# **ESCUELA POLITÉCNICA NACIONAL**

**FACULTAD DE INGENIERÍA DE SISTEMAS**

# **DESARROLLO DE PWA DE SERVICIO DE BOLSA DE EMPLEO Y PASANTÍAS: CASO DE ESTUDIO, FIS - EPN**

**TRABAJO DE TITULACIÓN PREVIO A LA OBTENCIÓN DEL TÍTULO DE INGENIERO EN SISTEMAS INFORMÁTICOS Y DE COMPUTACIÓN**

**WILMER VINICIO QUINGA CUICHAN** 

**[wilmer.quinga@epn.edu.ec](mailto:wilmer.quinga@epn.edu.ec)** 

**DIRECTOR: MSC. REGINA MARITZOL TENEMAZA VERA** 

**[maritzol.tenemaza@epn.edu.ec](mailto:maritzol.tenemaza@epn.edu.ec)** 

**Quito, enero 2022**

## **CERTIFICACIÓN**

Certifico que el presente trabajo fue desarrollado por Wilmer Vinicio Quinga Cuichan, bajo mi supervisión.

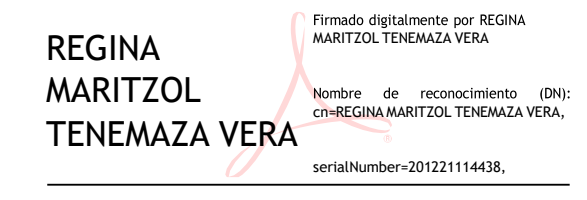

#### **MSc. Maritzol Tenemaza**

**DIRECTOR DE PROYECTO** 

### **DECLARACIÓN**

Yo, Wilmer Vinicio Quinga Cuichan, declaro bajo juramento que el trabajo aquí́ descrito es de mi autoría; que no ha sido previamente presentado para ningún grado o calificación profesional, y que he consultado las referencias bibliográficas que se incluyen en este documento.

A través de la presente declaración cedo mis derechos de propiedad intelectual correspondientes a este trabajo a la Escuela Politécnica Nacional según lo establecido por la Ley de Propiedad Intelectual, por su Reglamento y por la normatividad institucional vigente.

Supplied  $\overline{\phantom{a}}$ 

**Wilmer Vinicio Quinga Cuichan** 

### **DEDICATORIA**

Este trabajo de titulación está dedicada a mis padres, ya que, gracias a su esfuerzo y apoyo incondicional, me permitieron terminar esta meta.

Y para Leandro que es mi motor que me impulsa al éxito.

**Vinicio Quinga** 

### **AGRADECIMIENTO**

A mis padres por su amor incondicional, por enseñarme que el trabajo honesto siempre tiene su recompensa sin ustedes no lo hubiese logrado.

A mis hermanos Ivonne y Byron por siempre ayudarme en los momentos difíciles.

A mis padrinos que son como mis segundos padres, siempre me supieron aconsejar y ayudar para terminar esta meta.

A mi abuelo Belisario que siempre estuvo pendiente de mi bienestar.

A mi abuela Rosita que nos tuvo que dejar gracias por todo su cariño y ayuda.

A mi tutora MSc. Maritzol Tenemaza por su guía y colaboración en este proyecto.

Por último, agradezco a todos mis amigos, por el apoyo brindado en los momentos más difíciles.

**Vinicio Quinga** 

# ÍNDICE DE CONTENIDO

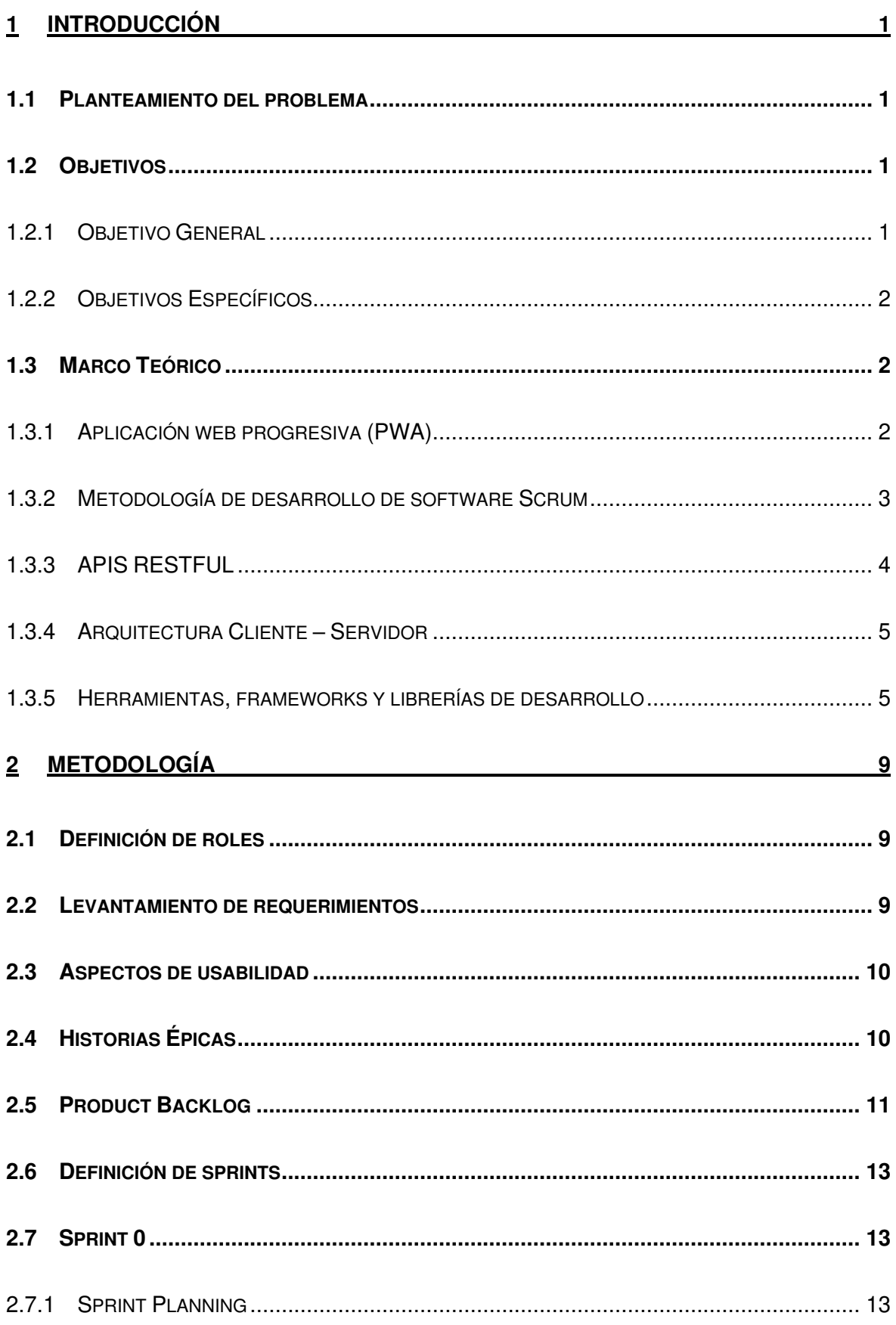

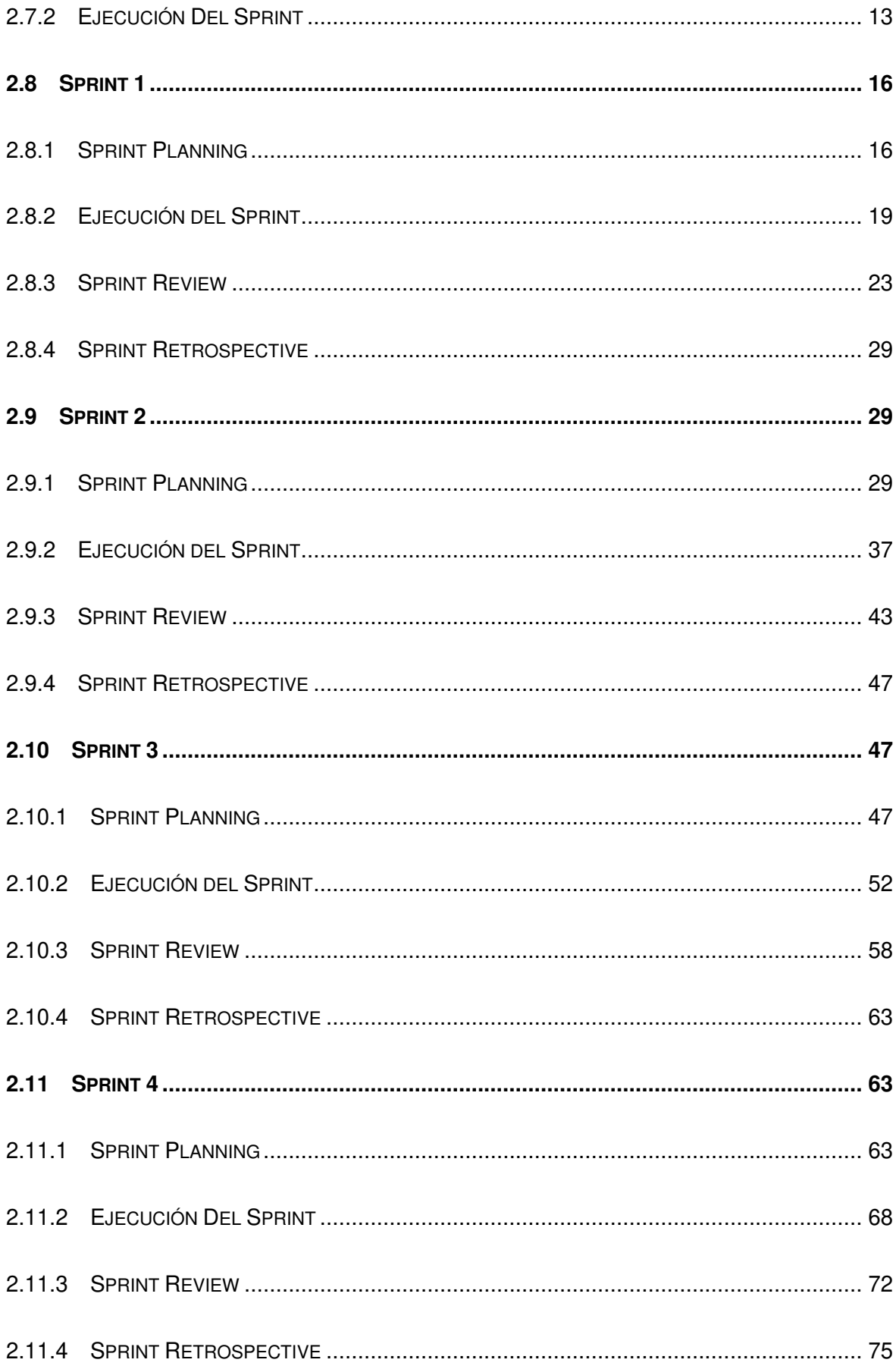

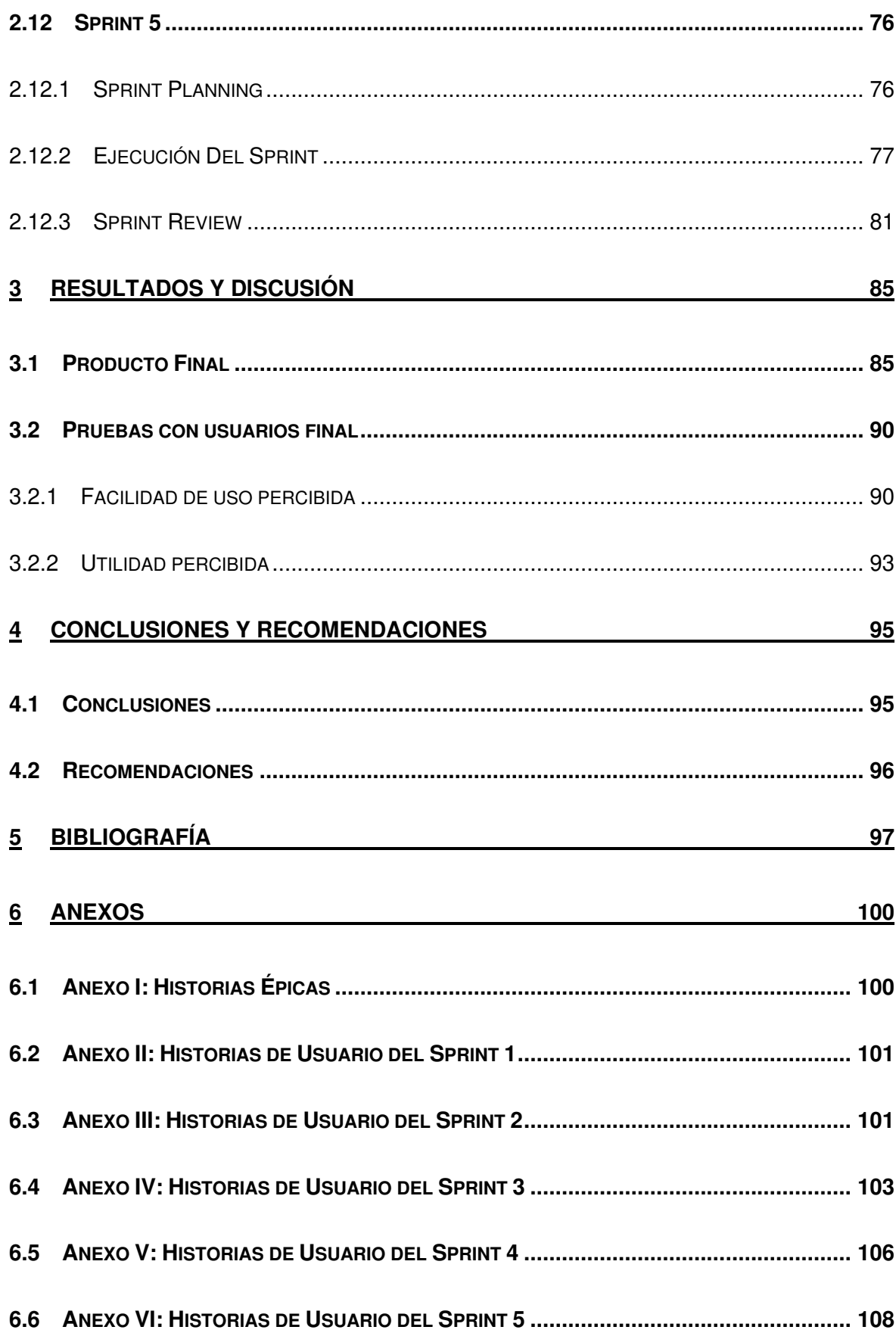

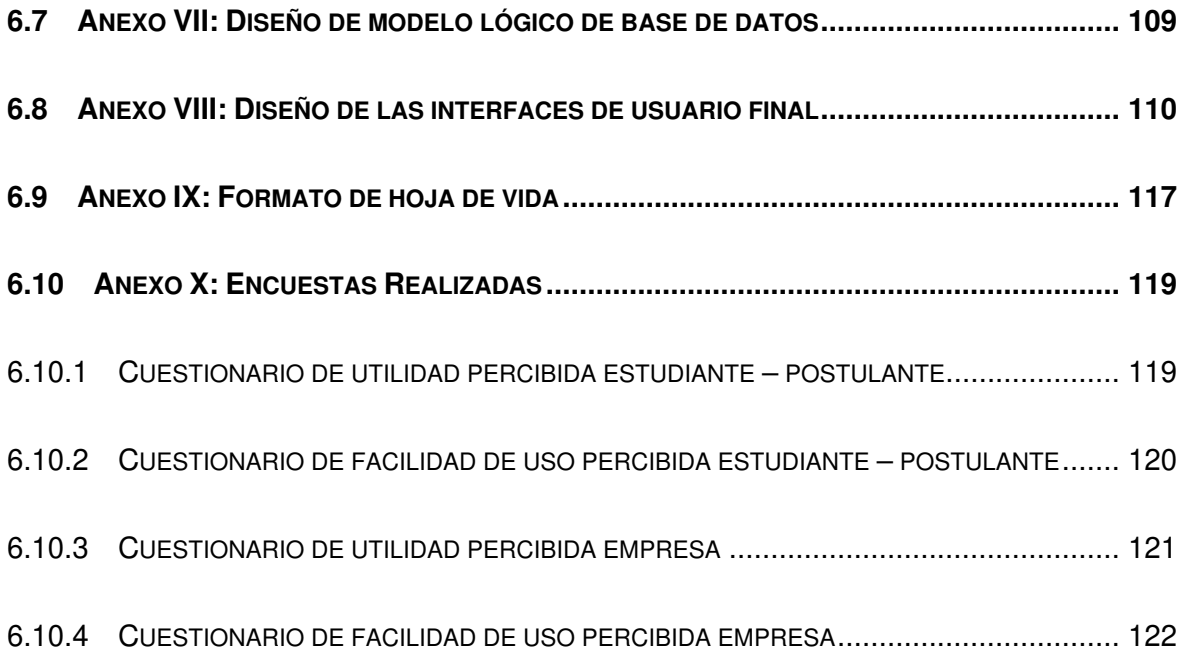

# **ÍNDICE DE TABLAS**

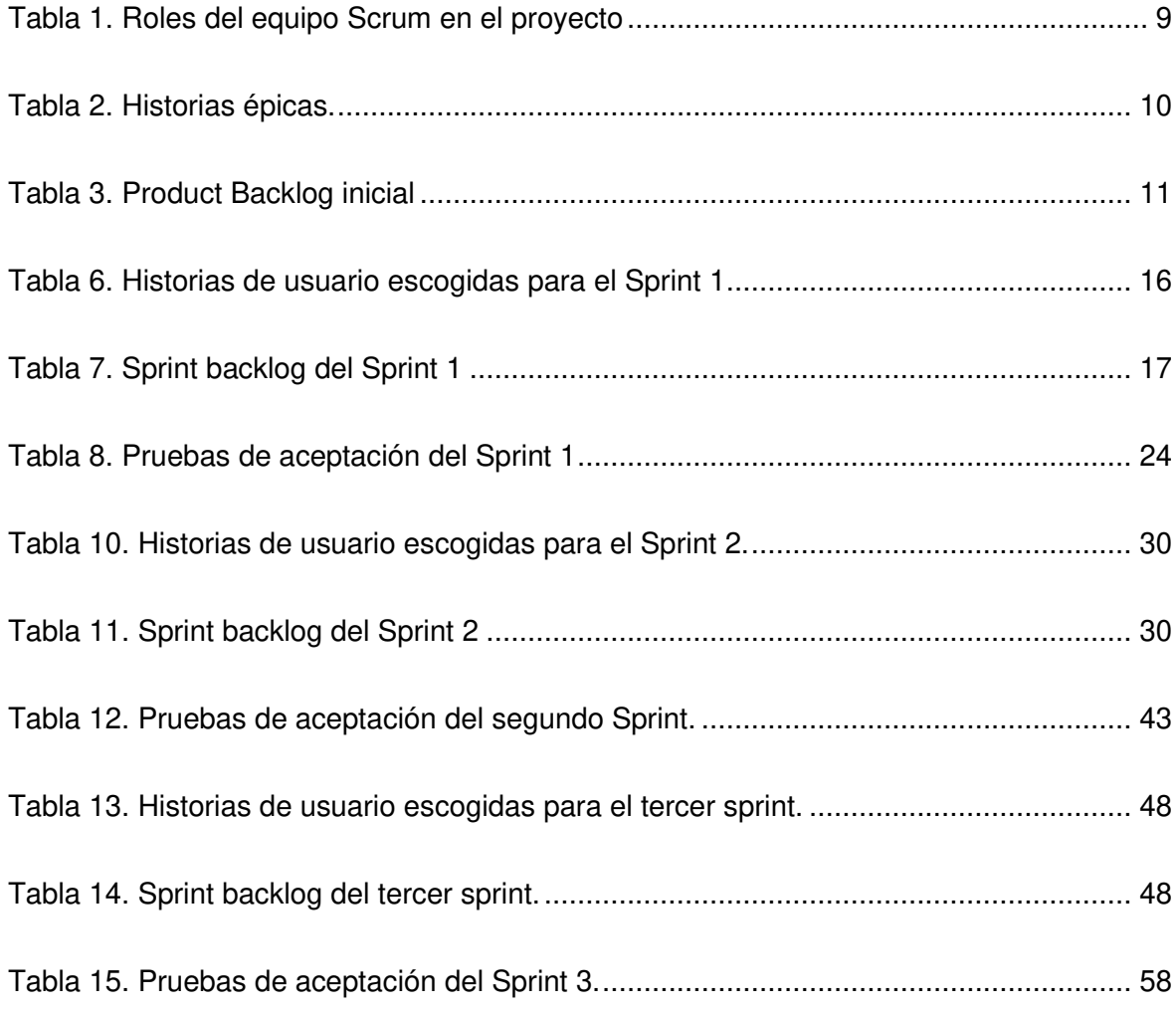

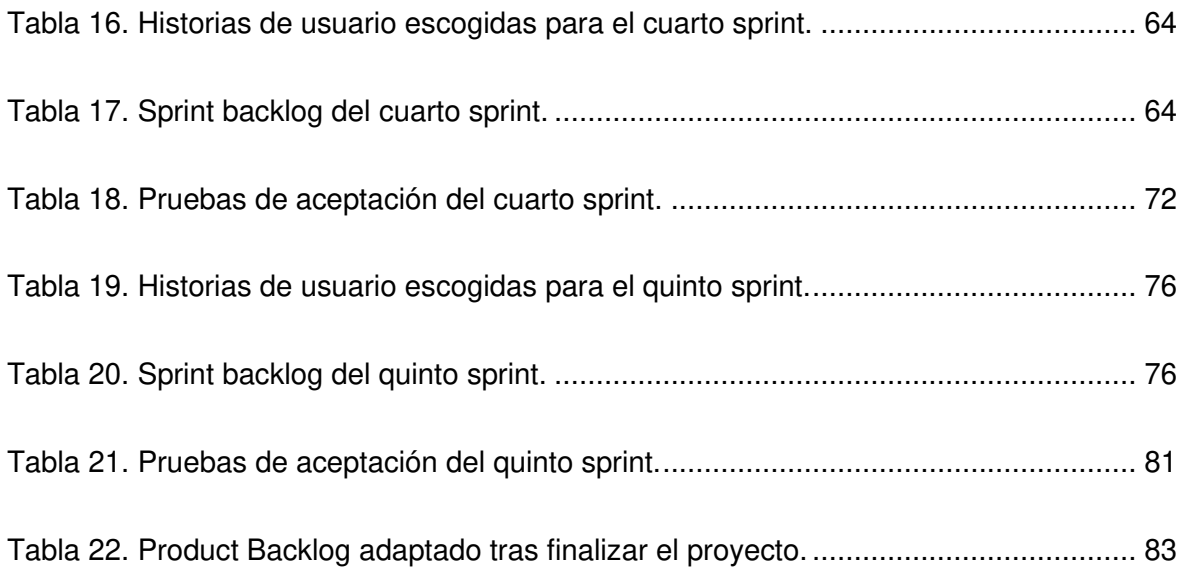

# **ÍNDICE DE FIGURAS**

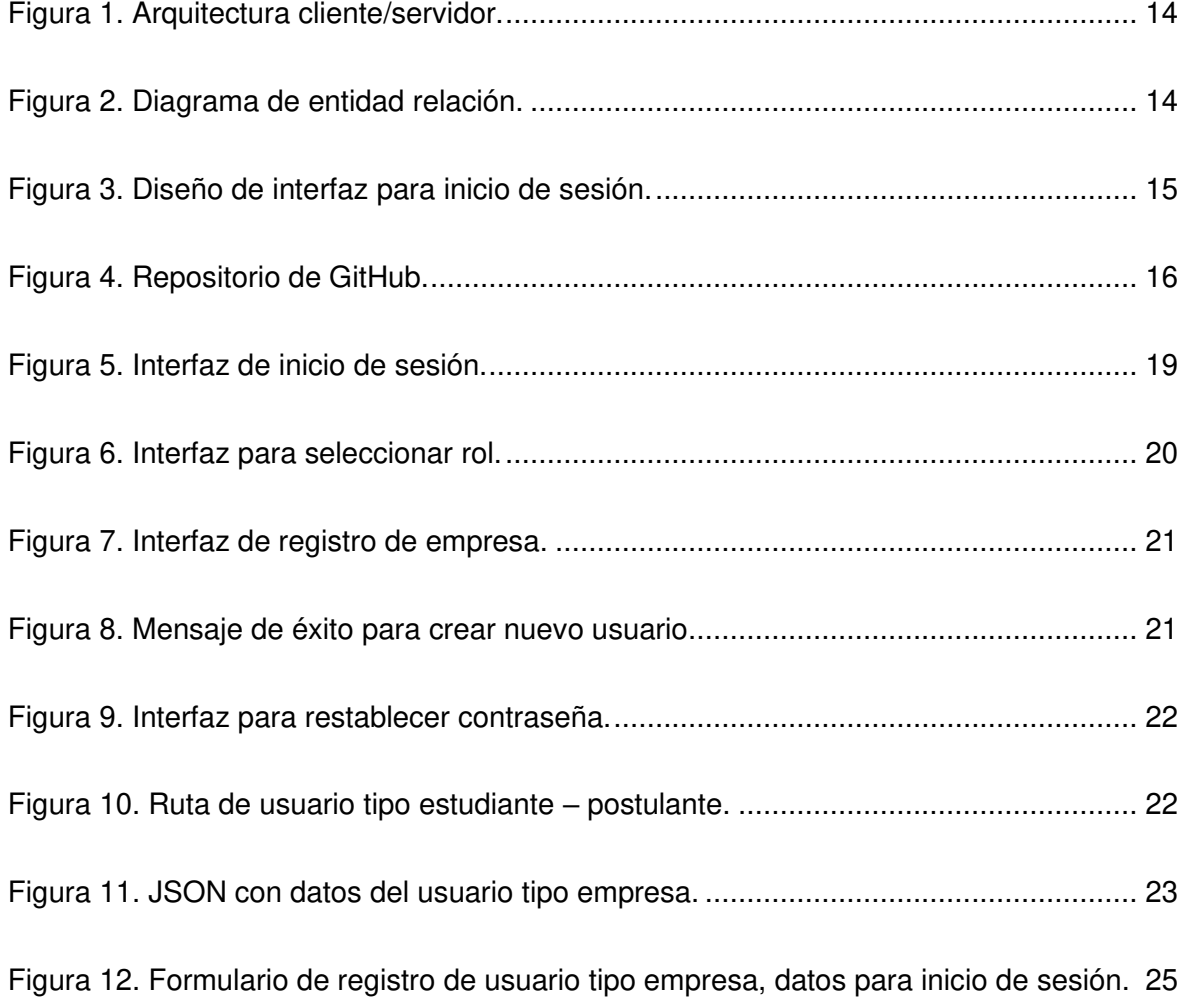

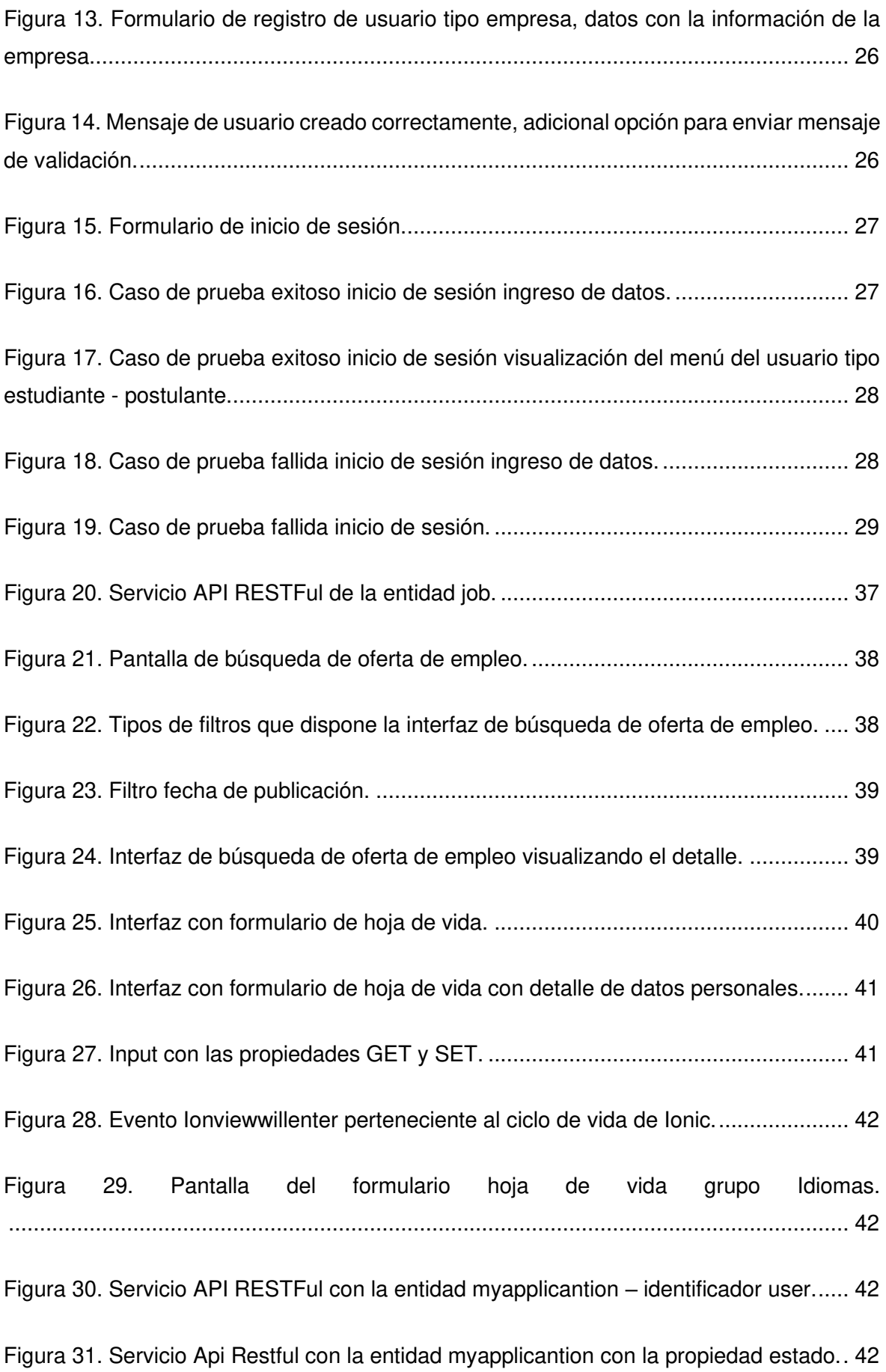

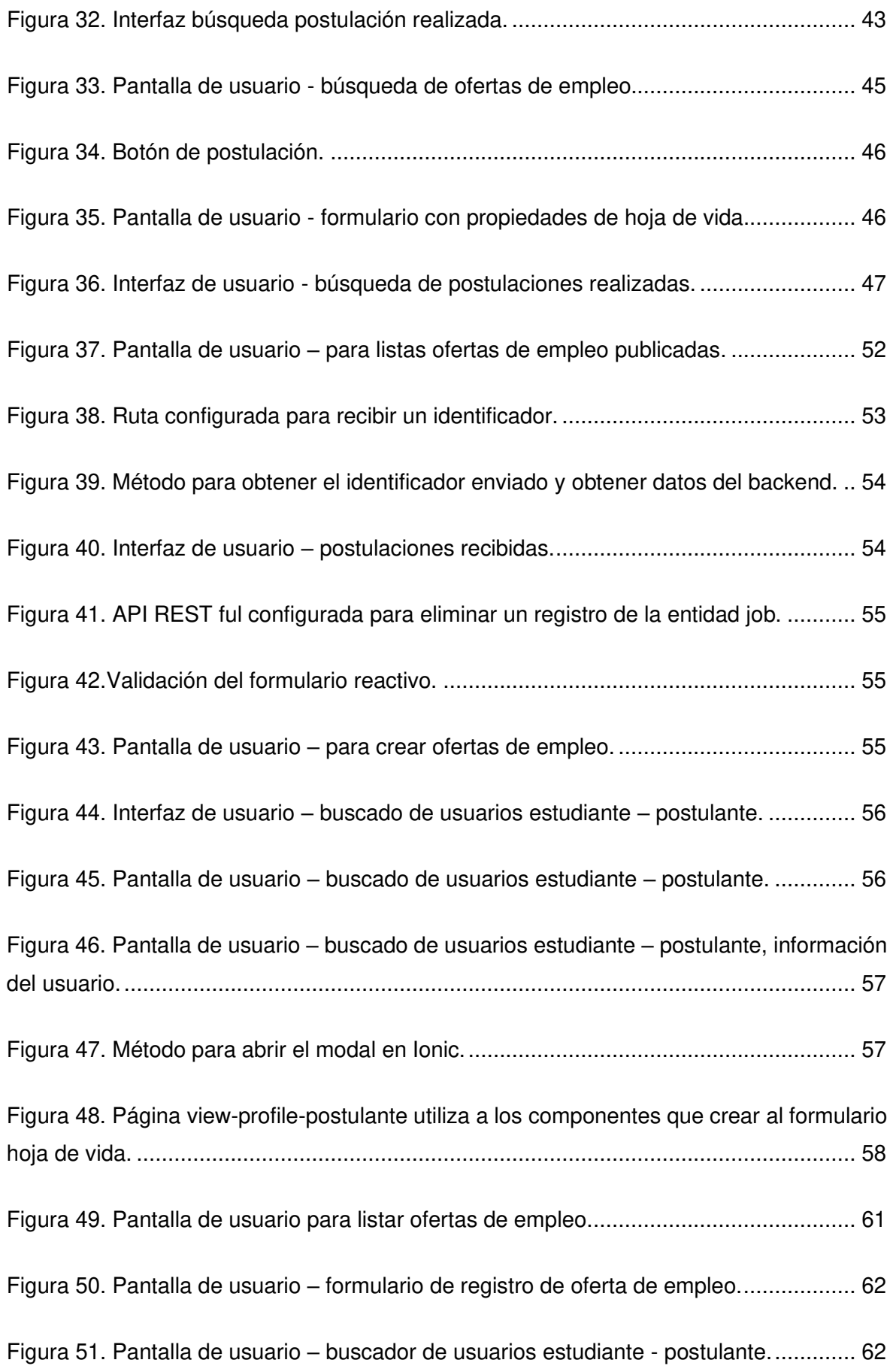

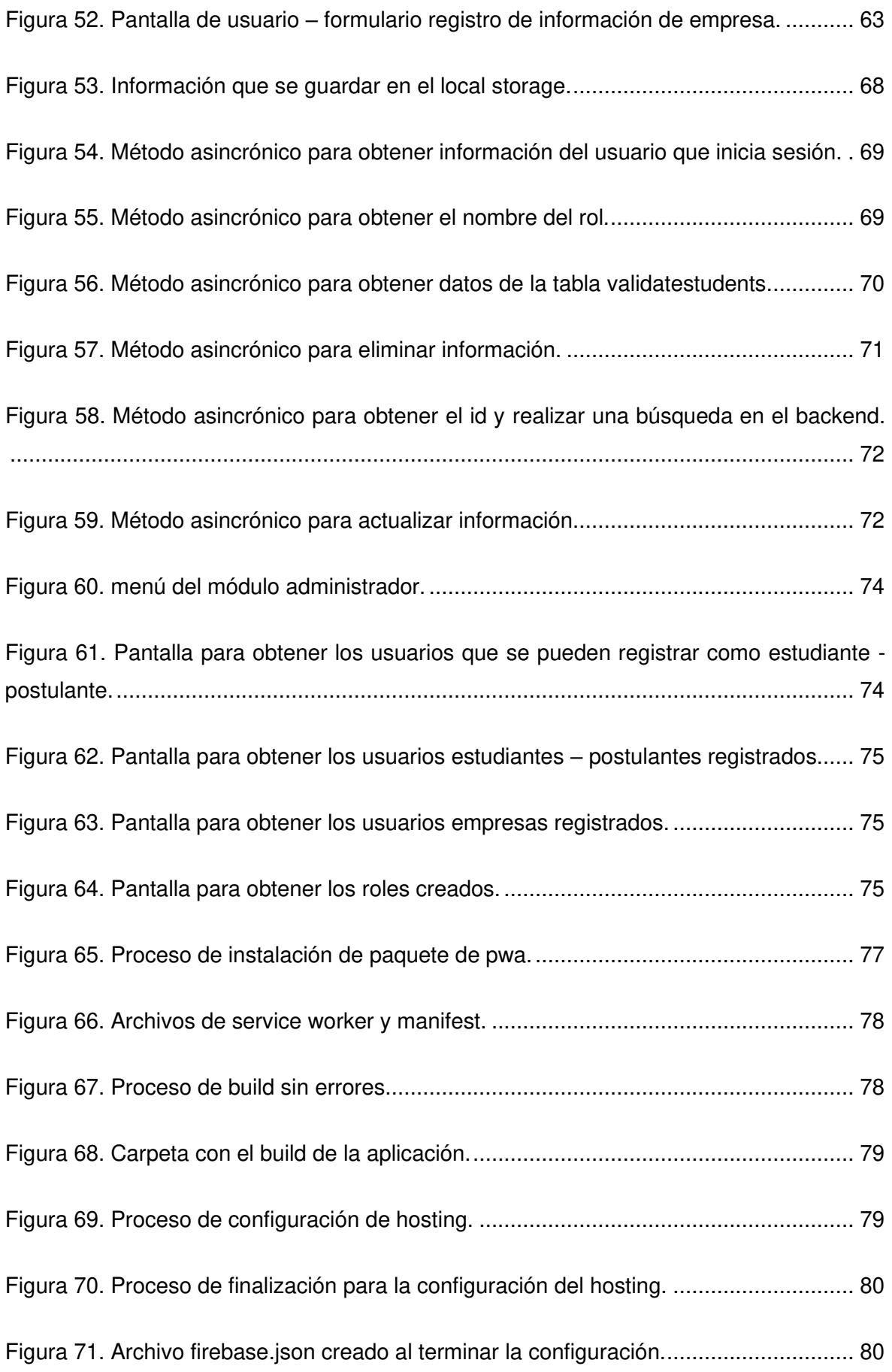

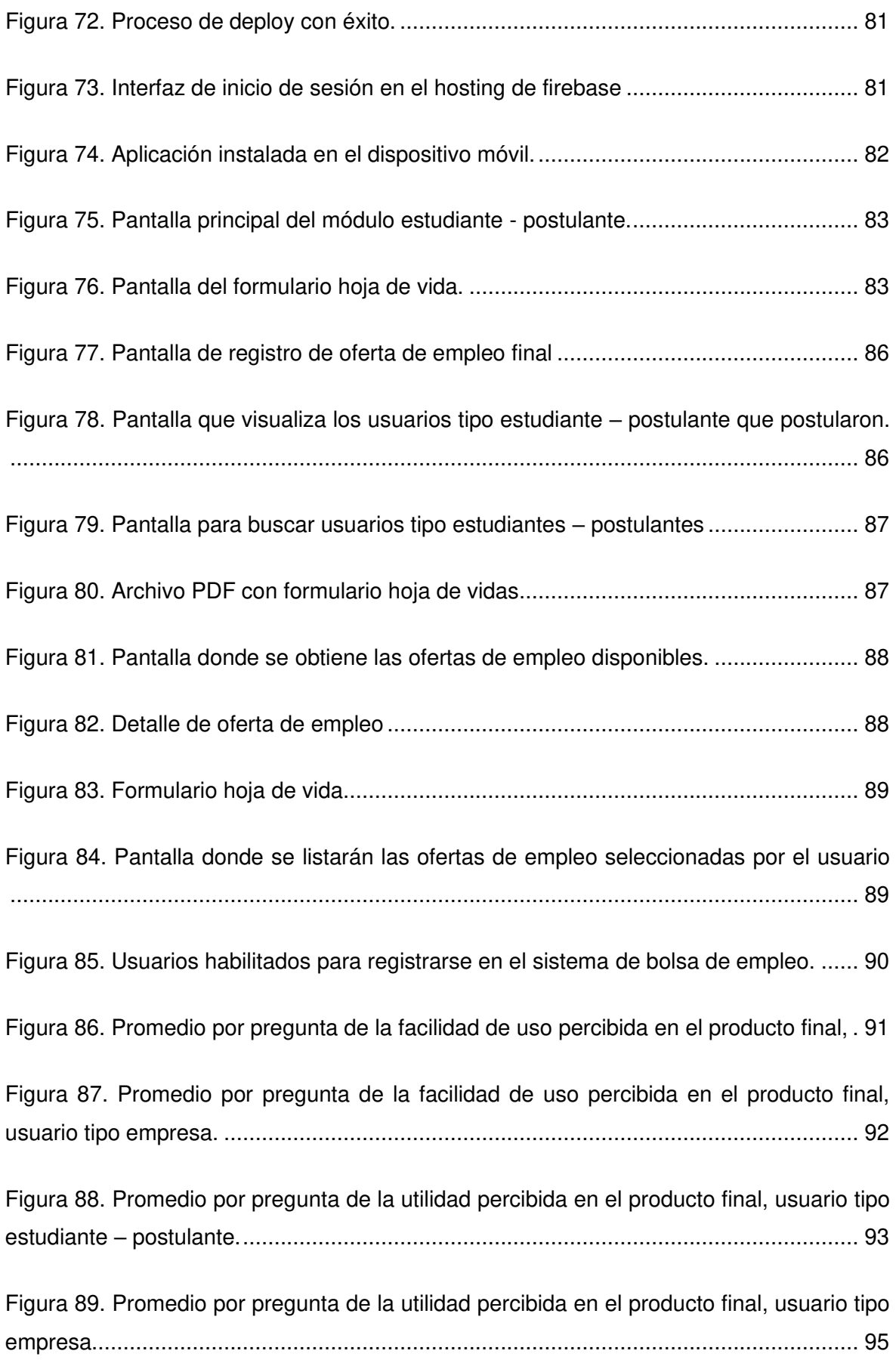

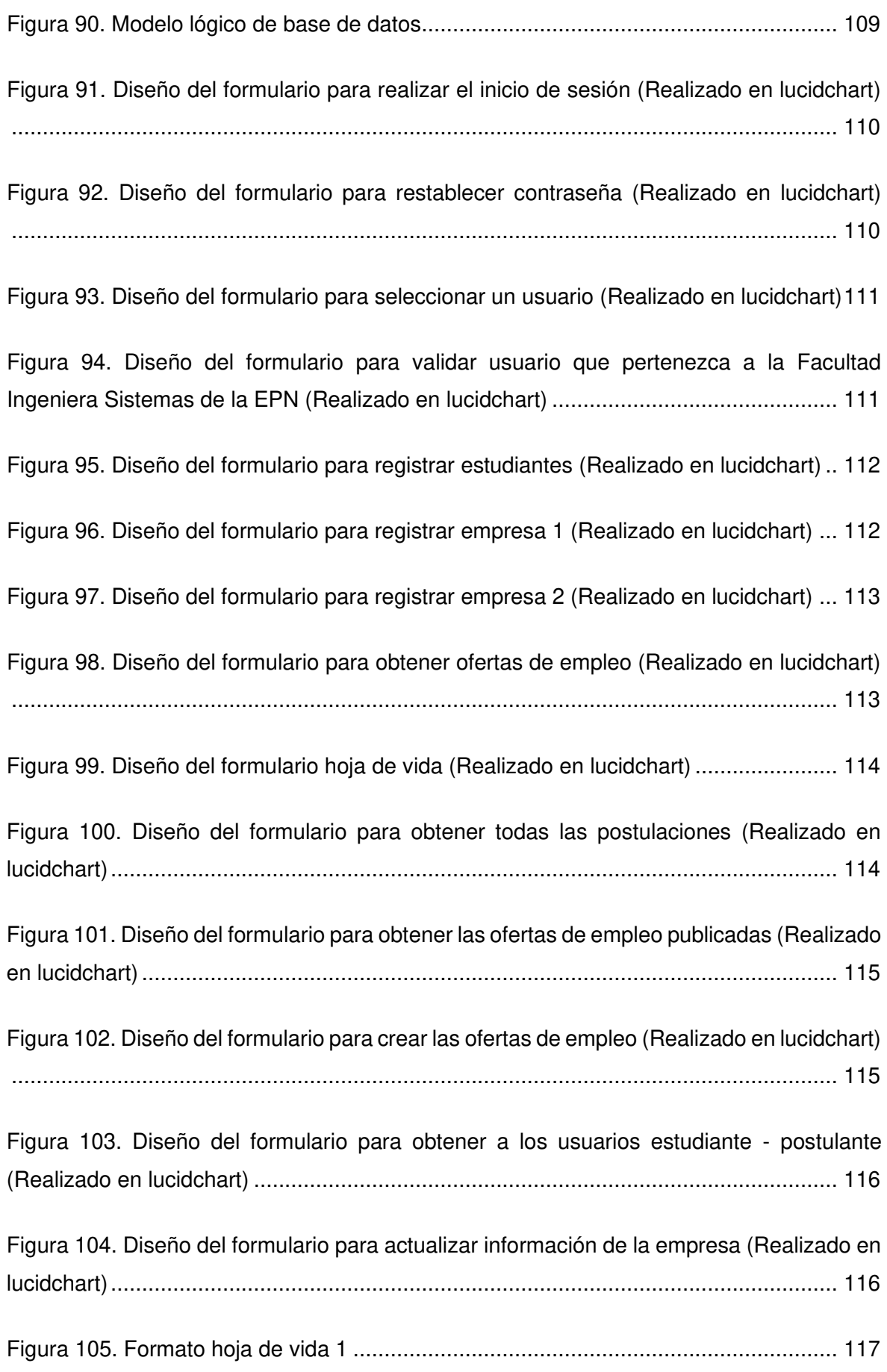

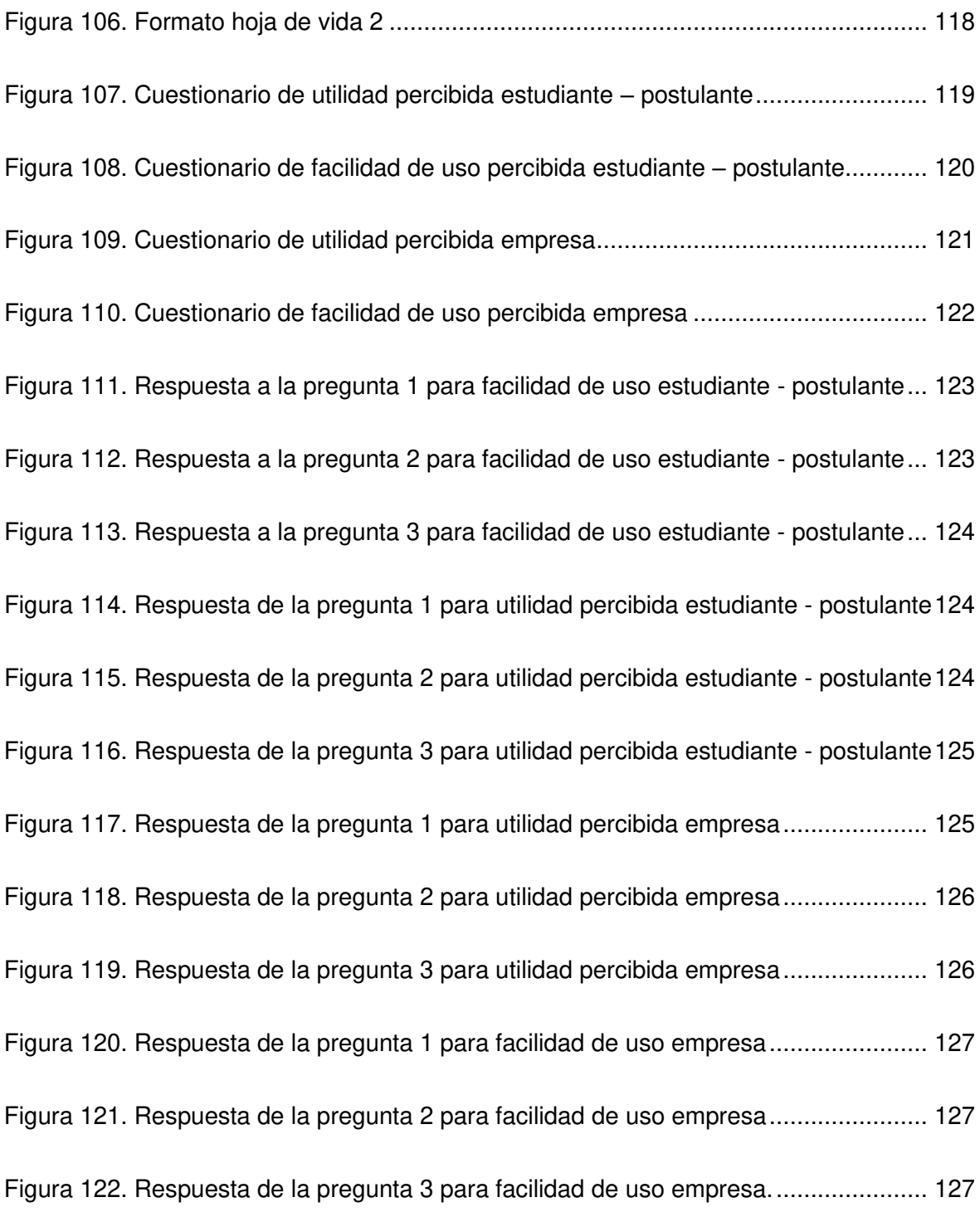

### **RESUMEN**

El presente trabajo es una solución al problema que surge en la facultad de Ingeniería de Sistemas de la Escuela Politécnica Nacional al no contar con un sistema de bolsa empleo por lo cual las empresas no pueden registrar sus requerimientos y los estudiantes no tienen un lugar para elegir opciones de pasantías o trabajos para fortalecer sus conocimientos. La solución propuesta es la construcción de un sistema de bolsa de empleo, ayudados por el marco de referencia SCRUM el cual permite realizar entregas parciales del producto para comprobar que se cumpla con los objetivos planteados. Se utiliza una arquitectura cliente – servidor de 2 capas para la construcción del servidor se usó el framework Sails el cual se conecta a la base de datos Mysql y su objetivo será administrar los datos para el cliente, se emplea el framework Ionic que emplea el lenguaje de programación Angular su objetivo será administrar la interfaz de usuario y la presentación de los datos. Como resultado se obtiene una aplicación web progresiva (PWA) el cual se adapta a cualquier tamaño de pantalla de dispositivo móvil y permite a las empresas crear las ofertas de empleo según sus necesidades y a los estudiantes egresados y graduados elegir opciones de pasantías o trabajos.

**Palabras clave:** Bolsa de empleo**,** pasantías, PWA, arquitectura cliente – servidor.

### **ABSTRACT**

The following document is the solution to the problem about Job Exchange in the Faculty of Systems Engineering of Escuela Politécnica Nacional. The faculty does not have a Job Exchange system, due to enterprises cannot register their requirements and students do not have a place to choose internship options or jobs to strengthen their knowledge. The proposed solution is the construction of a job exchange system, supported by SCRUM reference framework, which allows partial deliveries of the product to verify that it meets the objectives set. A client architecture -2-layer server is used to build the server using Sails framework which connects to Mysql database and will aim to manage data for the client, using Ionic framework that works with Angular programming language its goal will be to manage user interface and data presentation. As a result, it gets a progressive web application (PWA) which adapts to any screen size of mobile devices and allows companies to create job offers according to their necessities for graduate students and graduates to choose options for internships or jobs.

**Keywords**: Job exchange, internships, PWA, client architecture - server.

### <span id="page-18-0"></span>**1 INTRODUCCIÓN**

### <span id="page-18-1"></span>**1.1 Planteamiento del problema**

Con el rápido progreso de la tecnología y con un mercado objetivo, la necesidad de aplicaciones web y/o móviles en cualquier negocio es inevitable [1]. La dependencia de los teléfonos inteligentes ha generado un crecimiento avanzado en el desarrollo de aplicaciones siendo cada vez más rápidas y con contenido personalizado [2].

Las empresas definen sus procesos de negocio con el apoyo de herramientas tecnológicas [3]. Los departamentos de recursos humanos se apoyan por aplicaciones como bolsas de empleo para el reclutamiento de nuevos funcionarios. Los trabajadores y las empresas utilizan las bolsas de empleo tanto para optar por una vacante de trabajo como para reclutar personal, respectivamente [3].

Los sistemas del manejo de bolsa de empleo se encargan de la gestión de ofertas laborales, donde los oferentes están en capacidad de escoger una opción de interés. Por otro lado, las empresas tendrán el beneficio de reclutar a los mejores candidatos verificando sus hojas de vida, reduciendo así sus gastos y el tiempo de ejecución [4] [5] .

La Escuela Politécnica Nacional como universidad pública referente en el Ecuador se ocupa de formar profesionales con altos estándares académicos y capaces de aportar al desarrollo del país. Por este motivo empresas públicas y privadas se interesan en contratar estudiantes en condición de pasantes o trabajadores.

La Escuela Politécnica Nacional si cuenta con un sistema de bolsa de empleo. Sin embargo, al momento la facultad de Ingeniería de Sistemas no dispone de un sistema de bolsa de empleo propio por esta razón surge la necesidad de crear la bolsa de empleo para facilitar que las empresas registren sus demandas laborales y los estudiantes elijan entre las opciones de pasantías o trabajos que aporten a enriquecer sus conocimientos.

### <span id="page-18-2"></span>**1.2 Objetivos**

#### <span id="page-18-3"></span>**1.2.1 Objetivo General**

Desarrollar un sistema bolsa de empleo donde las empresas expongan sus requerimientos para contratar estudiantes egresados y/o graduados.

#### <span id="page-19-0"></span>**1.2.2 Objetivos Específicos**

- Diseñar un sistema de bolsa de empleo
- Construir un sistema bolsa de empleo guiados por una metodología ágil.
- Integrar aspectos de usabilidad al diseño de interfaces de usuario donde las empresas registren sus requerimientos y estudiantes, egresados, graduados opten por plazas de pasantías y/o trabajos.
- Garantizar que el sistema sea una aplicación responsive para lo cual se aplicarán características de una PWA.

### <span id="page-19-1"></span>**1.3 Marco Teórico**

#### <span id="page-19-2"></span>**1.3.1 Aplicación web progresiva (PWA)**

La aplicación web progresiva (PWA) es una tecnología que permite que un sitio web se comporte como si fuera una aplicación móvil. Está diseñada para aprovechar las funciones nativas que poseen los smartphones. Creada a partir de la tecnología web que contiene HTML, CSS y JavaScript, con una funcionalidad que compite con una aplicación móvil nativa [6].

A medida que el navegador se moderniza, incrementa progresivamente las funciones que están disponibles para el usuario, esta es la característica fundamental de las PWA [7].

Las ventajas que ofrecen son [8]:

- Progresiva. Funciona para todos los usuarios, sin importar la elección del navegador web porque está construida bajo la filosofía de mejora continua.
- Adaptable. Se pueden visualizar en cualquier pantalla ya sea de escritorio, móvil o Tablet.
- Modo aplicación. La visualización de la aplicación web en el dispositivo móvil será igual que una aplicación móvil nativa.
- Segura. Para ejecutar una PWA deben estar cargadas con el protocolo HTTPS para garantizar seguridad con los datos del usuario.
- Vinculable. Gracias a las características propias de los navegadores web móviles las PWA podrán instalarse y visualizarse en los dispositivos móviles como si fuera una aplicación móvil nativa.

Las PWA utilizan API web modernas como por ejemplo Service Workers y Web App Manifests. Estas 2 API tiene soporte completo en Chrome, Firefox, Safari y Microsoft Edge entre otros [9].

Service Workers es el actor más importante que permite tener aplicaciones fiables, rápidas y atractivas. Facilitando que las PWA funcionen sin conexión de internet cargando el contenido de la pantalla sin importar la conexión de red del usuario. Además, brindan un control detallado sobre el almacenamiento en cache a través de las API de JavaScript.

Web App Manifests permite que las PWA brinden la apariencia de un dispositivo móvil nativo, permitiendo especificar un icono, nombre de la aplicación, color de pantalla y su desempeño en pantallas de diferentes tamaños [9].

#### <span id="page-20-0"></span>**1.3.2 Metodología de desarrollo de software Scrum**

Scrum es un marco de referencia para crear software complejo y entregarlo a tiempo, mediante la aplicación de un conjunto de directrices a seguir por el equipo de trabajo [10].

La misma que presenta las siguientes etapas [10] :

- 1. Establecer el product backlog o pila de producto el cual recopilará los requerimientos establecidos por el stakeholders. Al finalizar por cada requerimiento se establecerá el valor que aporta al cliente y el costo en esfuerzo estimado para completarlo. Además, se desarrollará un prototipo de interfaces de la aplicación y se modelará la base de datos para establecer el alcance del proyecto a desarrollar.
- 2. Planificación del Sprint. Es una reunión para establecer las tareas que se harán en el sprint y se genera el Sprint backlog.
- 3. Sprint. Es el periodo para codificar el software y probarlo siguiendo un conjunto de tareas seleccionadas en el backlog, por lo general se dispone de un periodo que puede ser de 15 días hasta 2 meses para este proceso, pero puede cambiar por las necesidades de cada equipo.
- 4. Daily: Reunión diaria donde se explicará las tareas realizadas y aquellas que se van a ejecutar, con el fin de evitar posibles errores en la ejecución del sprint.
- 5. Revisión del Sprint. Se entregará las funcionalidades realizadas, después de ser aprobadas se unirán al ambiente de desarrollo para tener un incremento estable y funcional.
- 6. Retrospectiva del Sprint. Se establecerá las debilidades y fortalezas en la ejecución del proyecto y se crea un plan de mejoras para el siguiente sprint.

El equipo Scrum está conformado por los siguientes roles:

- 1. Scrum Máster. Persona que lidera el equipo guiándoles para cumplir con el proceso de la metodología.
- 2. Product Owner. Su función es comunicarse con los dueños del producto obtener la visión del producto y comunicarle al equipo de desarrollo.
- 3. Development Teams. Grupo de profesionales que desarrollan el proyecto de manera conjunta.

#### <span id="page-21-0"></span>**1.3.3 APIS RESTFUL**

Las APIs ofrecen una forma sencilla de conectar, integrar y ampliar un sistema, utilizan el protocolo HTTP en una API web. Utiliza las solicitudes HTTP para obtener, crear, actualizar y eliminar datos. La información que obtiene puede estar en diversos formatos XML, JSON, YAML entre otros [11].

Un servicio REST es un conjunto de restricciones que se debe tener en cuenta en la arquitectura del software [12].

- 1. Cliente Servidor. El servidor se encarga de administrar los datos y el cliente maneja las interacciones con el usuario.
- 2. Sin estado. Cada petición enviada al servidor debe ser independiente y contener todos los parámetros solicitados
- 3. Cache. Administrar un almacenamiento de cache para evitar repetir peticiones.
- 4. Interfaz uniforme. Poseer una interfaz genérica para administrar las interacciones entre el servidor y el cliente.
- 5. Sistemas de capas. Disponer de varias capas para mejorar la escalabilidad, rendimiento y seguridad.

### <span id="page-22-0"></span>**1.3.4 Arquitectura Cliente – Servidor**

La arquitectura cliente servidor de 2 capas es la más simple en donde [13] [14]:

- 1. El cliente se encarga de administrar la interfaz de usuario, el control de entrada y la presentación de los datos.
- 2. EL servidor se encarga de administrar los datos. Creación, actualización, búsqueda y eliminación de datos.

En la comunicación entre el cliente y el servidor siempre es el cliente que solicita el servicio del servidor enviando una solicitud. Algunos beneficios:

- Flexibilidad en el software del cliente puede incluir cualquier sistema operativo siempre que disponga de un navegador web.
- Facilidad de mantenimiento de la aplicación cualquier actualización está disponible para todos los usuarios.
- Puede trabajar con cualquier dispositivo móvil porque el cliente solo necesita un navegador web para conectarse al servidor.

#### <span id="page-22-1"></span>**1.3.5 Herramientas, frameworks y librerías de desarrollo**

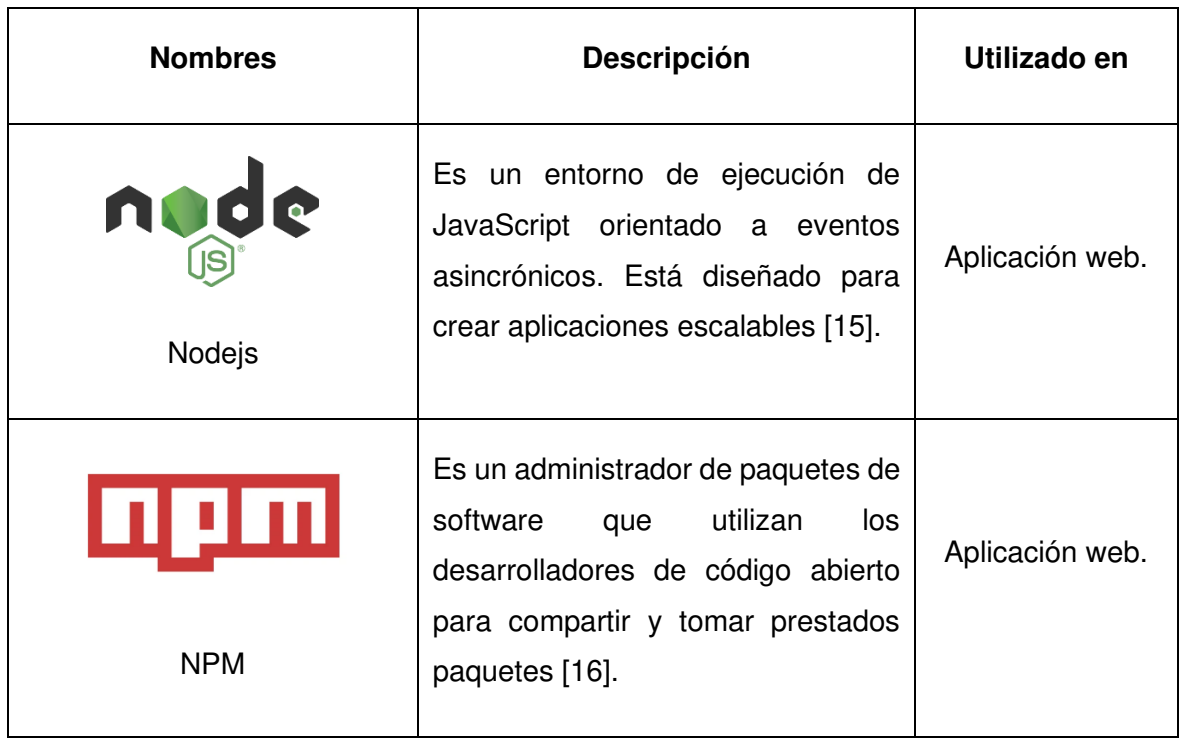

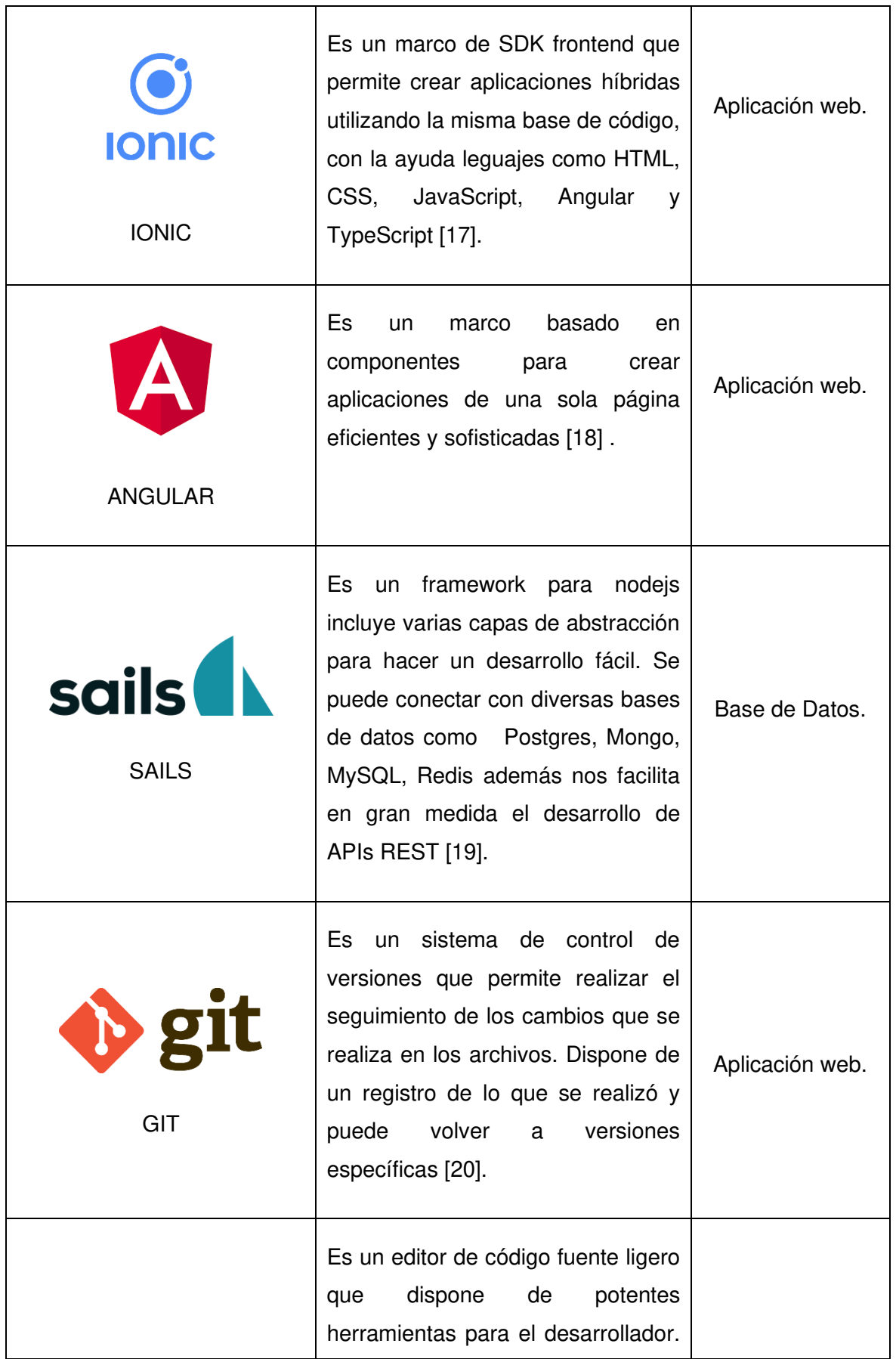

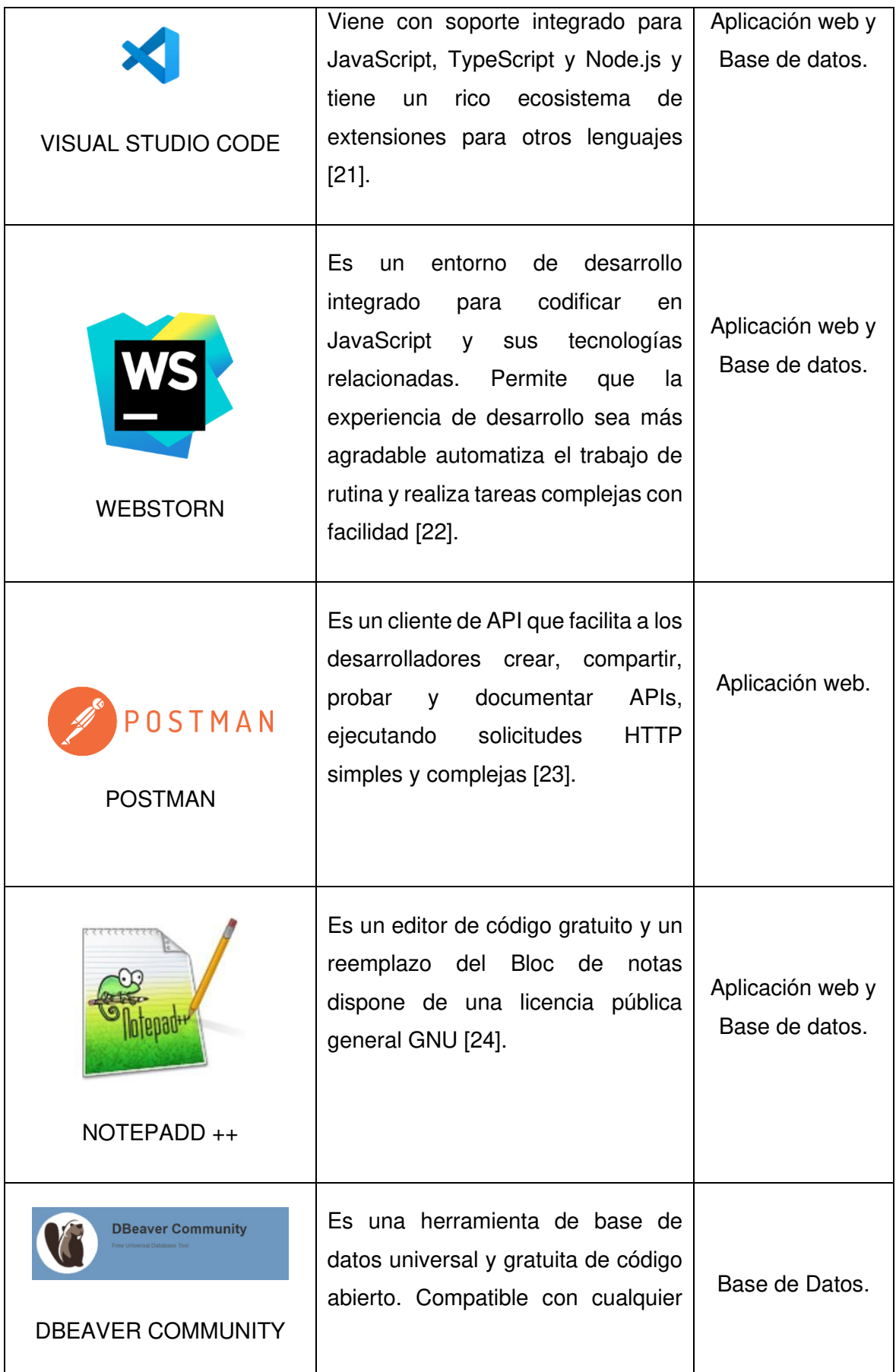

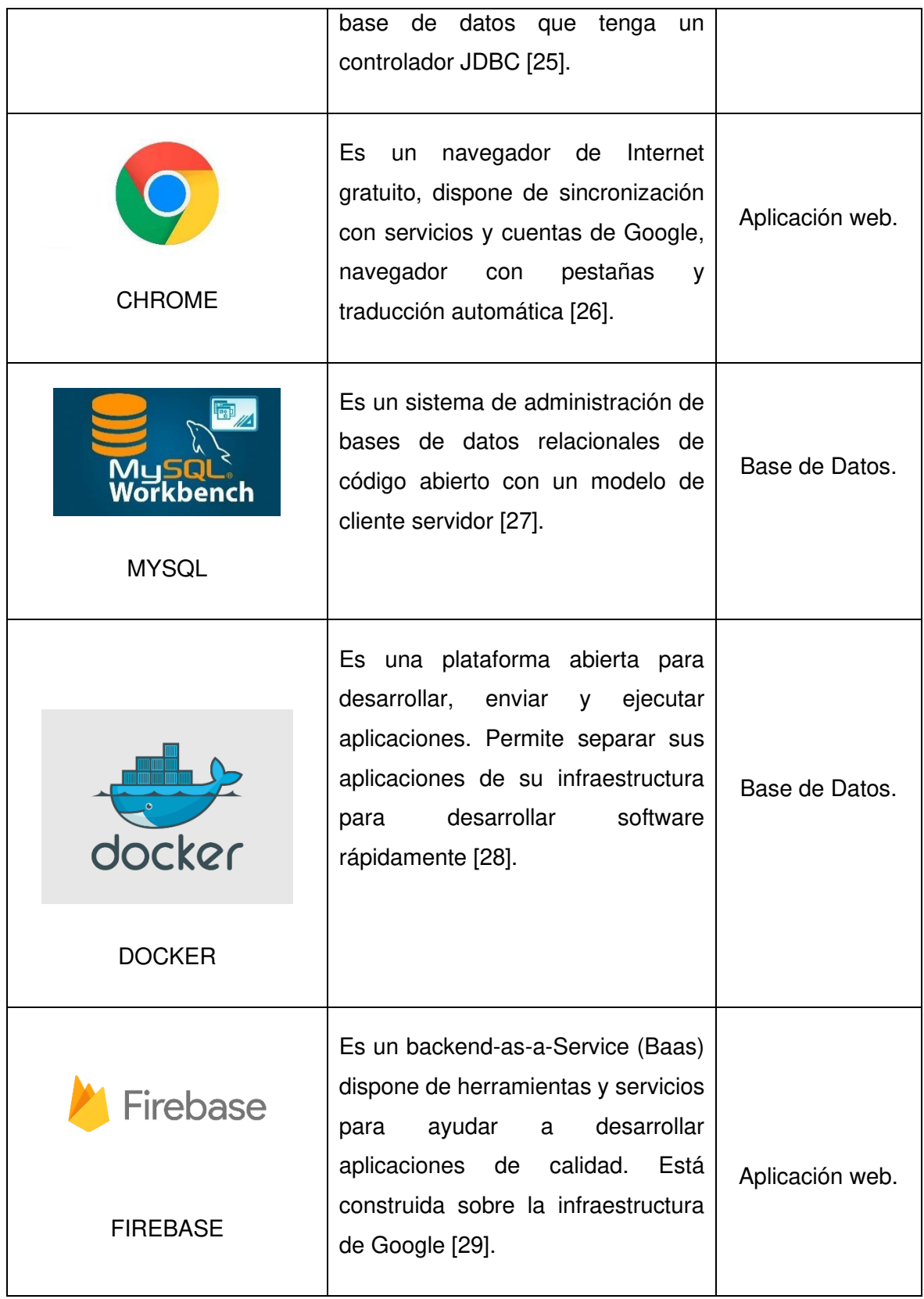

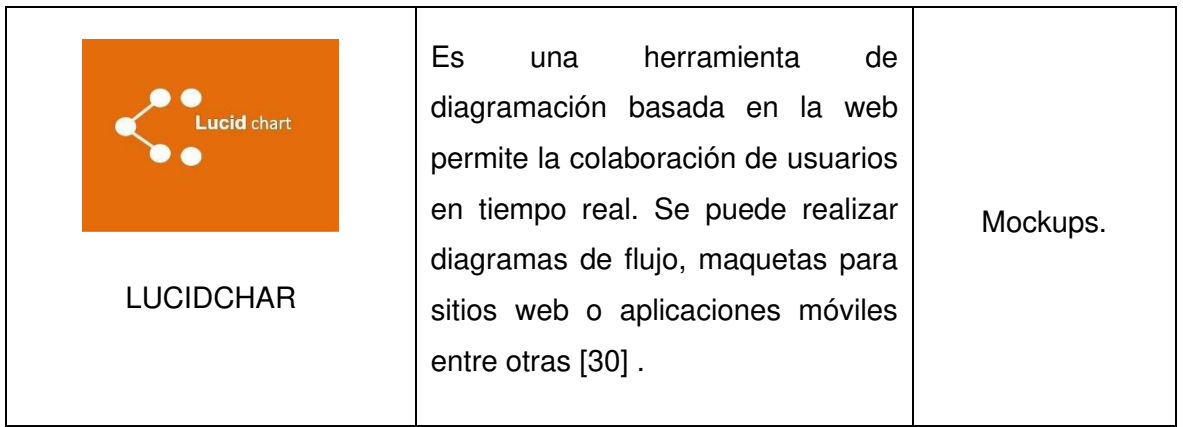

### <span id="page-26-0"></span>**2 METODOLOGÍA**

### <span id="page-26-1"></span>**2.1 Definición de roles**

<span id="page-26-3"></span>Tabla 1. Roles del equipo Scrum en el proyecto

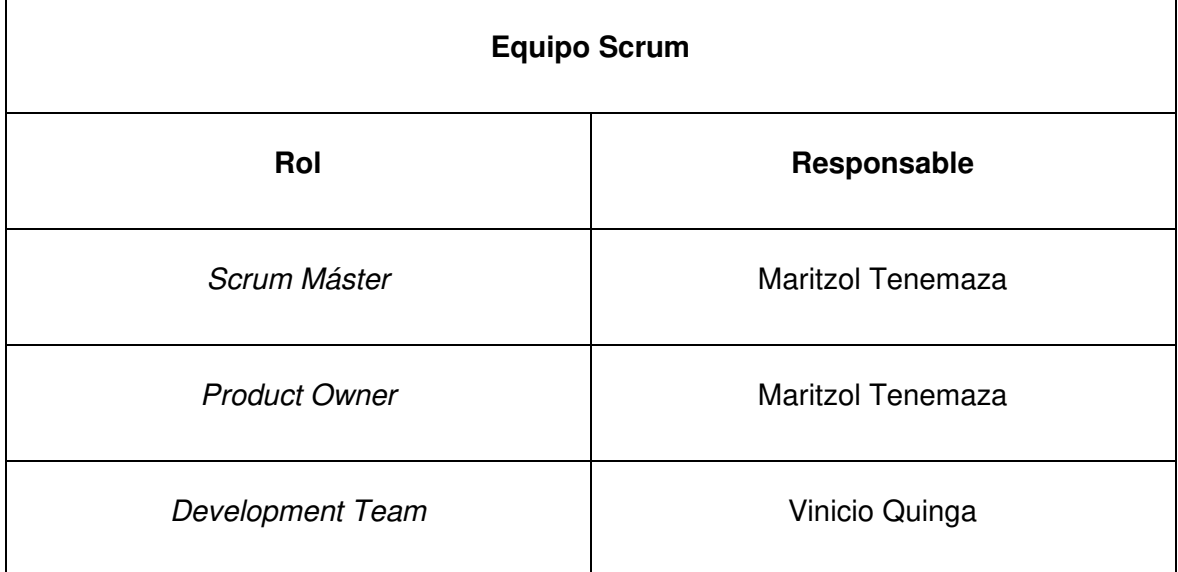

### <span id="page-26-2"></span>**2.2 Levantamiento de requerimientos**

El análisis de los requerimientos es una de las principales etapas del desarrollo de software, donde se establecen las condiciones o capacidades que debe cumplir este sistema. Para obtener los requerimientos de la aplicación de bolsa de empleo se investigó el significado y las principales funcionalidades en distintos foros de internet, sistemas existentes en la web, paper, PDF entre, otros [31].

### <span id="page-27-0"></span>**2.3 Aspectos de usabilidad**

La usabilidad en la creación del software significa la capacidad de las aplicaciones para ser entendidas, aprendidas y usadas cuando se emplean en determinadas condiciones [32].

Para el presente proyecto se integrará los siguientes aspectos:

Capacidad de aprendizaje, significa la facilidad de comprender la funcionalidad y comportamiento del sistema, por ejemplo, el tiempo que le tomará al usuario utilizar por primera vez la interfaz y realizar operaciones básicas.

Protección contra errores de usuario, significa la capacidad del sistema para evitar que los usuarios cometan errores.

Para evaluar el grado de usabilidad se medirá de forma relativa, esto significa que el resultado no es ni bueno ni malo, sino que depende de las metas planteadas. La cual será que al menos del 70% de los usuarios puedan utilizar el sistema de bolsa de empleo la primera vez.

### <span id="page-27-1"></span>**2.4 Historias Épicas**

En la tabla 2 se identifican las historias épicas para el desarrollo del proyecto. El detalle de cada historia de puede encontrar en el anexo l.

<span id="page-27-2"></span>Tabla 2. Historias épicas.

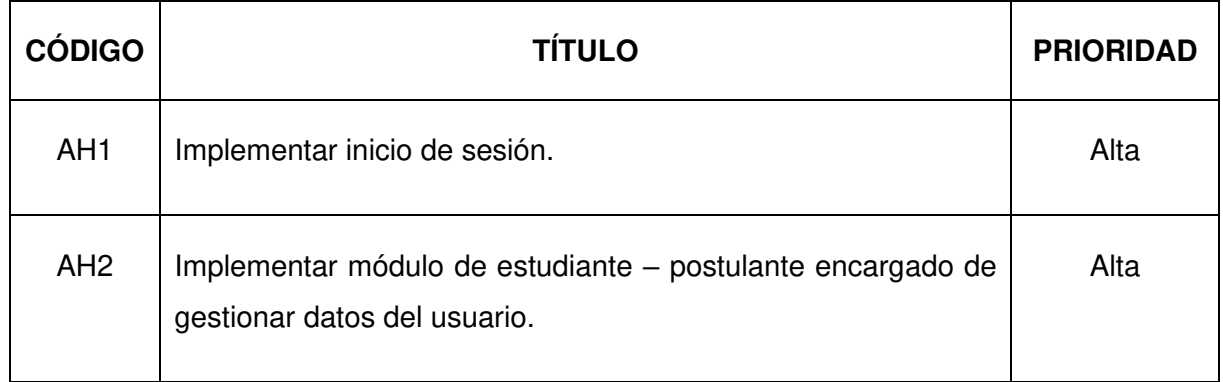

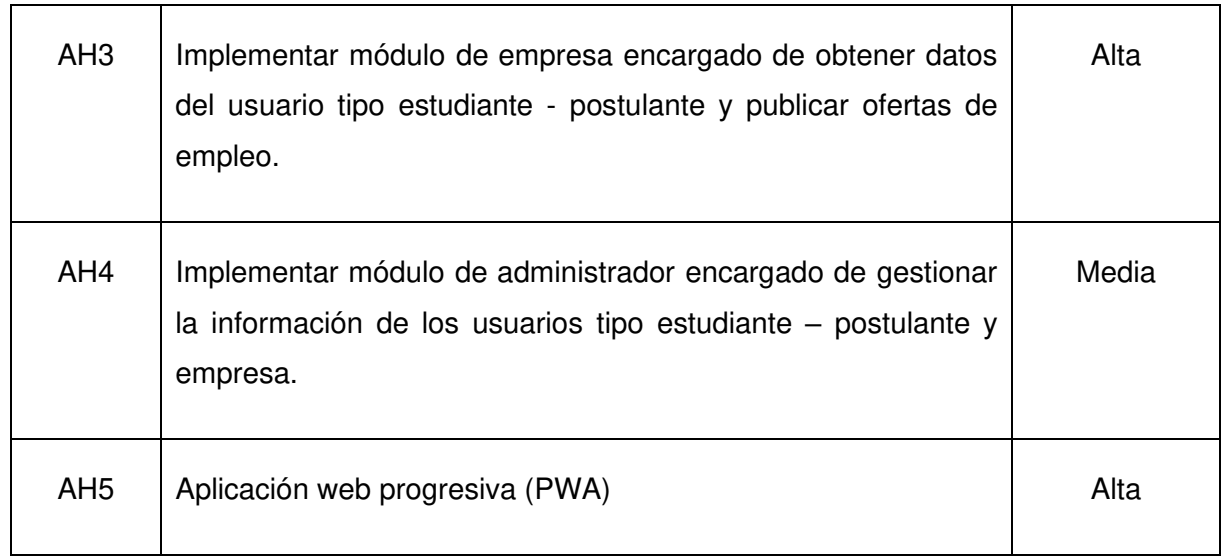

# <span id="page-28-0"></span>**2.5 Product Backlog**

En la tabla 3 se puede visualizar el primer product backlog.

<span id="page-28-1"></span>Tabla 3. Product Backlog inicial

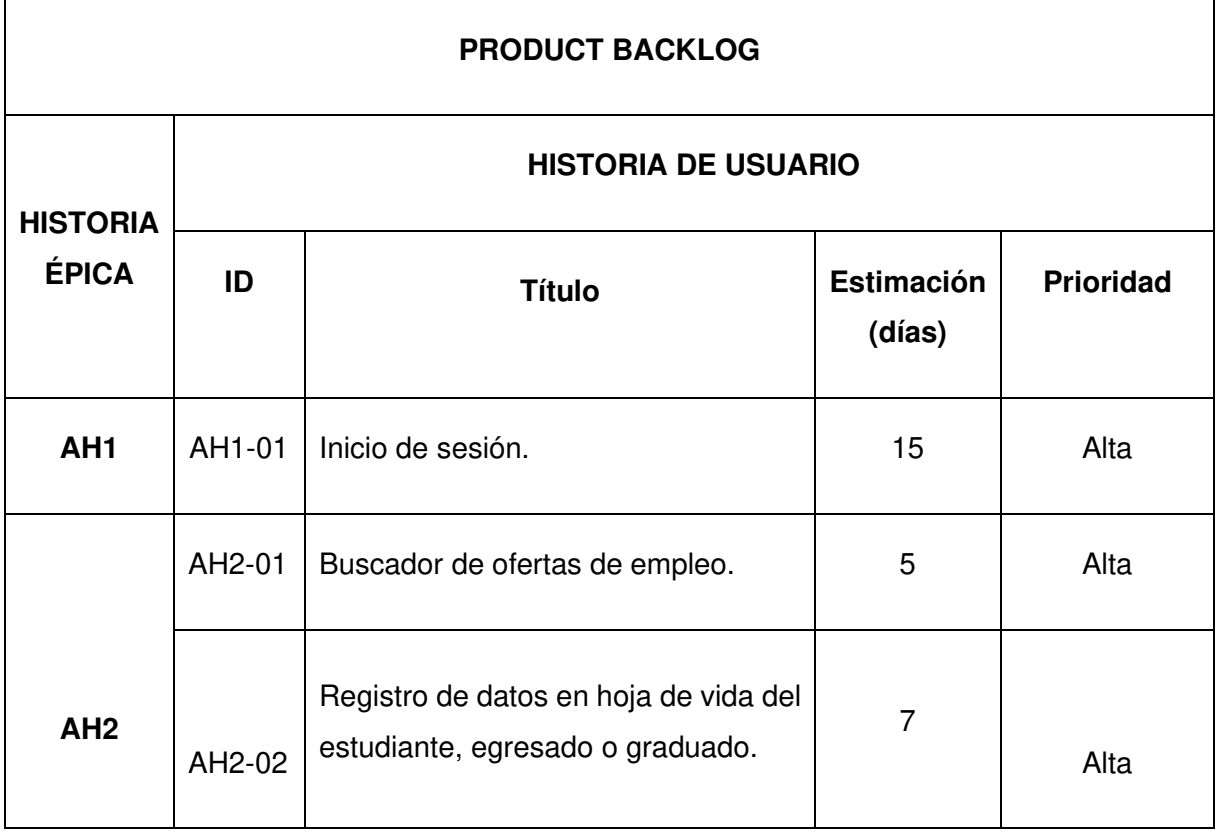

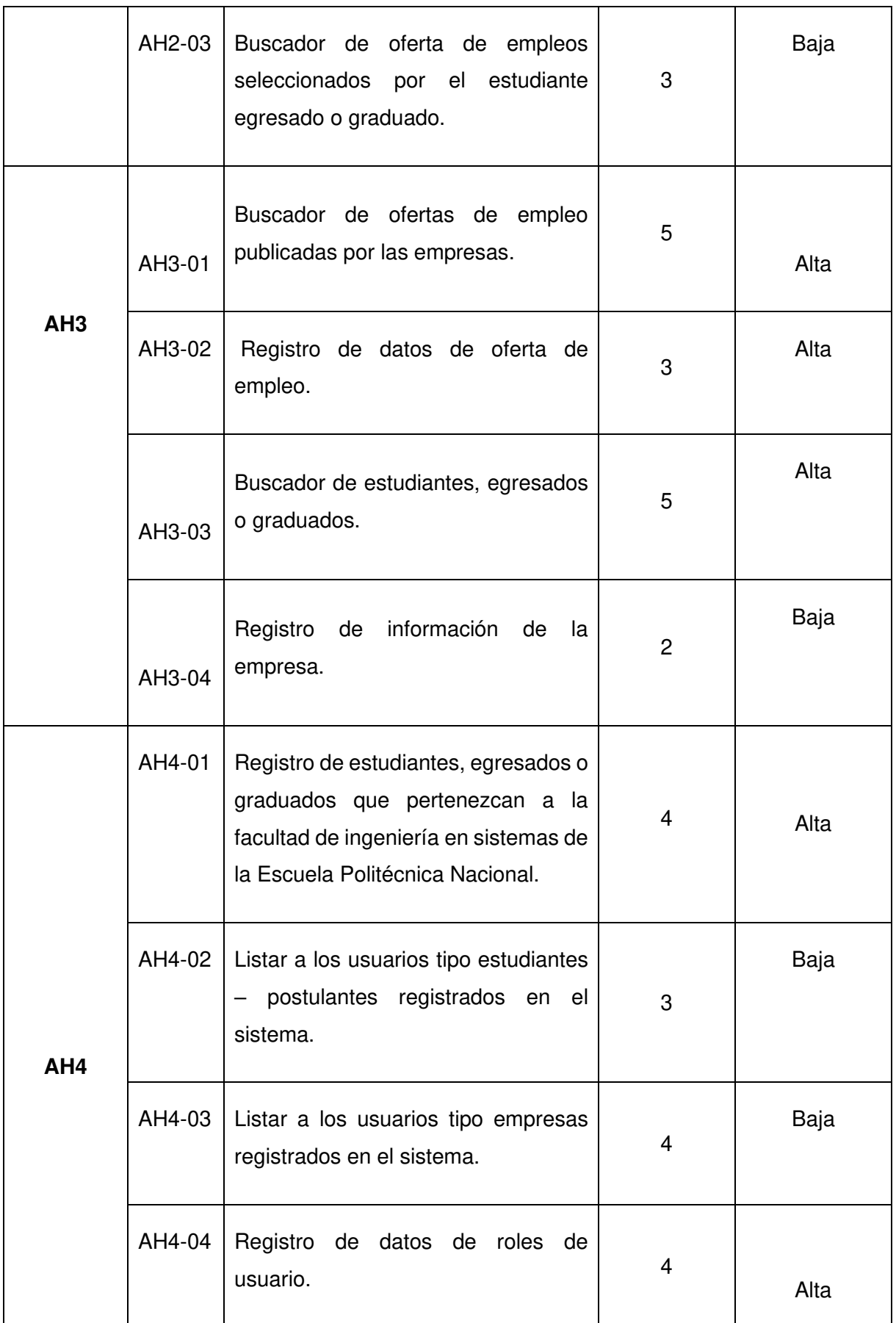

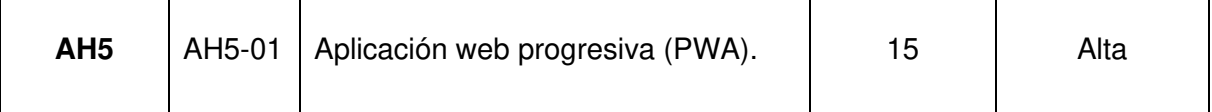

### <span id="page-30-0"></span>**2.6 Definición de sprints**

El análisis de los requerimientos dejo un total de 13 historias de usuario y se estableció un tiempo estimando de 3 meses para realizar el proyecto. Por esta razón se decidió desarrollarlo en 5 sprint, cada sprint tendrá la duración de 15 días.

### <span id="page-30-1"></span>**2.7 Sprint 0**

### <span id="page-30-2"></span>**2.7.1 Sprint Planning**

#### **Objetivos del Sprint**

- Diseñar arquitectura del sistema.
- Diseñar modelo lógico de base de datos.
- Crear Mockups con las interfaces de usuario del sistema
- Levantar los ambientes de desarrollo backend y frontend.

### <span id="page-30-3"></span>**2.7.2 Ejecución Del Sprint**

#### **Arquitectura del sistema.**

Para el desarrollo del software se establece la arquitectura cliente/servidor. El servidor administra los datos y permite realizar operación de búsqueda, creación, actualización y eliminación por medio de los servicios REST. El cliente administra las interacciones con el usuario y visualiza los datos, como se observa en la figura 1.

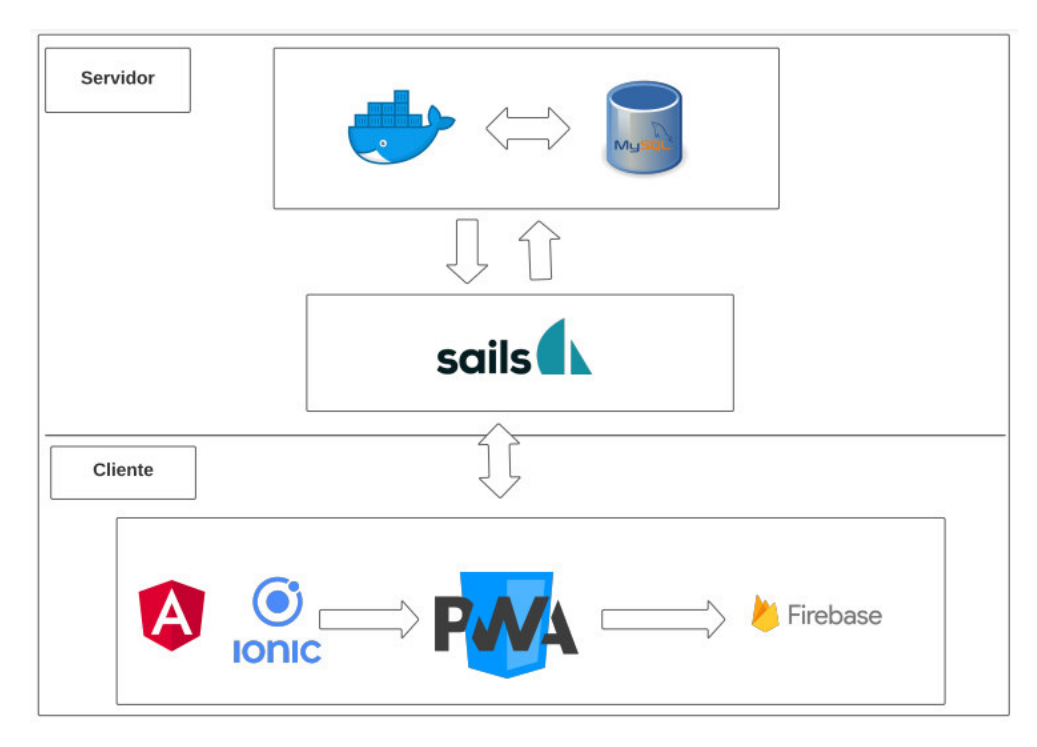

Figura 1. Arquitectura cliente/servidor.

#### <span id="page-31-0"></span>**Diseño del diagrama entidad relación de la base de datos**

En el diagrama entidad relación se representa 11 entidades con sus propiedades e interrelaciones que fueron obtenidas mediante la investigación realizada a distintas sistema de búsqueda de empleo como se puede observar en la figura 2. En el anexo VIl se encuentran con más detalle.

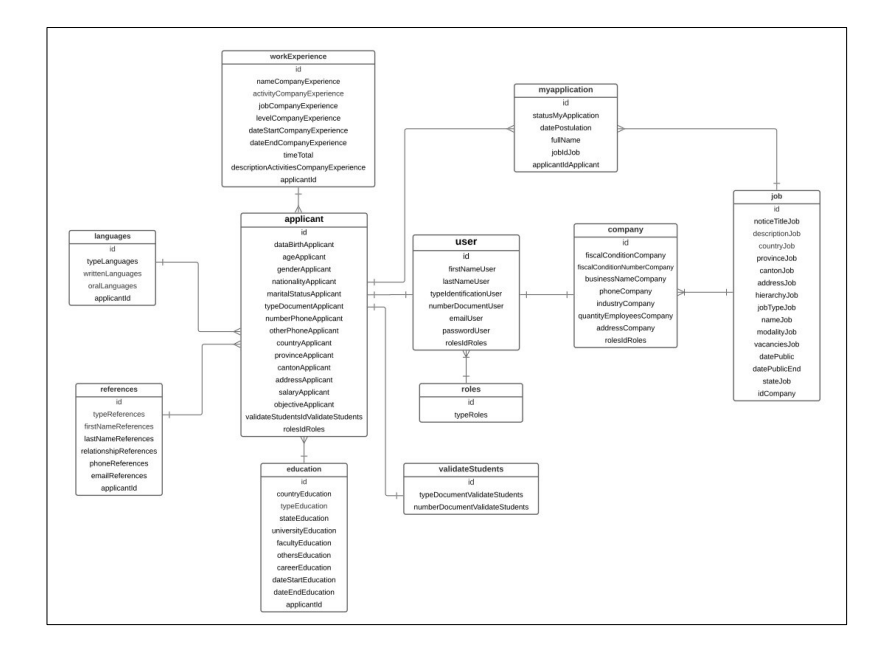

<span id="page-31-1"></span>Figura 2. Diagrama de entidad relación.

#### **Mockups del sistema**

Para crear los mockups se utiliza la herramienta Lucidchart. En el anexo VIll se encuentran con más detalle.

Inicio de sesión. Se crea la pantalla para inicio sesión el cual solicita las credenciales del usuario y su rol específico. También dispone de las opciones de restablecer la contraseña y crear nuevo usuario, como se pude observa en la figura 3.

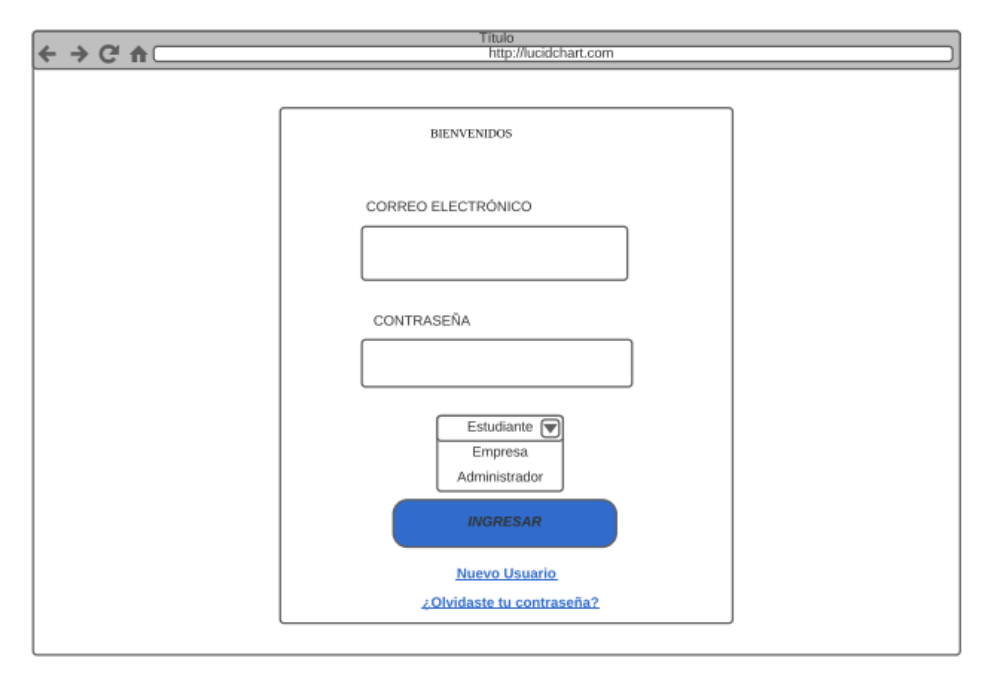

Figura 3. Diseño de interfaz para inicio de sesión.

<span id="page-32-0"></span>Módulo del usuario tipo estudiante – postulante. Se crea las pantallas para los siguientes servicios un buscador de ofertas de empleo donde se obtendrán todos los datos registrados, un formulario con las características de una hoja de vida donde debe ingresar su información personal, un buscador de ofertas de empleo seleccionadas en donde se podrá ver el estado de esta.

Módulo del usuario tipo empresa. Se crea las pantallas para los siguientes servicios una pantalla para listar las ofertas de empleo publicadas, un formulario de registro de oferta de empleo donde se crea la publicación, un buscador del usuario tipo estudiante – postulante que permitirá obtener a todos los usuarios registrados, un formulario para editar la información de la empresa.

#### **Repositorio GitHub**

El proyecto se crea en el repositorio de GitHub con el nombre bolsaDeEmpleo donde se respalda la información del backend y frontend del proyecto. Además, la información de la base de datos como se puede observar en la figura 4.

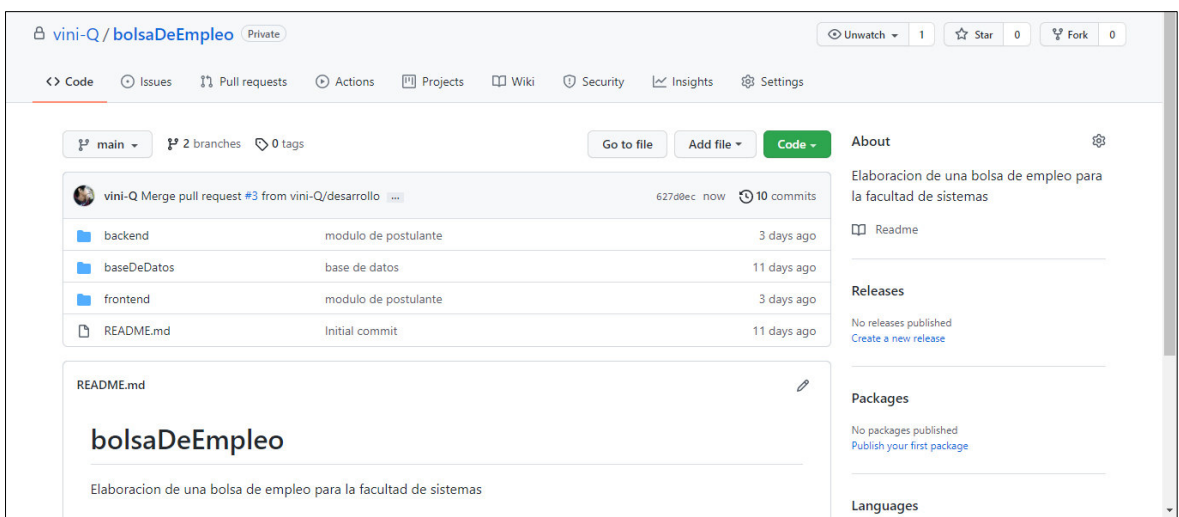

Figura 4. Repositorio de GitHub.

### <span id="page-33-3"></span><span id="page-33-0"></span>**2.8 Sprint 1**

### <span id="page-33-1"></span>**2.8.1 Sprint Planning**

#### **Objetivo del Sprint**

• Construir un servicio de inicio de sesión que permita registrar los datos del usuario.

#### **Historias de Usuario**

En la tabla 6 se lista la historia de usuario que fue creada para el primer sprint con su respectiva estimación de tiempo. En el anexo ll se encuentran con más detalle.

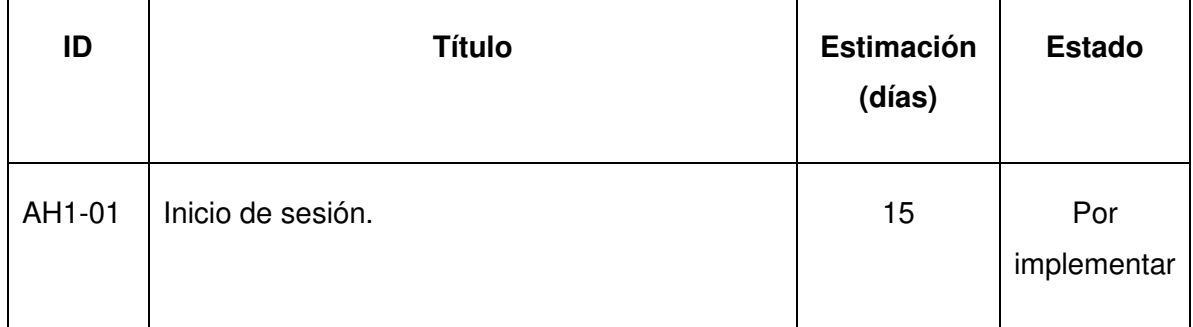

<span id="page-33-2"></span>Tabla 4. Historias de usuario escogidas para el Sprint 1

### **Sprint Backlog**

<span id="page-34-0"></span>Tabla 5. Sprint backlog del Sprint 1

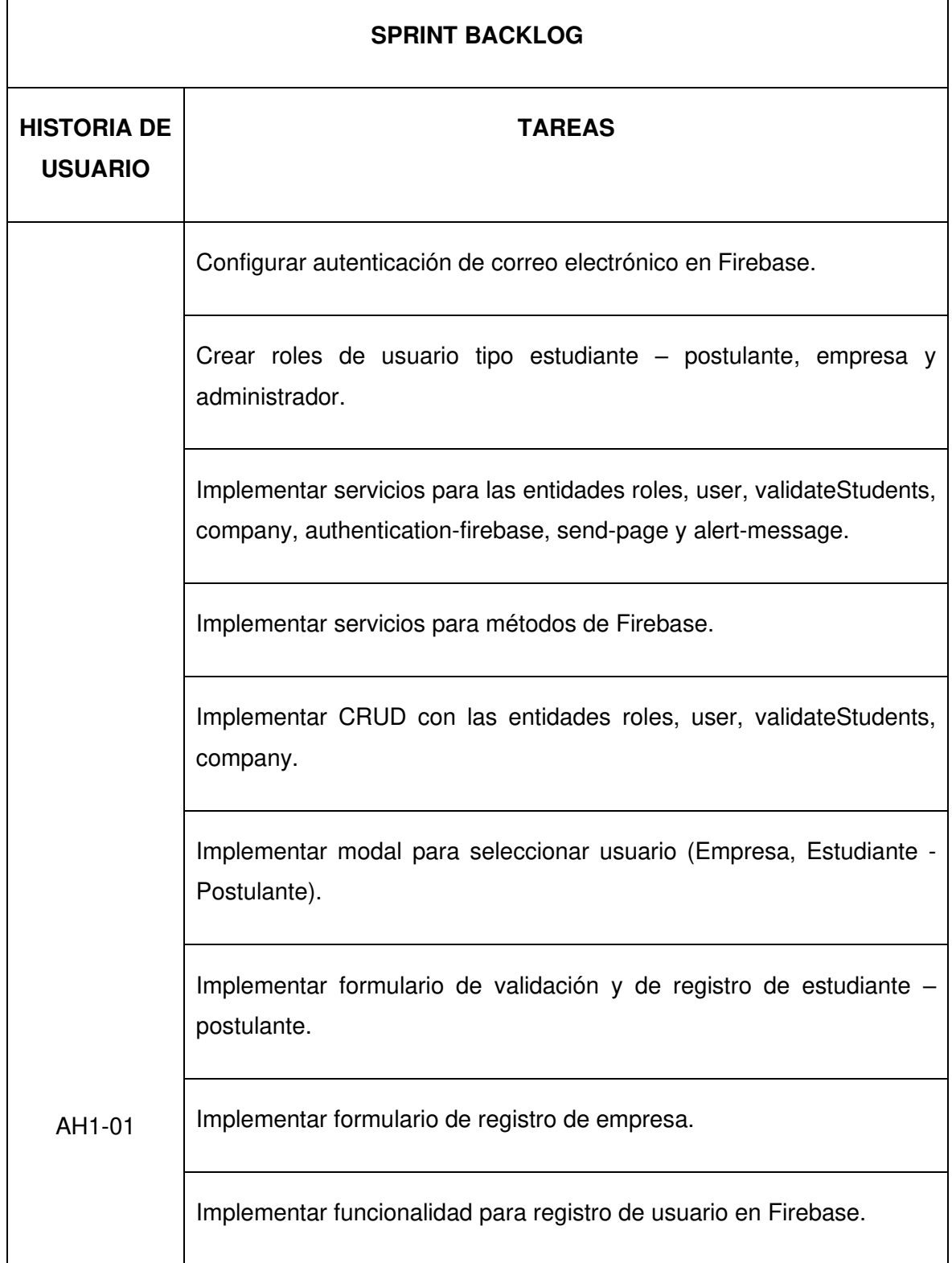

Implementar funcionalidad con Firebase para envió de correo electrónico de confirmación para activar cuenta.

Implementar estilos a formularios.

Realizar pruebas funcionales.

Implementar servicios authentication y auth.

Implementar guards auth, auth-rol, auto-login e intro.

Crear formulario inicio de sesión.

Crear método de inicio de sesión en el cual se valida el correo electrónico, contraseña y nombre del rol.

Implementar verificación para correo electrónico de confirmación.

Implementar funcionalidad para guardar correo electrónico, id de rol e id de Firebase en local storage.

Crear formulario para restablecer contraseña.

Implementar búsqueda de correo electrónico para validar usuario registrado.

Implementar funcionalidad con Firebase para actualizar contraseña de usuario.

Realizar pruebas funcionales.
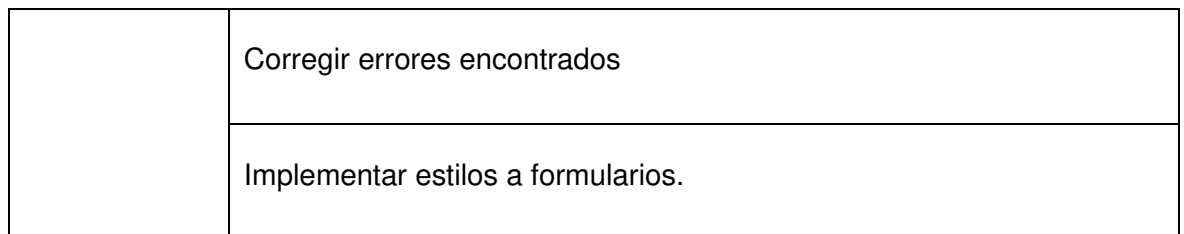

## **2.8.2 Ejecución del Sprint**

### **Pantalla de inicio de sesión**

El formulario inicio de sesión se encuentra en la figura 5 como se observa, se solicita el correo electrónico, contraseña y su rol. Los campos señalados son validados por el formulario reactivo en caso de error en los datos se visualiza un mensaje. Además, posee las opciones de crear nuevo usuario y restaurar contraseña.

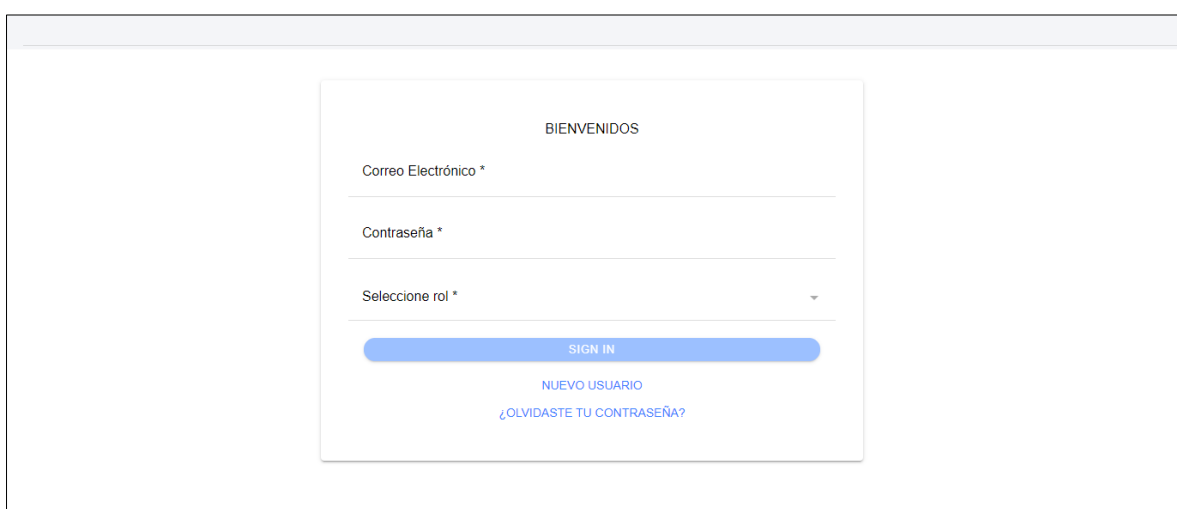

Figura 5. Interfaz de inicio de sesión.

### **Crear nuevo usuario**

Para crear nuevo usuario existen 2 opciones como se observa en la figura 6:

- Usuario tipo empresa.
- Usuario tipo estudiante postulante.

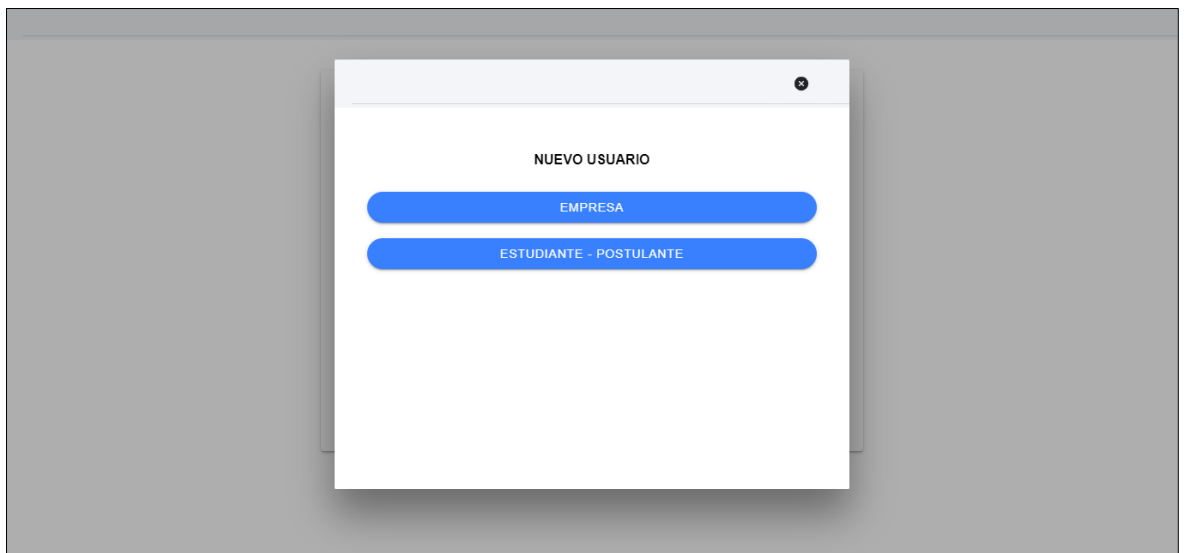

Figura 6. Interfaz para seleccionar rol.

Para los formularios de registro de la empresa y estudiante - postulante permite ingresar los datos de inicio de sesión y sus datos personales. Adicional para el registro del estudiante – postulante se verifica que pertenezcan a la facultad de Ingeniería de sistemas y se asegura que el correo electrónico sea único para un usuario.

### **Formulario Empresa**

En la figura 7 se observa el formulario para el registro de la empresa, se solicita la información de inicio de sesión, los datos ingresados se validan por el formulario reactivo y si existiera algún error se visualiza un mensaje.

- Nombres: Campo requerido y no permite el ingreso de número y caracteres especiales.
- Correo electrónico: Campo requerido y valida que su sintaxis pertenezca a un correo electrónico.
- Contraseña: Campo requerido y valida que ingrese 5 caracteres como mínimo, al menos un número, una letra en mayúscula y una minúscula.
- Confirmar contraseña: campo requerido y valida que la información ingresada sea la misma que el campo contraseña.

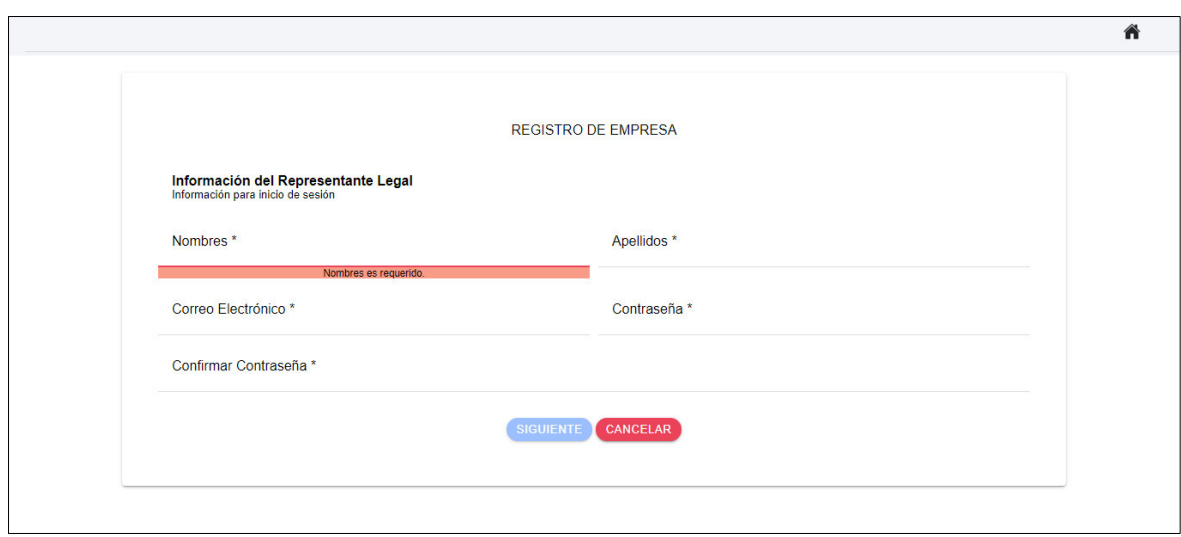

Figura 7. Interfaz de registro de empresa.

En los formularios de registro empresa y estudiante – postulante al finalizar el proceso, si no existe ningun error la informacion se guarda en el backend y en firebase. Además, se envia un mensaje de validación al correo electrónico registrado, sino se cumple este proceso no podrá ingresar al sistema. Si surge un problema con el mensaje de validación cuenta con la opción de reenviar dicho mensaje, como se puede ver en figura 8.

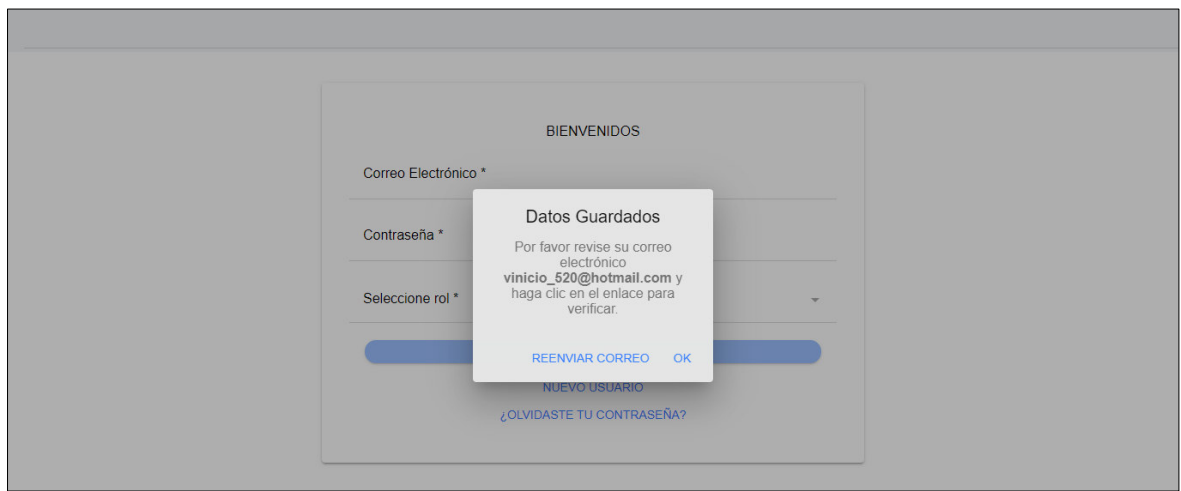

Figura 8. Mensaje de éxito para crear nuevo usuario.

### **Restablecer contraseña**

Se implementa un formulario para restablecer la contraseña del usuario, solicitando su rol y correo electrónico. Este formulario actualiza la contraseña del backend y firebase, como se puede observar en la figura 9.

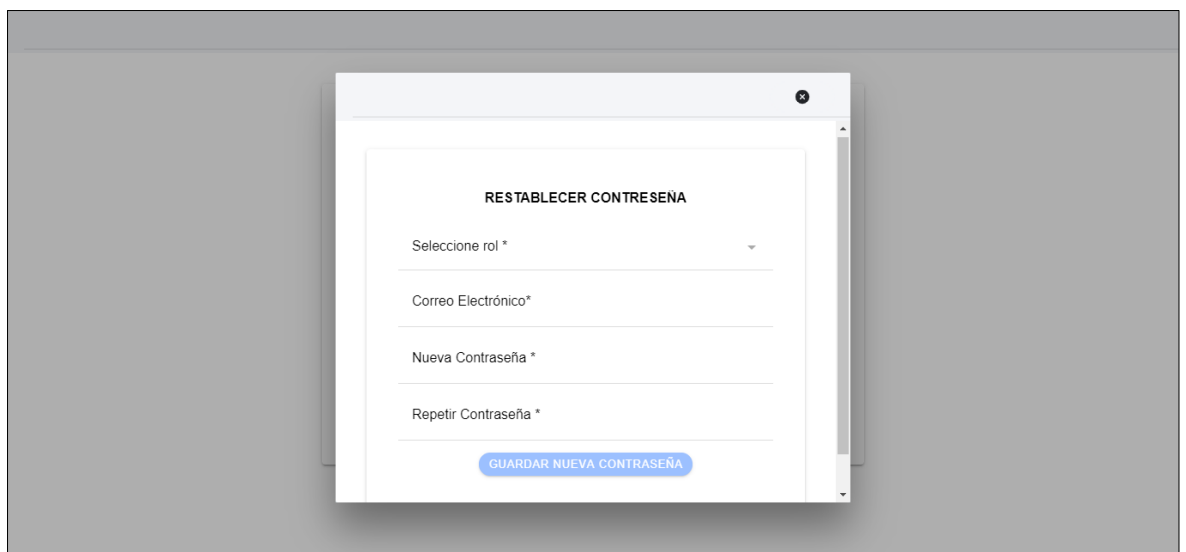

Figura 9. Interfaz para restablecer contraseña.

#### **Protección de rutas**

Se implementó GUARD tecnología de Angular para proteger las rutas. Estos GUARDS se ejecutan antes de cargar las rutas y verifica si se puede cargar. En este caso se utilizó canLoad que verifica antes de cargar los recursos de la ruta, como se observa en la figura 10.

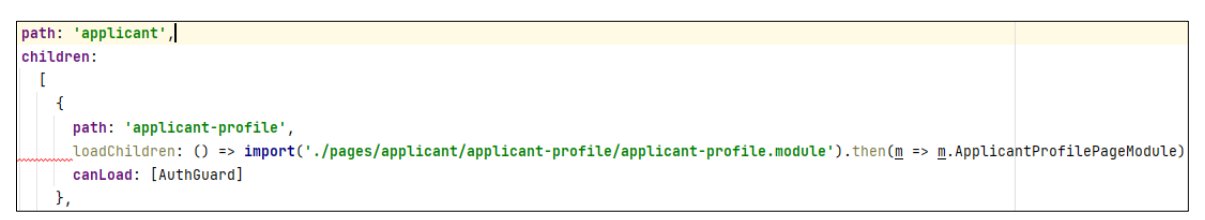

Figura 10. Ruta de usuario tipo estudiante – postulante.

### **Información en backend**

Los datos del usuario tipo empresa que se obtienen al consumir el servicio del API RESTfult es en formato JSON y se puede visualizar por medio de la herramienta Postman, como se puede observar en la figura 11. Estos datos se obtienen al guardar la información del formulario empresa:

- passwordUser: utiliza la biblioteca CryptoJS de JavaScript y por medio del algoritmo AES cifrar la contraseña del usuario.
- rolesIdUser: guarda el identificador del rol
- idCompany: guarda el identificador de tabla compañía.

```
"idApplicant": [],
  "idCompany": [
     ſ
       "createdAt": 1636782006038,
       "updatedAt": 1636782006038,
       "id": 2,
       "...",<br>"fiscalConditionCompany": "RUC",<br>"fiscalConditionNumberCompany": "1723456544001",
       "businessNameCompany": "Prueba Empresa",
       "phoneCompany": "2265471",
       "industryCompany": "Informática / Tecnologia",
       "quantityEmployeesCompany": ""
       "addressCompany": " Site Center, Calle E, Quito 170157",
       "rolesIdRoles": 10
    -1
  ļ,
  」,<br>"createdAt": 1636781952827,<br>"updatedAt": 1636782193645,
  "id": 10,
  "firstNameUser": "Carlos"<br>"lastNameUser": "Puente",
   "typedentificationUser" : """numberDocumentUser": ""
   "emailUser": "vinicio_520@hotmail.com",
  "passwordUser": "U2FsdGVkX1+/n63wLh9m/xvBdq8nT685zqGe1/4Kfzc="
    .<br>rolesIdRoles": {
     "createdAt": 1636777171750,
     "updatedAt": 1636777171750,
    "id": 2,
     "typeRoles": "Empresa"
  -}
\mathcal{Y}
```
Figura 11. JSON con datos del usuario tipo empresa.

#### **2.8.3 Sprint Review**

En el cumplimiento del sprint se tuvo que solventar problemas con la implementación del servicio de guards, por lo que se investigó en la documentación de Angular y en diferentes foros de internet la implementación de este servicio. Además, se realizó la primera versión del inicio de sesión con la protección de las rutas utilizando guards.

Esta versión tiene 2 guards, el primer guards se utiliza para validar si el usuario ha iniciado sesión y dependiendo del resultado sea verdadero o falso se presenta la interfaz correspondiente. En el caso que sea verdadero significa que el usuario no ha iniciado sesión por lo que es dirigido a la pantalla de login, y en el caso que sea falso significa que el usuario ya ha iniciado sesión y tiene que dirigirse a las pantallas correspondiente de cada usuario.

En este segundo caso donde el resultado fue falso se presentó un error ya que el guards no tenía la ruta para dirigirse a las interfaces correspondientes. Para solucionar este problema se guardó en el localstorage el identificador del rol al cual pertenece cada usuario, y adicional se creó un método para validar y direccionar al usuario a sus respectivas pantallas.

El segundo guards se creó para proteger a las rutas y no permitir el ingreso de usuario que no estén logueados, este proceso no genero ningún problema. Solventado el error del primer guards se pudo aprobar las pruebas funcionales y continuar con las siguientes funciones planeadas para el sprint.

#### **Pruebas de aceptación**

Como se observa en la Tabla 8, la verificación de cada proceso se lo realizó mediante la aplicación de las pruebas de aceptación correspondientes.

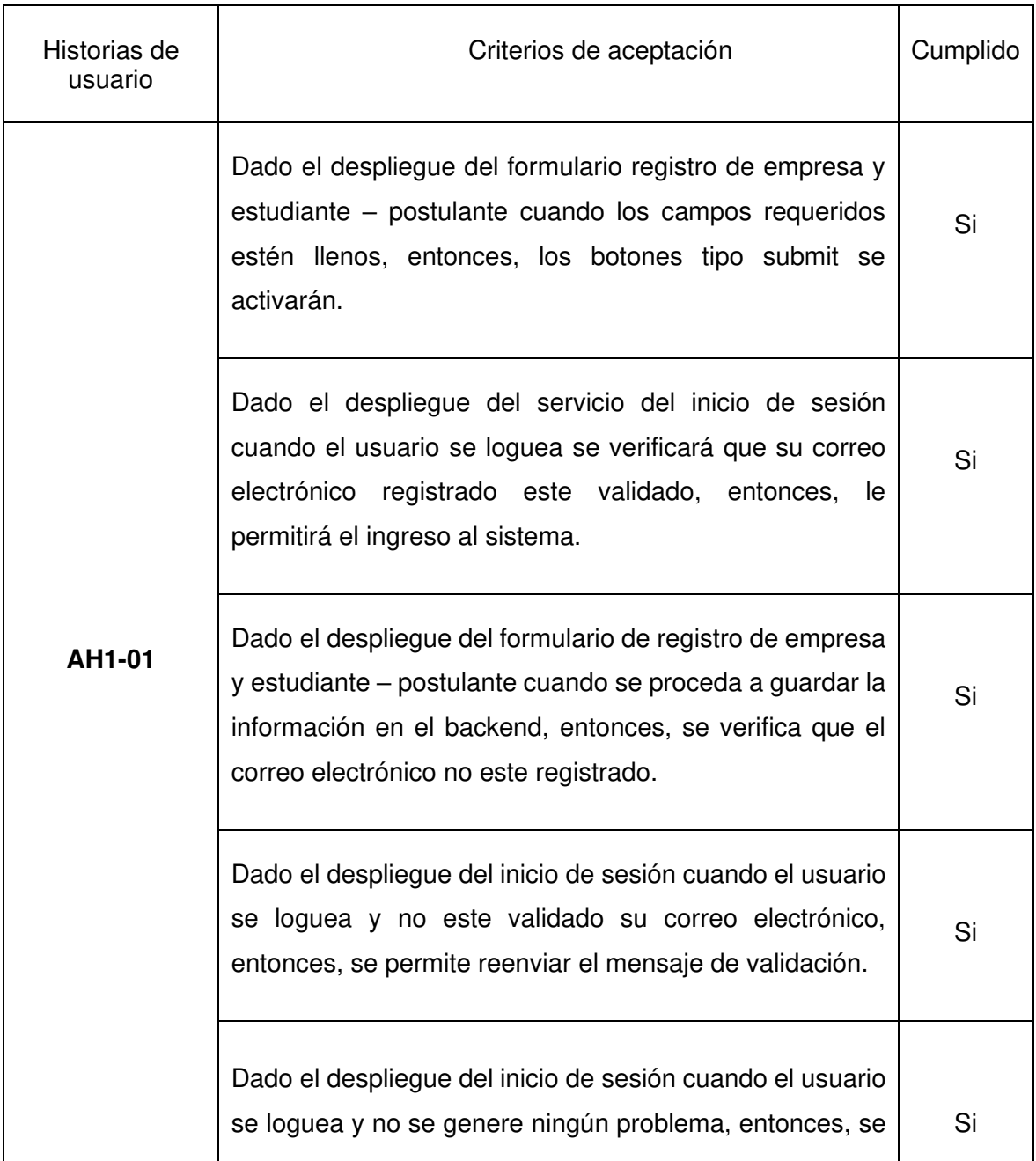

Tabla 6. Pruebas de aceptación del Sprint 1

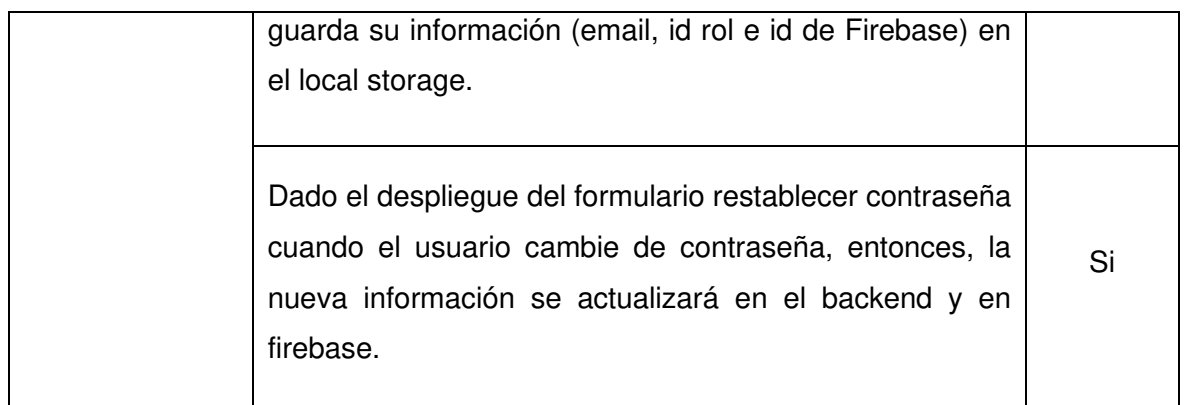

#### **Incremento obtenido**

#### **Registro de usuarios**

En las figuras 12, 13, 14, se puede observar el procedimiento para el registro del usuario tipo empresa.

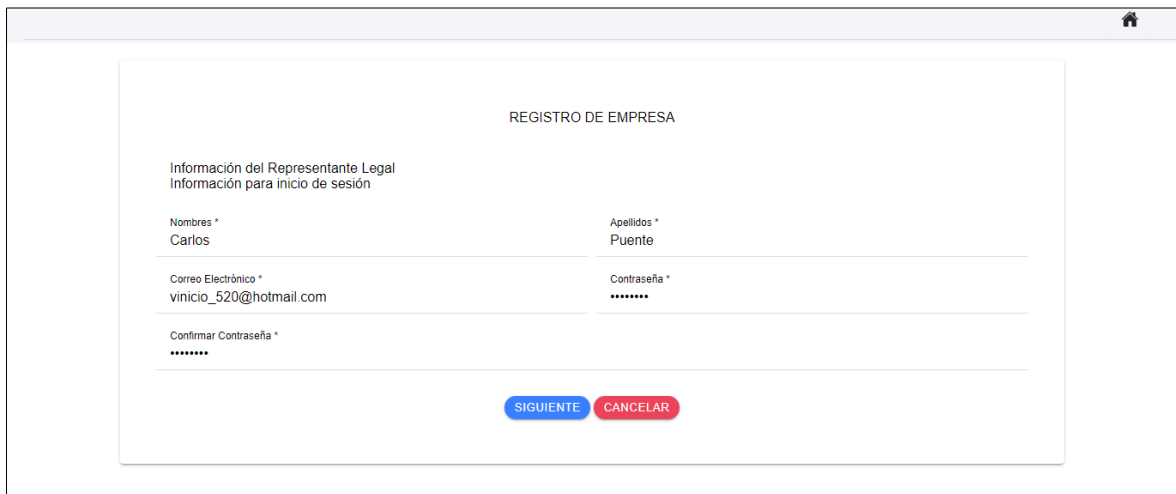

Figura 12. Formulario de registro de usuario tipo empresa, datos para inicio de sesión.

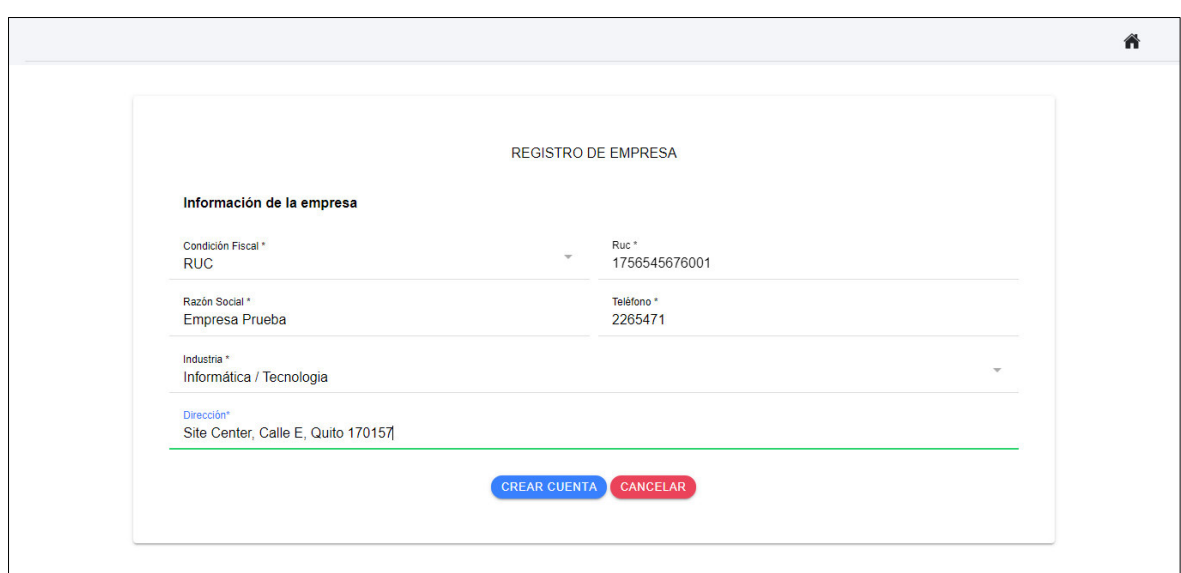

Figura 13. Formulario de registro de usuario tipo empresa, datos con la información de la empresa.

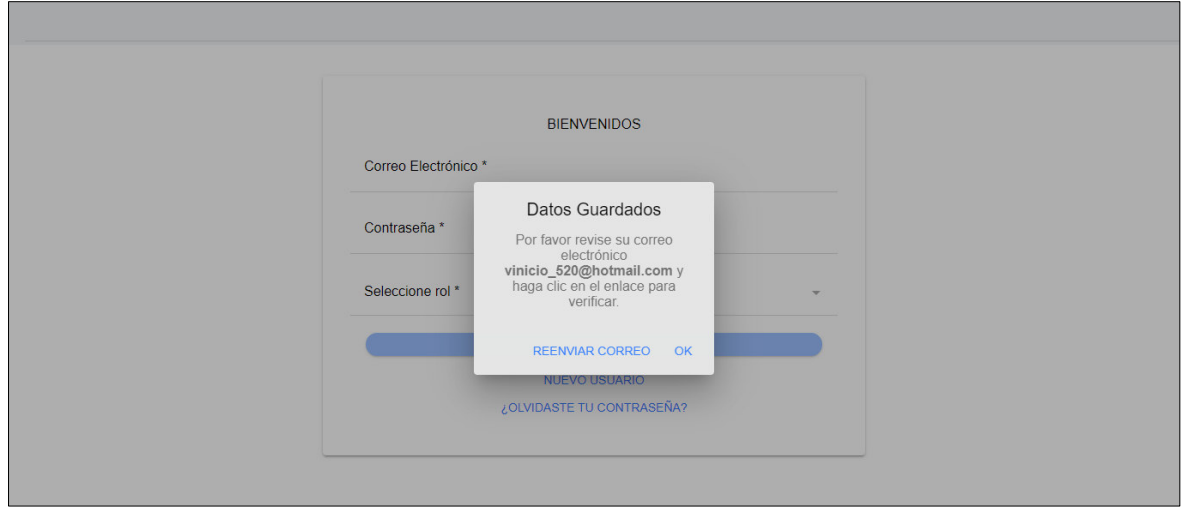

Figura 14. Mensaje de usuario creado correctamente, adicional opción para enviar mensaje de validación.

## **Inicio de sesión**

En la figura 15 se observa el formulario de inicio de sesión, el cual solicita al usuario el correo electrónico, contraseña y rol, como campos requeridos. Adicional cuenta con los botones de registro de nuevo usuario y de restaurar contraseña.

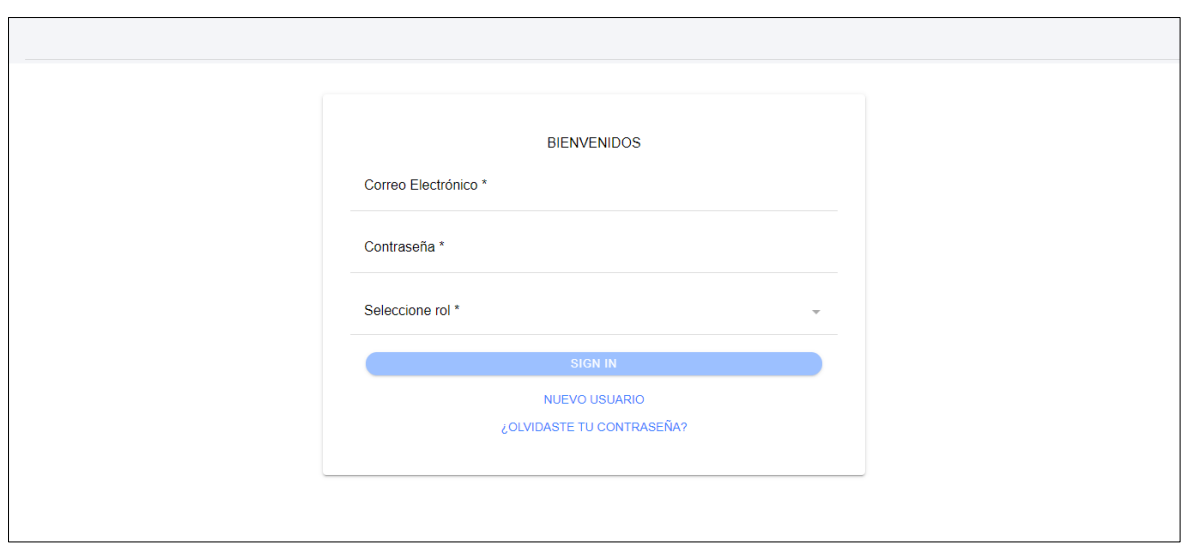

Figura 15. Formulario de inicio de sesión.

El servicio de inicio de sesión valida y guarda en la base de datos la información, también verifica si el correo electrónico se validó con el servicio de Firebase. Existen 2 casos de pruebas, como se observa en la figura 16, 17, 18,19.

#### **Inicio de sesión exitoso.**

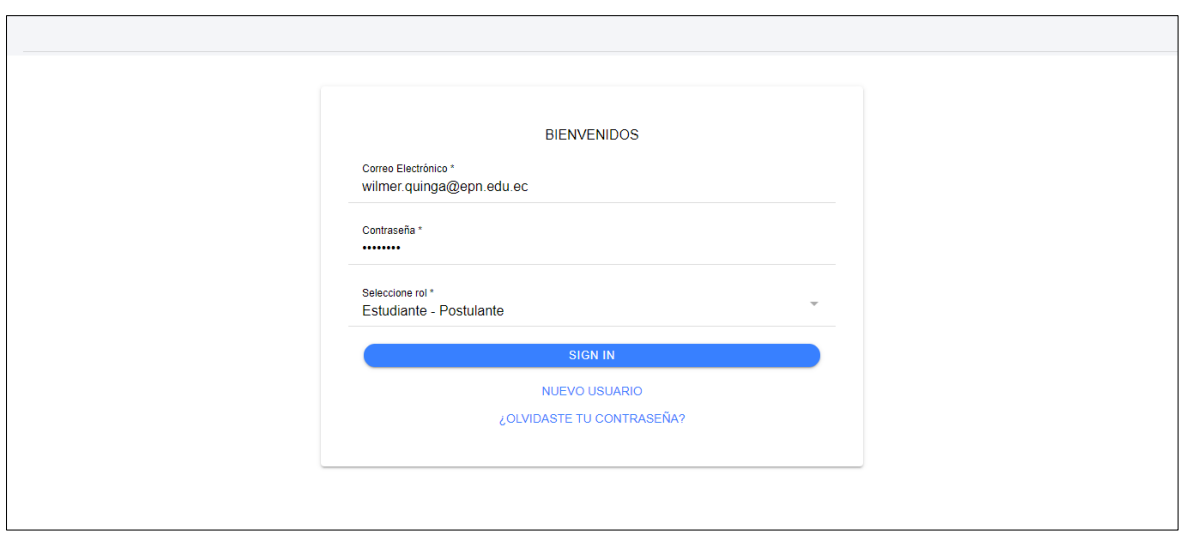

Figura 16. Caso de prueba exitoso inicio de sesión ingreso de datos.

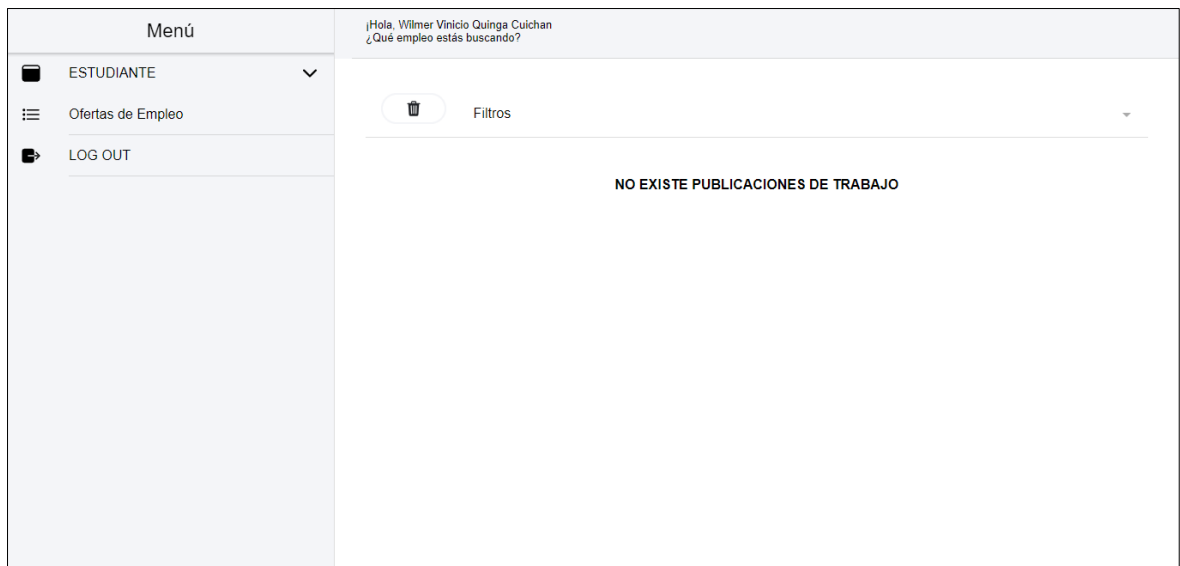

Figura 17. Caso de prueba exitoso inicio de sesión visualización del menú del usuario tipo estudiante - postulante.

## **Inicio de sesión fallida.**

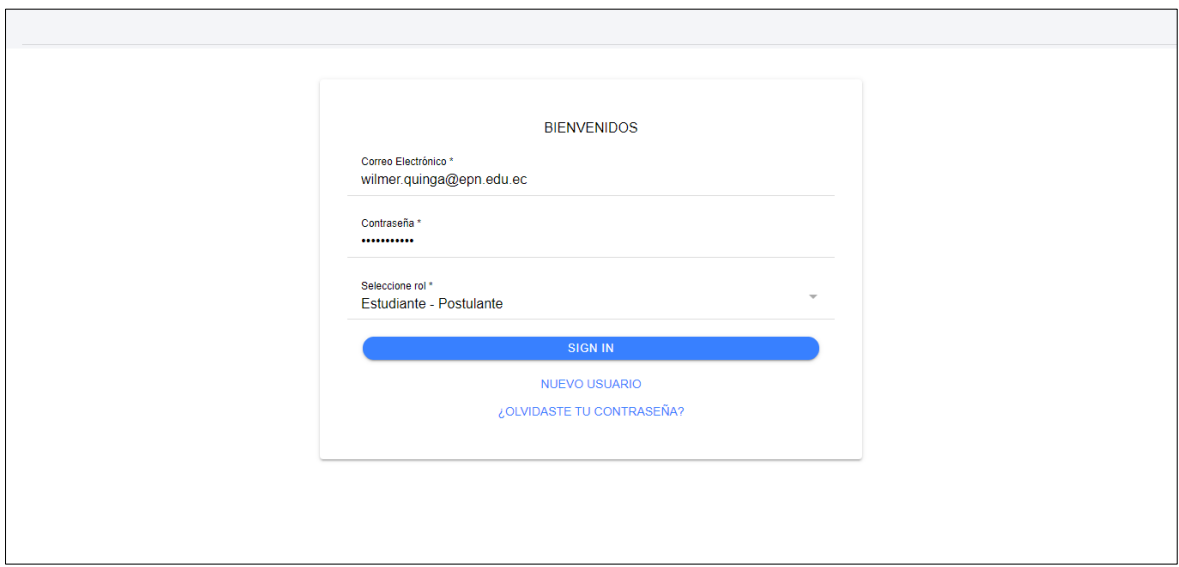

Figura 18. Caso de prueba fallida inicio de sesión ingreso de datos.

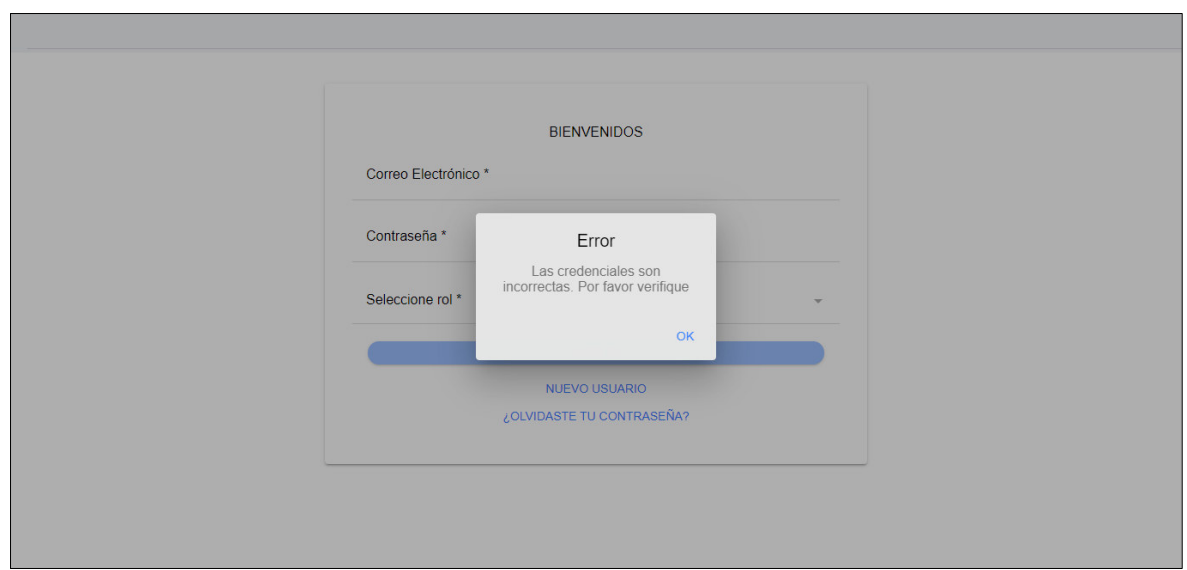

Figura 19. Caso de prueba fallida inicio de sesión.

## **2.8.4 Sprint Retrospective**

## **¿Qué salió bien en la interacción?**

La implementación del servicio de autenticación del correo electrónico con Firebase, se envía un email al correo electrónico registrado por el usuario, con el objetivo de verificar que el correo electrónico sea válido; la empresa o el estudiante - postulante deben de responder para activar su usuario.

### **¿Qué se puede mejorar?**

Se puede reutilizar el componente que contiene el formulario de registro con la información de inicio de sesión, como se observa en la figura 14. Este componente se puede utilizar con los 2 usuarios empresas y estudiantes – postulantes. La información específica de cada usuario se puede ocultar o habilitar con un \*ngIf obteniendo un componente dinámico.

# **2.9 Sprint 2**

## **2.9.1 Sprint Planning**

### **Objetivo del Sprint**

Crear el módulo del usuario tipo estudiante – postulante con los siguientes servicios.

• Implementar un servicio de buscador de ofertas de empleo registradas por las empresas.

- Implementar un formulario para el registro de la hoja de vida del estudiante postulante.
- Implementar un servicio de buscador de las ofertas de empleo seleccionadas por el usuario.

### **Historias de Usuario**

En la tabla 10, se listan las historias de usuarios que fueron creadas para el segundo sprint con su respectiva estimación de tiempo. En el anexo lII se encuentran con más detalle las historias de usuario.

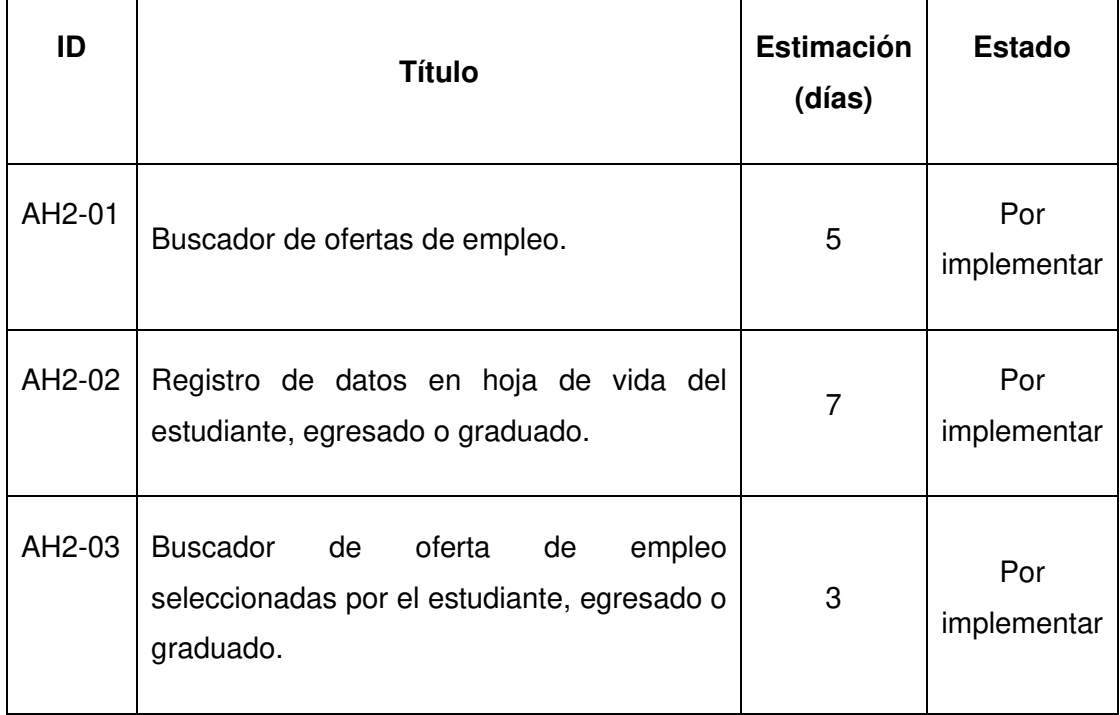

Tabla 7. Historias de usuario escogidas para el Sprint 2.

### **Sprint Backlog**

Tabla 8. Sprint backlog del Sprint 2

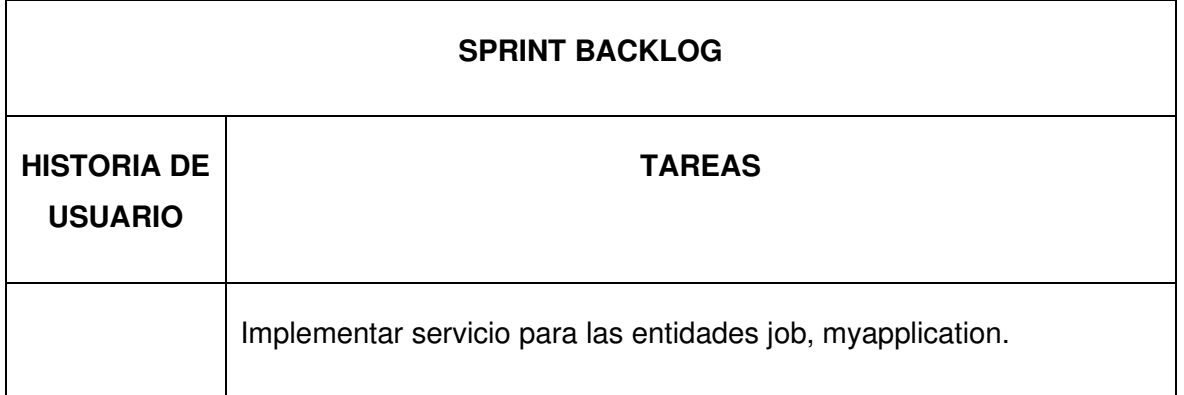

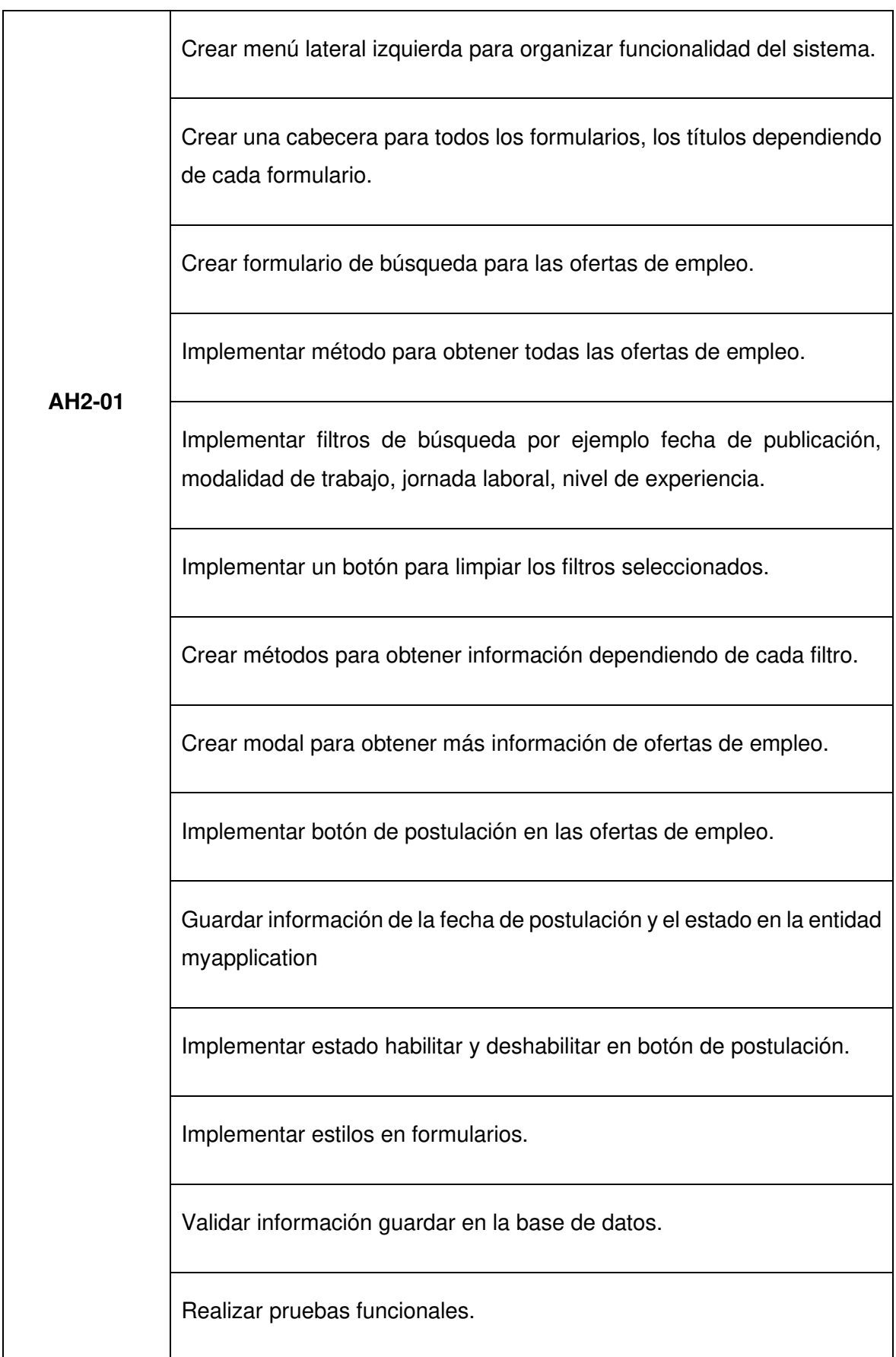

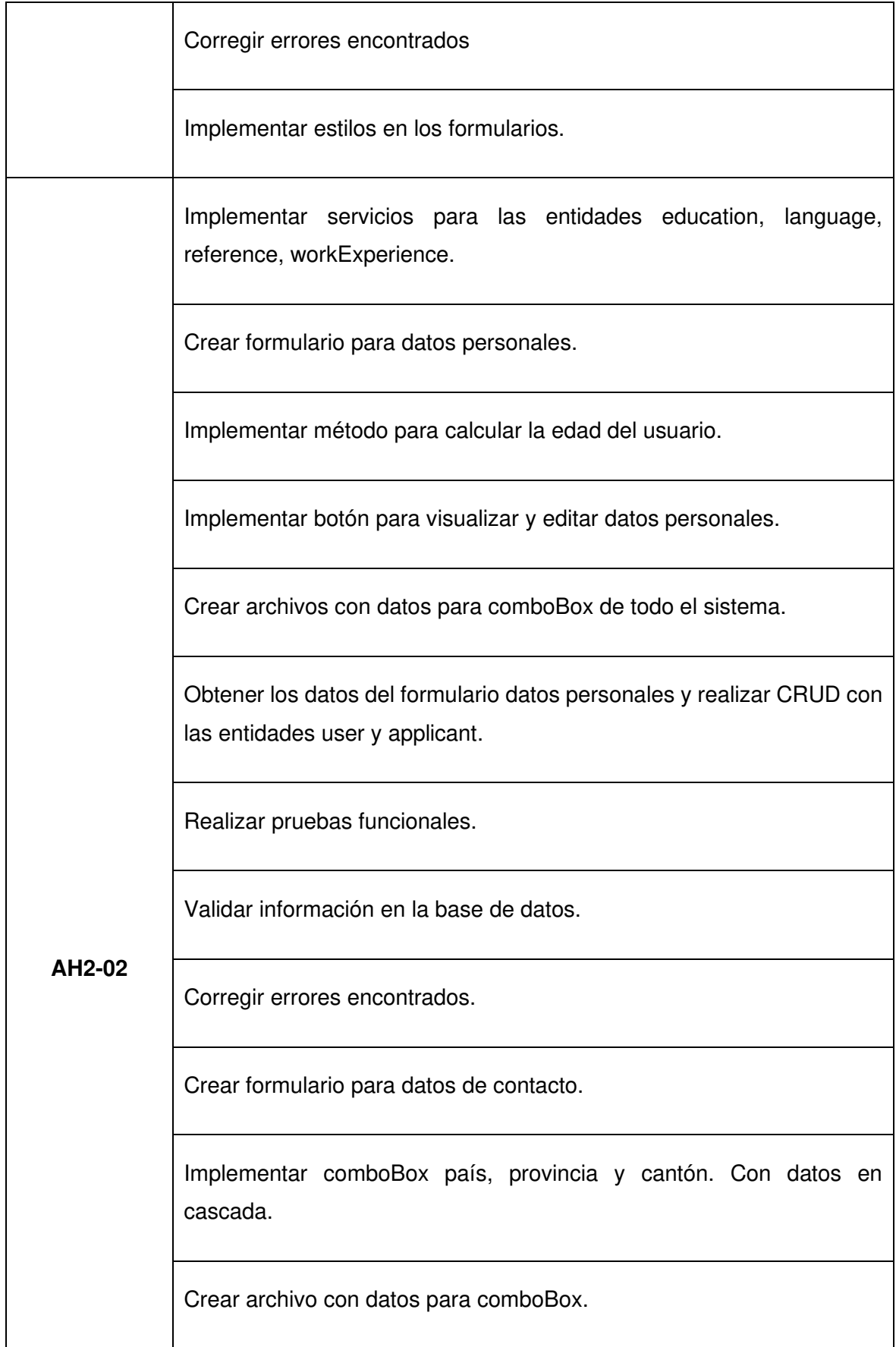

Implementar botón para visualizar y editar datos de contacto.

Obtener los datos del formulario datos de contacto y realizar CRUD en la entidad applicant.

Realizar pruebas funcionales.

Validar información en la base de datos.

Corregir errores encontrados.

Crear formulario para preferencia salarial.

Implementar botón para visualizar y editar datos de preferencia salarial.

Obtener los datos del formulario preferencia salarial y realizar CRUD con la entidad applicant.

Realizar pruebas funcionales.

Validar información en la base de datos.

Corregir errores encontrados.

Crear formulario para objetivo laboral.

Implementar botón para visualizar y editar datos de objetivo laboral.

Implementar ingreso de 500 caracteres.

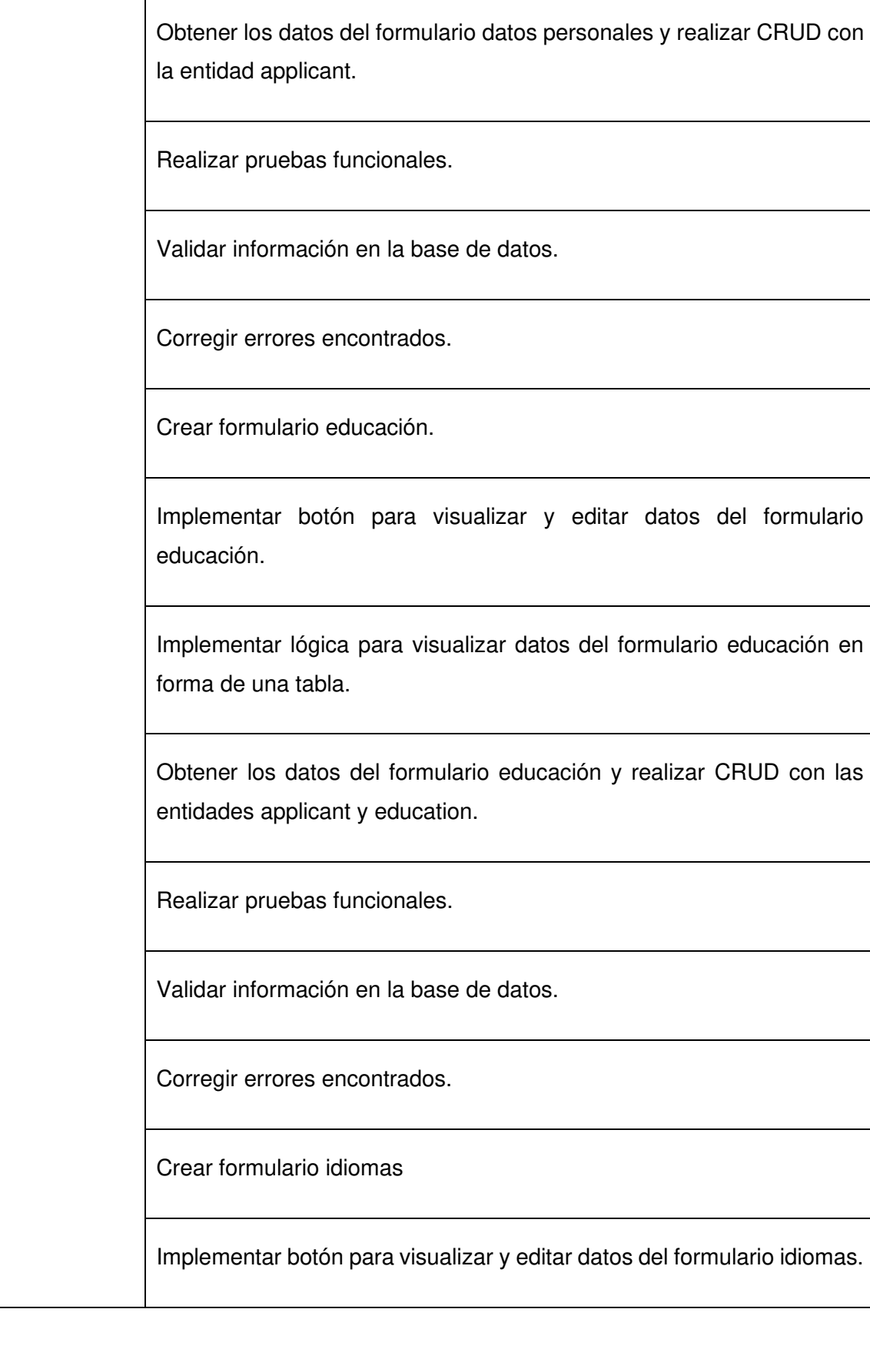

Implementar lógica para visualizar datos del formulario idiomas en forma de una tabla. Crear datos para comboBox. Obtener los datos del formulario idiomas y realizar CRUD con las entidades applicant y language. Realizar pruebas funcionales. Validar información en la base de datos. Crear formulario experiencias laborales. Implementar botón para visualizar y editar datos del formulario experiencias laborales. Implementar lógica para visualizar datos del formulario experiencias laborales en forma de una tabla. Crear método para calcular tiempo entre 2 fechas. Implementar textArea para ingresar 250 caracteres. Obtener los datos del formulario idiomas y realizar CRUD con las entidades applicant y workExperience. Realizar pruebas funcionales. Validar información en la base de datos.

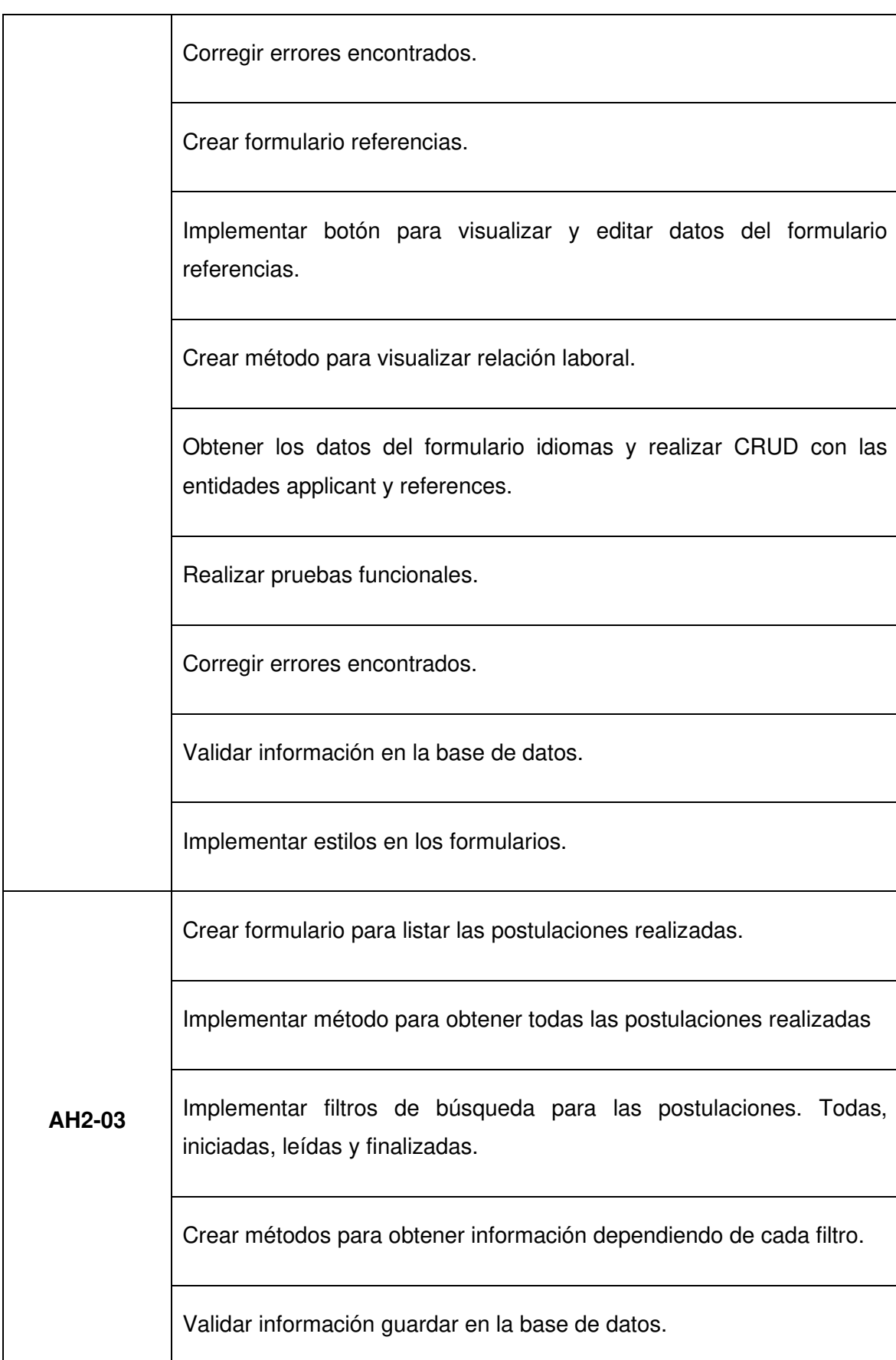

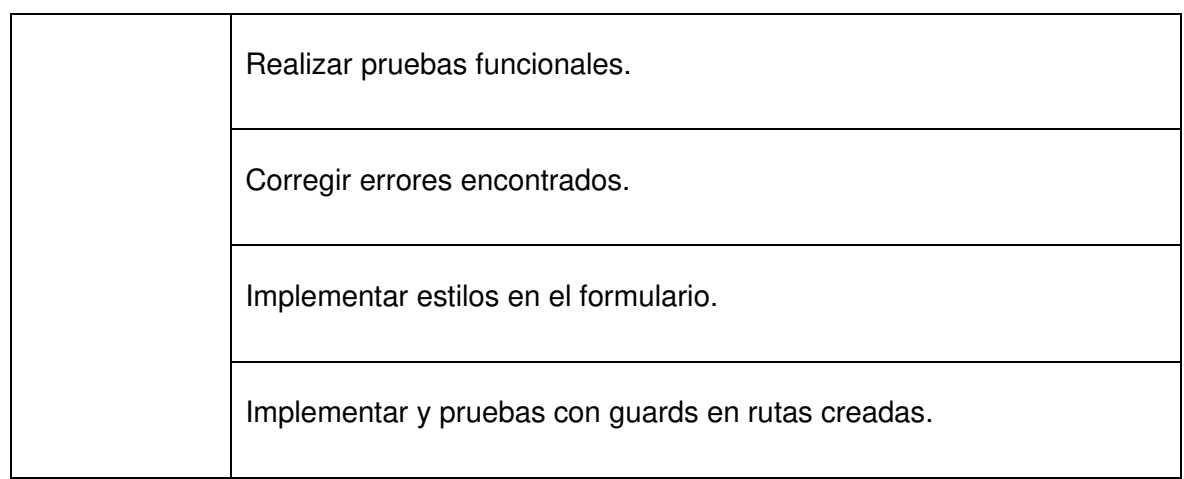

### **2.9.2 Ejecución del Sprint**

#### **Buscador de ofertas de empleo.**

Para obtener los datos de las ofertas de empleo se utiliza un servicio API RESTFul. En este caso solo se obtendrán los ítems que tengan estado de publicado, como se muestra en la figura 20.

```
listAllJobActive() {
 return this.httpClient.get(|url: URL + '/job?stateJob=Publicado');
ł
```
Figura 20. Servicio API RESTFul de la entidad job.

Los datos que se obtienen son configurados para visualizar en la pantalla, estos datos ofrecen detalles de la oferta de empleo adicional dispone de filtros y de un botón para más información, donde se realizará la postulación, como se observa en la figura 21.

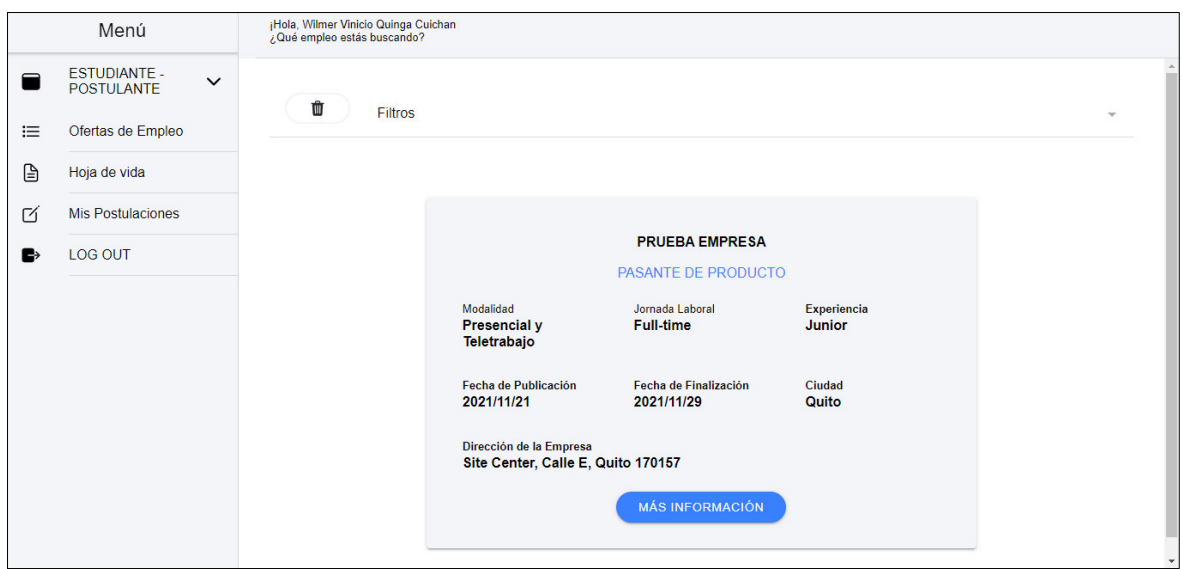

Figura 21. Pantalla de búsqueda de oferta de empleo.

Disponen de 5 tipos de filtros para obtener la información según el criterio del usuario. También existe un botón para limpiar los filtros seleccionados, como se puede observar en figura 24.

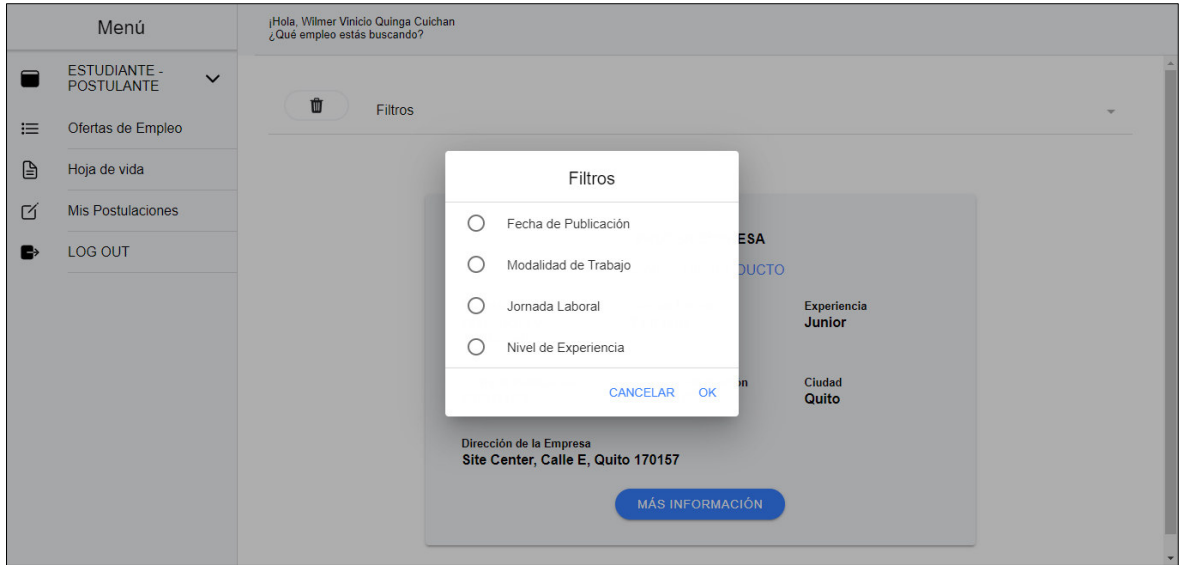

Figura 22. Tipos de filtros que dispone la interfaz de búsqueda de oferta de empleo.

El filtro fecha de publicación utiliza el formato aaaa/mm/dd en los datos. Para construir la consulta se utiliza Query Languages tecnología de Sails que interpreta una consulta y devuelve los datos encontrados, como se puede observar en la figura 23. En la parte izquierda se visualiza la consulta realizada.

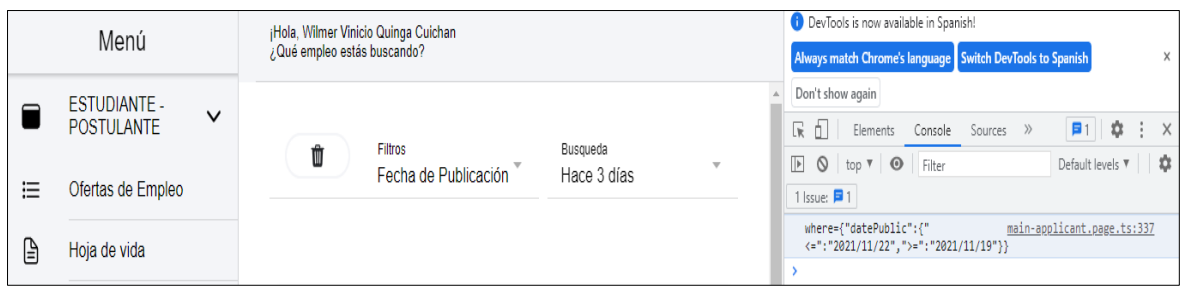

Figura 23. Filtro fecha de publicación.

El botón más información proporciona más detalles de la oferta de empleo adicional proporciona el botón de postulación que posee las siguientes validaciones:

- El usuario no se podrá postular si aún no ha llenado el formulario de hoja de vida.
- Solo podrá realizar una vez la postulación.
- No podrá eliminar la postulación realizada.

Si el usuario ya realizó la postulación, el botón se desactivará y publicará la fecha que realizó la solicitud, como se puede observar en la figura 24.

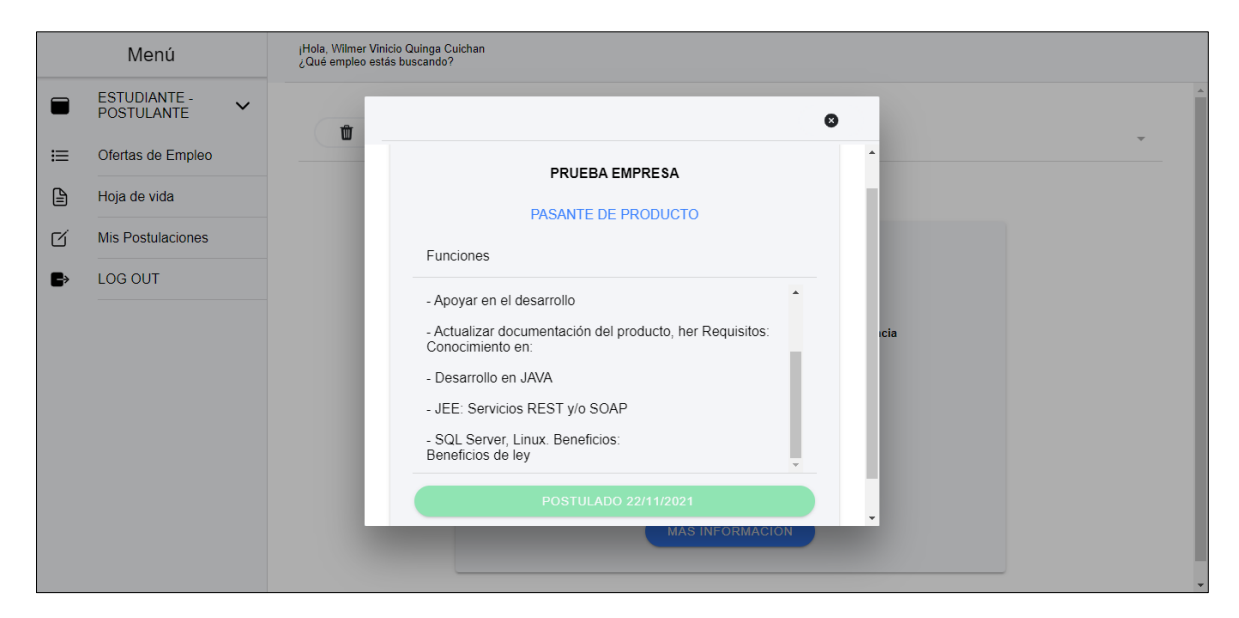

Figura 24. Interfaz de búsqueda de oferta de empleo visualizando el detalle.

### **Formulario Hoja de vida**

En la figura 25, se observa el formulario hoja de vida del estudiante – postulante que utilizan las empresas para elegir al candidato idóneo.

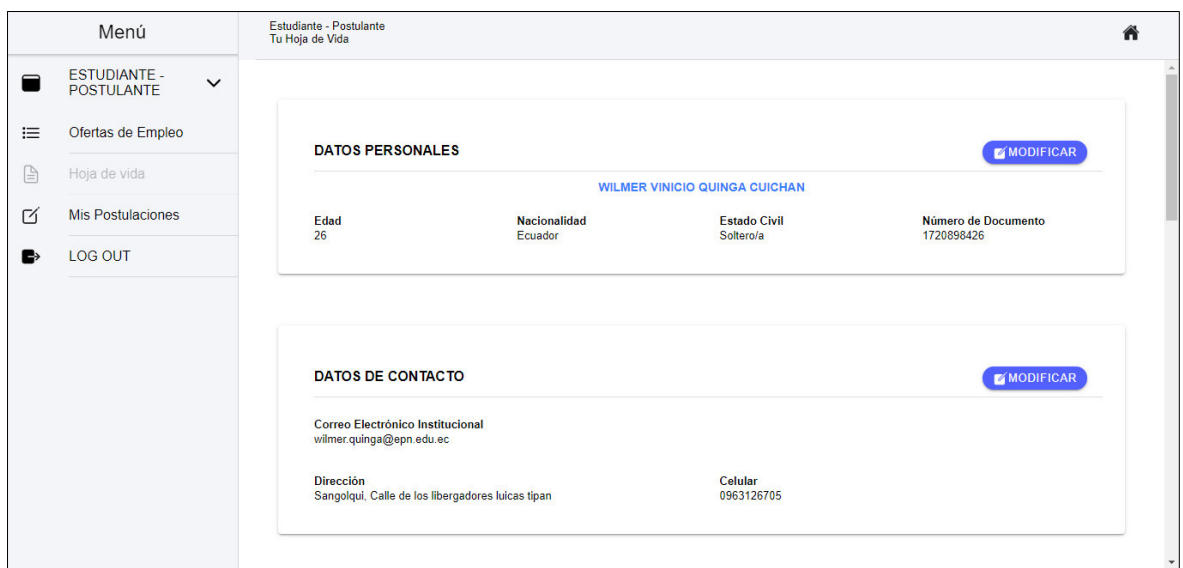

Figura 25. Interfaz con formulario de hoja de vida.

El formulario hoja de vida cuenta con 8 grupos de datos:

- Datos personales: Permite ingresar la información personal del usuario nombres y apellidos, fecha de nacimiento entre otras.
- Datos de contacto: Permite ingresar información mediante el cual el postulante sea localizado. Se solicita número de teléfono, correo electrónico entre otros.
- Preferencia salarial: Se solicita el salario que el usuario pretende recibir por la oferta de empleo.
- Objetivo: Permite ingresar un objetivo de trabajo para la oferta de empleo.
- Educación: Permite ingresar la información sobre la educación del usuario. Dispone opciones desde el colegio hasta doctorado.
- Idiomas: Permite ingresar los idiomas que maneje el postulante es un requisito que se toma mucho en cuenta las empresas.
- Experiencias laborales: Permite ingresar información sobre sus anteriores experiencias laborales, esta información es evaluada por el departamento de recursos humanos, dependiendo de los resultados se podría llevar a cabo el primer contacto con el usuario tipo estudiante – postulante.
- Referencias: Permite ingresar información de los datos de contacto de personas seleccionadas por el usuario tipo estudiante – postulante.

El botón modificar permite en el formulario visualizar los detalles de cada grupo de datos. Como se puede observar en la figura 26, el formulario datos personales solicita el llenado de todos los campos, la información debe cumplir con las validaciones establecidas para activar el botón guardar.

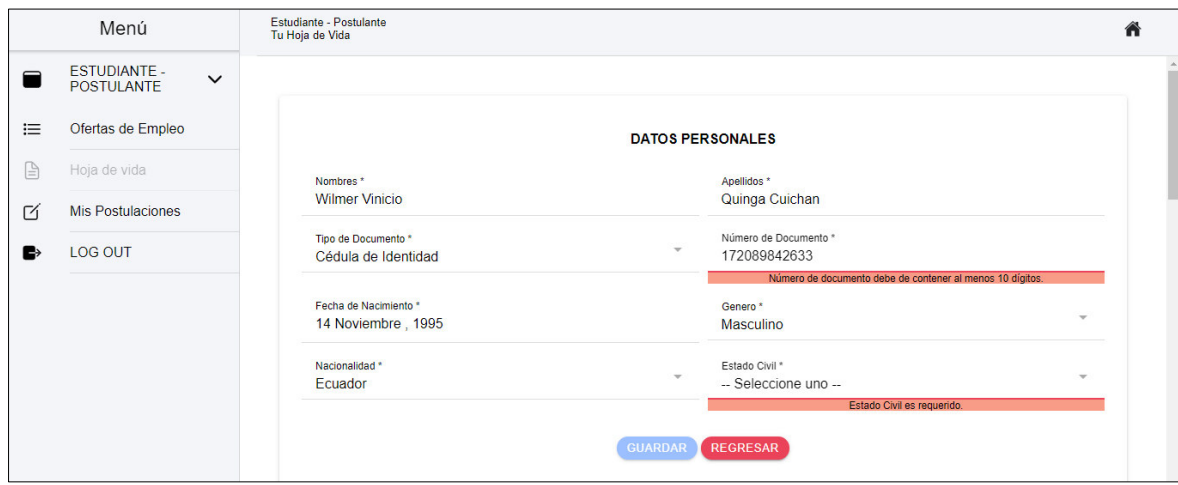

Figura 26. Interfaz con formulario de hoja de vida con detalle de datos personales.

El formulario idiomas en su componente se establece inputs (Es un decorador que establece al campo la propiedad de entrada de datos) con las propiedades GET y SET para detectar los nuevos valores recibidos. Como se puede observar en la figura 27. Adicional, en la página encargada de llamar al componente antes mencionado, se estableció la propiedad IONVIEWDIDENTER perteneciente al ciclo de vida IONIC el cual permite consultar datos al backend antes que la página sea cargada, como se observa en la figura 28. Esta configuración permite crear, actualizar, borrar datos y visualizar los nuevos valores sin la necesidad de recargar la página conservando la propiedad de una sola página de angular, como se puede observar en la figura 29.

```
\mathfrak{d}Input()set dataLanguageInput(value: any[]) {
  this.dataLanguageModel = value;
ł
get dataLanguageInput(): any[] {
  return this.dataLanguageModel;
ł
```
Figura 27. Input con las propiedades GET y SET.

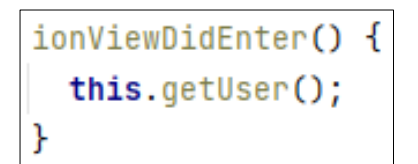

|   | Menú                                                     | Estudiante - Postulante<br>Tu Hoja de Vida |                            |                       |                                          | 合 |          |
|---|----------------------------------------------------------|--------------------------------------------|----------------------------|-----------------------|------------------------------------------|---|----------|
| ▬ | <b>ESTUDIANTE -</b><br>$\checkmark$<br><b>POSTULANTE</b> |                                            |                            |                       |                                          |   | $\Delta$ |
| 這 | Ofertas de Empleo                                        |                                            |                            |                       |                                          |   |          |
| ₿ | Hoja de vida                                             |                                            |                            |                       |                                          |   |          |
| ☑ | <b>Mis Postulaciones</b>                                 | <b>IDIOMAS</b>                             |                            |                       | CAGREGAR IDIOMAS                         |   |          |
| в | LOG OUT                                                  | Idioma<br>Frances                          | <b>Escrito</b><br>Básico   | Oral<br>Intermedio    | $\bullet$                                |   |          |
|   |                                                          | Idioma<br>Aleman                           | <b>Escrito</b><br>Avanzado | Oral<br><b>Básico</b> | <b>EX</b>                                |   |          |
|   |                                                          | Idioma<br>Chino mandarín                   | <b>Escrito</b><br>Avanzado | Oral<br><b>Básico</b> | $\mathbf{I}$ $\otimes$<br>$\blacksquare$ |   |          |

Figura 28. Evento Ionviewwillenter perteneciente al ciclo de vida de Ionic.

Figura 29. Pantalla del formulario hoja de vida grupo Idiomas.

#### **Buscador de ofertas de empleo seleccionadas por el usuario**

Para realizar la búsqueda se consume el servicio API RESTFul con la entidad myapplication como se observa en la figura 30, el atributo que recibe es el identificador del usuario de inicio sesión para obtener solo sus datos. Para realizar la consulta de los filtros se agrega el atributo estado, con las diferentes categorías iniciadas, leída y finalizadas, como se puede observar en la figura 31.

```
listPostulationIdApplicant(idApplicant: number) {
 return this.httpClient.get( un URL + '/myapplication?applicantIdApplicant=' + idApplicant);
```
Figura 30. Servicio API RESTFul con la entidad myapplicantion – identificador user.

```
getSearchPostulation(idApplicant: number, status: string) {
 return this.httpClient.get(whk URL + '/myapplication?applicantIdApplicant=' + idApplicant + '&statusMyApplication=' + status);
```
Figura 31. Servicio Api Restful con la entidad myapplicantion con la propiedad estado.

Como se observa en la figura 32, el formulario donde se visualiza los datos de las ofertas de empleo seleccionadas por el usuario permite conocer el estado de la postulación.

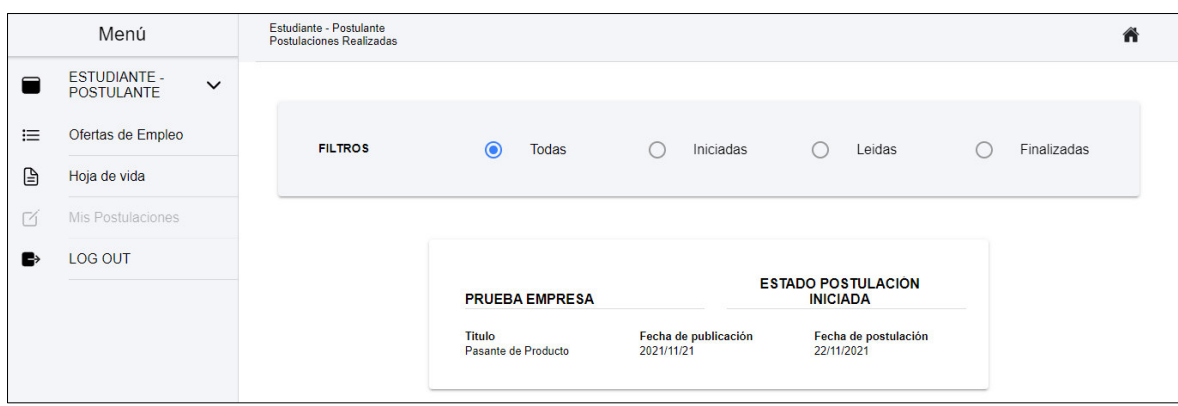

Figura 32. Interfaz búsqueda postulación realizada.

## **2.9.3 Sprint Review**

El objetivo del sprint se cumplió con éxito respetando los tiempos establecidos, surgió un problema cuando actualizaba los datos en el backend, no reflejaba los cambios en la interfaz. Este problema se solucionó investigando documentación del ciclo de vida de IONIC.

## **Pruebas de aceptación**

En la Tabla 12 se listan los criterios de aceptación cumplidos para el segundo sprint.

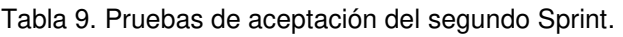

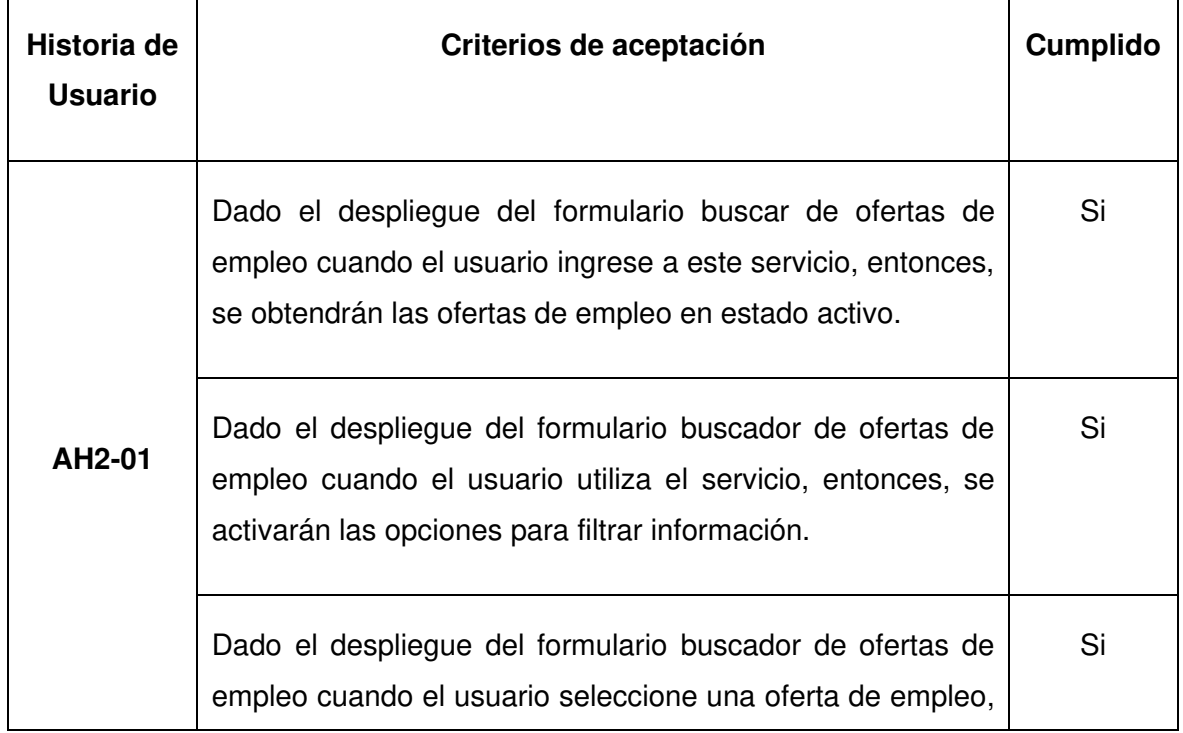

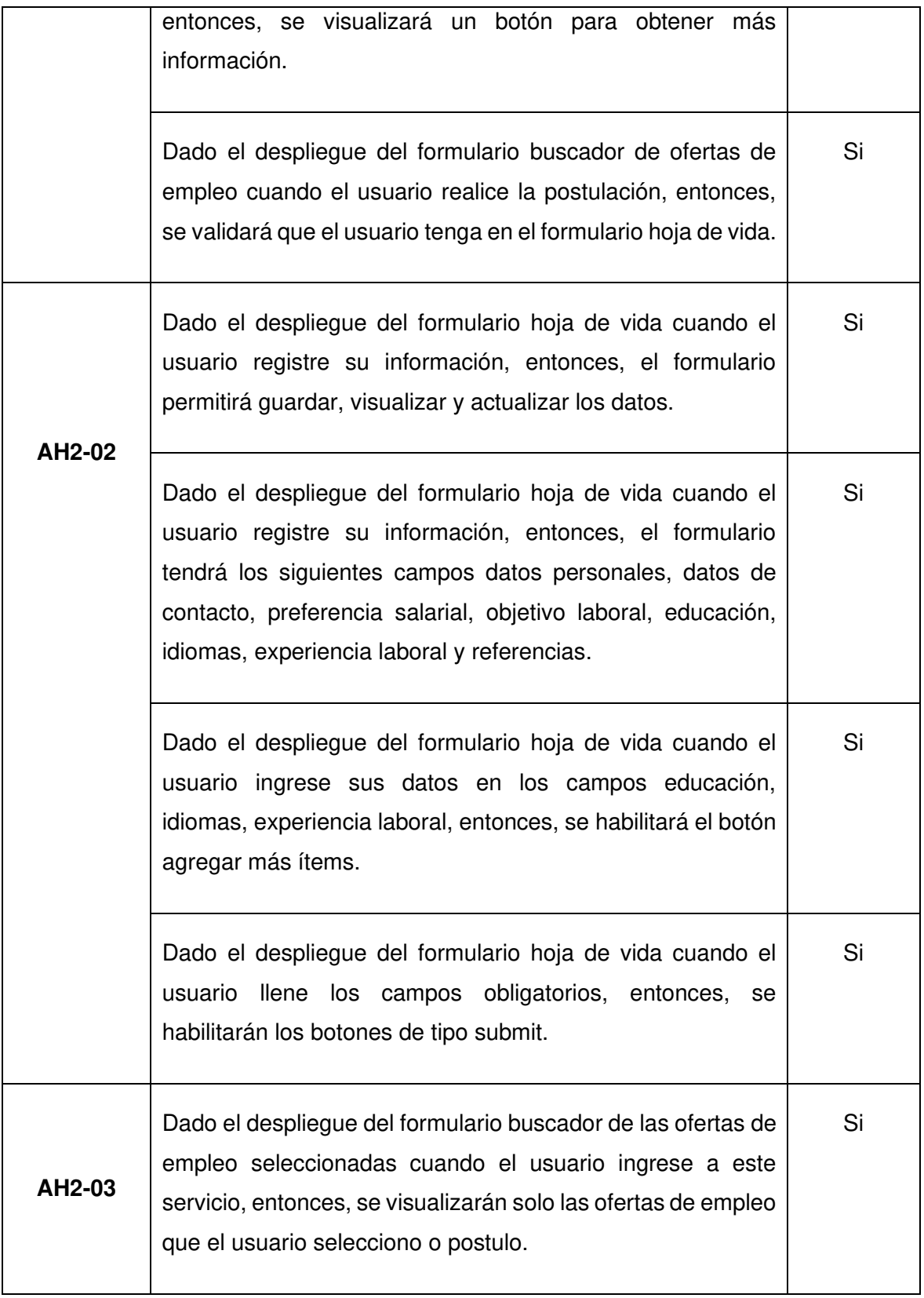

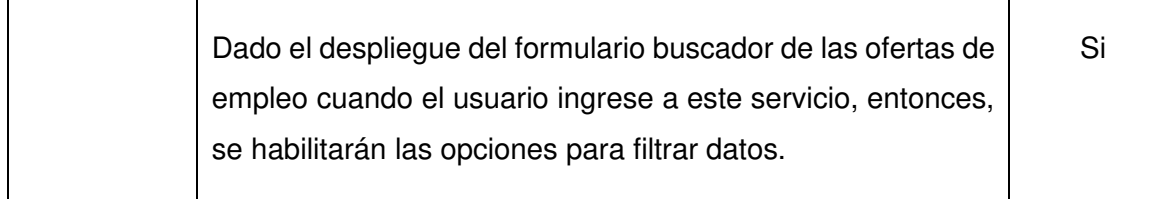

#### **Incremento obtenido**

En este sprint se implementó todo el módulo del usuario tipo estudiante – postulante, para ingresar a este módulo debe iniciar sesión y podrá visualizar la siguiente pantalla como se puede observar en la figura 33, el servicio de buscador de ofertas de empleo dispone de todas las publicaciones con estado activo. Se implementó el botón más información, que dispone de los detalles de la oferta de empleo seleccionada. También dispone de la opción para realizar la postulación, como se puede observar en la figura 34, la postulación permite realizar el primer contacto entre el usuario tipo estudiante – postulante con el usuario tipo empresa. Y por último dispone de un filtro para obtener un conjunto de datos que cumpla con el criterio seleccionado.

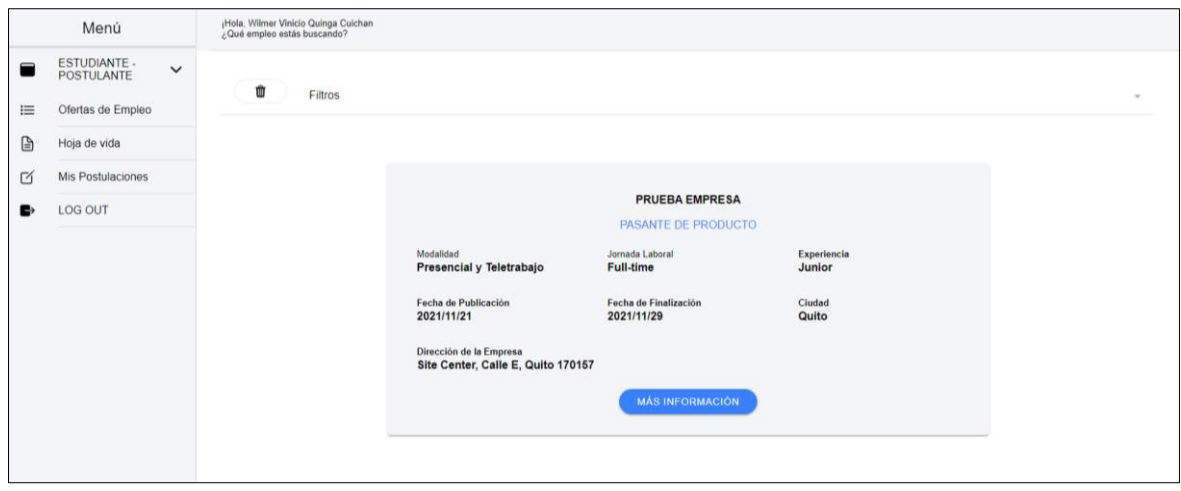

Figura 33. Pantalla de usuario - búsqueda de ofertas de empleo.

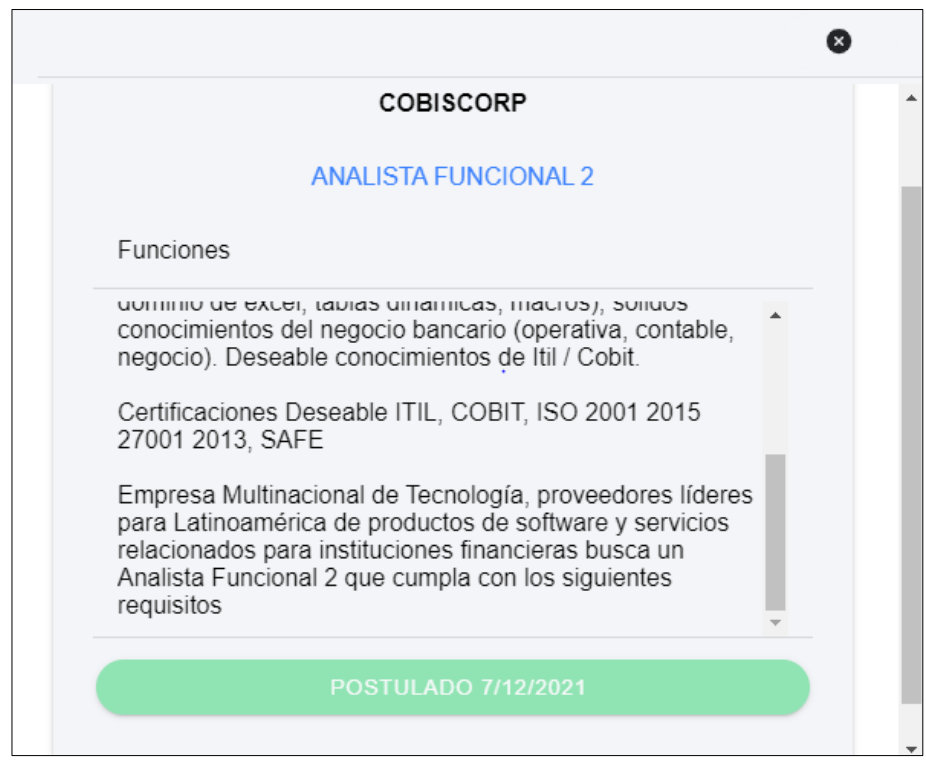

Figura 34. Botón de postulación.

Como se observa en la figura 35, el formulario hoja de vida dispone de los datos del usuario para que las empresas puedan seleccionar a un candidato a la oferta de empleo creada. El formulario cuenta con métodos para facilitar al usuario completar todos los campos requeridos por ejemplo calcular la edad del usuario, establecer datos en el comboBox cuidad, provincia, país y por último calcular los años, meses y días entre 2 fechas.

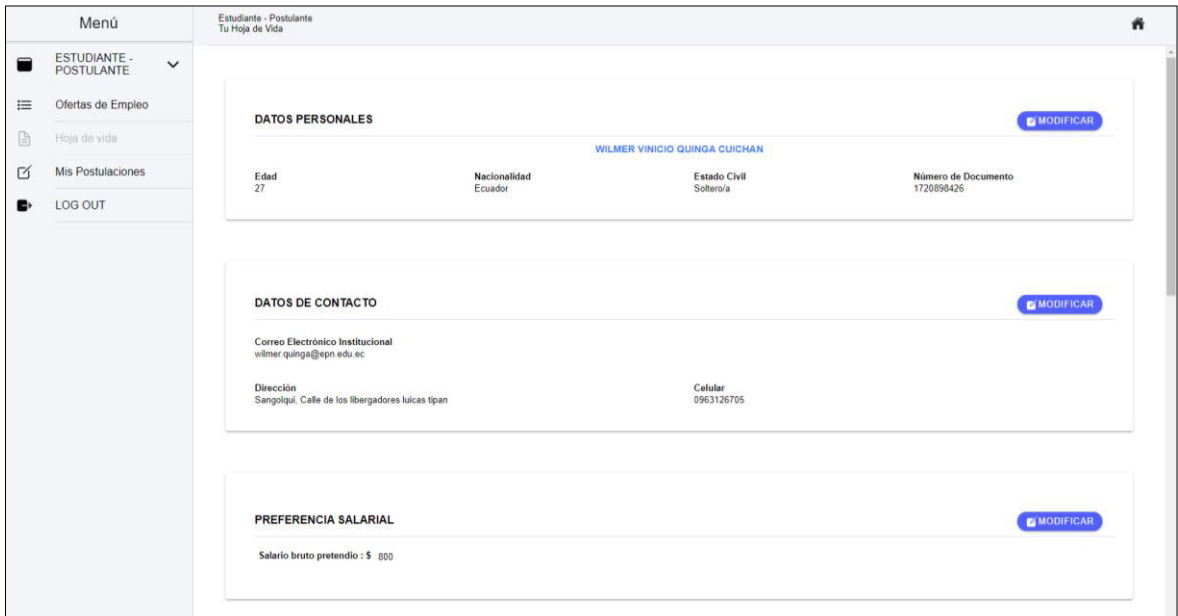

Figura 35. Pantalla de usuario - formulario con propiedades de hoja de vida.

El servicio de búsqueda de ofertas de empleo seleccionada obtiene todas las solicitudes realizadas por el usuario sin importar el estado. Esta información permite al usuario conocer en qué proceso se encuentra la oferta de empleo, como se puede observar en la figura 36.

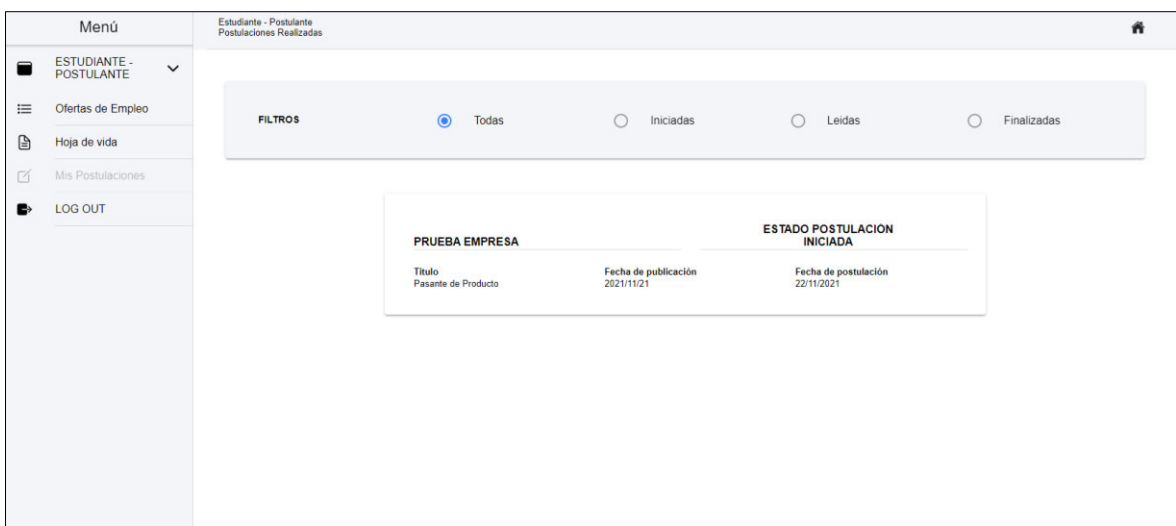

Figura 36. Interfaz de usuario - búsqueda de postulaciones realizadas.

## **2.9.4 Sprint Retrospective**

### **¿Qué salió bien en la interacción?**

Con el conocimiento obtenido en el primer sprint se realizó correctamente los formularios siguiendo el estándar planteado. Adicional, la detección de cambios configurada con el ciclo de vida de Ionic funciona correctamente y se estableció en todos los formularios creados.

### **¿Qué se puede mejorar?**

La configuración responsive en dispositivos móviles no muestra en su totalidad las letras, se procede a investigar las propiedades de IONIC para resolver el problema.

# **2.10 Sprint 3**

### **2.10.1 Sprint Planning**

### **Objetivo del Sprint**

- Implementar un formulario para registrar las ofertas de empleo
- Implementar un formulario para registrar la información de la empresa.
- Implementar servicio para listar todas las ofertas de empleo publicadas.
- Implementar un servicio para buscar los datos del usuario tipo estudiante postulante.

#### **Historias de Usuario**

En la tabla 13 se listan las historias de usuarios que fueron creadas para el tercer sprint con su respectiva estimación de tiempo. En el anexo Vl se encuentran con más detalle. Tabla 10. Historias de usuario escogidas para el tercer sprint.

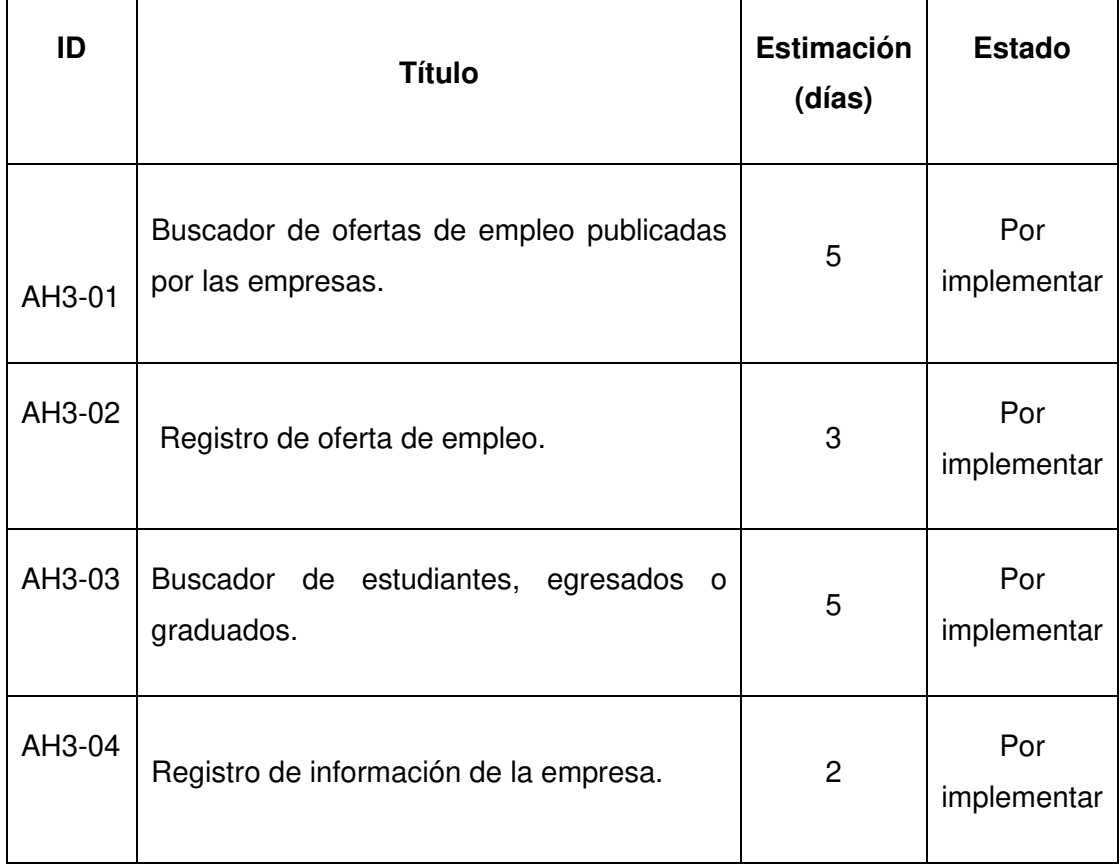

### **Sprint Backlog**

Tabla 11. Sprint backlog del tercer sprint.

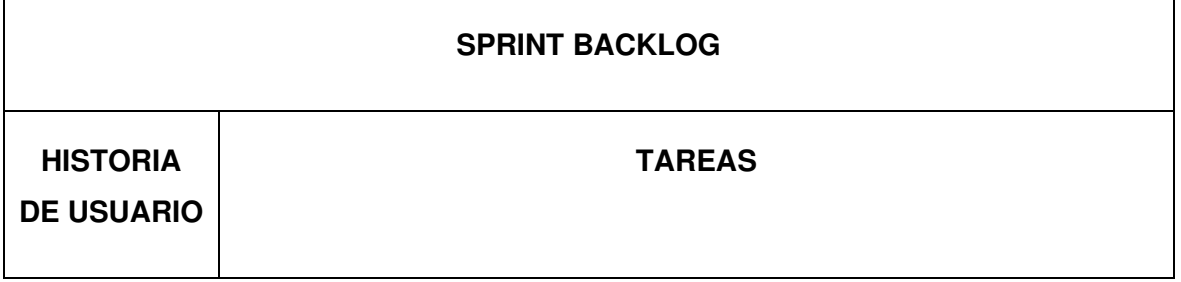

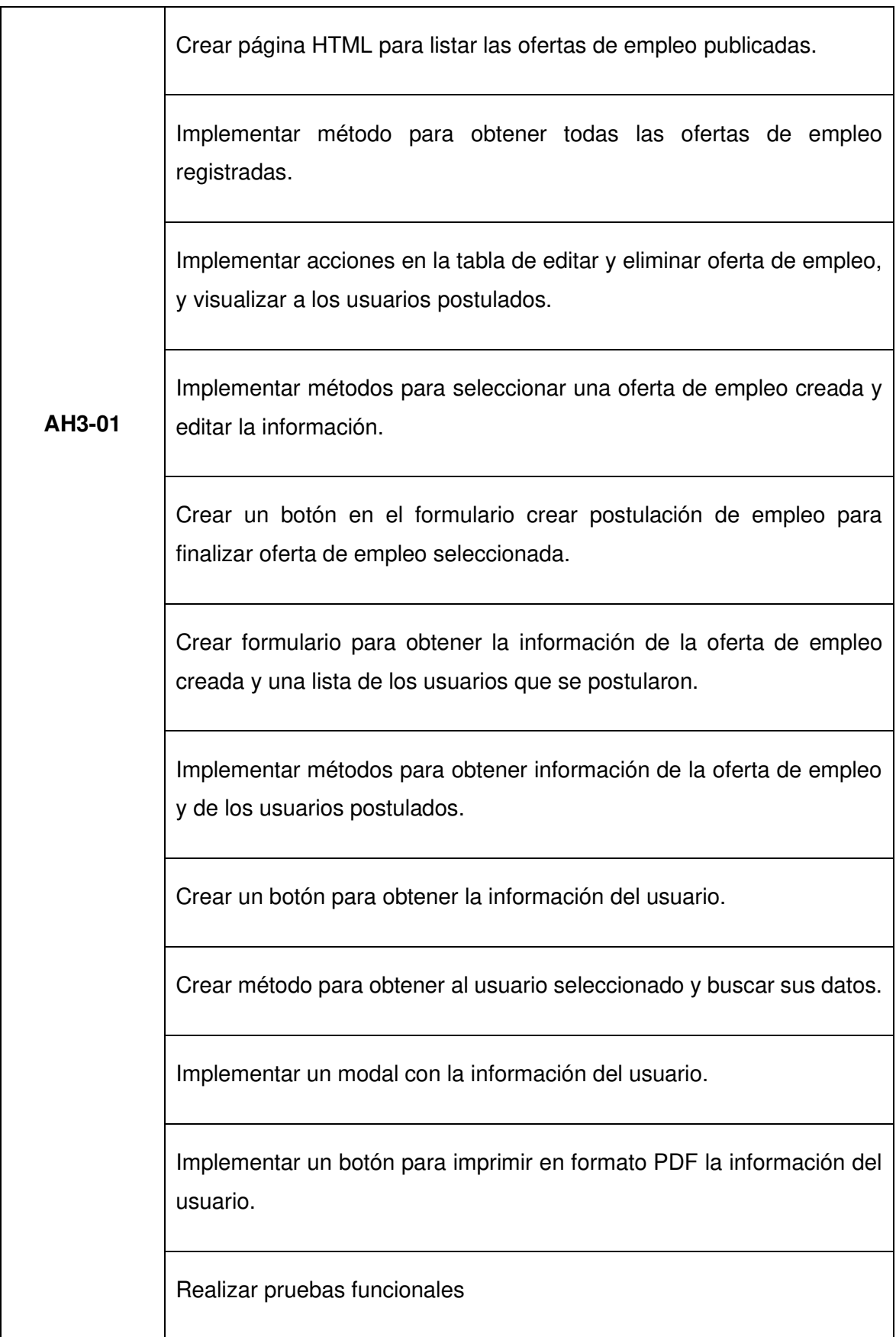

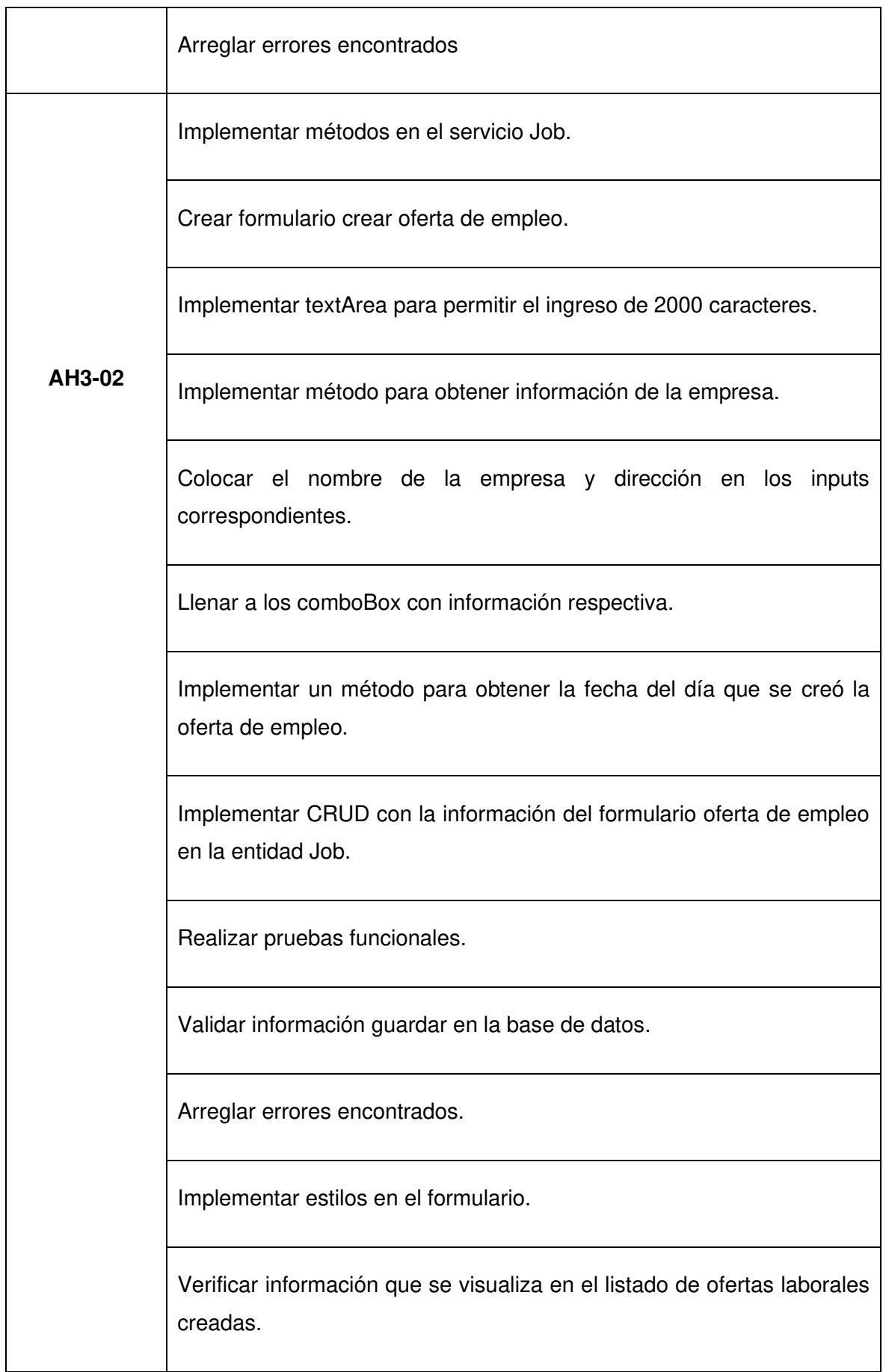

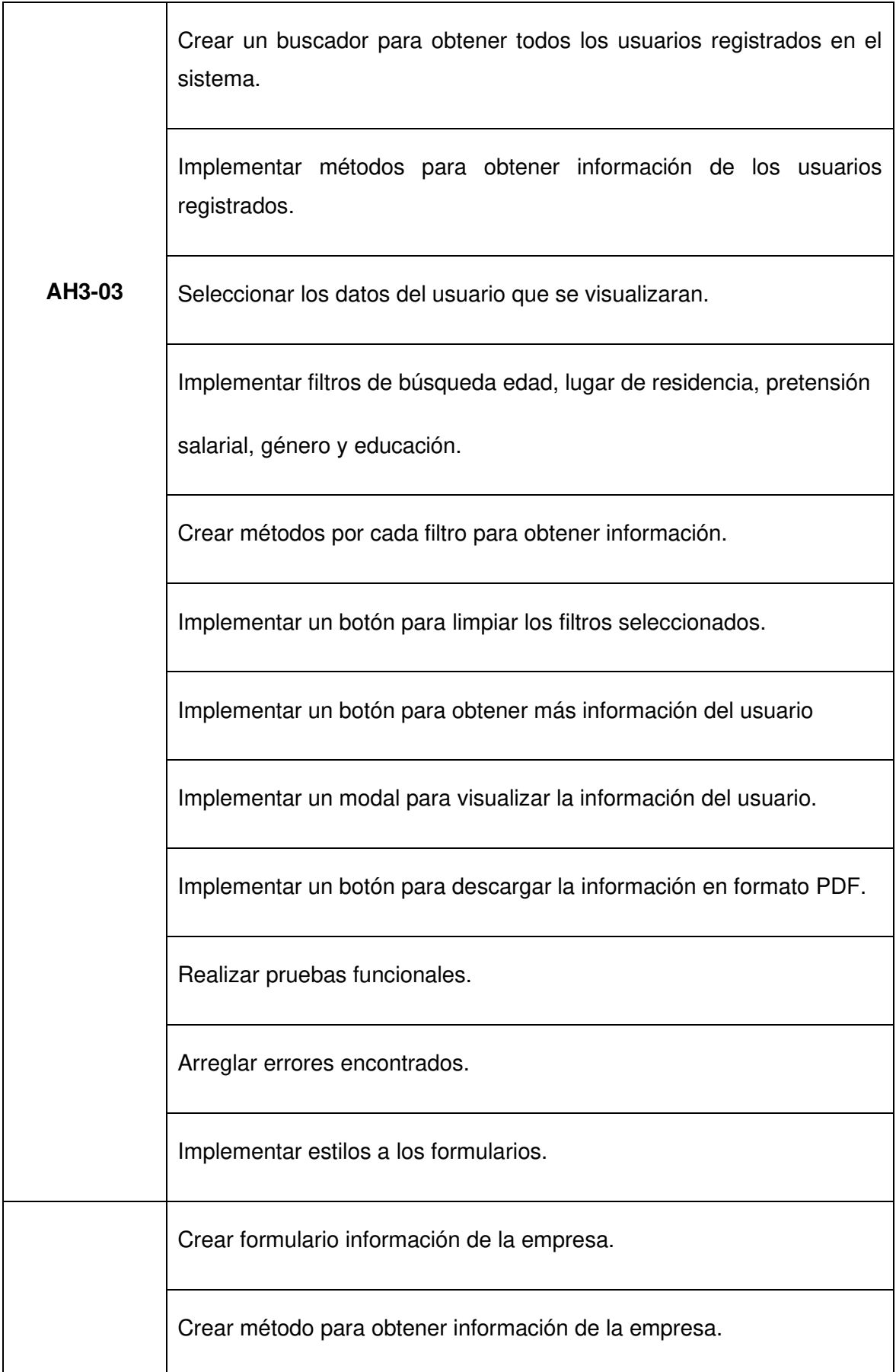

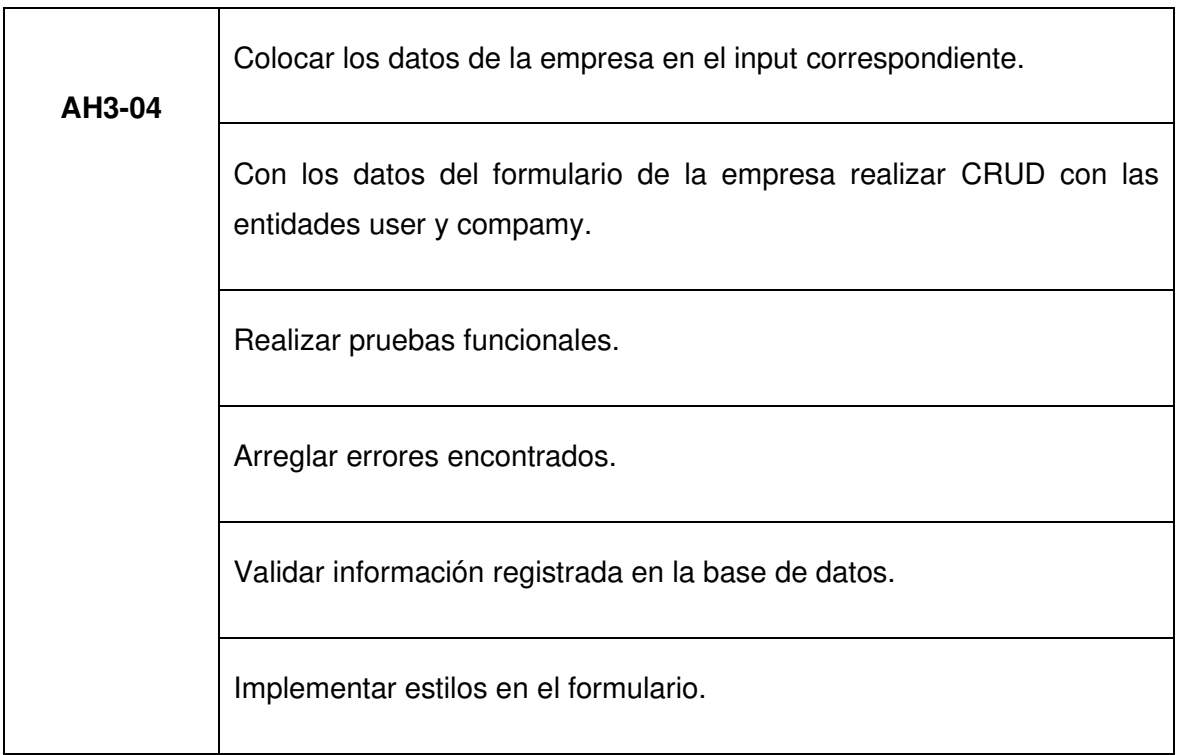

# **2.10.2 Ejecución del Sprint**

### **Servicio para listas las ofertas de empleo publicadas por cada empresa.**

Para obtener los datos de las ofertas de empleo publicadas se configura el servicio del API RESTFul con la entidad job. En este caso se obtienen todos los datos sin importar el estado y se seleccionan los datos más importantes para su visualización como se puede, observar en la figura 37.

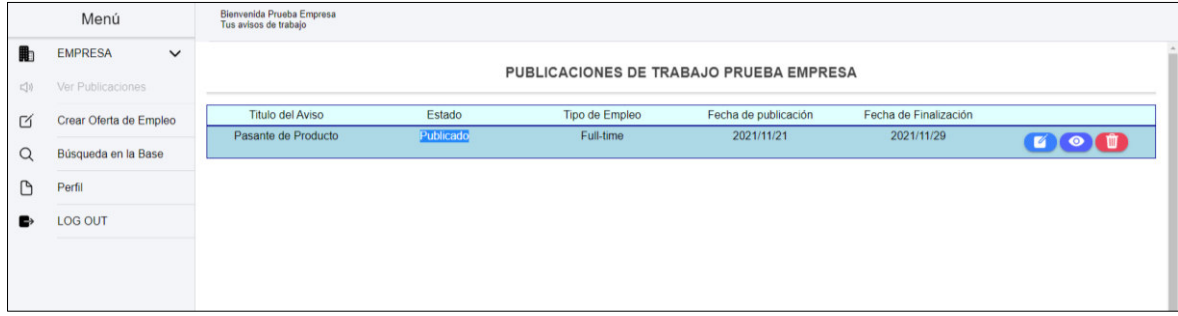

Figura 37. Pantalla de usuario – para listas ofertas de empleo publicadas.

La tabla de datos adicional dispone de 3 acciones:

- Editar: Permite modificar la oferta de empleo publicada y se habilitará un botón para finalizar el proceso de selección de nuevos empleados. El cual consiste en cambiar de estado a la oferta de empleo y el usuario de tipo estudiante – postulante no podrá visualizar la oferta.
- Visualizar. En la figura 38, se observa cómo se establece la ruta del formulario correspondiente que recibe el identificador de la oferta de empleo seleccionada. En la página post-notice-view se crea un método para obtener este identificador mediante un observable y realizar las consultas al backend, como se puede observar en la figura 39. Los datos que obtiene el método mencionado es la información de la oferta de empleo creada y un listado de todos los usuarios de tipo estudiante – postulante que participaron en la oferta de empleo, como se puede observar en la figura 40. También dispone de un botón para obtener el formulario hoja de vida y descargar esta información en formato PDF. Para este proceso se utilizó la biblioteca pdfMake es un complemento de generación de documentos PDF utilizando JavaScript [33].
- Eliminar. Esta opción borra la oferta de empleo creada mediante el servicio del API RESTful utilizando la propiedad DELETE como se puede observar en a figura 41, recibe el identificador de la oferta de empleo seleccionada.

path: 'post-notice-view/:id', loadChildren: () => import('./pages/company/post-notice-view/post-notice-view.module').then(m => m.PostNoticeViewPageModule), canLoad: [AuthGuard]

Figura 38. Ruta configurada para recibir un identificador.

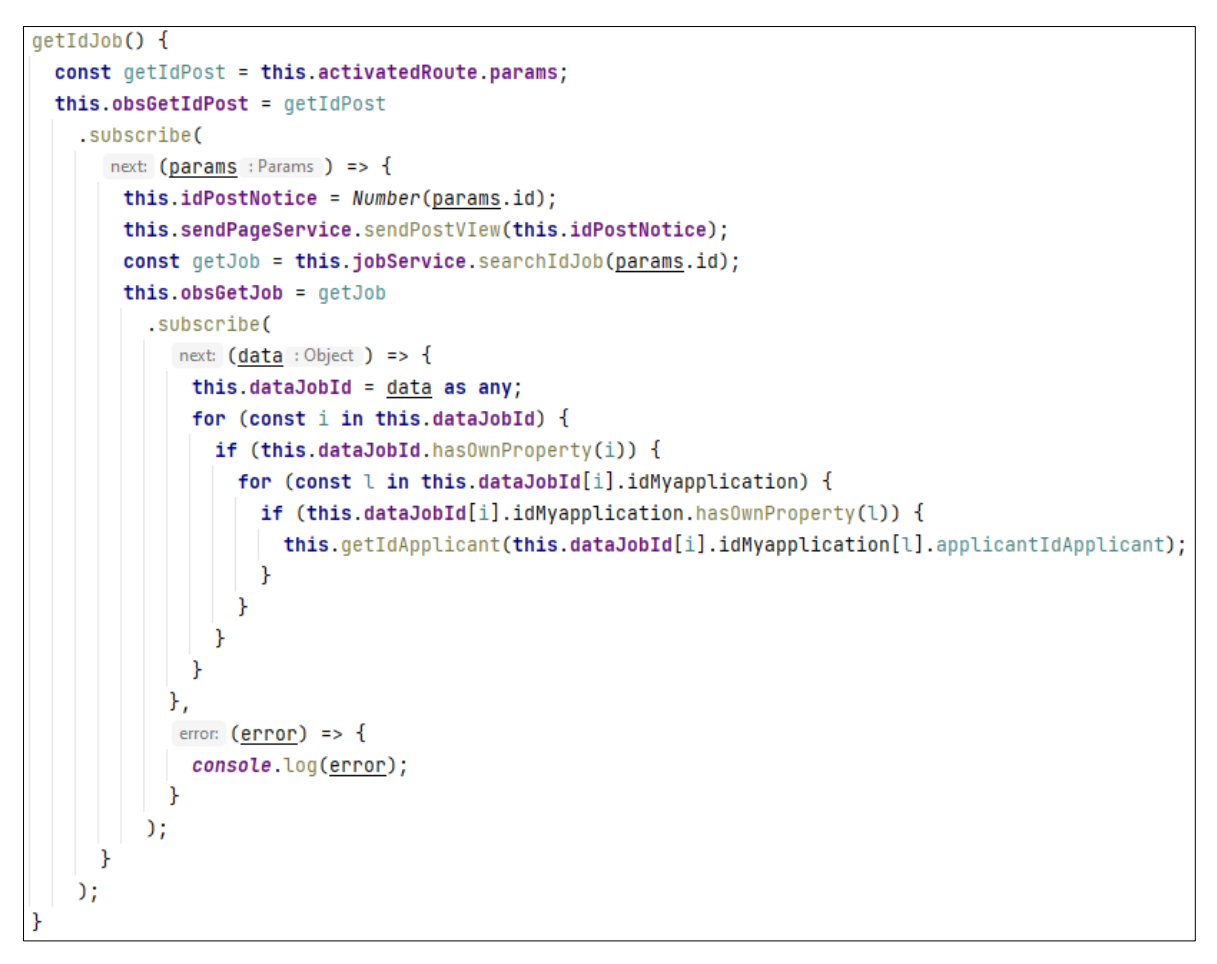

Figura 39. Método para obtener el identificador enviado y obtener datos del backend.

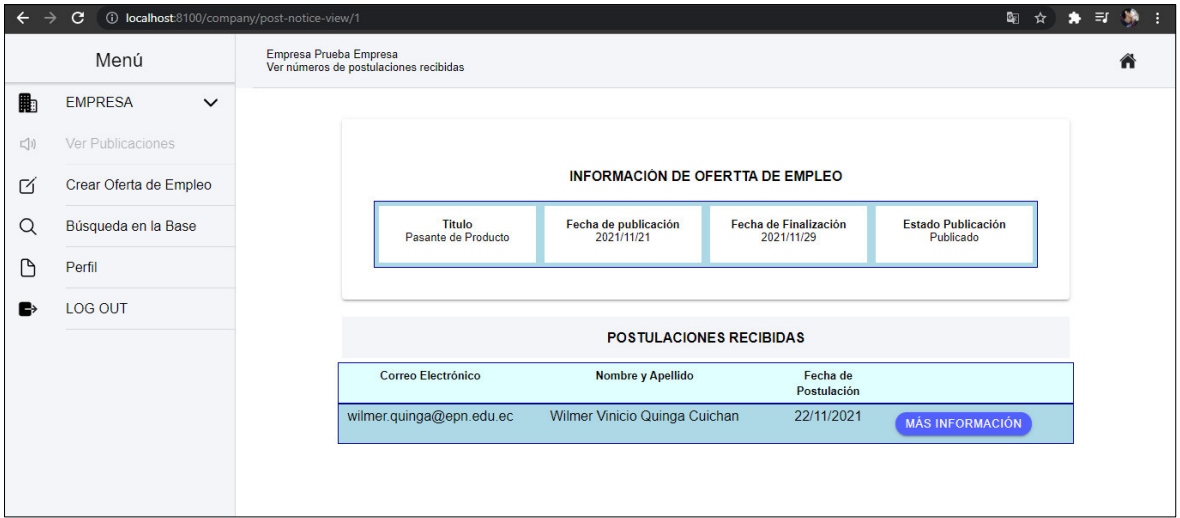

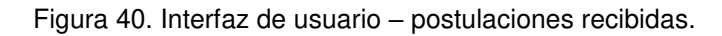

deleteJobId(idJob: number) { return this.httpClient.delete( unk URL + '/job/' + idJob); ł
Figura 41. API REST ful configurada para eliminar un registro de la entidad job.

#### **Formulario para crear ofertas de empleo**

La información requerida es validada por el formulario reactivo, como se puede observar en la figura 42. Si no se cumple todas las validaciones no se activará el botón crear aviso como se puede observar en la figura 43.

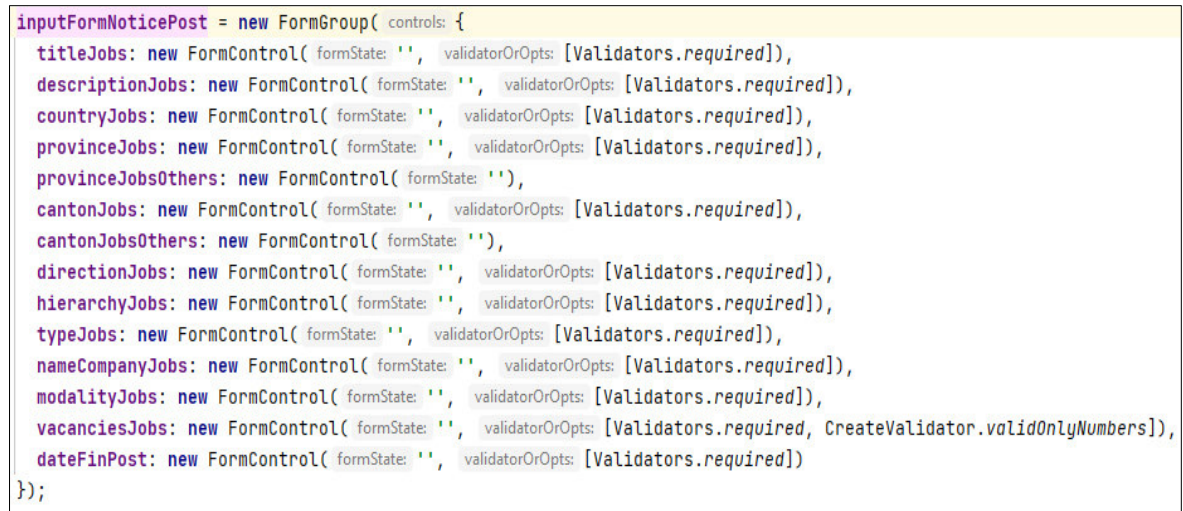

Figura 42.Validación del formulario reactivo.

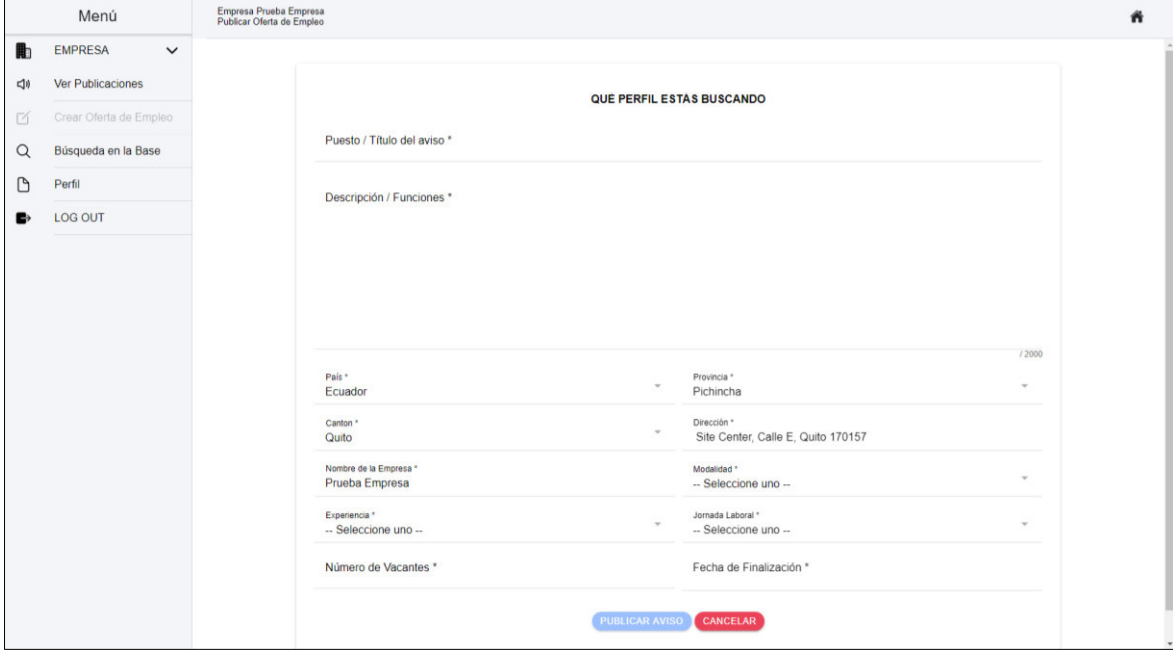

Figura 43. Pantalla de usuario – para crear ofertas de empleo.

**Buscador de usuarios tipo estudiante – postulante** 

Esta funcionalidad se creó para que la empresa tenga disponible los datos de todos los usuarios tipo estudiante – postulantes registrados en el sistema. Para obtener esta información se configura el API RESTful con la propiedad GET para obtener todos los registros, como se puede observar en la figura 44.

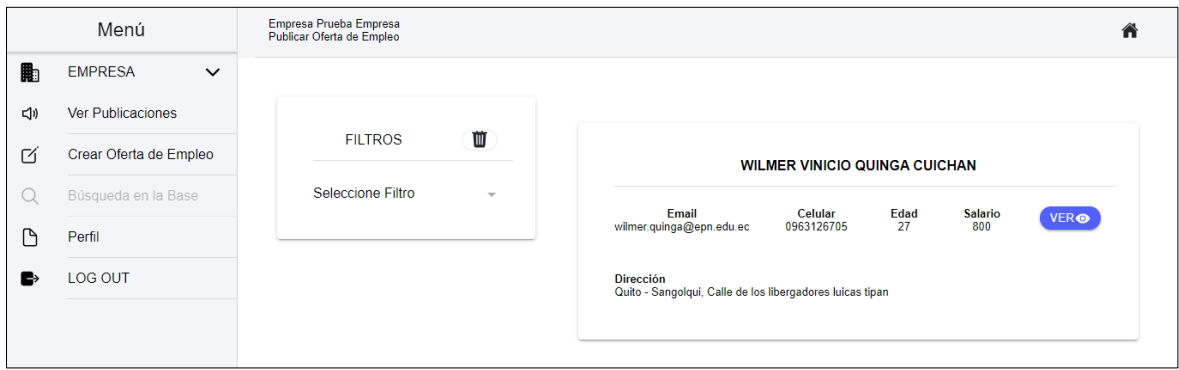

Figura 44. Interfaz de usuario – buscado de usuarios estudiante – postulante.

La opción de filtros dispone de diversas categorías, como se observa en la figura 45, así se puede obtener un subconjunto de datos. Para este proceso se consume el servicio del Api RESTfull con la propiedad de query params.

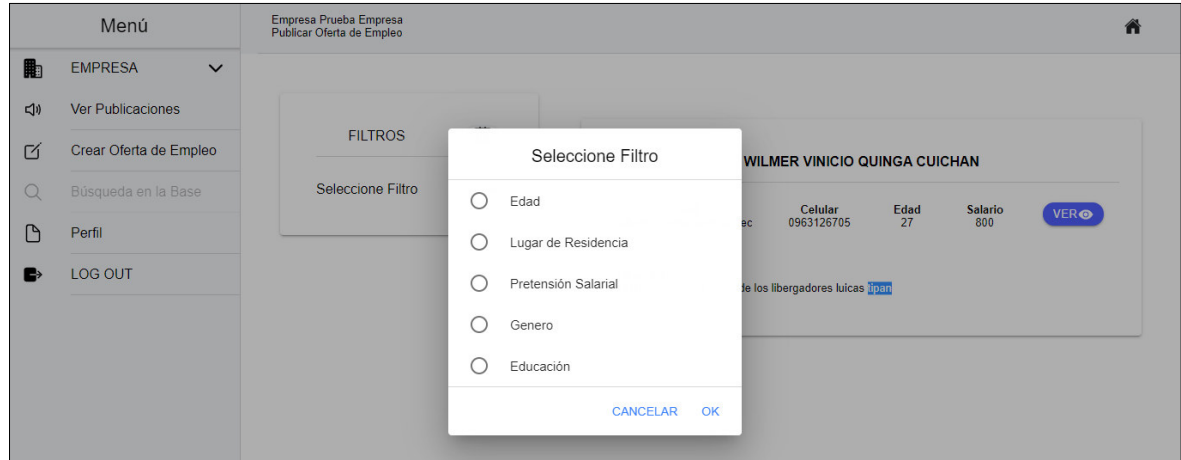

Figura 45. Pantalla de usuario – buscado de usuarios estudiante – postulante.

El formulario dispone de un botón para obtener toda la información del usuario seleccionado, como se puede observar en la figura 46. Para obtener estos datos el modal recibe el identificador del usuario y el nombre de la página que renderiza dicho modal, como se pueden observar en la figura 47. La página mencionada utiliza 8 componentes para presentar los datos del formulario hoja de vida, como se puede observar en la figura 48.

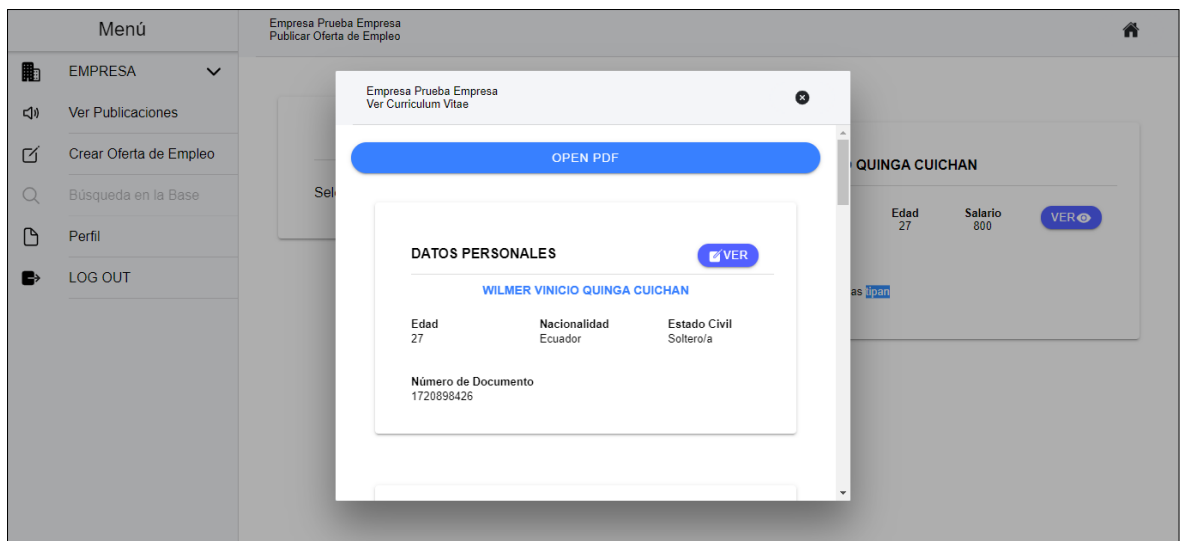

Figura 46. Pantalla de usuario – buscado de usuarios estudiante – postulante, información del usuario.

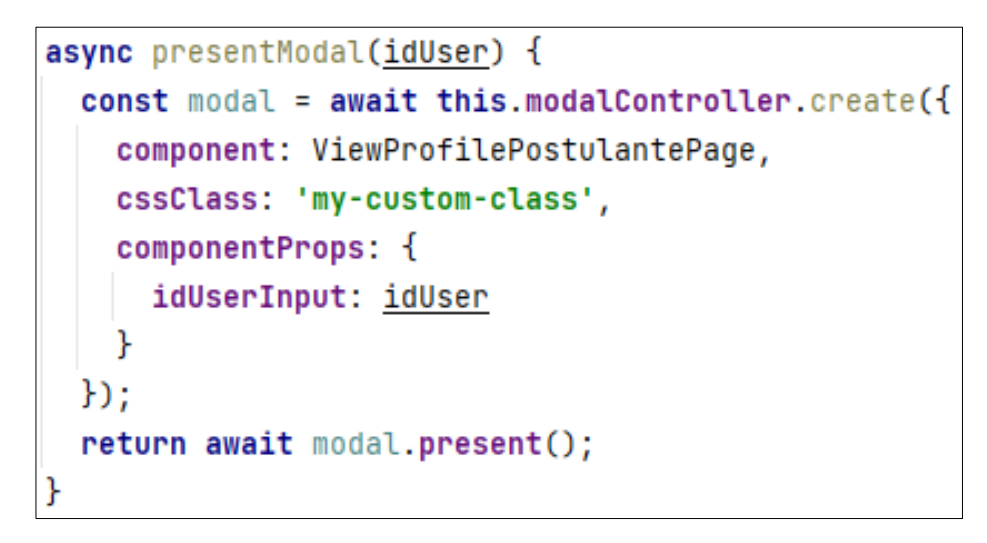

Figura 47. Método para abrir el modal en Ionic.

| File Edit View Navigate Code Refactor Run Tools Git Window Help                                      |                | frontend - view-profile-postulante.page.html                                |
|----------------------------------------------------------------------------------------------------|----------------|-----------------------------------------------------------------------------|
| frontend > src > app > pages > company > view-profile-postulante > wiew-profile-postulante.page.html |                | 트                                                                           |
| $\bigcirc$ $\overline{z}$ $\div$ $\circ$ $\rightarrow$<br>Project =                                  |                | wiew-profile-postulante.page.html ×                                         |
| Project<br><b>Frontend</b> C:\repositorio\bolsaDeEmpleo\frontend                                     | $\mathbf{1}$   | <app-header <="" [informationinput]="information" td=""></app-header>       |
| m<br>> firebase                                                                                      | $\overline{2}$ | [nameInput]="rolName"                                                       |
| node_modules_library root                                                                            | $\overline{5}$ | [isVisibleHome]="home"                                                      |
| Commit<br>$\vee$ <b>III</b> src                                                                      | $\overline{a}$ | [nameLogo]="nameLogoHeader"                                                 |
| $\vee$ <b>le</b> app<br>ò.                                                                           | 5              | (iconHeader)="irHeader(\$event)"                                            |
| $\rightarrow$<br>components<br>data<br>$\geq$                                                        | 6              | >                                                                           |
| $\rightarrow$<br>quards                                                                              | $\overline{7}$ |                                                                             |
| <b>Pull Requests</b><br>Interface                                                                    | 8              | <ion-content class="ion-padding"></ion-content>                             |
| pages                                                                                                | $\circ$        | <div class="centerButton"></div>                                            |
| $\mathsf{H}$<br>$\rightarrow$<br>administrator                                                       | 10             | <ion-button <="" color="primary" td=""></ion-button>                        |
| applicant                                                                                            | 11             | expand="full"                                                               |
| $\vee$ $\Box$<br>company                                                                             | 12             | shape="round"                                                               |
| applicant-search<br>$\geq$                                                                           | 1 <sub>3</sub> | (click)="openPdfStyle()">                                                   |
| $\rightarrow$<br>main                                                                                | 14             | <ion-icon class="ion-padding-end" name="cloud-download-outline"></ion-icon> |
| $\rightarrow$<br>notice                                                                              | 15             | Descargar PDF                                                               |
| post-notice<br>$\rightarrow$                                                                         | 16             |                                                                             |
| post-notice-edit<br>$\,$                                                                             | 17             | $\frac{1}{\sqrt{d}}$                                                        |
| post-notice-view<br><b>profile</b><br>$\,$                                                           | 18             |                                                                             |
| $\vee$ wiew-profile-postulante                                                                       | 19             | <app-profile-applicant< td=""></app-profile-applicant<>                     |
| Ts view-profile-postulante.module.ts                                                                 | 20             | [dataUserInput]="dataUserSend"                                              |
| wiew-profile-postulante.page.html                                                                    | 21             | [dataApplicantInput]="dataApplicantSend"                                    |
| siss view-profile-postulante.page.scss                                                               | 22             | [isViewOrEdit]="isViewOrEdit"                                               |
| is view-profile-postulante.page.spec.ts                                                              | 23             | [buttonEditOrViewInput]="buttonEditOrView"                                  |
| view-profile-postulante.page.ts                                                                      | 24             | >                                                                           |
| view-profile-postulante-routing.module.ts                                                            | 25             | <app-profile-applicant2< td=""></app-profile-applicant2<>                   |
| $>$ register                                                                                         | 26             | [dataUserInput]="dataUserSend"                                              |
| startSesion<br>$\rightarrow$                                                                         | 27             | [isViewOrEdit]="isViewOrEdit"                                               |
| services                                                                                             | 28             | [buttonEditOrViewInput]="buttonEditOrView"                                  |
| validations                                                                                          | 29             | [dataApplicantInput]="dataApplicantSend"                                    |
| app.component.html<br>sus app.component.scss                                                         | 30             | $\mathbf{S}$                                                                |
| app.component.spec.ts                                                                                | 31             |                                                                             |
| rs app.component.ts                                                                                  | 32             | <app-profile-applicant3< td=""></app-profile-applicant3<>                   |
| app.module.ts                                                                                        | 33             | [dataUserInput]="dataUserSend"                                              |
| Structure<br><sub>15</sub> app-routing.module.ts                                                     | 34             | [dataApplicantInput]="dataApplicantSend"                                    |
| assets                                                                                               | 35             | [isViewOrEdit]="isViewOrEdit"                                               |
| ä,<br>environments                                                                                   | 36             | >                                                                           |
| theme                                                                                                | 37             | <app-profile-applicant4< td=""></app-profile-applicant4<>                   |
| <b>Bookmarks</b><br>qlobal.scss                                                                      | 38             | [dataUserInnut]="dataUserSend"                                              |
| index.html                                                                                           |                | app-header                                                                  |
| $\equiv$ main to                                                                                     |                |                                                                             |

Figura 48. Página view-profile-postulante utiliza a los componentes que crear al formulario hoja de vida.

# **2.10.3 Sprint Review**

# **Pruebas de aceptación**

En la Tabla 15 se listan los criterios de aceptación cumplidos para el tercer sprint.

Tabla 12. Pruebas de aceptación del Sprint 3.

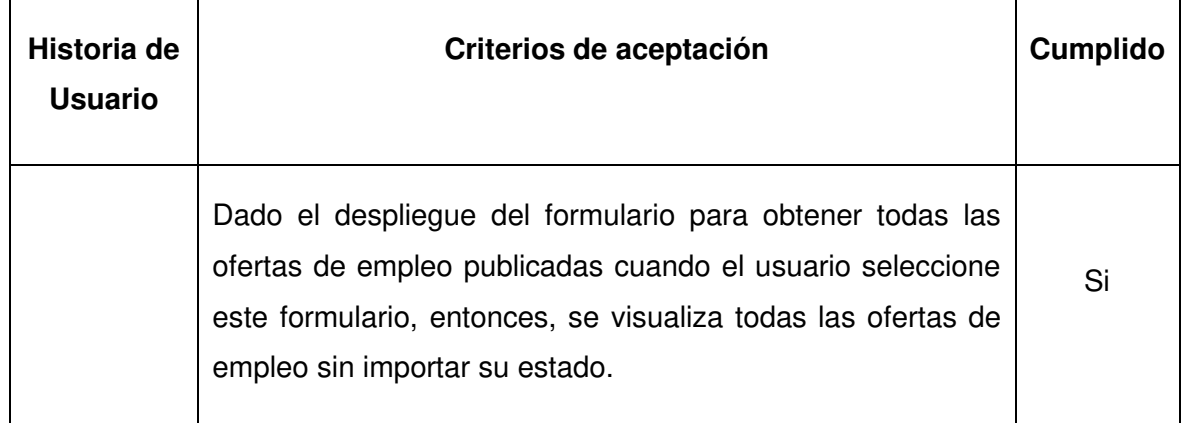

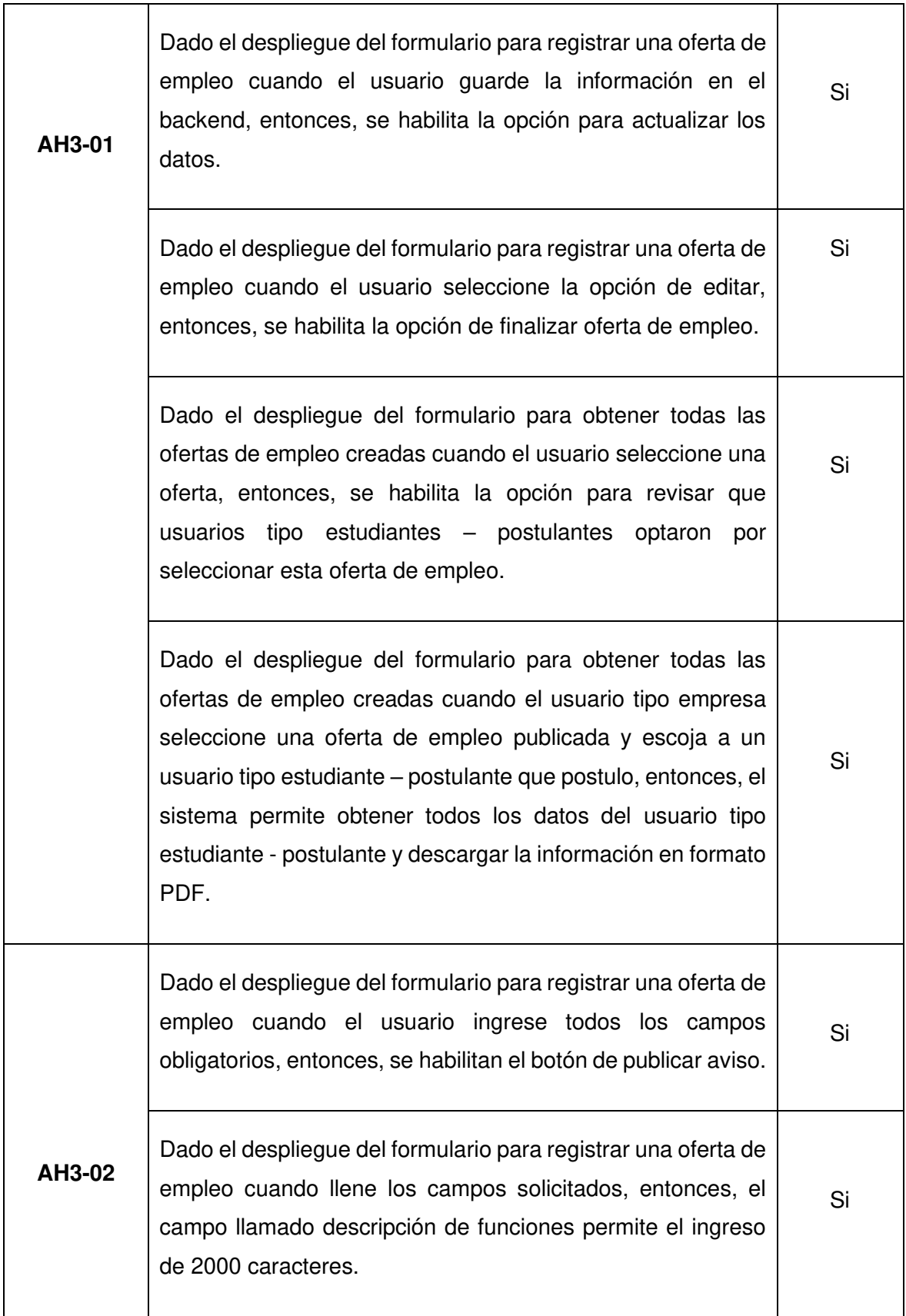

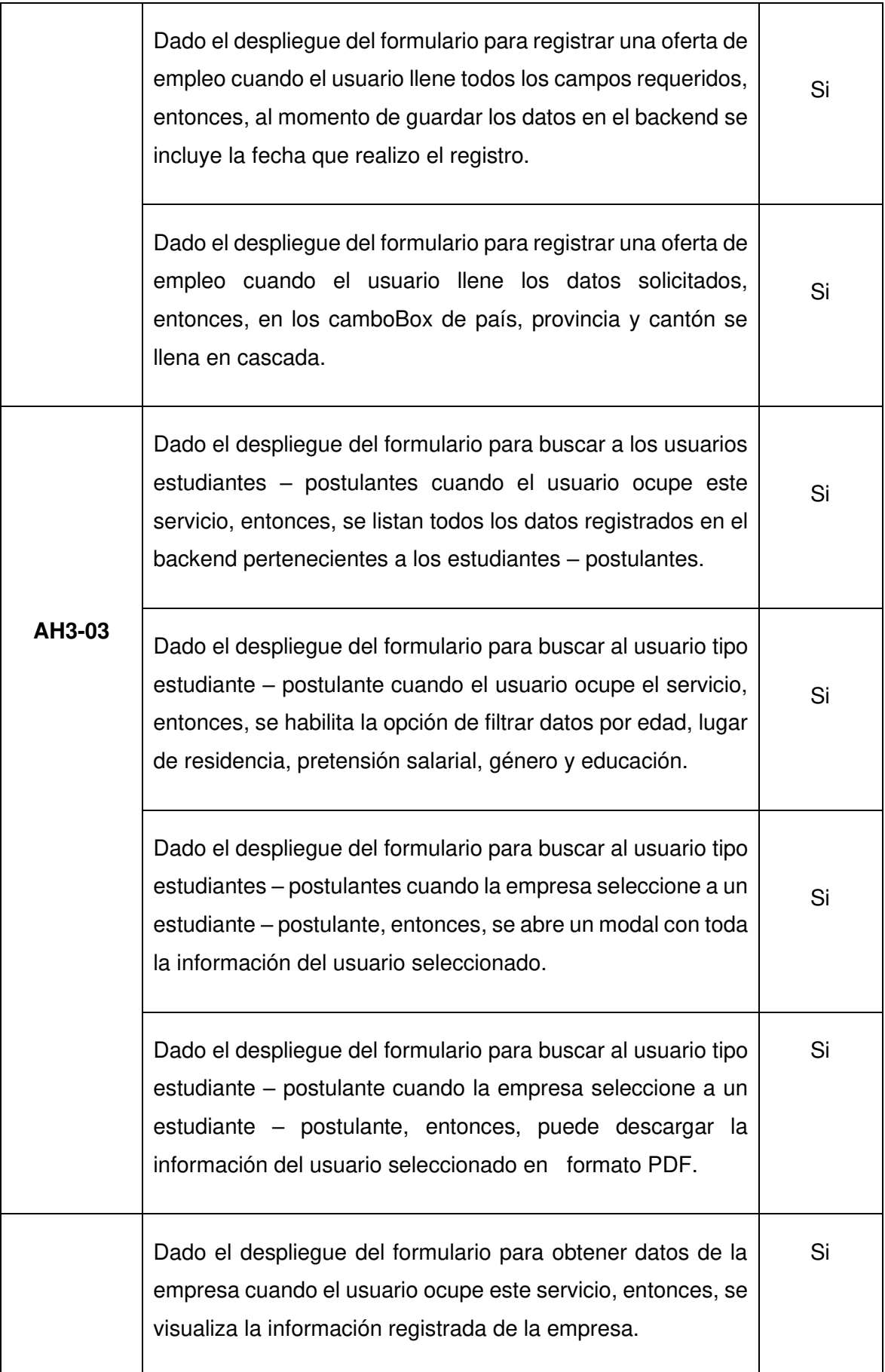

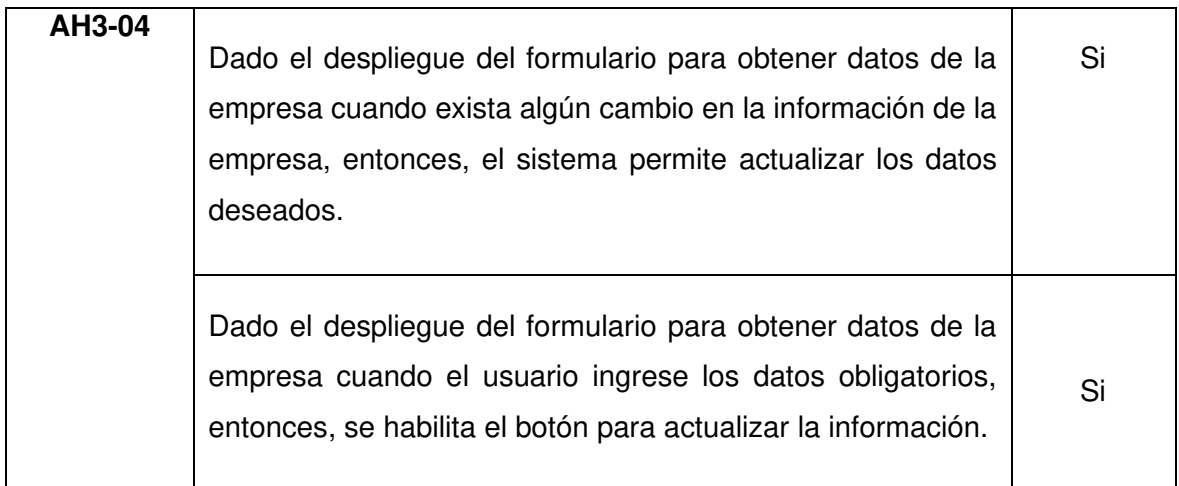

#### **Incremento obtenido**

En el tercer sprint se completó el módulo del usuario tipo empresa, la primera pantalla que se visualiza es la lista de las ofertas de empleo publicadas estas disponen de los servicios para actualizar y eliminar además de una opción para visualizar a los usuarios de tipo estudiante – postulante que realizaron la postulación y obtener sus datos, como se observar en la figura 49.

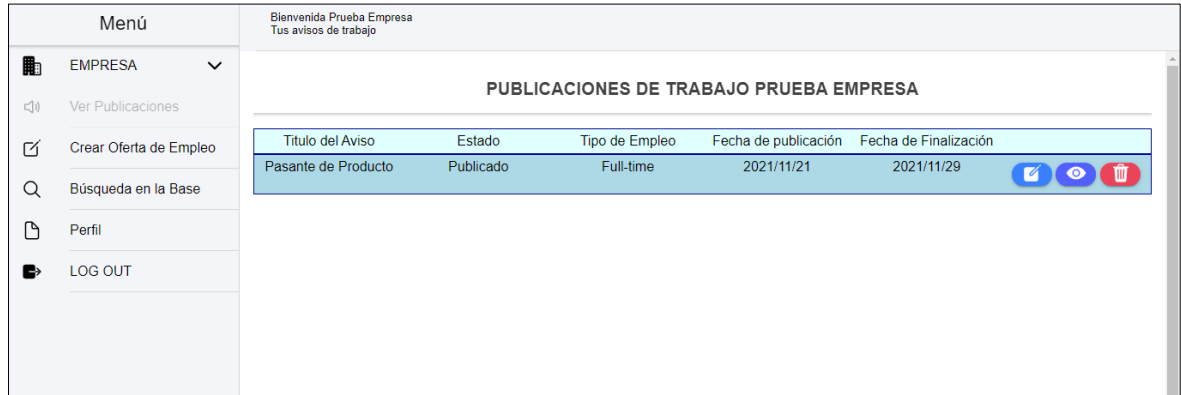

Figura 49. Pantalla de usuario para listar ofertas de empleo.

El siguiente servicio es el formulario para registrar la oferta de empleo aquí las empresas pueden crear sus solicitudes las veces que deseen. Este formulario tiene validaciones que se deben cumplir para realizar la publicación de la oferta de empleo, las cuales se visualizan en el módulo del usuario tipo estudiante – postulante, como se observa en la figura 50.

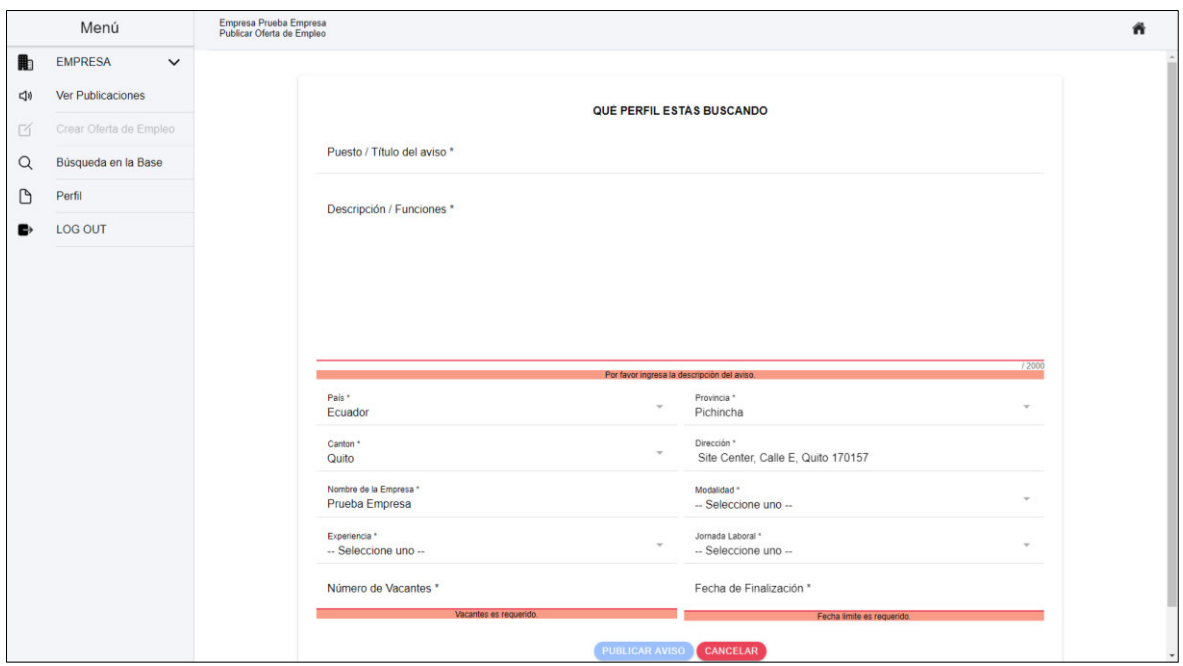

Figura 50. Pantalla de usuario – formulario de registro de oferta de empleo.

El servicio de búsqueda de usuario tipo estudiante – postulante es creado para que la empresa posea la información de todos los usuarios registrados. Eliminando el proceso de publicar ofertas de empleo, así la empresa ya posee la información de todos los usuarios registrados y con los filtros disponibles puede seleccionar a los candidatos ideales, como se puede observar en la figura 51.

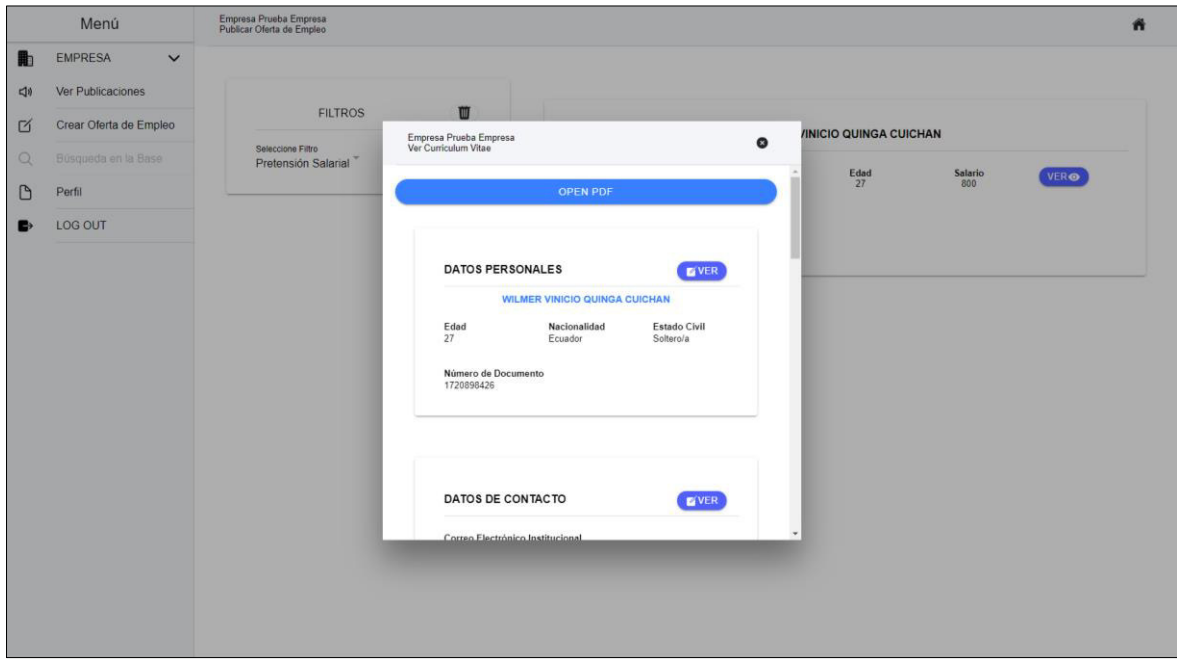

Figura 51. Pantalla de usuario – buscador de usuarios estudiante - postulante.

El último servicio es el formulario de empresa donde se puede editar sus datos esta información se utiliza para crear las ofertas de empleo, como se puede observar en la figura 52.

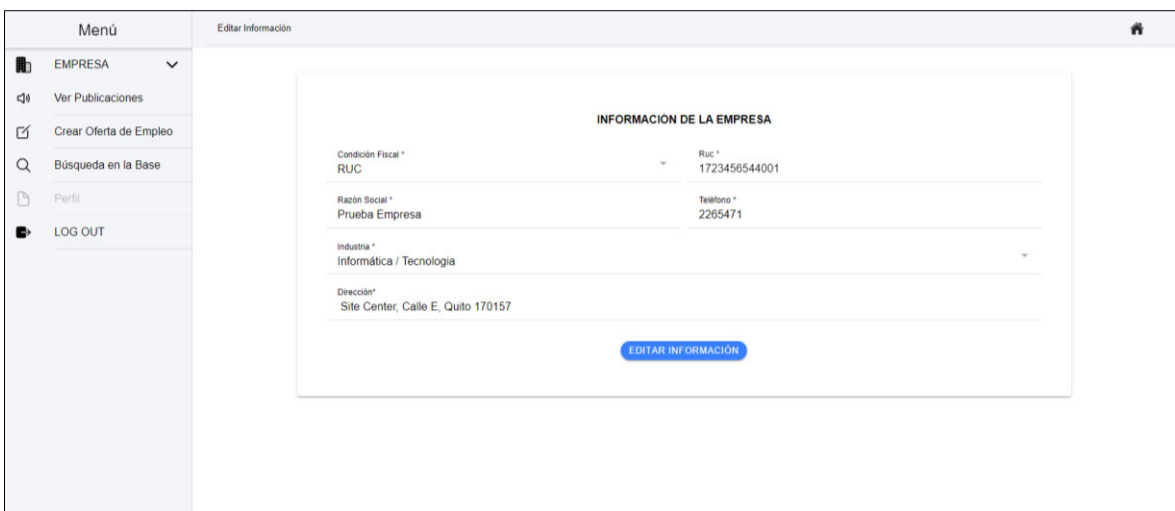

Figura 52. Pantalla de usuario – formulario registro de información de empresa.

### **2.10.4 Sprint Retrospective**

### **¿Qué salió bien en la interacción?**

 En este sprint con los conocimientos obtenidos se pudo crear sin ningún problema los formularios con todas sus características y validaciones. Lo más importante fue la solución para obtener los datos del usuario tipo estudiante – postulante en el rol de usuario empresa.

#### **¿Qué se puede mejorar?**

La librería para descargar el formulario en formato PDF genera problemas al obtener datos de un array en este caso solo obtiene el último registro y no visualiza en todos los datos registrados. Se investiga más información sobre la librería pdfmake.

# **2.11 Sprint 4**

### **2.11.1 Sprint Planning**

### **Objetivo del Sprint**

- Crear formulario para administrar datos de los usuarios registrados.
- Crear lógica para crear, actualizar, eliminar roles.

### **Historias de Usuario**

En la tabla 16 se listan las historias de usuarios que fueron creadas para el cuarto sprint con su respectiva estimación de tiempo. En el anexo V se encuentran con más detalle. Tabla 13. Historias de usuario escogidas para el cuarto sprint.

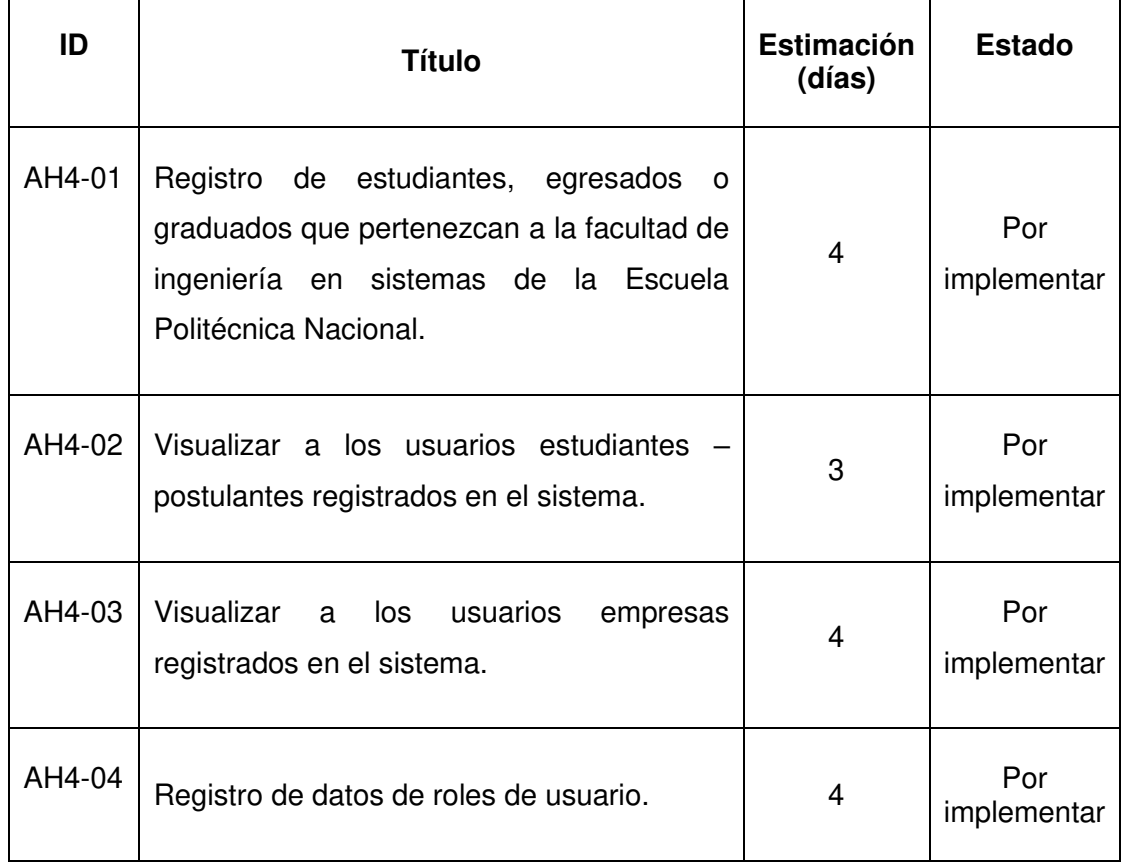

# **Sprint Backlog**

Tabla 14. Sprint backlog del cuarto sprint.

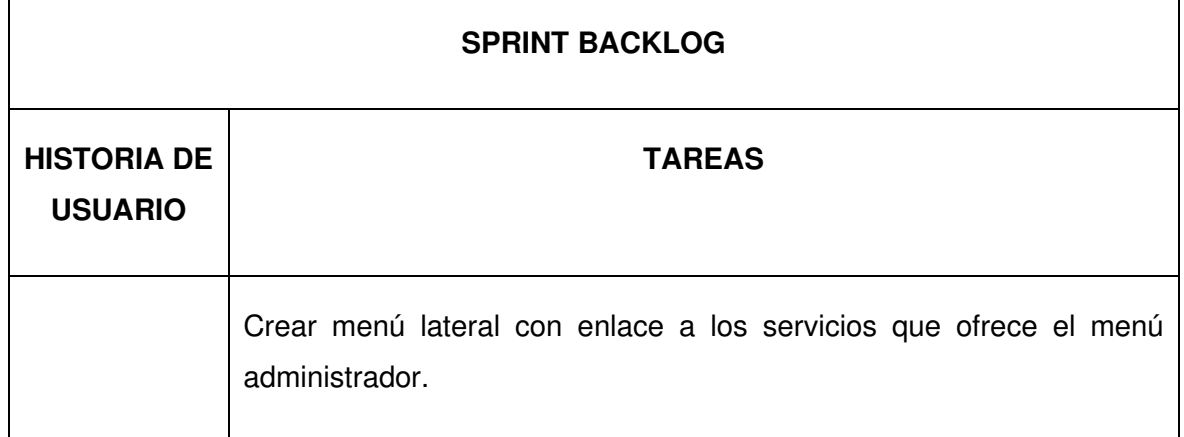

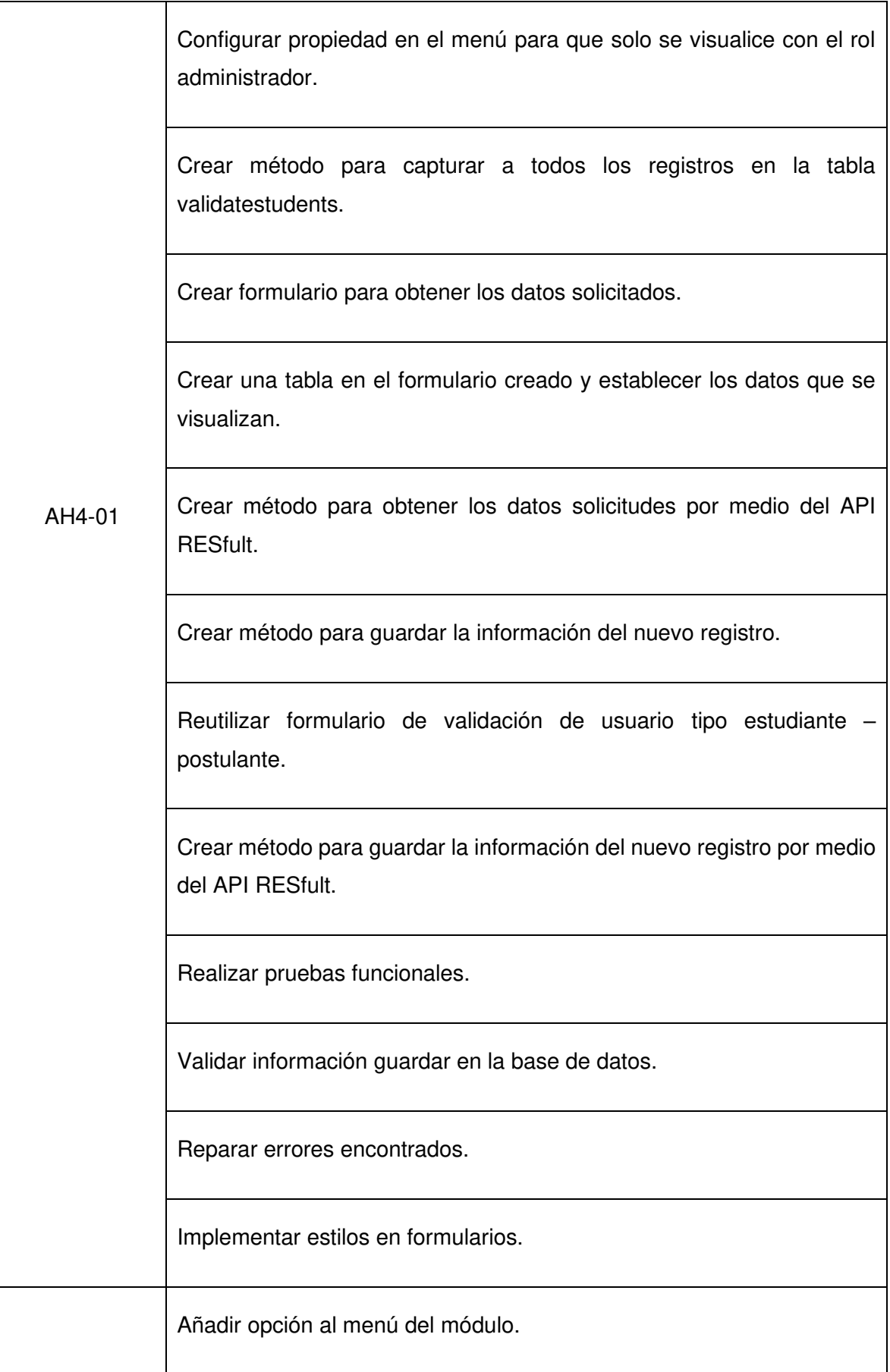

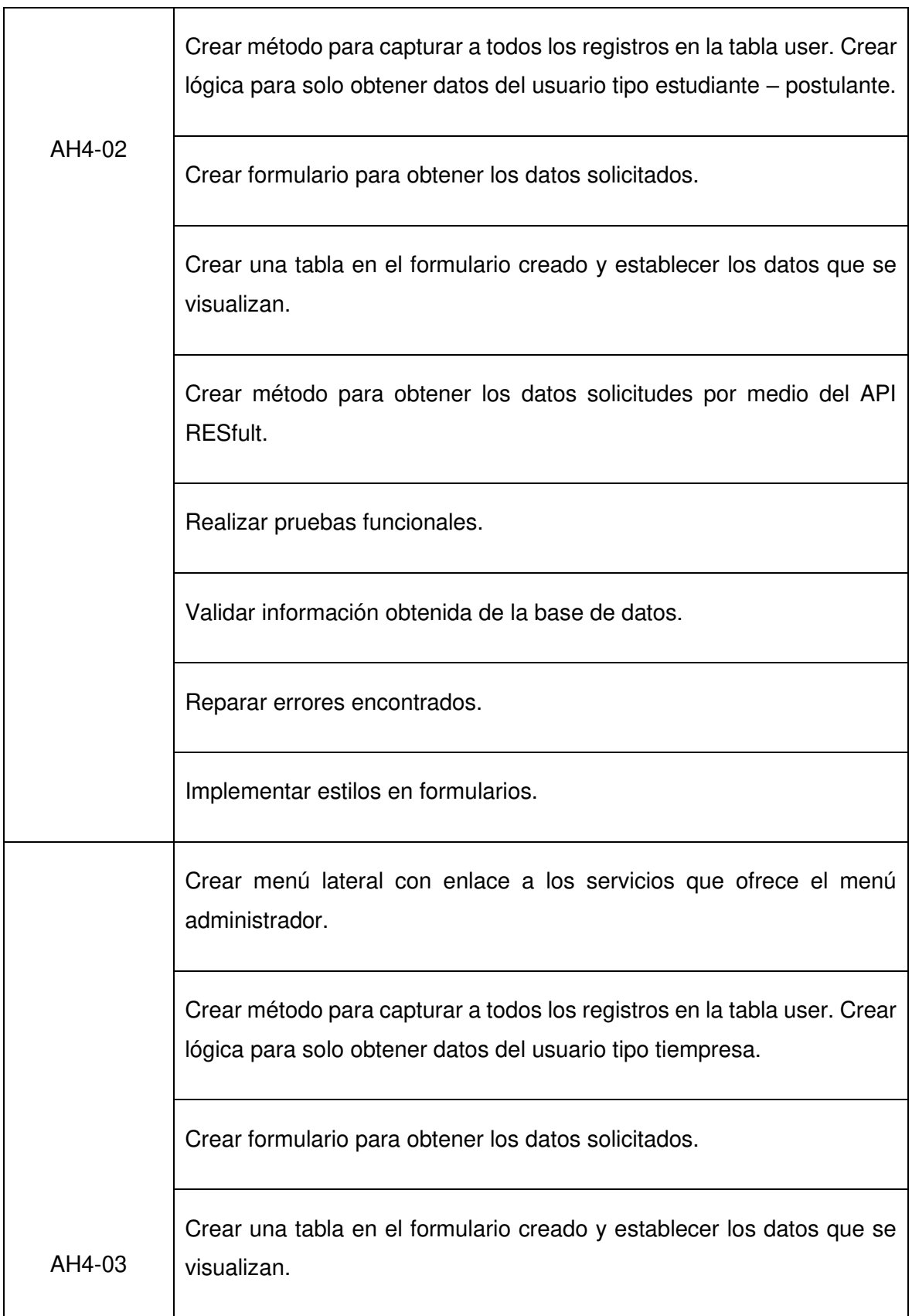

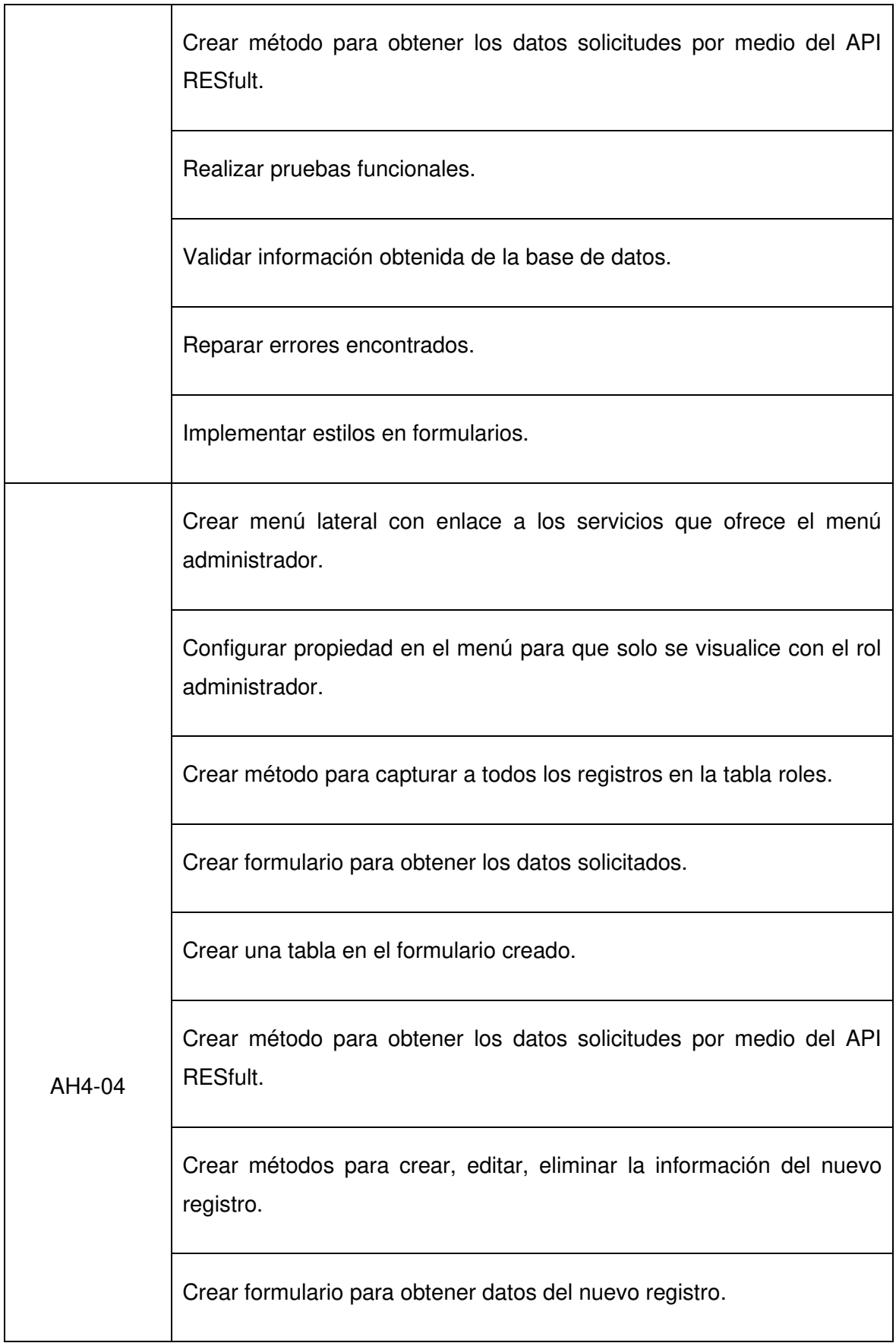

Crear método para guardar la información del nuevo registro por medio del API RESfult. Realizar pruebas funcionales. Validar información guardar en la base de datos. Reparar errores encontrados. Implementar estilos en formularios.

# **2.11.2 Ejecución Del Sprint**

#### **Menú**

Cada módulo tiene un menú para seleccionar servicios. Se visualiza dependiendo del rol que se consulta en el componente principal. Al iniciar sesión se guarda en el local storage el id del rol, como se puede observar en la figura 53. Este id se puede consultar en cualquier parte del sistema.

```
if (this.getRoles.typeRoles === 'Estudiante - Postulante') {
 userObj = {email: dataUser.emailUser,
    rol: idRoles,
    idFireBase: idFirebase
  \}:
  this.authenticationService.saveStorage(userObj);
  this.router.navigateByUrl( unk '/applicant/main', extrase {replaceUrl: true}).then(\underline{r} \Rightarrow \underline{r});
```
#### Figura 53. Información que se guardar en el local storage.

En la página principal se crea el método asincrónico [34] que consume el servicio para obtener los datos del usuario, como se puede observar en la figura 54. Con el id el rol se realiza una búsqueda en el backend para obtener el nombre del rol seleccionado, como se puede observar en la figura 55. Primero se realiza una búsqueda para validar que existan roles creados y después se busca el id seleccionado.

```
getDataUser() {
  const getUser = this.authenticationService.getUser();
  this.obsGetUser = getUser
    .subscribe( next (data) => {
        if (data) <math>\{this email = data.email;
          this.searchRoles(data.rol);
        ł
      ŀ
    ) ;
ł
```
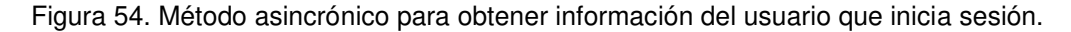

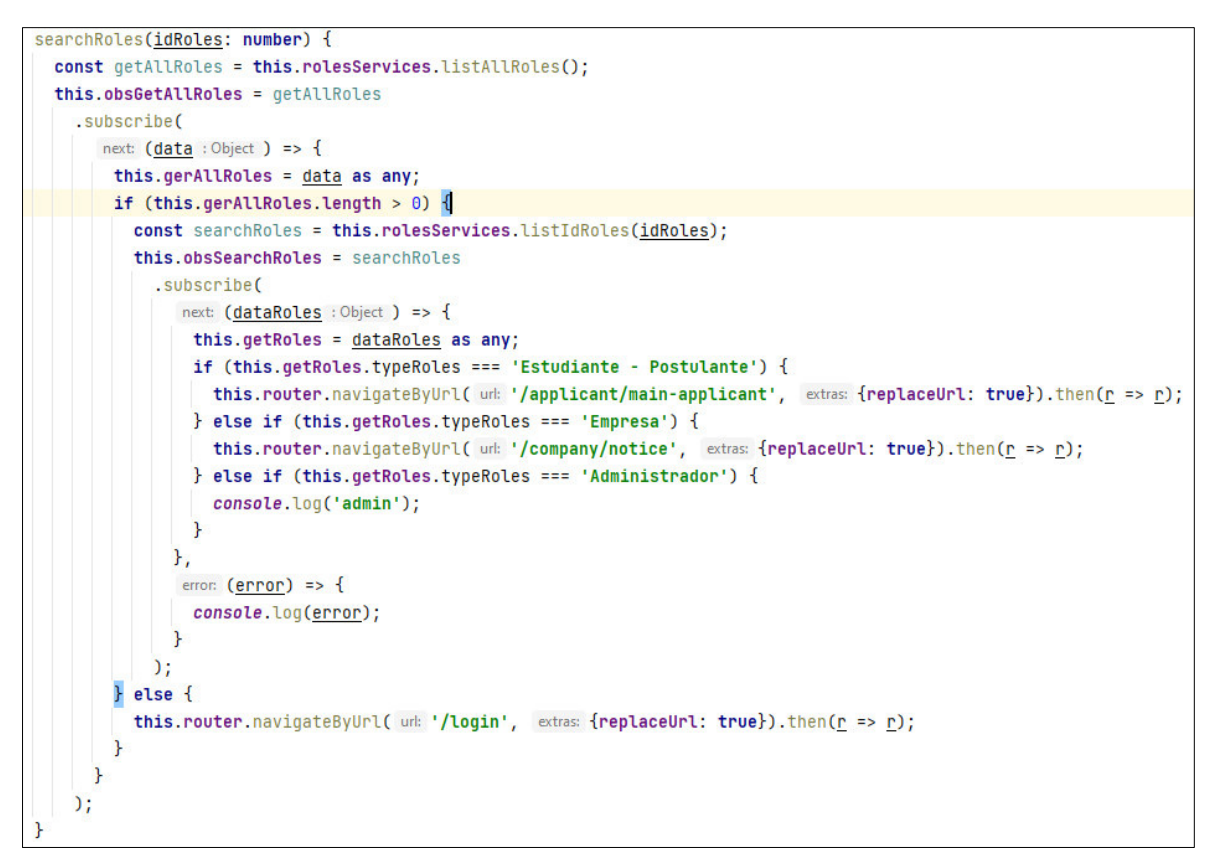

Figura 55. Método asincrónico para obtener el nombre del rol.

#### **Datos de usuarios estudiante - postulante activos**

Para crear el formulario se diseña un método para obtener los datos de la tabla validatestudents por medio de un API RESTfult. Si no existen datos en esta tabla no se podrá registrar ningún usuario tipo estudiante – postulante. Esto sirve para validar que solo los usuarios que pertenezcan a la Facultad de Ingeniería en sistema de la Escuela Politécnica Nacional puedan utilizar el servicio de búsqueda de empleo.

Se crea un componente con el diseño HTML de la tabla para visualizar la información, los datos más importantes se seleccionan para la presentación. Se consume el componente mencionado en una página y por medio de una consulta de datos al backend se obtienen la información y es enviada a la tabla para su visualización. Como se puede observar en la figura 56, el método consume el servicio creado listAllActiveStudents() para obtener todos los datos del backend por medio de un observable [18] que maneja operaciones asincrónicas.

```
listStudentsValidate() {
 const observableBringAll = this.validateStudents.listAllActiveStudents();
 this.observableBringAllSub = observableBringAll
    .subscribe(
      next: (data : Object) => {
       this.studentValidate = data as any;
     Ъ,
      error: (error) => {
       console.log(error);
     ł
   );
```
Figura 56. Método asincrónico para obtener datos de la tabla validatestudents.

#### **Registro de roles**

Se crea 2 componentes, el primero se crea para establecer una tabla HTML, aquí se visualizan los datos, en el siguiente componente se crea un formulario para obtener la información del nuevo rol. La tabla creada permitirá seleccionar un registro y ejecutar las acciones de eliminar o actualizar su información. Como se puede observar en la figura 57 se establece un método para eliminar el dato seleccionado por medio de su id.

```
rolesDelete(id) {
  this.alertMessage.messageAlertConfirm( title: ';ALERTA!', messageData: '¿Desea eliminar?').then(
    value \Rightarrow fif (vallow == '0K') {
         const deleteData = this.rolesServices.deleteRolesId(id);
         this.obsDelete = deleteData
            .subscribe(
               next: () => {
                const index = this.rolesArrayDelete.findIndex(<u>u</u> => <u>u</u>.id === <u>id</u>);</u></u></u>
                this.rolesArrayDelete.splice(index, 1);
                this.listRolesRegister();
              Ъ,
              error: (\underline{error}) \Rightarrow \{console.error(error);
              \mathcal{F});
       <sup>1</sup>
    <sup>1</sup>
  );
þ
```
Figura 57. Método asincrónico para eliminar información.

Para actualizar la información primero se obtiene el id seleccionado por medio de la clase params que pertenece a angular. Esta clase obtiene el id que viene en la ruta con la ayuda de un observable. Con el id se realiza una búsqueda en la tabla roles para obtener la información del rol seleccionado, como se puede observar en la figura 58.

```
getIdJob() {
  const getIdPost = this.activatedRoute.params;
  this.obsGetIdPost = getIdPost
    .subscribe(
       next: (params : <b>Parameters</b> ) \Rightarrow {this.idRobles = Number(params.id);const getJob = this.rolesServices.searchRolesId(this.idRoles);
        this. obsGetJob = getJob.subscribe(
              next: (data : Object ) => {
               this.getRoles = data as any;
             Ъ,
             error: (error) => {
               console.log(error);
             ┠
           );
      ł
    );
}
```
Figura 58. Método asincrónico para obtener el id y realizar una búsqueda en el backend.

Al final. Como se puede observar en la figura 59, se realiza la actualización de los datos por medio de servicio editar roles que recibe el id del registro para actualizar y la nueva información.

```
editDataRoles(id, roles) {
  const editRoles = this.rolesServices.editRolId(id, roles);
  this.obsEditRoles = editRoles
     .subscribe(
        next: () => {
         this.alertMessage.presentAlertConfirm( title: 'Existo!!', messageData: 'Datos editados correctamente')
            .then(\underline{\mathbf{r}} \Rightarrow \underline{\mathbf{r}});
          const url = ['/administrator', 'list-roles'];
         this.router.navigate(url).then(\underline{r} \Rightarrow \underline{r});
       Ъ,
        error: (\underbrace{\text{error}}) => {
          console.log(error);
       \}\mathcal{C}P
```
Figura 59. Método asincrónico para actualizar información.

### **2.11.3 Sprint Review**

#### **Pruebas de aceptación**

En la Tabla 18 se listan los criterios de aceptación cumplidos para el cuarto sprint.

Tabla 15. Pruebas de aceptación del cuarto sprint.

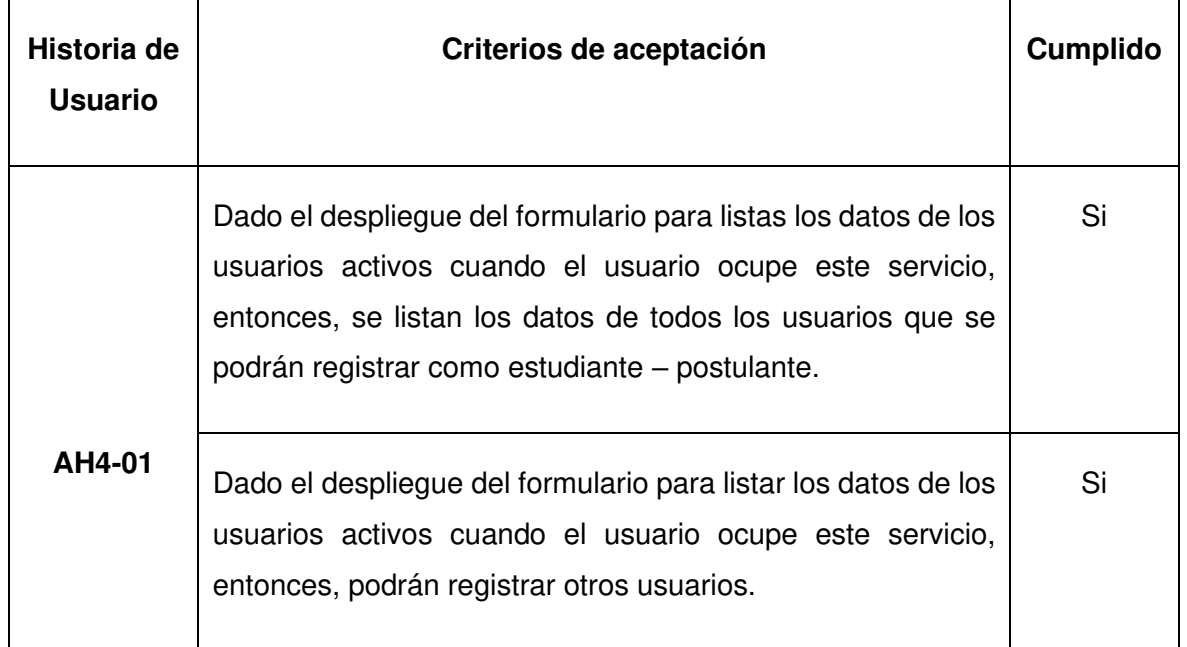

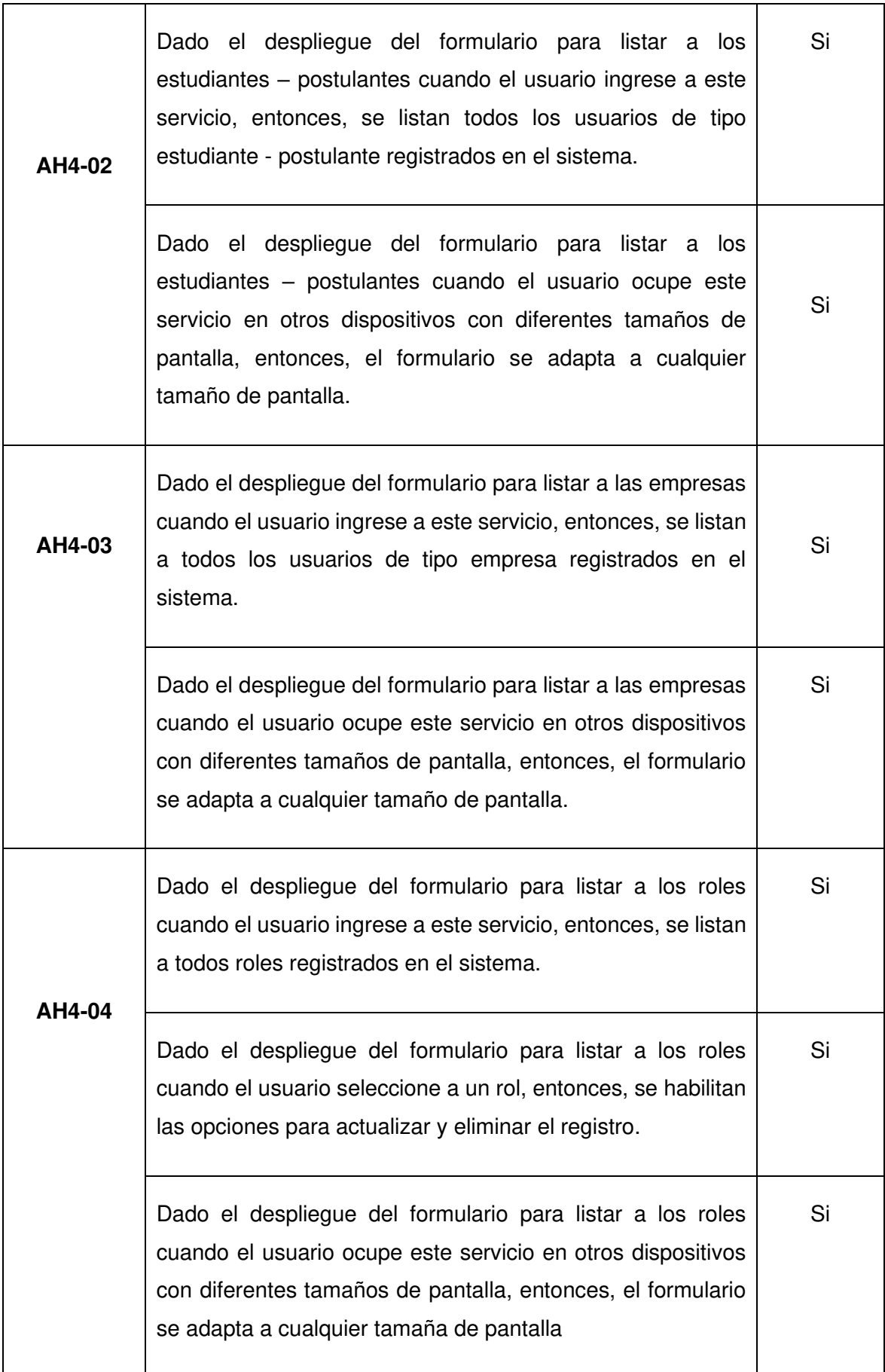

### **Incremento obtenido**

En este sprint se creó todo el módulo de administrador que cuenta con los servicios que se observar en la figura 60.

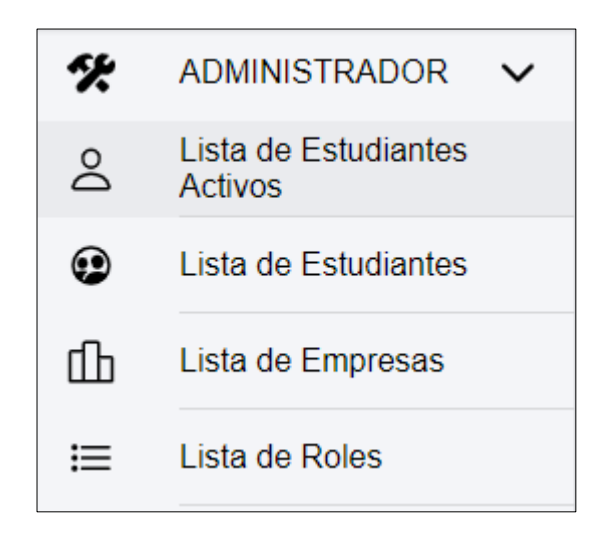

Figura 60. menú del módulo administrador.

En la figura 61, se observa el formulario, lista de estudiantes activos, el cual muestra la información de todos los usuarios que se pueden registrar como usuario de tipo estudiante – postulante. Además, es posible crear nuevos estudiantes a ser considerados como activos.

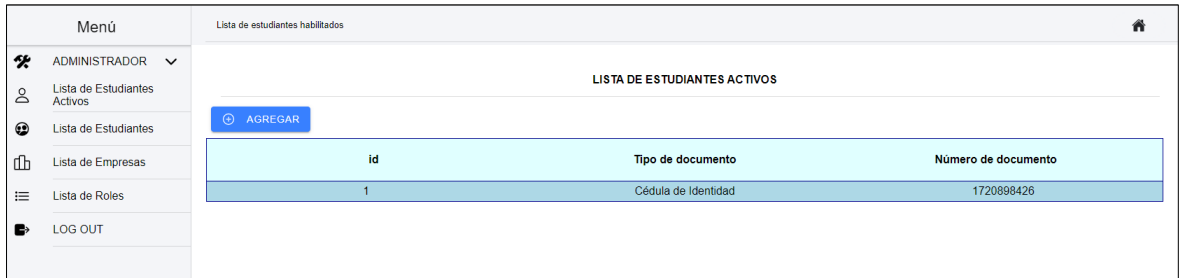

Figura 61. Pantalla para obtener los usuarios que se pueden registrar como estudiante postulante.

El servicio de listar a los usuarios de tipo estudiantes – postulantes proporciona la información de todos los usuarios registrados en el sistema, esto sirve para llevar un control de los datos, como se observa en la figura 62.

|                | Menú                                    | Lista de estudiantes - postulantes Registrados |                                  |                        |                                        |                                            | n                       |
|----------------|-----------------------------------------|------------------------------------------------|----------------------------------|------------------------|----------------------------------------|--------------------------------------------|-------------------------|
| X<br>å         | ADMINISTRADOR V<br>Lista de Estudiantes |                                                |                                  |                        | <b>LISTA DE ESTUDIANTE REGISTRADOS</b> |                                            |                         |
| $\circledcirc$ | Activos<br>Lista de Estudiantes         | Id                                             | <b>Nombres</b>                   | Tipo de identificación | Número de Documento                    | <b>Correo Electrónico</b><br>Institucional | Perfil                  |
| 山              | Lista de Empresas                       |                                                | Wilmer Vinicio Quinga<br>Cuichan | Cédula de Identidad    | 1720898426                             | wilmer.quinga@epn.edu.ec                   | Estudiante - Postulante |
| 三              | Lista de Roles                          |                                                |                                  |                        |                                        |                                            |                         |
| в              | LOG OUT                                 |                                                |                                  |                        |                                        |                                            |                         |

Figura 62. Pantalla para obtener los usuarios estudiantes – postulantes registrados.

El servicio de listar a los usuarios tipo empresas suministra la información de todas las empresas registradas, esto sirve para llevar un control de los datos, como se observa en la figura 63.

|                | Menú                                     |  | Lista de Empresas Registrados |                                   |                                                      |                             |                      |                              | п                 |
|----------------|------------------------------------------|--|-------------------------------|-----------------------------------|------------------------------------------------------|-----------------------------|----------------------|------------------------------|-------------------|
| "火             | ADMINISTRADOR V                          |  |                               |                                   |                                                      | <b>EMPRESAS REGISTRADAS</b> |                      |                              |                   |
| ತಿ             | Lista de Estudiantes<br>Activos          |  |                               |                                   |                                                      | <b>Razón Social</b>         |                      |                              |                   |
| ু              | Lista de Estudiantes                     |  | Id<br>з                       | <b>Nombres</b><br>Oscar Jaramillo | <b>Correo Electrónico</b><br>vinicio 520@hotmail.com | Cobiscorp                   | Ruc<br>1752414125001 | <b>Teléfono</b><br>023802920 | Perfil<br>Empresa |
| 血              | Lista de Empresas<br>Lista de Roles<br>三 |  |                               |                                   |                                                      |                             |                      |                              |                   |
|                |                                          |  |                               |                                   |                                                      |                             |                      |                              |                   |
| $\blacksquare$ | LOG OUT                                  |  |                               |                                   |                                                      |                             |                      |                              |                   |

Figura 63. Pantalla para obtener los usuarios empresas registrados.

La figura 64, muestra la lista de roles que gestionan el sistema. Es posible crear nuevos roles o borrar roles.

|                | Menú                                               | Lista de Roles             |                         | п                                    |                            |
|----------------|----------------------------------------------------|----------------------------|-------------------------|--------------------------------------|----------------------------|
| ℀<br><b>S</b>  | ADMINISTRADOR V<br>Lista de Estudiantes<br>Activos |                            | <b>LISTA DE ROLES</b>   |                                      |                            |
| $\circledcirc$ | Lista de Estudiantes                               | <b>E</b> AGREGAR NUEVO ROL |                         |                                      |                            |
|                |                                                    | ID                         | <b>NOMBRE ROL</b>       |                                      |                            |
| l db           | Lista de Empresas                                  |                            | Administrador           | <b>III</b> ELIMINAR<br><b>EDITAR</b> |                            |
| 三              | Lista de Roles                                     |                            | $\overline{2}$          | Empresa                              | <b>FOITAR THE ELIMINAR</b> |
| $\rightarrow$  | <b>LOG OUT</b>                                     | 3                          | Estudiante - Postulante | <b>EDITAR THE ELIMINAR</b>           |                            |

Figura 64. Pantalla para obtener los roles creados.

# **2.11.4 Sprint Retrospective**

### **¿Qué salió bien en la interacción?**

 En este sprint con los conocimientos obtenidos se pudo crear sin ningún problema los formularios con todas sus características y validaciones. Lo más importante fue crear los métodos para obtener información de la base de datos, se refactorizo el código para su correcto funcionamiento.

### **¿Qué se puede mejorar?**

Lo que se puede mejorar en este sprint es el estilo responsive de las tablas creadas.

# **2.12 Sprint 5**

# **2.12.1 Sprint Planning**

## **Objetivo del Sprint**

• Implementar al sistema características de una aplicación web progresiva (PWA)

### **Historias de Usuario**

En la tabla 19 se lista la historia de usuario que fue receptada para el quinto sprint con su respectiva estimación de tiempo. En el anexo VI se encuentra con más detalle.

Tabla 16. Historias de usuario escogidas para el quinto sprint.

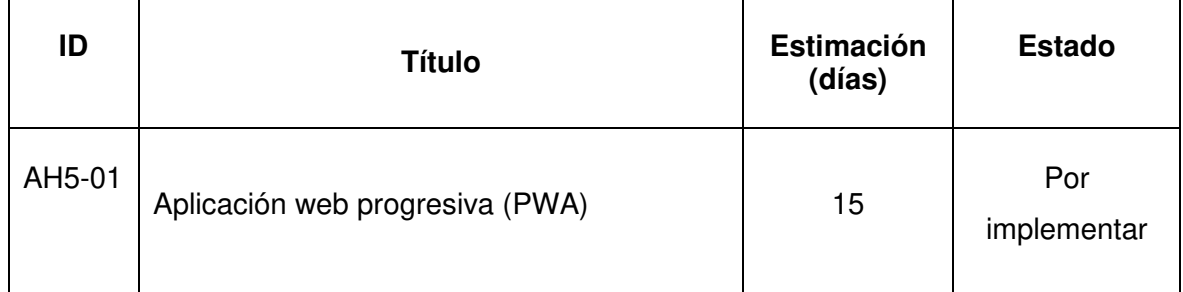

# **Sprint Backlog**

Tabla 17. Sprint backlog del quinto sprint.

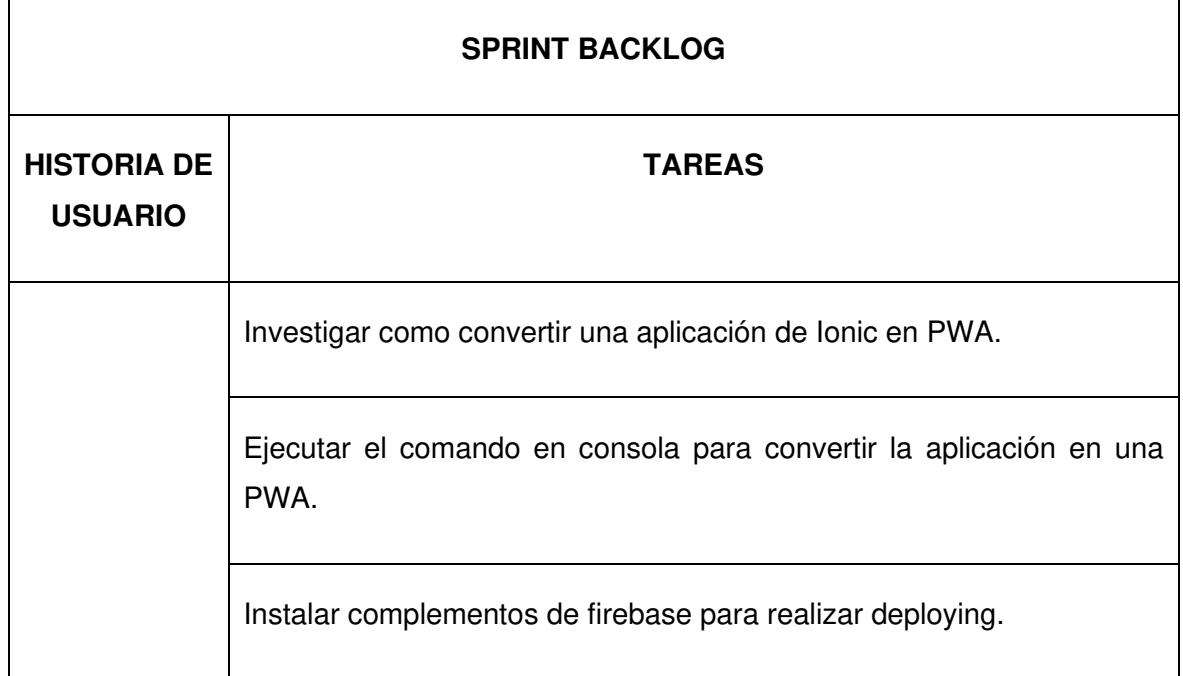

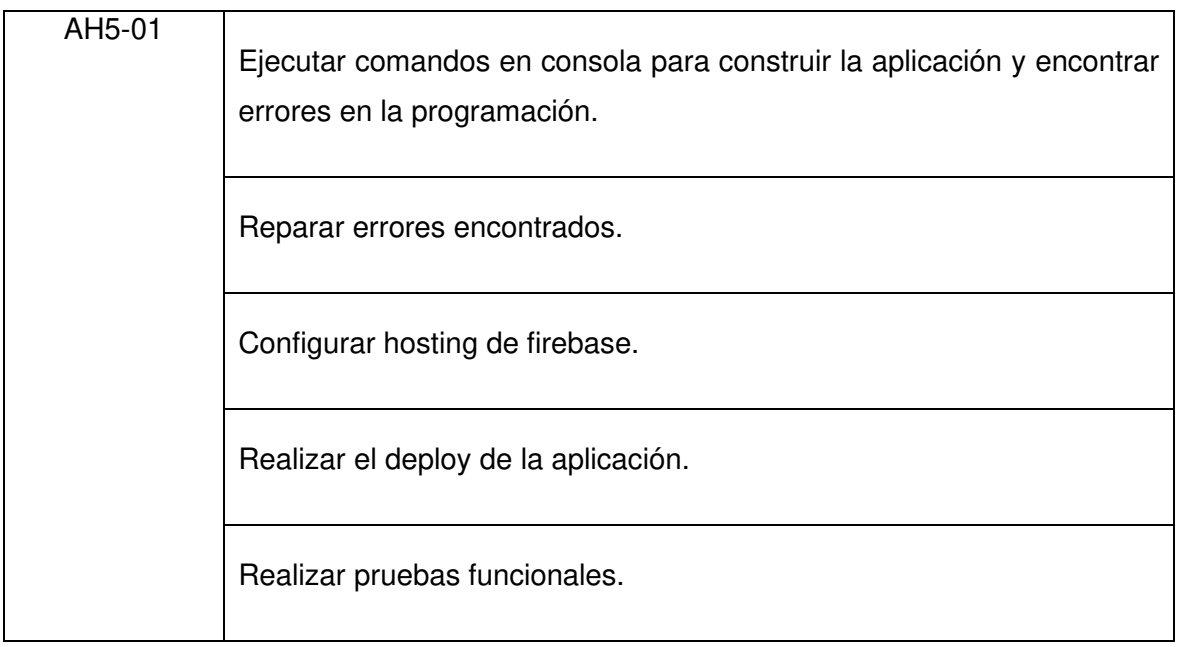

# **2.12.2 Ejecución Del Sprint**

La información requerida se consultó de la documentación de Ionic [35].

1. Instalar el paquete de @angular/pwa que genera un service worker y un manifest archivos requeridos para el funcionamiento de una PWA, como se puede observar en las figuras 65 y 66.

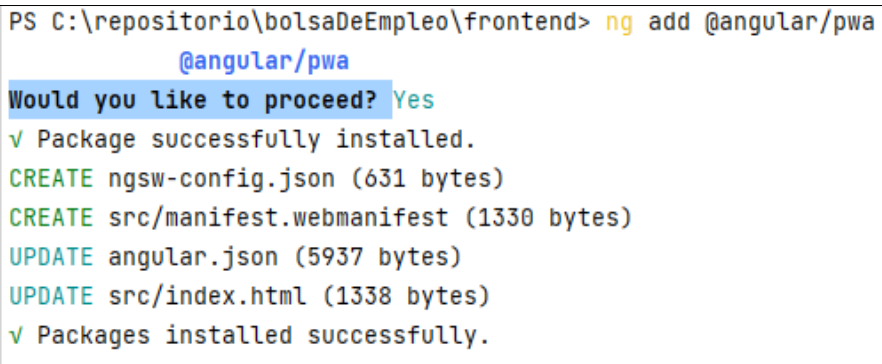

Figura 65. Proceso de instalación de paquete de pwa.

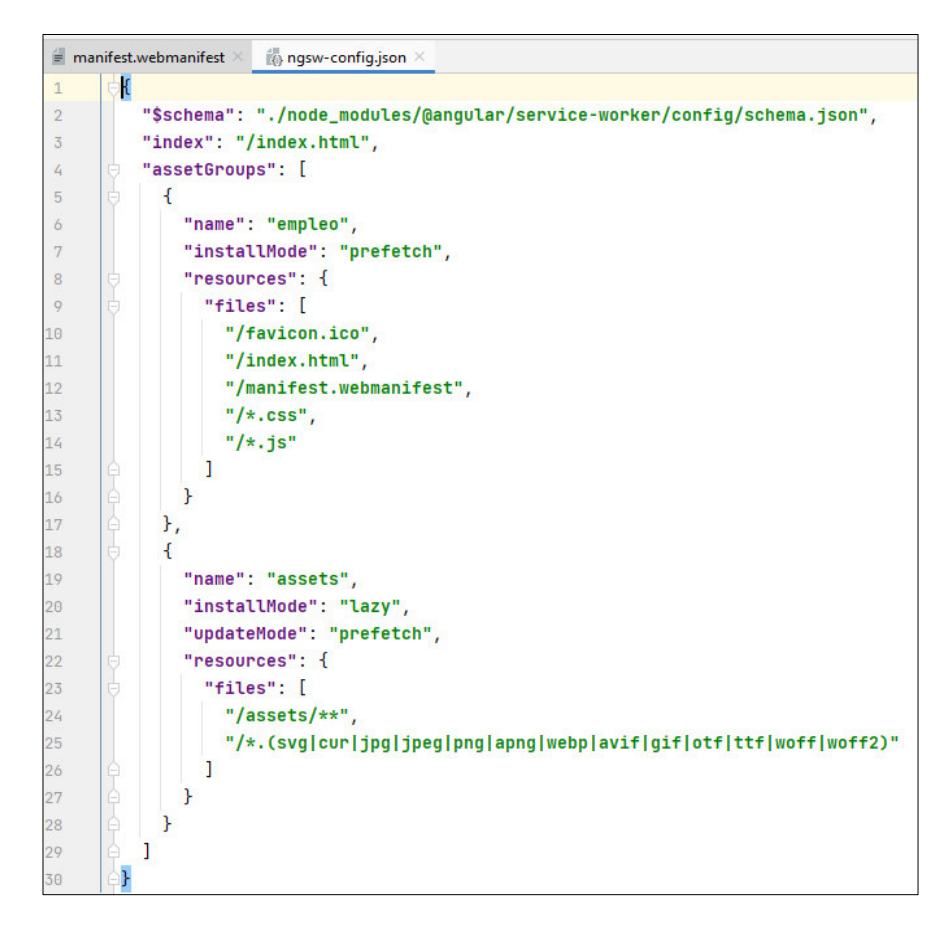

Figura 66. Archivos de service worker y manifest.

2. Ejecutar el comando ionic build –prod –service-worker para verificar si existen errores en la programación. Como se puede observar en la figura 67 el comando no genero ningún error. Adicional se crea una carpeta www que contiene el build de la aplicación, como se puede observar en las figuras 68.

|                                                              | Local (2) $\times$ + $\times$<br>Terminal: $Local \times$                                                                                                    |                          |  | ☆ –         |  |  |  |  |  |
|--------------------------------------------------------------|----------------------------------------------------------------------------------------------------|--------------------------|--|-------------|--|--|--|--|--|
|                                                              | E node_modules_ionic_core_dist_esm_ion-tab_2_entry_js.js                                                                                                    |                          |  | 9.62 KB     |  |  |  |  |  |
|                                                              | 5 node_modules_ionic_core_dist_esm_ion-split-pane_entry_js.js                                                                                                    |                          |  | 9.36 kB     |  |  |  |  |  |
| ÷                                                            | src_app_pages_startSesion_verify-email_verify-email_module_ts.js                                                                                                    |                          |  | 8.09 kB     |  |  |  |  |  |
|                                                              |                                                                                                    |                          |  | 7.89 KB     |  |  |  |  |  |
|                                                              |                                                                                                    |                          |  | 6.86 KB     |  |  |  |  |  |
|                                                              |                                                                                                    |                          |  | $6.81$ $kB$ |  |  |  |  |  |
|                                                              |                                                                                                    |                          |  | $6.59$ $kB$ |  |  |  |  |  |
|                                                              | node_modules_ionic_core_dist_esm_ion-avatar_3_entry_js.js                                                                                                    |                          |  | 5.78 KB     |  |  |  |  |  |
|                                                              | node_modules_ionic_core_dist_esm_tap-click-cc1ae2b2_js.js                                                                                                    |                          |  | 5.58 kB     |  |  |  |  |  |
|                                                              | node_modules_ionic_core_dist_esm_ion-backdrop_entry_js.js                                                                                                    |                          |  | 3.42 KB     |  |  |  |  |  |
|                                                              | node_modules_ionic_core_dist_esm_swipe-back-fae97365_is.is                                                                                                    |                          |  | 2.75 KB     |  |  |  |  |  |
|                                                              | node_modules_ionic_core_dist_esm_status-tap-5c3a5bca_js.js                                                                                                    |                          |  | $2.51$ $kB$ |  |  |  |  |  |
|                                                              | src_app_pages_applicant_post-notice-modal_post-notice-modal_module_ts.js                                                                                               |                          |  | 2.39 KB     |  |  |  |  |  |
|                                                              | node_modules_ionic_core_dist_esm_focus-visible-f4ad4f1a_js.js                                                                                                    |                          |  | 2.00 KB     |  |  |  |  |  |
|                                                              | node_modules_ionic_core_dist_esm_ion-text_entry_is.is                                                                                                    | $\overline{\phantom{a}}$ |  | 1.72 KB     |  |  |  |  |  |
|                                                              | Build at:<br>- Time:<br>$-$ Hash:<br>ms                                                                                                    |                          |  |             |  |  |  |  |  |
|                                                              |                                                                                                    |                          |  |             |  |  |  |  |  |
| Struct                                                       | Warning: C:\repositorio\bolsaDeEmpleo\frontend\src\app\pages\company\view-profile-postulante\view-profile-postulante.page.ts depends on 'pdfmake/build/pdfmake'. Commo |                          |  |             |  |  |  |  |  |
| and nJS or AMD dependencies can cause optimization bailouts. |                                                                                                    |                          |  |             |  |  |  |  |  |
|                                                              | For more info see: https://angular.io/guide/build#configuring-commonjs-dependencies                                                                                    |                          |  |             |  |  |  |  |  |
| arks                                                         |                                                                                                    |                          |  |             |  |  |  |  |  |
|                                                              | Warning: C:\repositorio\bolsaDeEmpleo\frontend\src\app\pages\register\company-user\company-user.page.ts depends on 'crypto-js'. CommonJS or AMD dependencies can cause |                          |  |             |  |  |  |  |  |
| ■ Bookm                                                      | optimization bailouts.                                                                                                    |                          |  |             |  |  |  |  |  |
|                                                              |                                                                                                    |                          |  |             |  |  |  |  |  |

Figura 67. Proceso de build sin errores.

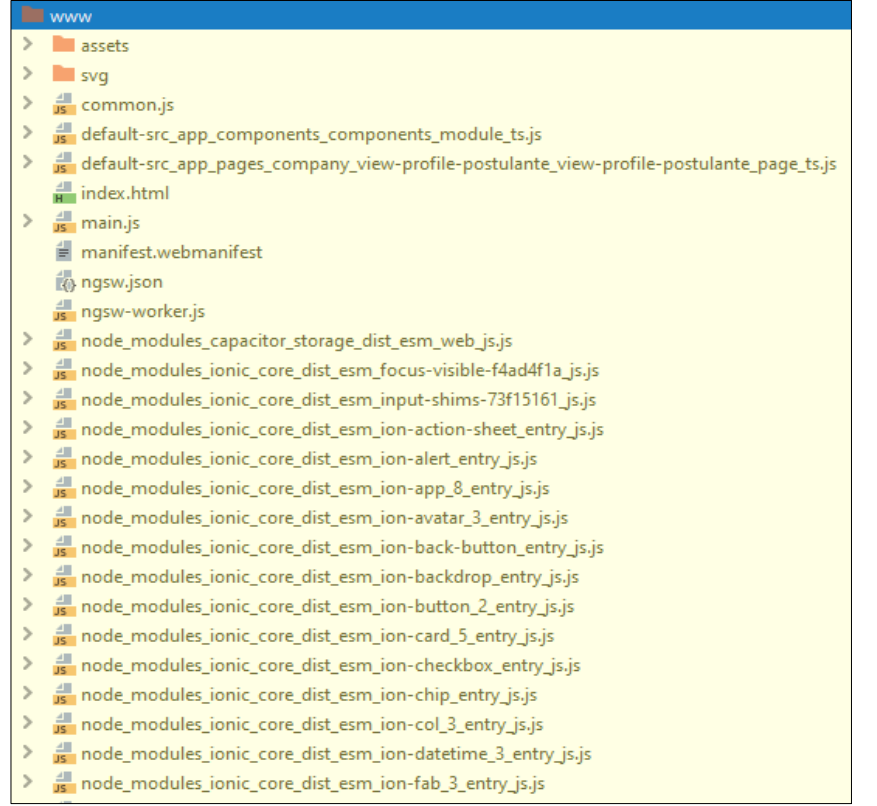

Figura 68. Carpeta con el build de la aplicación.

3. Iniciar firebase para configurar el hosting. Como se puede observar en la figura 69, se selecciona el servicio de hosting de firebase. Al terminar se obtiene el mensaje de éxito, como se puede observar en la figura 70. Y al final se crea un archivo firebase.json donde se configura la header, como se pude observa en la figura 71.

() Realtime Database: Configure a security rules file for Realtime Database and (optionally) provision default instance () Firestore: Configure security rules and indexes files for Firestore ( ) Functions: Configure a Cloud Functions directory and its files  $>(*)$  Hosting: Configure files for Firebase Hosting and (optionally) set up GitHub Action deploys ( ) Hosting: Set up GitHub Action deploys ( ) Storage: Configure a security rules file for Cloud Storage () Emulators: Set up local emulators for Firebase products

Figura 69. Proceso de configuración de hosting.

```
First, let's associate this project directory with a Firebase project.
You can create multiple project aliases by running firebase use --add,
but for now we'll just set up a default project.
i Using project authenticationuser-18301 (authenticationUser)
? Set up automatic builds and deploys with GitHub? No
+ Wrote www/404.html
? File www/index.html already exists. Overwrite? No
i Skipping write of www/index.html
i Writing configuration info to firebase.json...
i Writing project information to .firebaserc...
+ Firebase initialization complete!
PS C:\repositorio\bolsaDeEmpleo\frontend>
```
Figura 70. Proceso de finalización para la configuración del hosting.

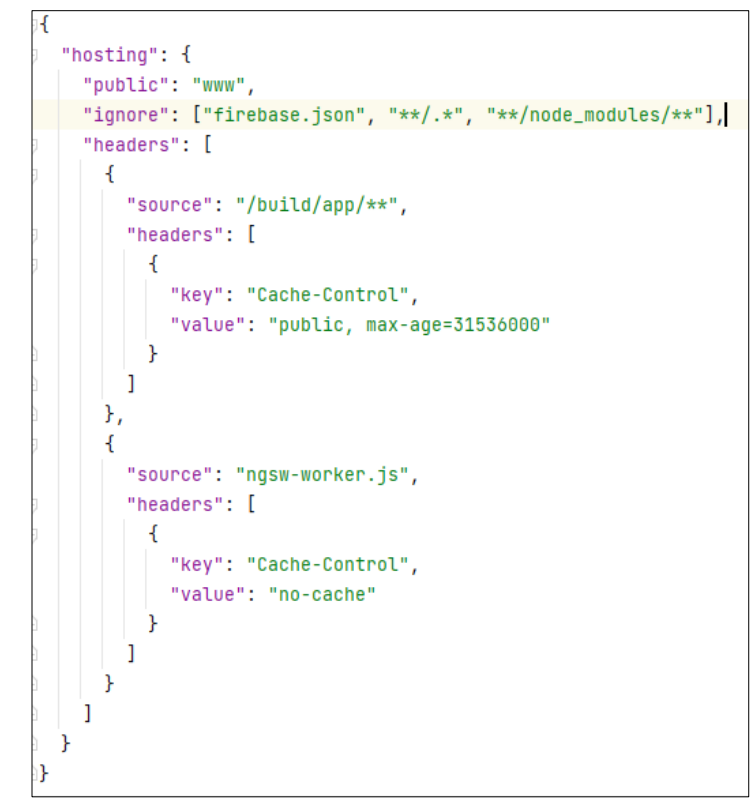

Figura 71. Archivo firebase.json creado al terminar la configuración.

4. Finalmente se realiza el deploy en firebase. El proceso de deploy se ejecutó con éxito, como se observa en la figura 72. Y por último se observa la pantalla de inicio de sesión, como se visualiza en la figura 73.

| i         | deploying hosting                                                                              |
|-----------|------------------------------------------------------------------------------------------------|
| i         | hosting[authenticationuser-18301]: beginning deploy                                            |
| i         | hosting[authenticationuser-18301]: found 1537 files in www                                     |
| $\ddot{}$ | hosting[authenticationuser-18301]: file upload complete                                        |
| i         | hosting[authenticationuser-18301]: finalizing version                                          |
| $\ddot{}$ | hosting[authenticationuser-18301]: version finalized                                           |
| i         | hosting[authenticationuser-18301]: releasing new version                                       |
| Ŧ         | hosting[authenticationuser-18301]: release complete                                            |
|           |                                                                                                |
| ÷         | Deploy complete!                                                                               |
|           |                                                                                                |
|           | Project Console: https://console.firebase.google.com/project/authenticationuser-18301/overview |
|           | Hosting URL: https://authenticationuser-18301.web.app                                          |
|           | PS C:\repositorio\bolsaDeEmpleo\frontend>                                                      |

Figura 72. Proceso de deploy con éxito.

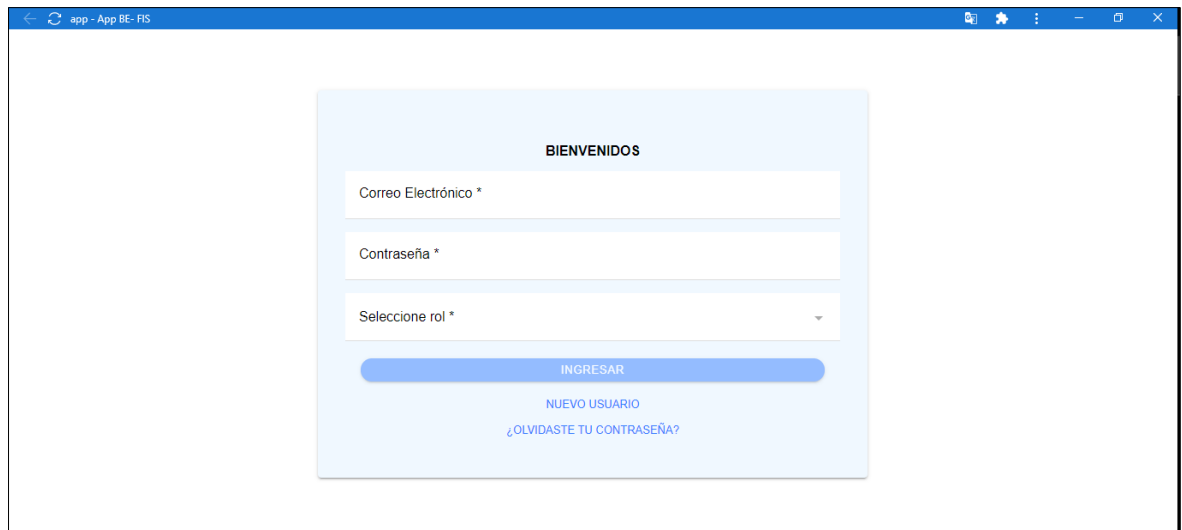

Figura 73. Interfaz de inicio de sesión en el hosting de firebase

### **2.12.3 Sprint Review**

### **Pruebas de aceptación**

En la Tabla 21 se listan los criterios de aceptación cumplidos para el quinto sprint.

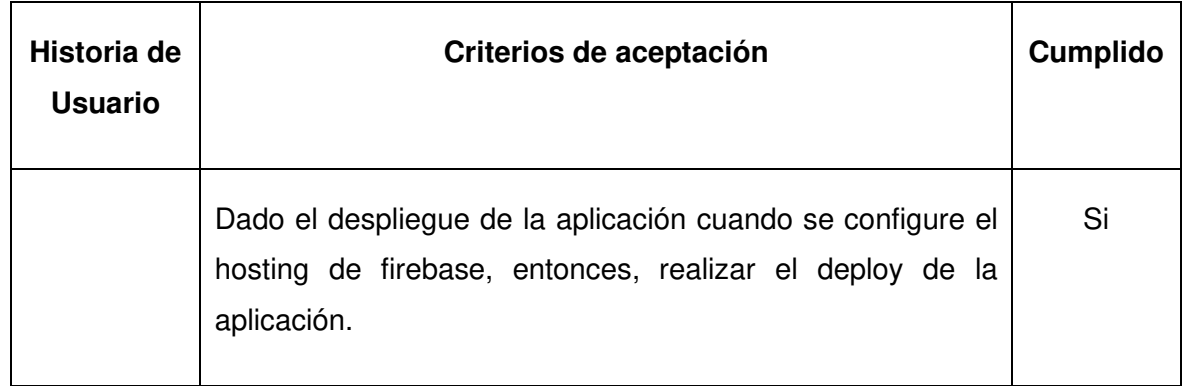

Tabla 18. Pruebas de aceptación del quinto sprint.

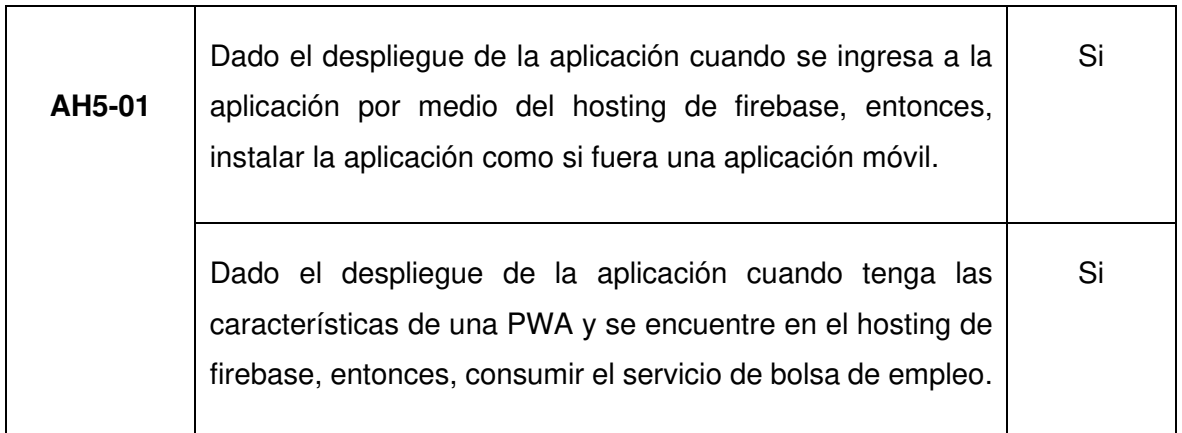

#### **Incremento obtenido**

En este sprint se concluyó la construcción del sistema de bolsa de empleo con las características de una PWA. Además, se realizó el deploy en el hosting de firebase. La PWA permite instalar la aplicación en cualquier dispositivo móvil en este caso se instaló en la computadora portátil, como se pude observar en la figura 74.

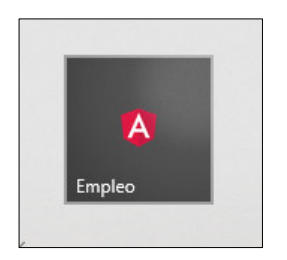

Figura 74. Aplicación instalada en el dispositivo móvil.

El navegador Chrome permite instalar las aplicaciones PWA, como se puede observar en la figura 75. Se encontró algunos errores que se resolvieron en el transcurso del sprint y el resultado final es una aplicación de una sola página, como se pueden observar en figura 76.

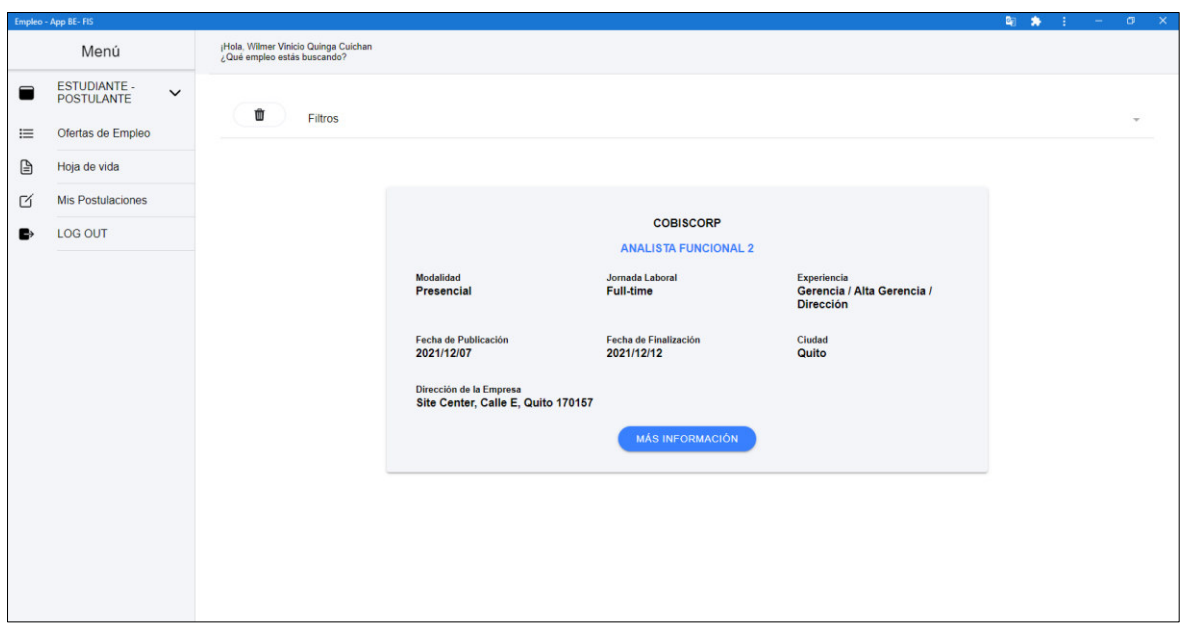

Figura 75. Pantalla principal del módulo estudiante - postulante.

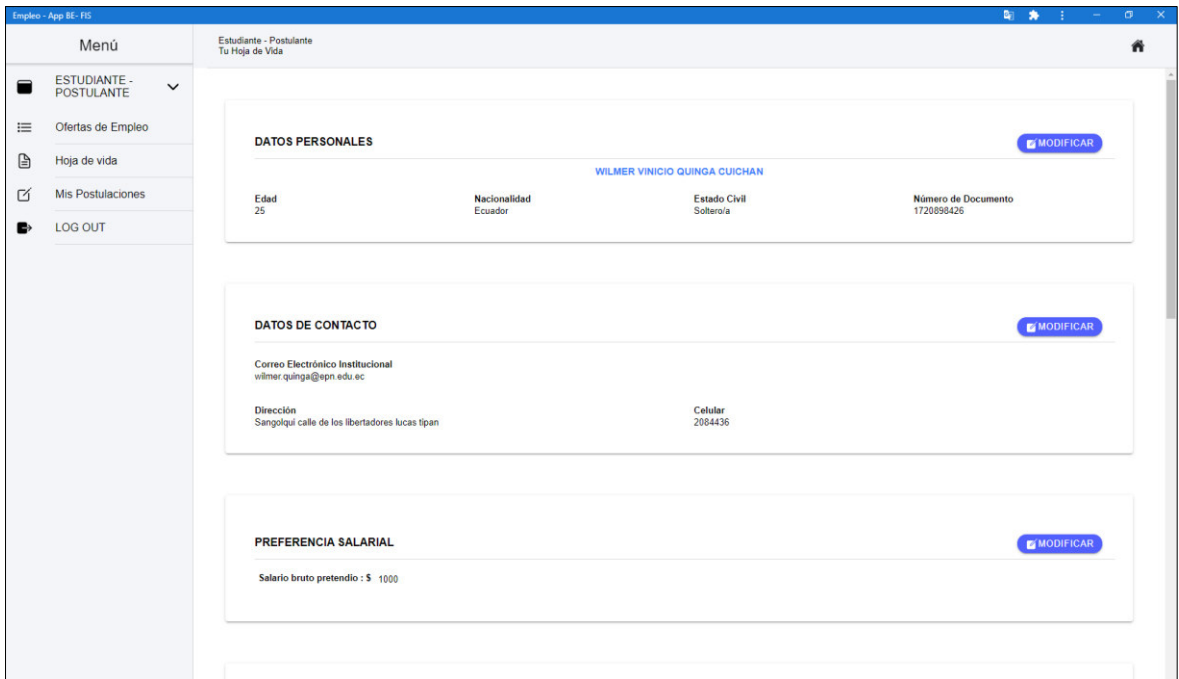

Figura 76. Pantalla del formulario hoja de vida.

# **Adaptación del Product Backlog**

Tabla 19. Product Backlog adaptado tras finalizar el proyecto.

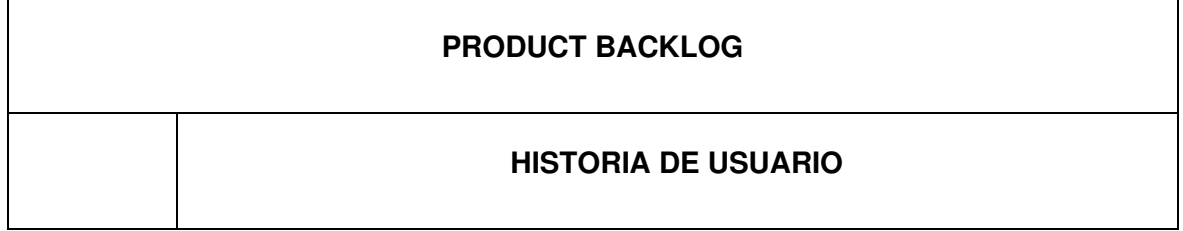

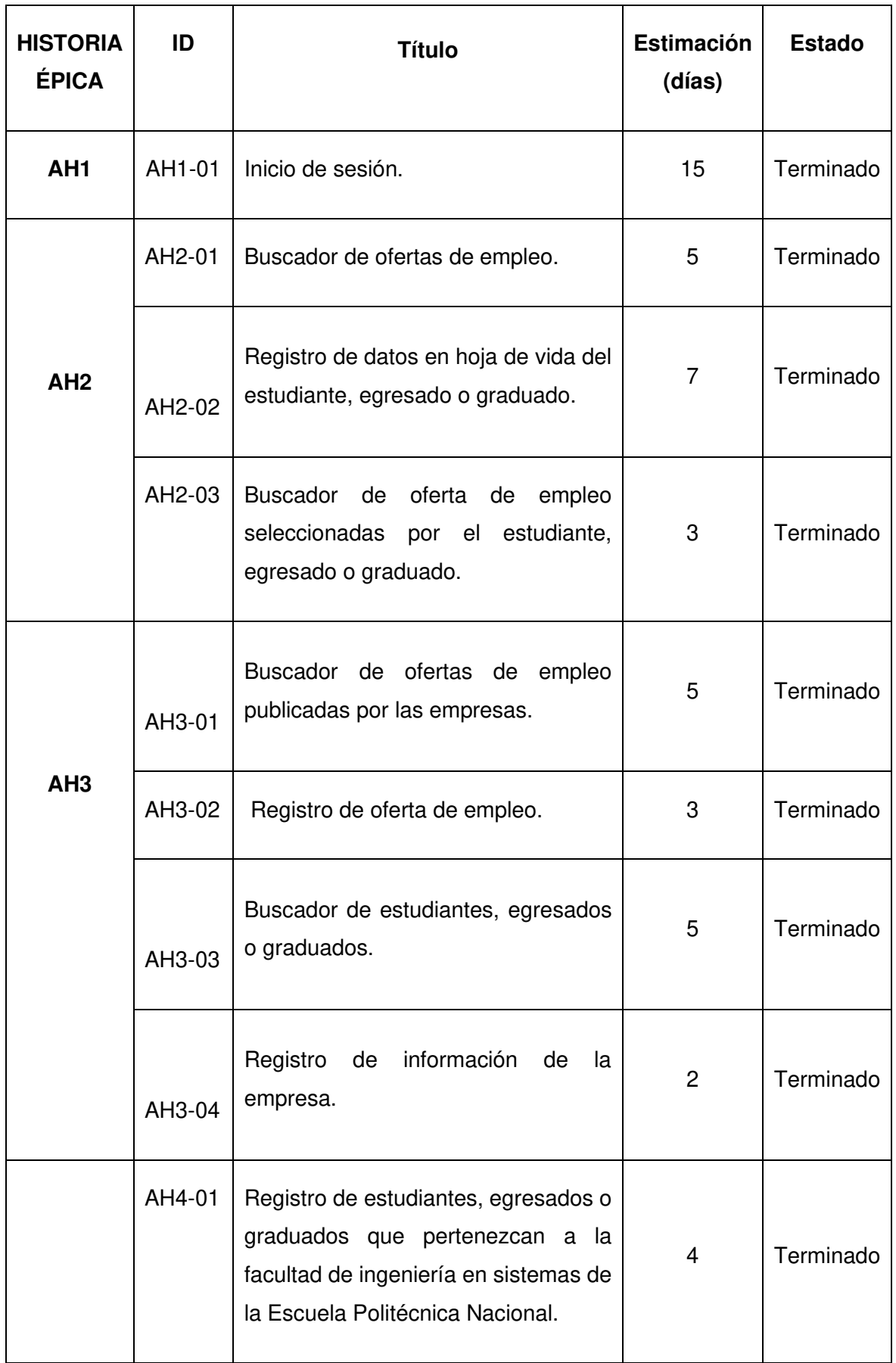

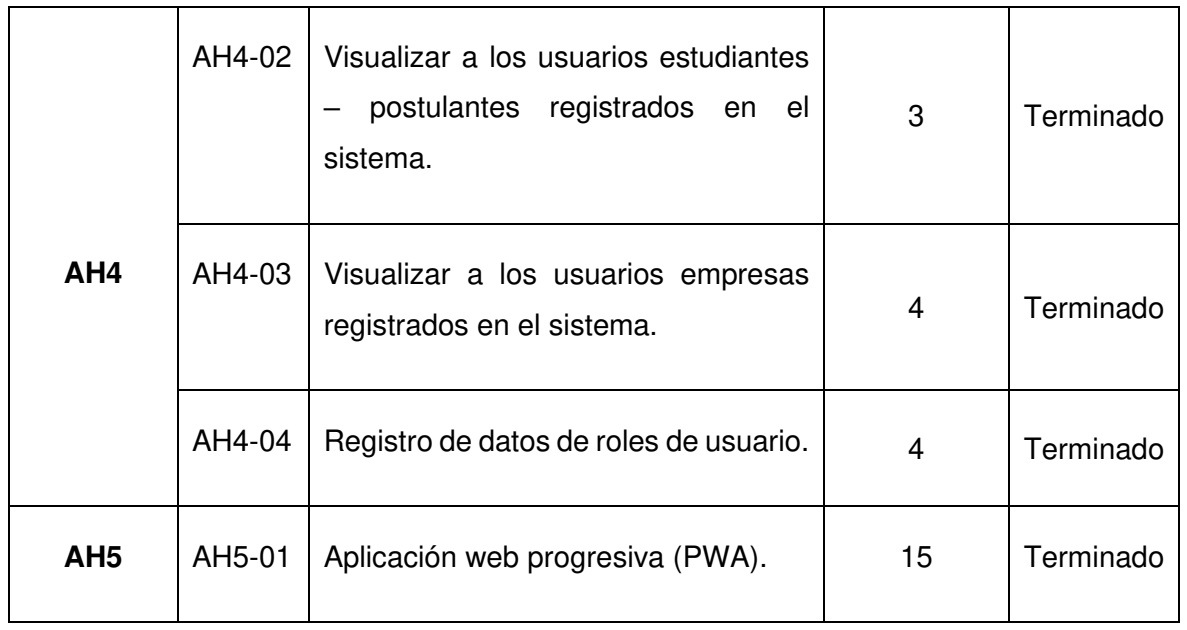

# **3 RESULTADOS Y DISCUSIÓN**

# **3.1 Producto Final**

El producto final del proyecto consta de 3 módulos:

Módulo usuario tipo empresa. Las empresas requieren contratar personal capacitado en este caso estudiantes de los últimos niveles, egresados y graduados de ingeniería en sistemas para formar parte de sus equipos de profesionales. La empresa tiene 2 opciones: publicar una oferta de empleo, como se puede observar en la figura 77, el formulario para el registro permite ingresar los diferentes datos para crear la oferta de empleo como dato importante la opción de descripción permite el ingreso de 2000 caracteres. Una vez publicada la oferta de empleo se comienza a recibir las postulaciones realizadas por el usuario tipo estudiante – postulante, como se observa en la figura 78. Además, visualizar sus datos y descargar en formato PDF.

La siguiente opción es la búsqueda en la base la cual dispone de todos los datos del usuario tipo estudiante – postulantes registrados en el sistema. La empresa por medio de los filtros establecidos puede realizar búsquedas y seleccionar a los candidatos idóneos, como se puede observar en la figura 79. La información de cada usuario tipo estudiante – postulante se puede visualizar y descargar en formato PDF.

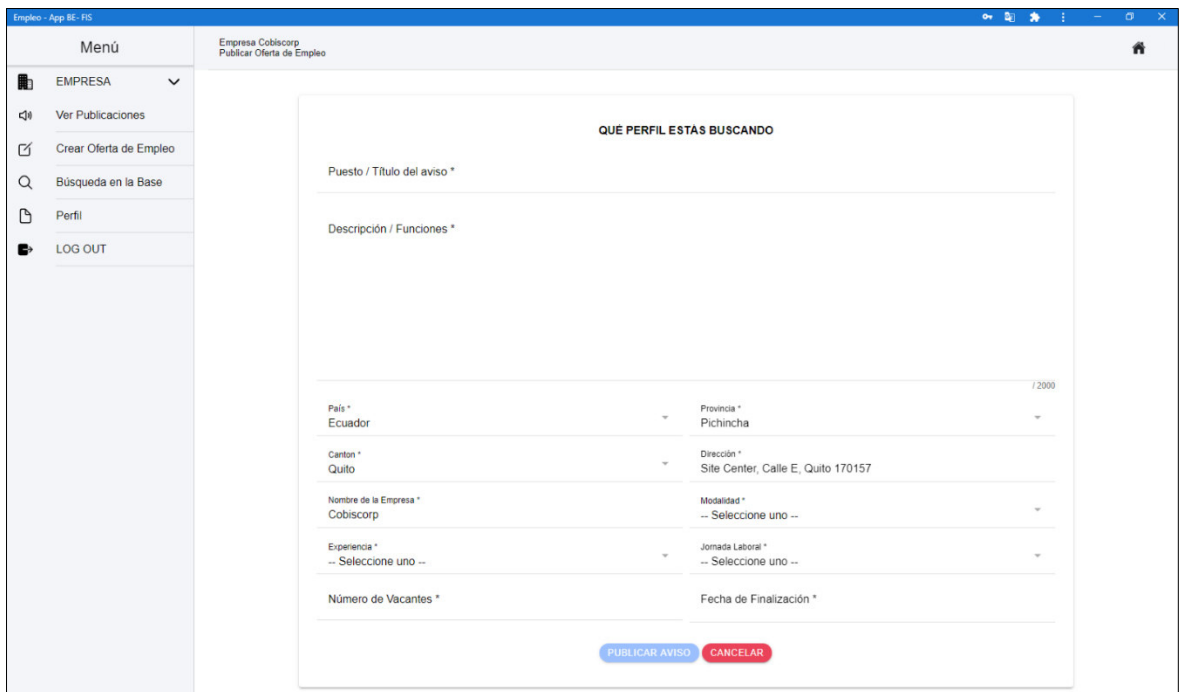

Figura 77. Pantalla de registro de oferta de empleo final

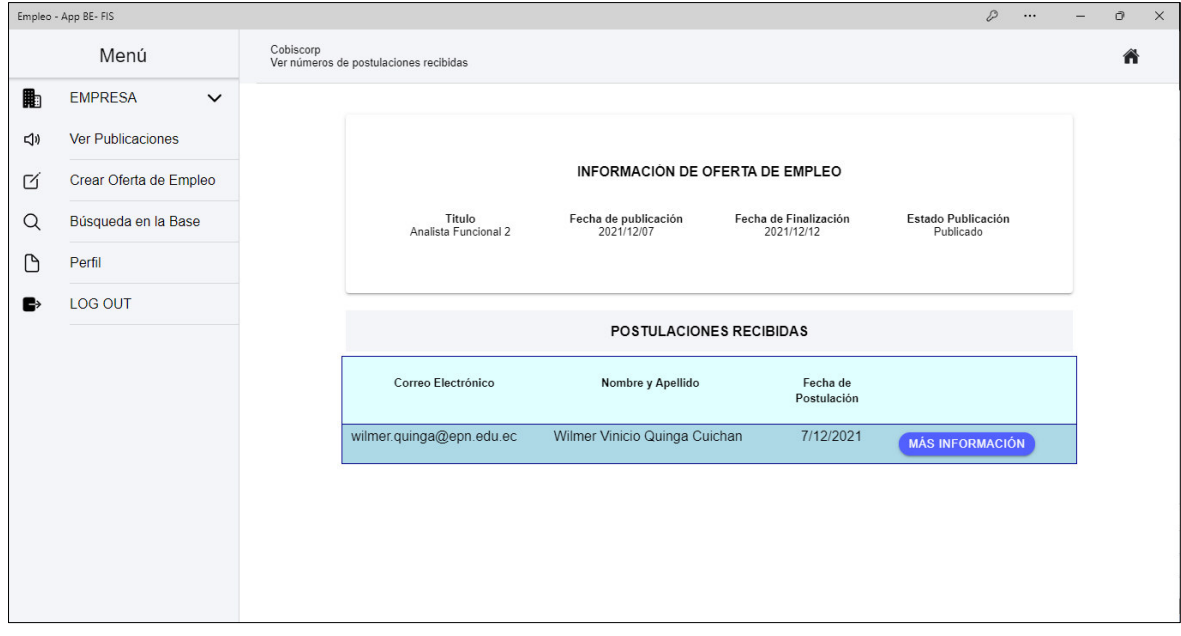

Figura 78. Pantalla que visualiza los usuarios tipo estudiante – postulante que postularon.

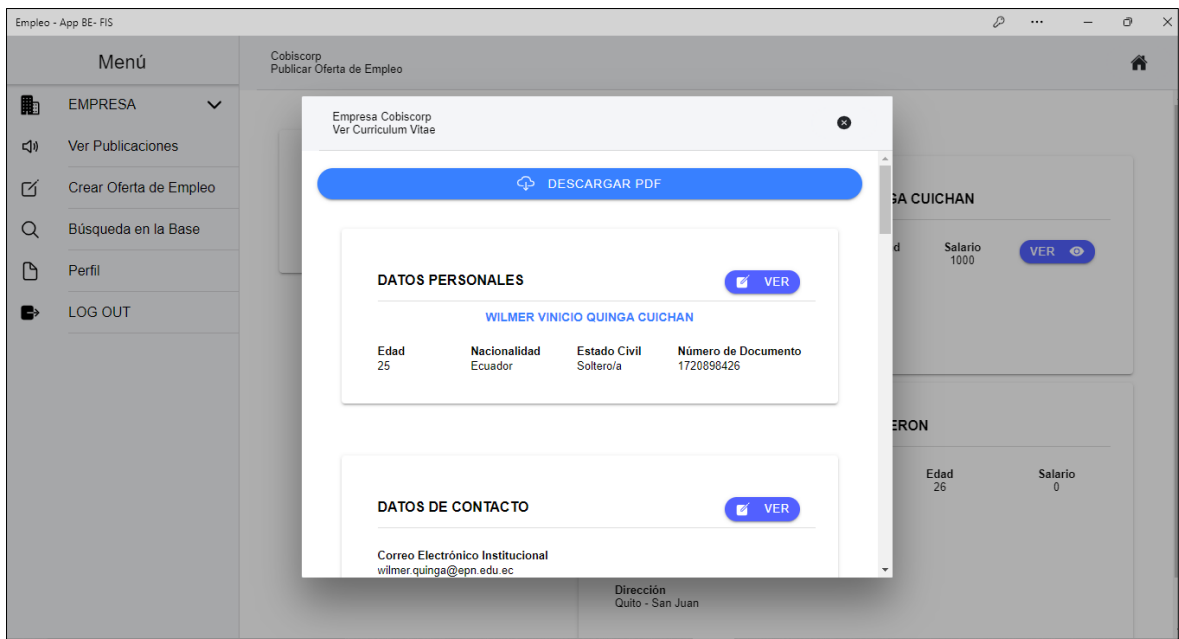

Figura 79. Pantalla para buscar usuarios tipo estudiantes – postulantes

Como se observa en la figura 81, el archivo de descarga con la información del formulario de hoja de vida del usuario tipo estudiante – postulante. Para más detalle revisar el anexo IX.

| hle (1) pdf<br>$\times$                                                                                                    |                                  |                                                            |                                                                                                    |                                        |                                  |               |  |  | σ                              |
|----------------------------------------------------------------------------------------------------|----------------------------------|------------------------------------------------------------|----------------------------------------------------------------------------------------------------|----------------------------------------|----------------------------------|---------------|--|--|--------------------------------|
| 1. Archivo   C:/Users/viniQ/Downloads/file%20(1).pdf<br>c                                                                                                    |                                  |                                                            |                                                                                                    |                                        |                                  |               |  |  | 険                              |
| Aplicationes © Google N PWA C Cobis N LoginSAE A Area personal © Iniciar sesión en la D Correo - vinicio_52 [1] Generador automát O Documentos: OneD Z ZType - Typing Ga IN SII Académico |                                  |                                                            |                                                                                                    |                                        |                                  |               |  |  | <b>El Lista de lectu</b><br>×, |
| file (1).pdf<br>Ξ.                                                                                                    |                                  |                                                            | $1/2$   - 100% +   $\Box$ $\Diamond$                                                                                                    |                                        |                                  |               |  |  | ь                              |
|                                                                                                    |                                  |                                                            |                                                                                                    |                                        |                                  |               |  |  |                                |
|                                                                                                    |                                  |                                                            | <b>DATOS PERSONALES</b>                                                                                                    |                                        |                                  |               |  |  |                                |
|                                                                                                    | <b>NOMBRE Y APELLIDO:</b>        |                                                            | WILMER VINICIO OUINGA CUICHAN                                                                                                    |                                        |                                  |               |  |  |                                |
|                                                                                                    | <b>DOCUMENTO DE IDENTIDAD:</b>   |                                                            | 1720898426                                                                                                    |                                        |                                  |               |  |  |                                |
|                                                                                                    | <b>FECHA DE NACIMIENTO:</b>      |                                                            | 1996-01-01                                                                                                    |                                        |                                  |               |  |  |                                |
|                                                                                                    | <b>ESTADO CIVIL:</b>             |                                                            | Soltero/a                                                                                                    |                                        |                                  |               |  |  |                                |
|                                                                                                    | <b>NACIONALIDAD:</b>             |                                                            | Ecuador                                                                                                    |                                        |                                  |               |  |  |                                |
|                                                                                                    | <b>DIRECCIÓN:</b>                |                                                            | Sangolqui calle de los libertadores lucas tipan                                                                                                    |                                        |                                  |               |  |  |                                |
|                                                                                                    | <b>TELEFONO:</b>                 |                                                            | 2084436                                                                                                    |                                        |                                  |               |  |  |                                |
|                                                                                                    | <b>CORREO:</b>                   |                                                            | wilmer.quinga@epn.edu.ec                                                                                                    |                                        |                                  |               |  |  |                                |
|                                                                                                    | <b>PREFERENCIA SALARIAL:</b>     |                                                            | Salario bruto pretendio 1000 Dolares                                                                                                    |                                        |                                  |               |  |  |                                |
|                                                                                                    |                                  |                                                            |                                                                                                    |                                        |                                  |               |  |  |                                |
|                                                                                                    | <b>OBJECTIVO LABORAL</b>         |                                                            |                                                                                                    |                                        |                                  |               |  |  |                                |
|                                                                                                    |                                  |                                                            | Actualmente estoy egresado de ingeniería en sistemas informáticos y de computación de la escuela politécnica<br>nacional. He participado en proyectos de desarrollo de software, integrando equipo de desarrollo ágil con un<br>desempeño aceptable. Disfruto ser desafiado y participar en proyectos que requieren que trabaje fuera de mi |                                        |                                  |               |  |  |                                |
|                                                                                                    |                                  | importantes para mí futuro profesional.                    | conjunto de conocimientos y comodidad, ya que continuar aprendiendo nuevas tecnologías de desarrollo son                                                                                                    |                                        |                                  |               |  |  |                                |
|                                                                                                    |                                  |                                                            |                                                                                                    |                                        |                                  |               |  |  |                                |
|                                                                                                    | <b>FORMACIÓN ACADÉMICA</b>       |                                                            |                                                                                                    |                                        |                                  |               |  |  |                                |
|                                                                                                    | <b>TIPO DE</b><br><b>ESTUDIO</b> | <b>CARRERA</b>                                             | <b>COLEGIO</b>                                                                                                    | <b>UNIVERSIDAD</b>                     | <b>FACULTAD</b>                  | <b>ESTADO</b> |  |  |                                |
|                                                                                                    | Universitario                    | Ingenieria en Sistemas<br>Informaticos y de<br>Computación |                                                                                                    | <b>Escuela Politecnica</b><br>Nacional | Ingenieria en<br><b>Sistemas</b> | Egresado      |  |  |                                |
|                                                                                                    | Secundario                       | <b>Fisico Matematico</b>                                   | <b>Colegio Nacional</b><br>Juan de Salinas                                                                                                    |                                        |                                  | Graduado      |  |  |                                |
|                                                                                                    |                                  |                                                            |                                                                                                    |                                        |                                  |               |  |  |                                |
|                                                                                                    | <b>IDIOMAS</b>                   |                                                            |                                                                                                    |                                        |                                  |               |  |  |                                |
|                                                                                                    |                                  | <b>TIPO DE IDIOMA</b>                                      | <b>ESCRITO</b>                                                                                                    |                                        | <b>ORAL</b>                      |               |  |  |                                |
|                                                                                                    |                                  | Inglés                                                     | Intermedio                                                                                                    |                                        | Intermedio                       |               |  |  |                                |

Figura 80. Archivo PDF con formulario hoja de vidas

Módulo usuario tipo estudiante – postulante, el estudiante, egresado o graduado que pertenezca a la facultad de sistema de la Escuela Politécnica Nacional puede registrarse en el sistema de bolsa de empleo. La primera pantalla que visualiza es una lista de todas las ofertas de empleo disponibles, como se puede observar en la figura 81. El formulario dispone de filtros para obtener un subconjunto de ofertas de empleo. Cuando el usuario seleccioné una oferta de empleo tiene la opción para obtener más información en donde se especifica las habilidades y responsabilidad que el usuario debe de tener para postular en la oferta de empleo, como se pude ver en la figura 82.

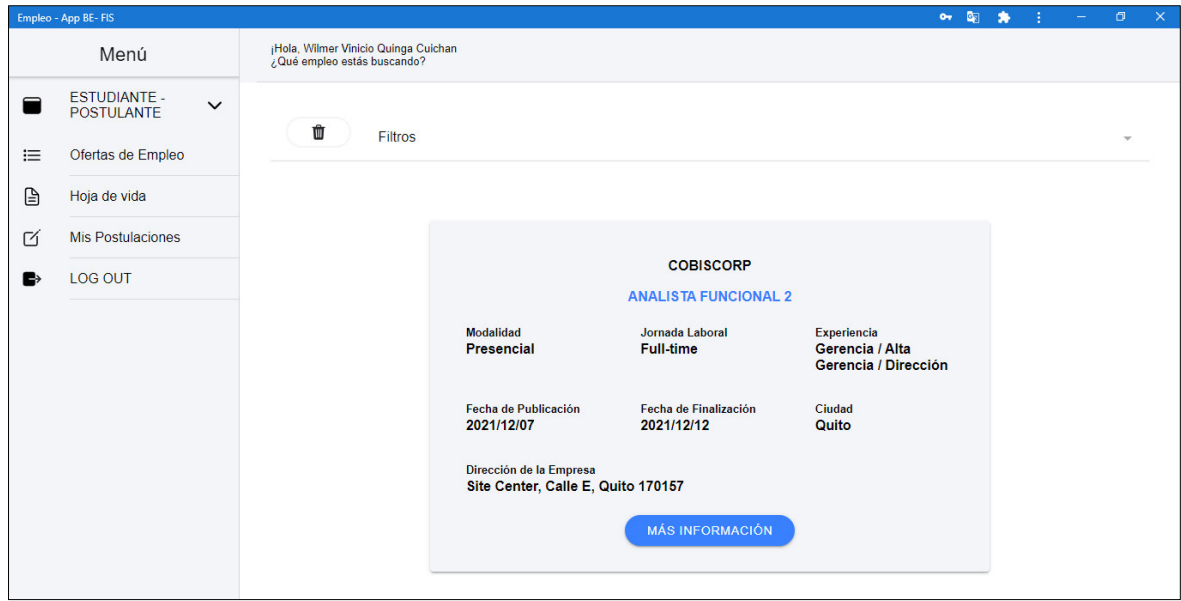

Figura 81. Pantalla donde se obtiene las ofertas de empleo disponibles.

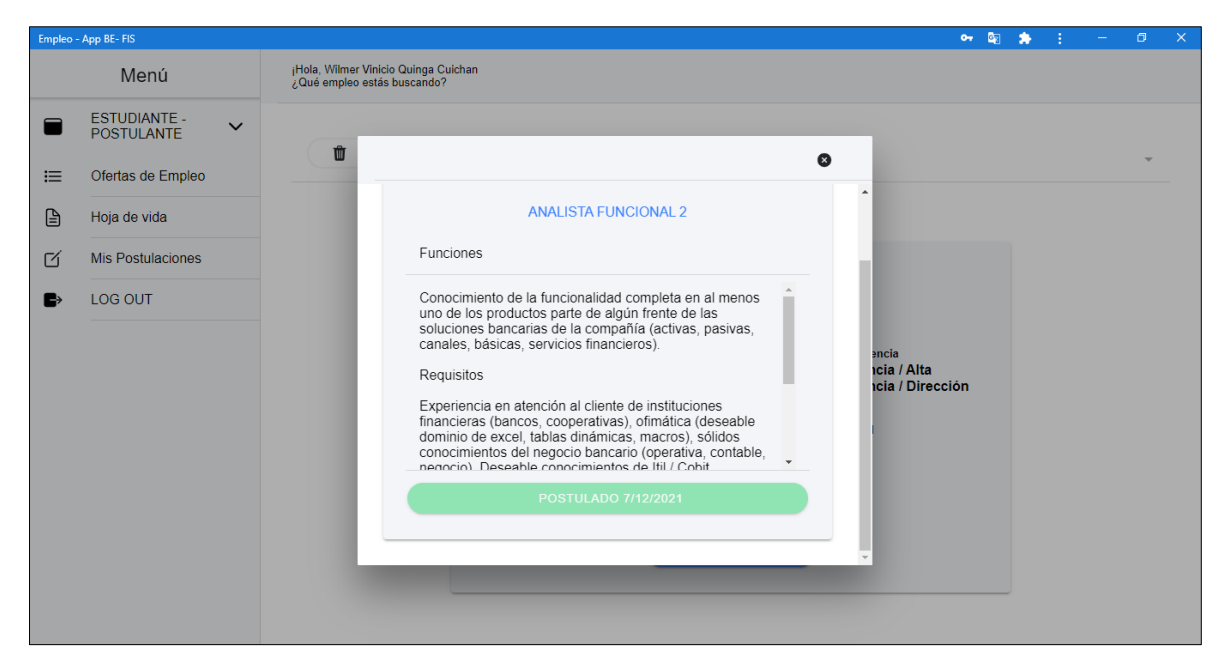

Figura 82. Detalle de oferta de empleo

El usuario puede postular en la oferta de empleo solo si lleno el formulario de hoja de vida, este formulario dispone la información principal del usuario que utilizara la empresa para seleccionar al candidato idóneo, como se puede observar en la figura 83.

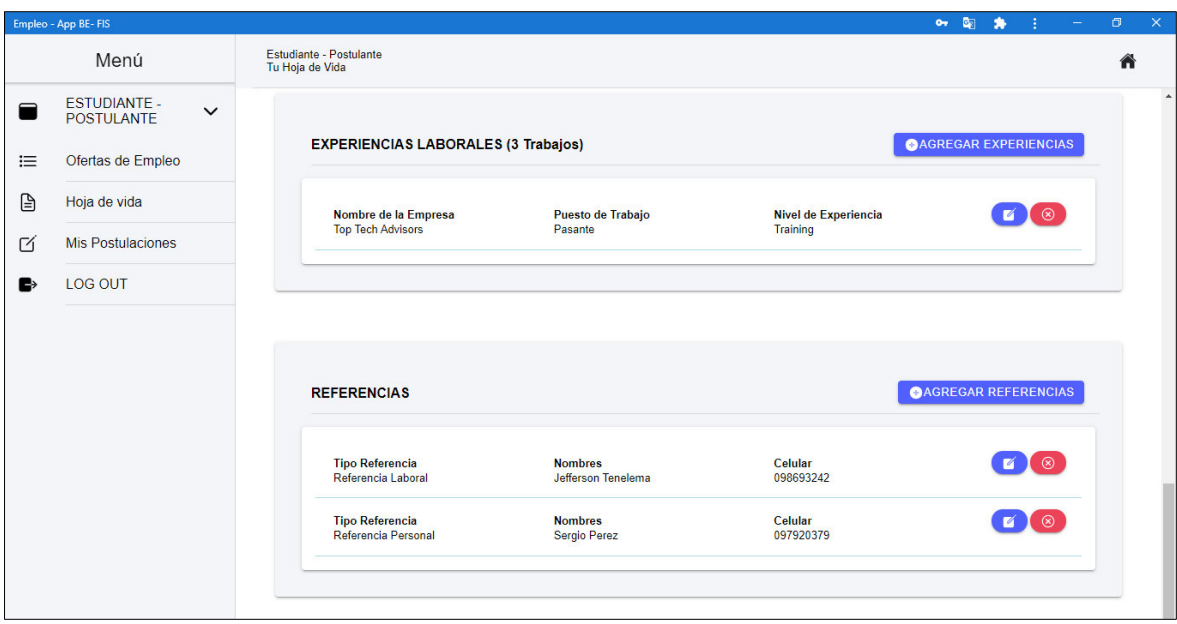

Figura 83. Formulario hoja de vida

Una vez realizada la postulación en la oferta de empleo el usuario tipo estudiante – postulante dispone de un servicio para visualizar el estado de la postulación, como se pude observar en la figura 84.

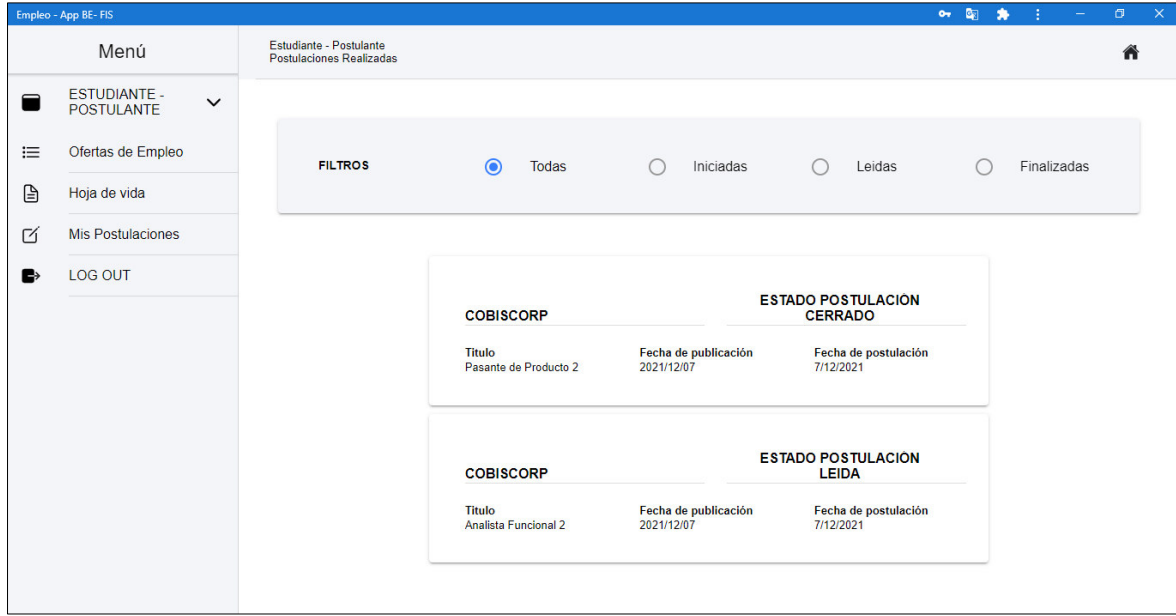

Figura 84. Pantalla donde se listarán las ofertas de empleo seleccionadas por el usuario

Módulo del usuario tipo administrador. El usuario tipo administrador tiene como función gestionar los datos registrados en el backend. En la pantalla para crear usuarios activos se registra a los usuarios que estén habilitados para registrarse como estudiante – postulante, el administrador antes de registrar los datos debe de verificar que el usuario pertenezca a la facultad de ingeniería de sistemas de la Escuela Politécnica Nacional, como se puede observar en la figura 85.

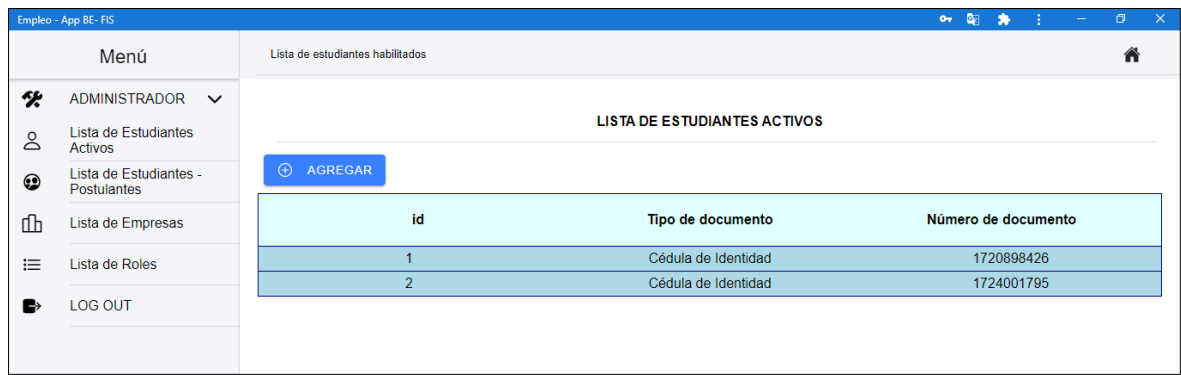

Figura 85. Usuarios habilitados para registrarse en el sistema de bolsa de empleo.

# **3.2 Pruebas con usuarios final**

Se realizó pruebas del producto final con un total de 40 personas, 20 usuarios tipo estudiante – postulante donde intervinieron estudiantes de los últimos niveles, egresados y graduados de la facultad de ingeniería de sistemas de la Escuela Politécnica Nacional y 20 usuarios de tipo empresas en donde intervinieron personal de capital humano de Cobiscorp empresa desarrollo de software y de Conauto empresa de distribución de productos de mantenimiento automotriz. Se planteó un total de 6 preguntas a cada usuario 3 para la utilidad percibida y 3 para la facilidad de uso; la respuesta de cada pregunta se ajustó a una escala del 1 al 7 (donde 1 es la calificación mínima y 7 es la calificación máxima). Las preguntas realizadas y sus resultados se encuentran adjuntados en el Anexo X.

#### **3.2.1 Facilidad de uso percibida**

Los promedios obtenidos de cada pregunta se encuentran en la figura 86, del usuario tipo estudiante – postulante.

En la pregunta número uno se consultó sobre los datos para el registro del usuario son claros y precisos, se obtuvo un promedio de 6.75/7. Esto se debe a que se solicita solo los
datos esenciales para iniciar sesión adicional si el usuario comete un error en el registro de un dato se visualiza un mensaje de alerta.

En la pregunta número dos se consultó sobre la oferta de empleo, con sus requerimientos especificados fue fácil filtrar oportunidades de pasantía o trabajo, se obtuvo un promedio de 6.7/7. Esto debido a que el formulario de búsqueda de ofertas de empleo dispone de filtros. Para obtener las ofertas de empleo solo de pasantías o de trabajo se configura el filtro jornada laboral el cual dispone de las siguientes categorías: tiempo completo, tiempo parcial, pasantías entre otras. Seleccionado cualquier opción se puede encontrar la oferta de empleo deseada.

En la pregunta número tres se consultó sobre al usuario le fue fácil realizar la postulación en una oferta de empleo, se obtuvo un promedio de 6,6/7. Esto debido a que en la oferta de empleo publicada dispone de un botón de más información, el cual visualiza la opción para realizar la postulación, primero valida que el usuario tenga información en el formulario hoja de vida solo ahí podrá realizar la postulación.

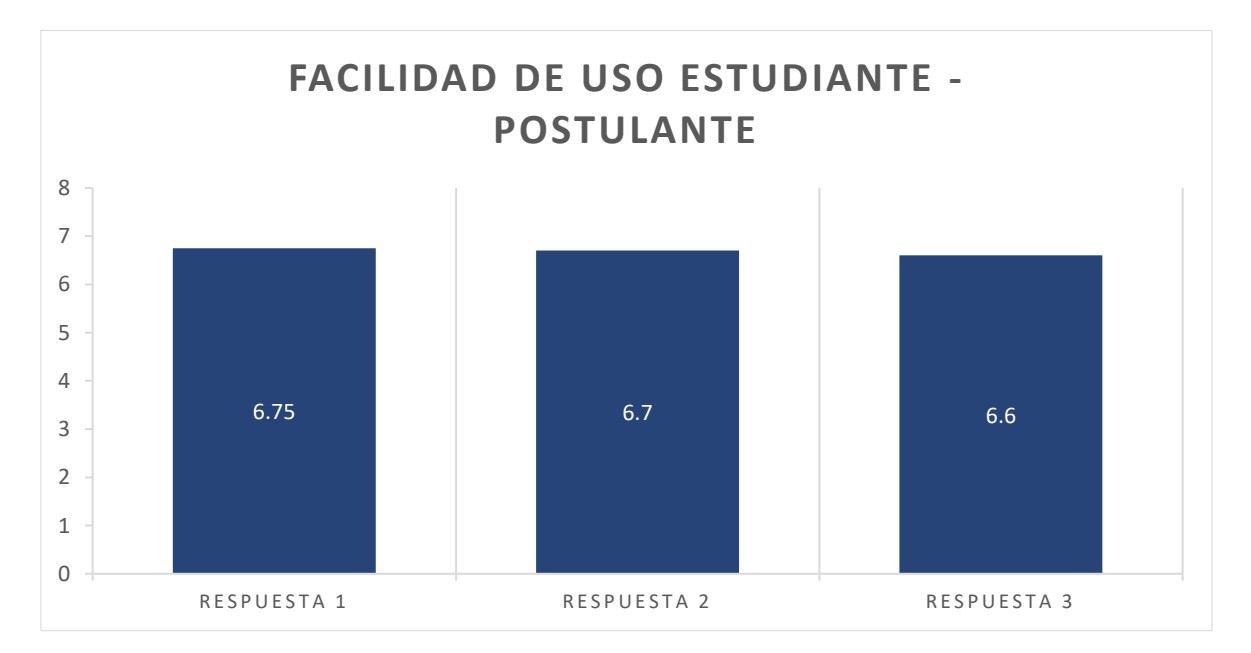

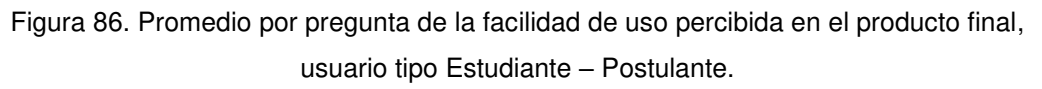

Los promedios obtenidos de cada pregunta se encuentran en la figura 87, del usuario tipo empresa.

En la pregunta número uno, se consultó sobre los datos para el registro del usuario son claros y precisos, se obtuvo un promedio de 6.67/7. Esto se debe que se solicita al usuario los datos esenciales para el inicio de sesión y los datos de la empresa son necesarios para validar el negocio, cualquier error en el llenado de los datos se visualiza un mensaje de alerta.

En la pregunta número dos, se consultó sobre los datos del formulario hoja de vida del usuario tipo estudiante – postulante, si facilito filtrar adecuados postulantes, se obtuvo un promedio de 6,42/7. Esto se debe, que con la información actual de trabajos anteriores, referencias personales, educación, sueldo pretendido y datos personales de la hoja de vida se puede obtener criterios suficientes para establecer el primer contacto con los candidatos.

En la pregunta número tres, se consultó sobre si al usuario tipo empresa le fue sencillo obtener los datos de los usuarios tipo estudiante – postulante que postularon en la oferta de empleo publicada, se obtuvo un promedio de 6,48/7. Esto debió a que la primera pantalla que se visualiza del usuario tipo empresa tiene un listado de las ofertas de empleo publicadas con la opción de visualizar a todo los usuarios tipo estudiantes – postulantes que postularon adicional, tiene la opción de visualizar su hoja de vida del postulante y descargar la información en formato PDF.

En las tres preguntas se obtuvieron un porcentaje alto porque, al momento de utilizar la aplicación por parte de los usuarios encuestados les resulto muy fácil entender los formularios y gracias a las interfaces intuitivas pudieron realizar los procesos solicitados sin ningún problema.

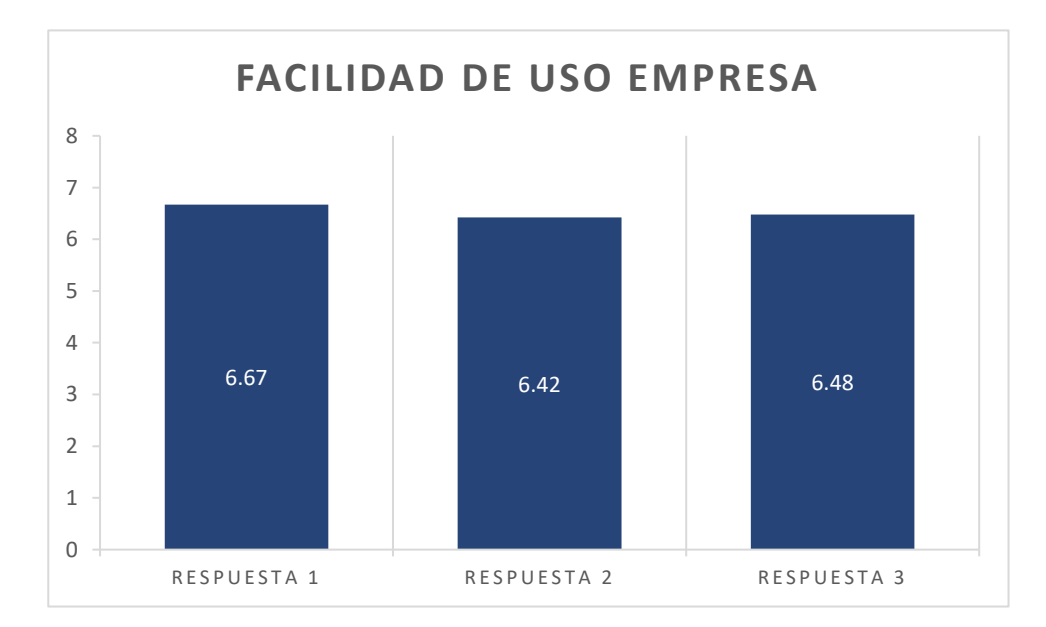

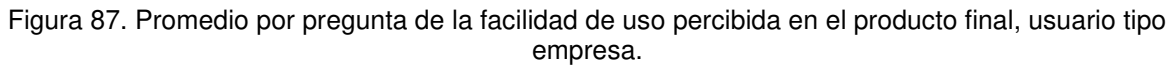

#### **3.2.2 Utilidad percibida**

Los promedios obtenidos de cada pregunta se encuentran en la figura 88, del usuario tipo estudiante - postulante.

En la pregunta número uno, se consultó sobre si la aplicación permitió encontrar una oferta de empleo de acuerdo con su nivel de experiencia, se obtuvo un promedio de 6,6/7. Esto debió a que el usuario puedo utilizar los filtros en el formulario de búsqueda de oferta empleo para encontrar a un determinado empleo.

En la pregunta número dos, se consultó sobre si la aplicación permitió encontrar una oferta de empleo de acuerdo con su disponibilidad de tiempo, se obtuvo un promedio de 6,75/7. Esto debió a la configuración de los filtros en el formulario de búsqueda de empleo, utilizando el filtro jornada laboral se puede elegir la oferta de empleo de acuerdo con su disponibilidad de tiempo.

En la pregunta número tres, se consultó sobre si los datos de la hoja de vida son suficientes para obtener una oferta de empleo, se obtuvo un promedio de 6,25/7. Esto debió a que el formulario hoja de vida solicita datos de los anteriores trabajos en los cuales el usuario tipo empresa puede tener un conocimiento del nivel de experiencia del usuario tipo estudiante – postulante y con los otros datos que se solicita en la hoja de vida se complementa la información para obtener el primer contacto con la empresa.

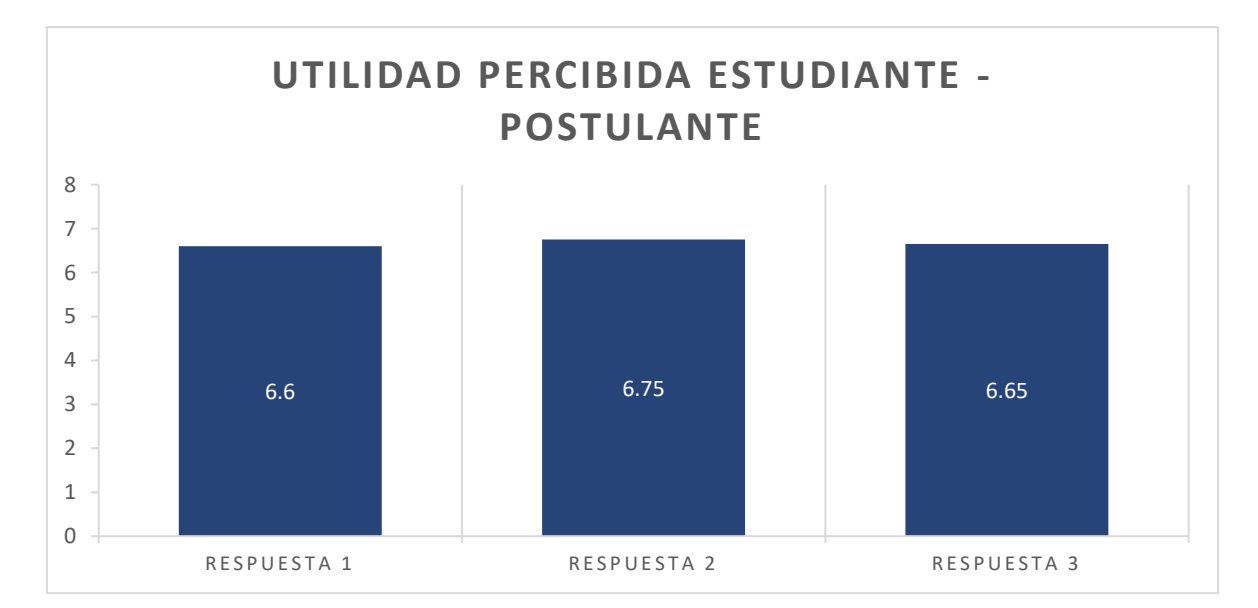

Figura 88. Promedio por pregunta de la utilidad percibida en el producto final, usuario tipo estudiante – postulante.

Los promedios obtenidos de cada pregunta se encuentran en la figura 89, del usuario tipo empresa.

En la pregunta número uno, se consultó sobre si la aplicación permitió encontrar a un candidato de acuerdo con los requerimientos propuestos, se obtuvo un promedio de 6,7/7. Esto debido a que la aplicación permite detallar correctamente los requerimientos para la nueva vacante y los usuarios tipo estudiante – postulante dependiendo de su nivel de experiencia pude postular en la oferta de empleo así la empresa puede seleccionar a los candidatos idóneos.

En la pregunta número dos, se consultó sobre la información de la hoja de vida perteneciente al usuario tipo estudiante – postulante es suficiente para reconocer las características esperadas de quien ocupará la vacante, se obtuvo un promedio de 6,7/7. Esto debido a que la hoja de vida perteneciente al usuario tipo estudiante – postulante posee información sobre los estudios realizados, sus anteriores trabajos y las referencias personales y con esta información se puede seleccionar a los postulantes con las características esperadas. Una sugerencia que salió de esta pregunta fue el adjuntar certificados de anteriores trabajos o de estudios los cuales se detalla en la sesión de recomendaciones para mejorar la aplicación.

En la pregunta número tres, se consultó sobre el formulario para crear una oferta de empleo permitió crear una publicación de trabajo con las necesidades de la empresa, se obtuvo un promedio de 6,65/7. Esto debió a que en el formulario para crear una oferta de empleo dispone de un campo llamado descripción de funciones en donde se puede detallar las necesidades de la empresa para la nueva vacante, también dispone de otros datos como nivel de experiencia, jornada laboral entre otras, para tener una oferta de empleo que cumpla con los requerimientos de la empresa.

En las tres preguntas se obtuvieron un porcentaje alto porque al momento de utilizar la aplicación por parte de los usuarios encuestados notaron que los procesos planteados pueden mejorar la etapa de contratar nuevo personal capacitado.

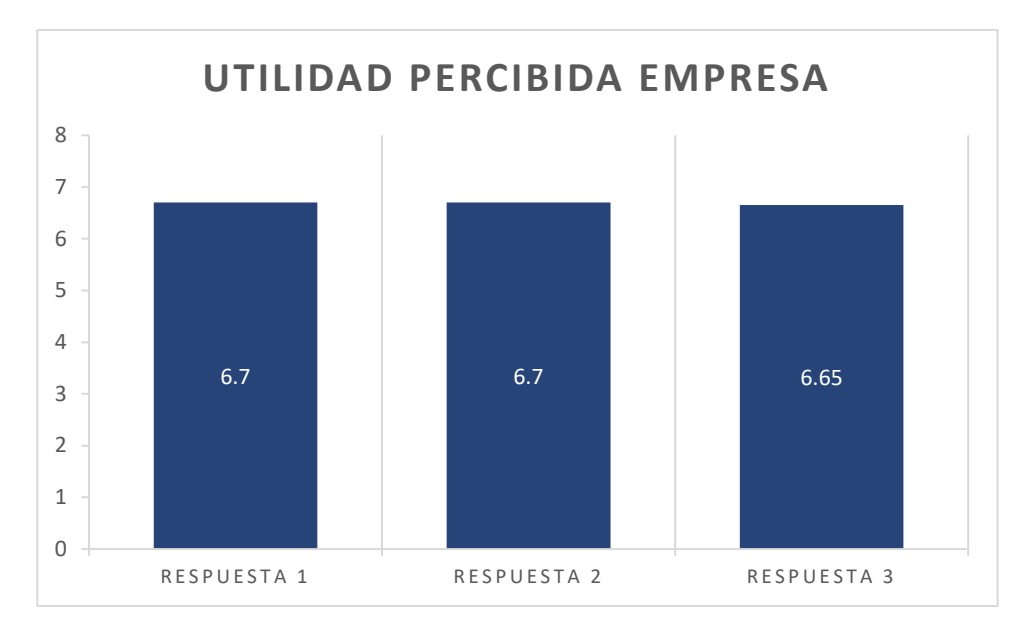

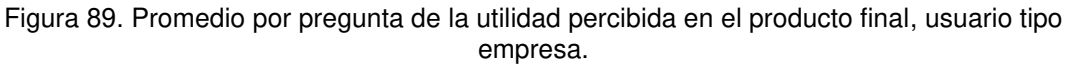

## **4 CONCLUSIONES Y RECOMENDACIONES**

### **4.1 Conclusiones**

- Se desarrollo un sistema que permite registrar a 2 usuarios, el primer usuario es de tipo empresa que permite registrar los datos de una compañía y publicar una oferta de empleo con sus requerimientos para contratar a un empleado y el segundo usuario es de tipo estudiante – postulante permite registrar los datos en un formulario llamado hoja de vida a los estudiantes, egresados y graduados y elegir una oferta de empleo acorde a su experiencia, disponibilidad de tiempo entre otros factores.
- El sistema se desarrolló con la guía del marco de referencia SCRUM el cual permitió crear un conjunto de tareas en la planeación de cada sprint sin ningún tipo de prioridad. Con lo cual el desarrollador determinará cual será la mejor secuencia para cumplir con el objetivo del Sprint, permitiendo así el avance rápido con las tareas sencillas y diseñando soluciones para las tareas complejas; a diferencia del marco de referencia XP en el cual el equipo si debe de seguir un orden de prioridad estricto en las tareas.
- El marco de referencia SCRUM posee un conjunto de directrices con las cuales se construyó el sistema generando un sprint con la duración de 15 días en los cuales se completó las tareas programadas y los corrigió los errores encontrados así al final de este se entregaban pequeños incrementos del software estables.
- La aplicación fue construida con el framework Ionic en el cual se configura una propiedad para que todas las pantallas se adapten a cualquier dispositivo móvil ayudado por el control grid que posee columnas y filas con diferentes puntos de adaptación según el tamaño de pantalla.
- La aplicación posee características de una aplicación web progresiva (PWA), las que permite al sistema adaptarse a cualquier tamaño de pantalla, con la ayuda del navegador web tiene la opción de instalarse como si fuera una aplicación móvil y por último la aplicación se puede instalar en diferentes tipos de sistemas operativos Windows, Android, IoS.
- Al momento de implementar el sistema de bolsa de empleo se realizó un levantamiento de requerimientos que permitió descubrir una gran variedad de funcionalidades las cuales fueron implementadas para cumplir con el objetivo principal del proyecto.
- Los aspectos de usabilidad integrados en la aplicación otorgaron a las interfaces del usuario elementos legibles y entendibles, coherencia en la navegación, una semántica acorde a los usuarios que utilizara el producto y opción de ayuda al momento de cometer un error. Estos parámetros generan una aplicación de alta calidad por lo que el usuario no tendrá inconvenientes al momento de utilizar el sistema de bolsa de empleo.

### **4.2 Recomendaciones**

Para trabajos futuros se recomienda:

- Agregar más categorías de datos en la formulario hoja de vida que pertenece al usuario tipo estudiante – postulante así la empresa puede tener más factores de evaluación para contratar a un empleado.
- Agregar más características de una aplicación web progresiva como por ejemplo notificación push el cual alertará al usuario tipo estudiante – postulante sobre una nueva oferta de empleo. Y hacer que la aplicación trabaje sin conexión a internet con ayuda del service worker.
- Crear un servicio para eliminar el autocomple que en cada navegador web tiene su respectiva configuración así se elimina que se guarde información errónea los formularios.
- Crear una lógica para subir archivo a la aplicación. El usuario tipo empresa puede subir una imagen con los requerimientos de trabajo y el usuario tipo empresa puede subir sus certificados de trabajo o de estudio ayudando al proceso del sistema.
- Mejorar el formato de PDF de la hoja de vida del usuario tipo estudiante postulante dependiendo de los requerimientos de las empresas.
- En el formulario para buscar a los usuarios tipo estudiante postulante agregar más categorías en los filtros para que la empresa pueda seleccionar a los candidatos que cumplan con las necesidades de la empresa.
- Se recomienda usar librerías actualizadas, para evitar errores futuros en la funcionalidad de la aplicación. Con el servicio de firebase puede agregar más funcionalidades dependiendo de sus actualizaciones y de la necesidad de los usuarios.

### **5 Bibliografía**

- [1] A. Team, «appsbee,» 29 11 2018. [En línea]. Available: https://www.appsbee.com/blog/evolution-of-cross-platform-apps-in-present-daybusiness/. [Último acceso: 27 11 2021].
- [2] A. MANCHANDA, «net solutions,» 08 12 2020. [En línea]. Available: https://www.netsolutions.com/insights/cross-platform-app-frameworks-in-2019. [Último acceso: 28 11 2021].
- [3] F. A. a. R. Tapia, Gestionando empresas en la sociedad de la información, Madrid, 2004.
- [4] C. Proctor, «Zipjob,» 10 06 2021. [En línea]. Available: https://www.zipjob.com/blog/how-to-look-for-jobs/. [Último acceso: 28 11 2021].
- [5] G. I. J. a. P. P. Aldás, Fundamentos de dirección de empresas, Madrid, 2016.
- [6] T. T. Contributor, «TECHTARGET NETWORK,» 12 2017. [En línea]. Available: https://whatis.techtarget.com/definition/progressive-web-app-PWA. [Último acceso: 28 11 2021].
- [7] D. Sheppard, Beginning Progressive Web App Development, Berkeley, 2017.
- [8] C. P. a. M. L. F. Luna, PROGRAMACION WEB Full Stack 21 Potenciar la faceta full stack: Desarrollo frontend y backend - Curso visual y práctico, 1st ed, : RedUsers, 2018.
- [9] Ionic, «The Architect's Guide to Progressive Web Apps,» Ionic, pp. 1-15.
- [10] T. Dimes, Conceptos basicos de scrum, Babelcube, 2015.
- [11] M. Biehl, RESTful API Design, 2016.
- [12] M. Massé, REST API, United State of America, 2012.
- [13] R. Bandiera, Diseño e Desarrollo Web con Codeigniter 3, 2019.
- [14] I. SOMMERVILLE, Ingeniería del software séptima edición, 2006.
- [15] nodejs, «nodejs,» 2021. [En línea]. Available: https://nodejs.org/es/about/. [Último acceso: 28 11 2021].
- [16] npmjs, «npm Docs,» 2021. [En línea]. Available: https://docs.npmjs.com/about-npm. [Último acceso: 28 11 2021].
- [17] ionicframework, «ionicframework,» 2020. [En línea]. Available: https://ionicframework.com/what-is-ionic#. [Último acceso: 28 11 2021].
- [18] angular, «angular,» 2021. [En línea]. Available: https://angular.io/docs. [Último acceso: 28 11 2021].
- [19] sailsis, wailsis, we 2021. [En línea]. Available: https://sailsjs.com/documentation/concepts. [Último acceso: 28 11 2021].
- [20] git-scm, «git-scm,» 2021. [En línea]. Available: https://gitscm.com/book/en/v2/Getting-Started-What-is-Git%3F. [Último acceso: 28 11 2021].
- [21] code.visualstudio, «code.visualstudio,» 2021. [En línea]. Available: https://code.visualstudio.com/docs. [Último acceso: 28 11 2021].
- [22] jetbrains, «webstorm,» 01 10 2021. [En línea]. Available: https://www.jetbrains.com/help/webstorm/getting-started-with-webstorm.html. [Último acceso: 28 11 2021].
- [23] J. Sharir, «Cómo utilizar Postman para la automatización de pruebas de API,» 24 03 2020. [En línea]. Available: https://www.blazemeter.com/blog/how-use-postmanmanage-and-execute-your-apis. [Último acceso: 28 11 2021].
- [24] notepad, «What is Notepad++,» 2021. [En línea]. Available: https://notepad-plusplus.org/. [Último acceso: 28 11 2021].
- [25] dbeaver, «dbeaver about,» 2021. [En línea]. Available: https://dbeaver.io/about/. [Último acceso: 28 11 2021].
- [26] C. Hope, «Chrome,» 11 06 2021. [En línea]. Available: https://www.computerhope.com/jargon/c/chrome.htm. [Último acceso: 28 11 2021].
- [27] Mysql, «What is MySQL: MySQL Explained For Beginners,» 19 08 2021. [En línea]. Available: https://www.hostinger.com/tutorials/what-is-mysql. [Último acceso: 28 11 2021].
- [28] docker, «Docker overview,» 2021. [En línea]. Available: https://docs.docker.com/getstarted/overview/. [Último acceso: 28 11 2021].
- [29] E. Team, «What is Firebase?,» 2021. [En línea]. Available: https://www.educative.io/edpresso/what-is-firebase. [Último acceso: 28 11 2021].
- [30] lucidchart, «LUCIDCHART HELP,» 2021. [En línea]. Available: https://www.lucidchart.com/pages/api\_documentation. [Último acceso: 28 11 2021].
- [31] N. A. A. Jamaludin, Requirements Engineering Project-Based Learinig Model Using the Electronic Learning Software Engineering System.
- [32] J. D. C. Q. Andrés Fernando Solano Alegria, Evaluación Colaborativa de la usabilidad en el Desarrollo de Sistemas Software Interactivos, Santiago de Cali, 2015.
- [33] «pdfmake,» 18 11 2021. [En línea]. Available: https://www.npmjs.com/package/pdfmake. [Último acceso: 18 12 2021].
- [34] carlosazaustre, Desarrollo web ágil con angular js, 2015.
- [35] ionicframework, «Progressive Web Apps in Angular,» 2021. [En línea]. Available: https://ionicframework.com/docs/angular/pwa. [Último acceso: 06 12 2021].
- [36] J. D. C. Q. Andrés Fernando Solano Alegría, Evaluación colaborariva de la usabilidad en el desarrollo de sistemas software interactivos, Santiago de Cali, 2015.

# **6 ANEXOS**

# **6.1 Anexo I: Historias Épicas**

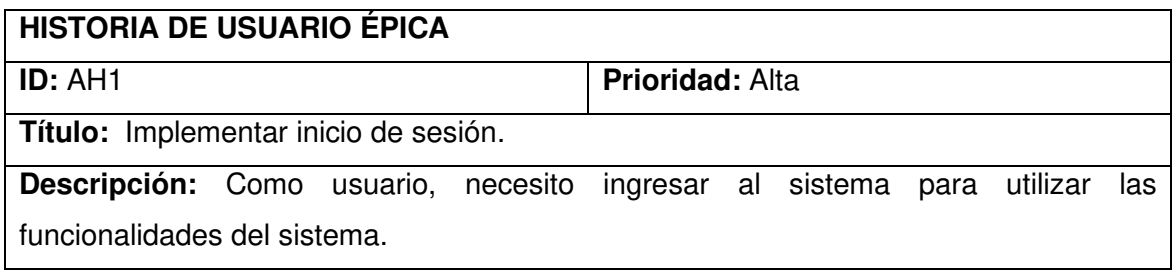

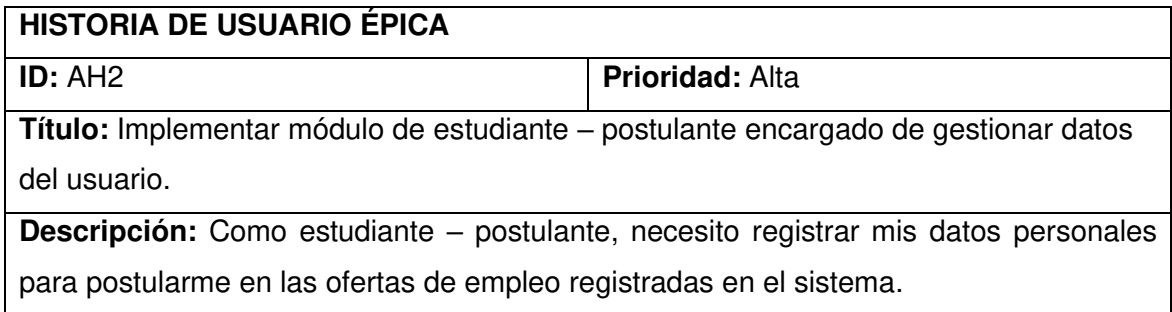

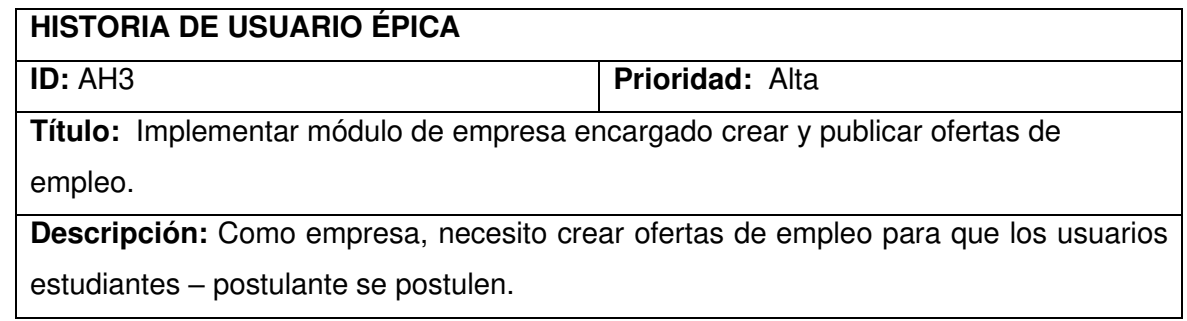

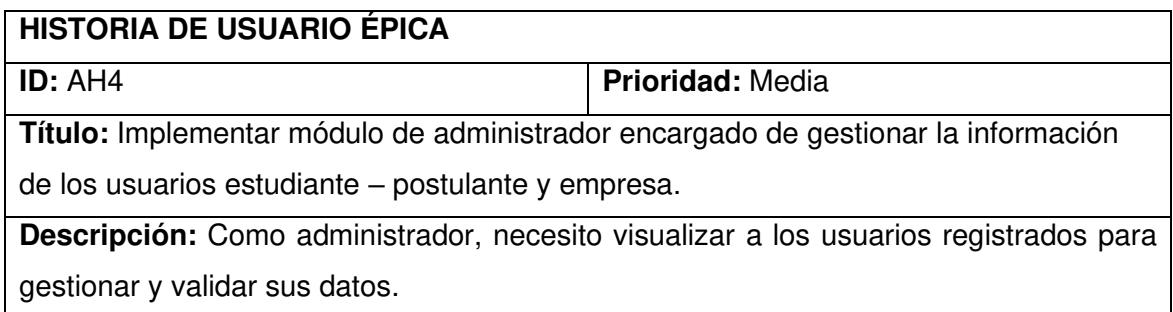

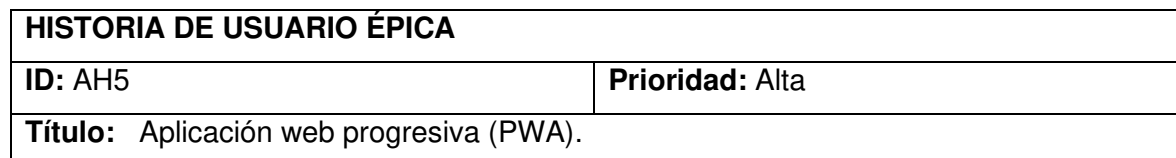

**Descripción:** Como usuario, necesito la funcionalidad de una PWA para instalar la aplicación en un dispositivo móvil.

# **6.2 Anexo II: Historias de Usuario del Sprint 1**

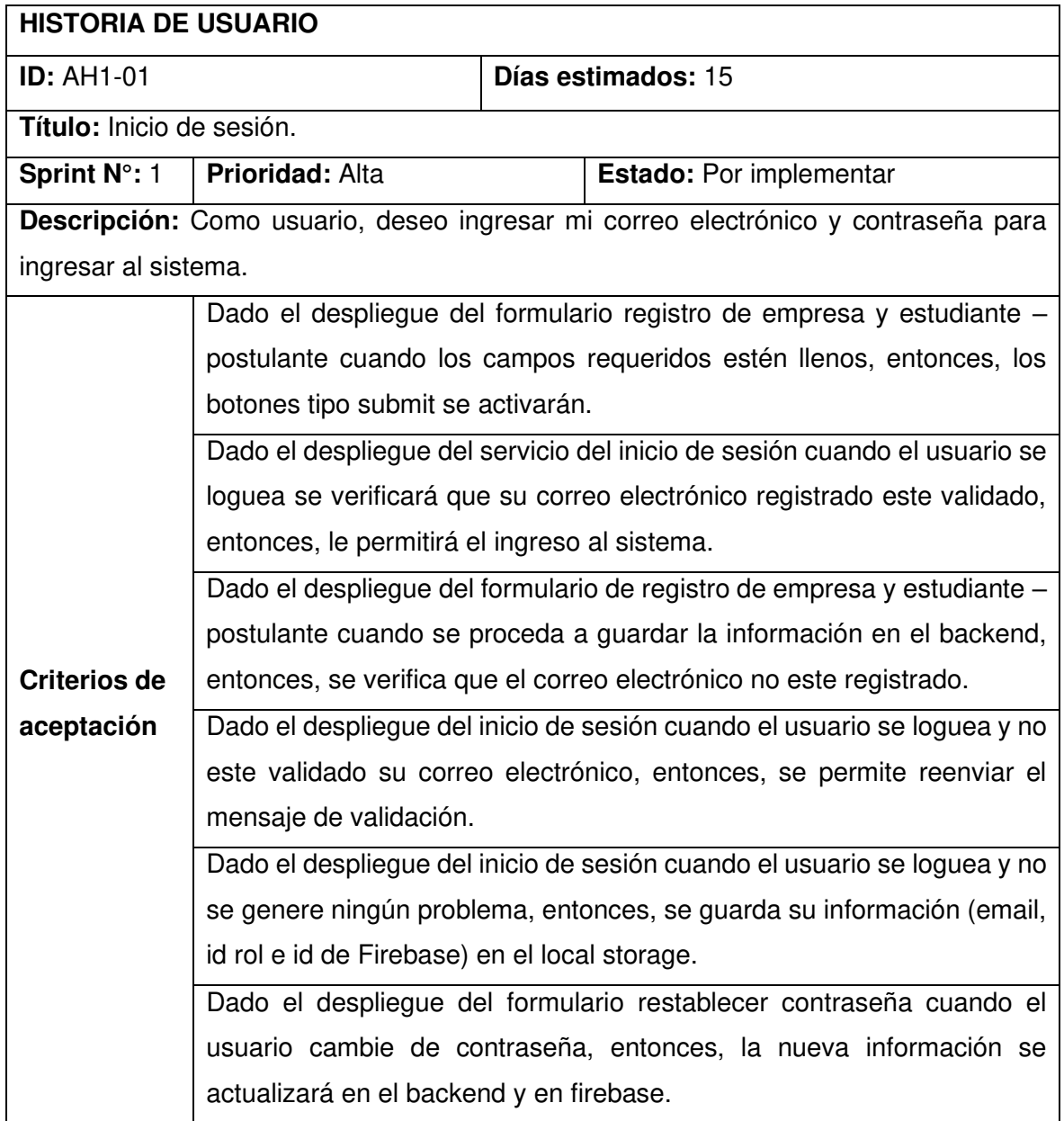

# **6.3 Anexo III: Historias de Usuario del Sprint 2**

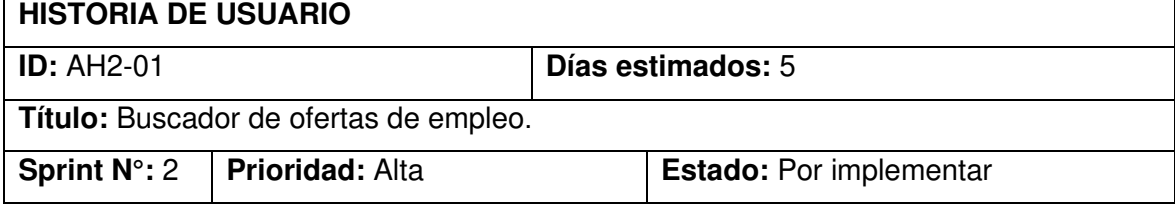

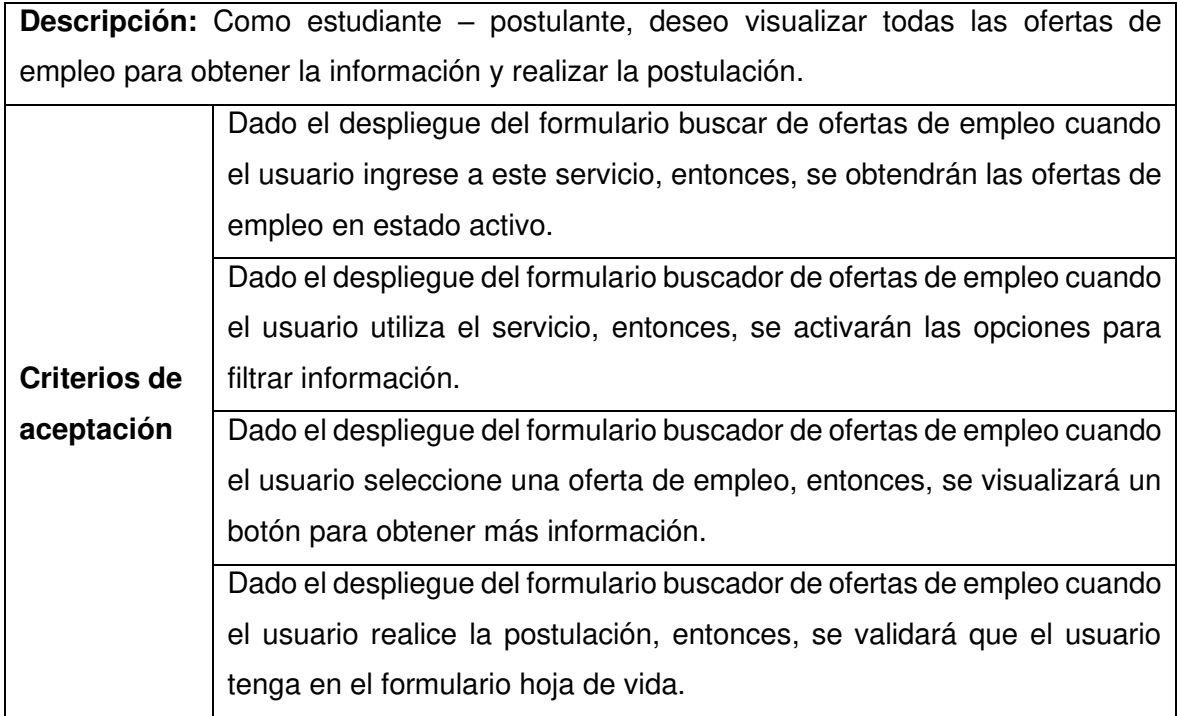

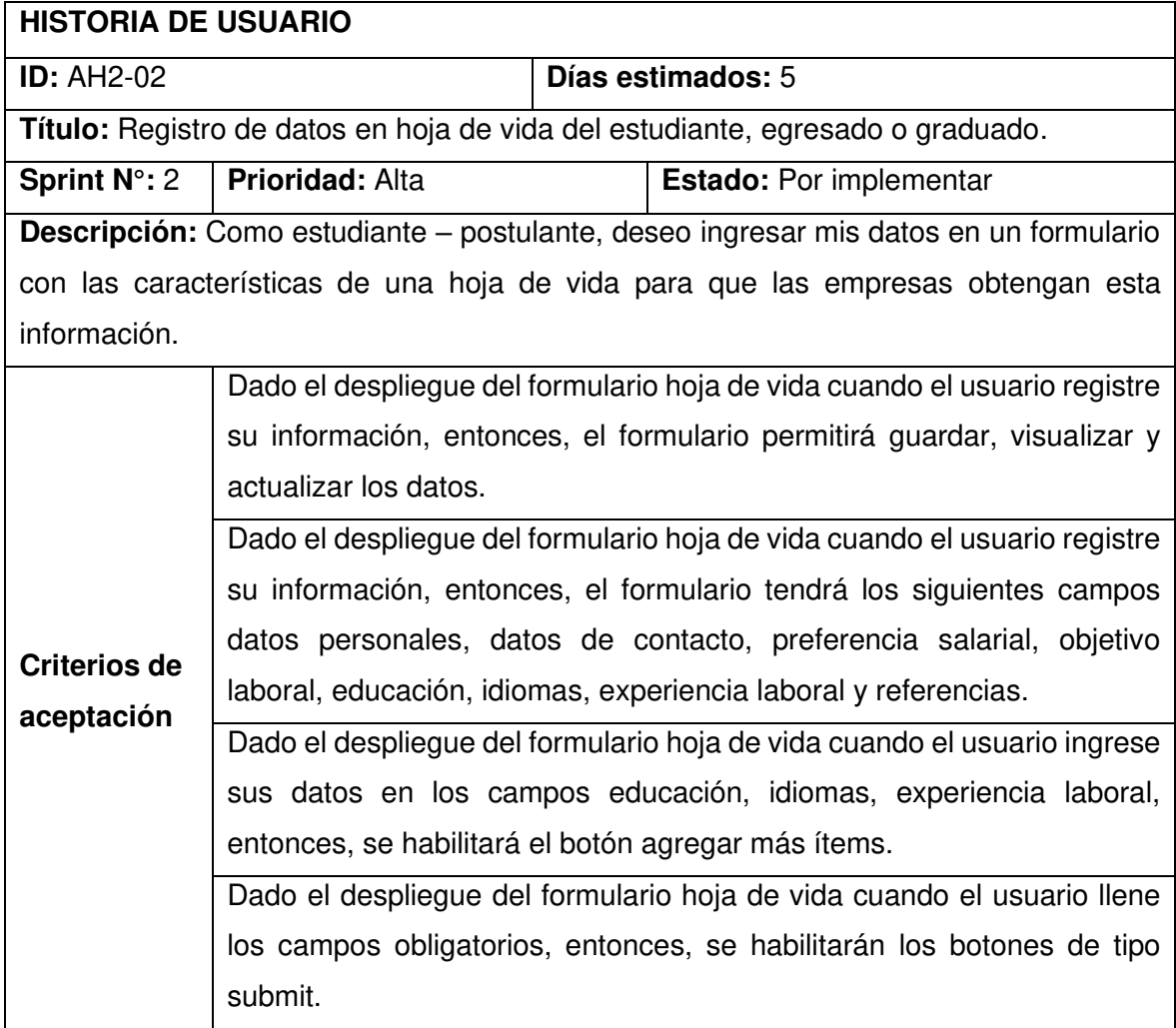

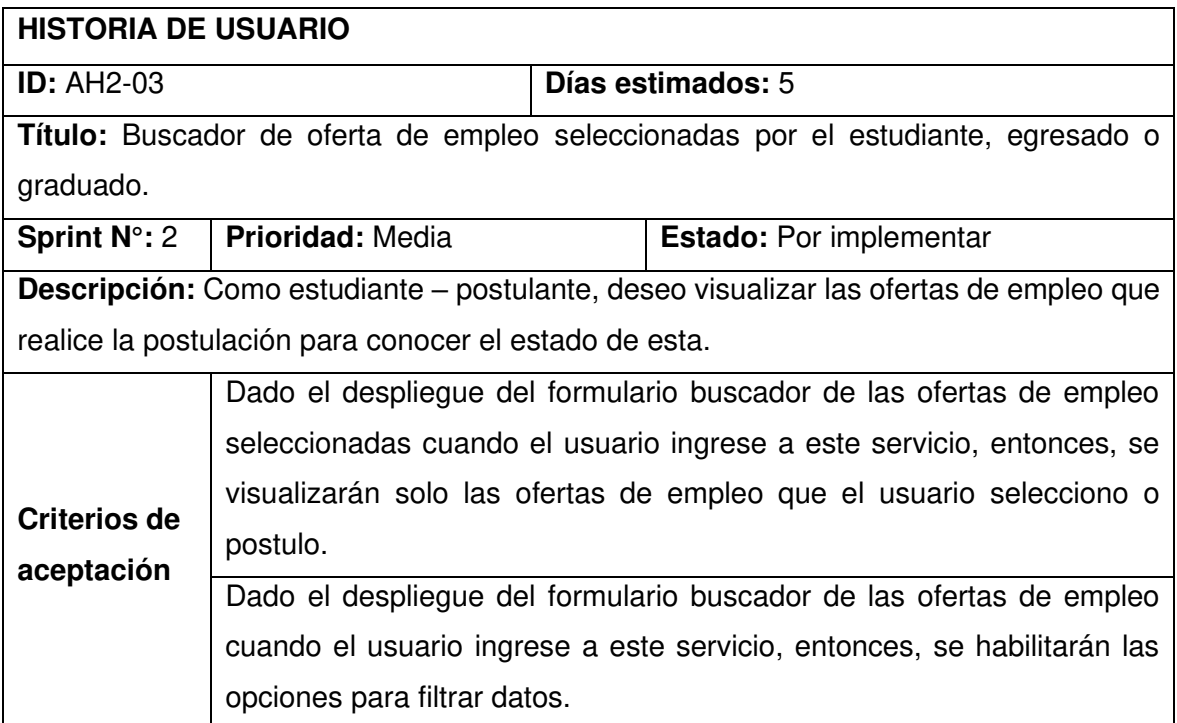

# **6.4 Anexo IV: Historias de Usuario del Sprint 3**

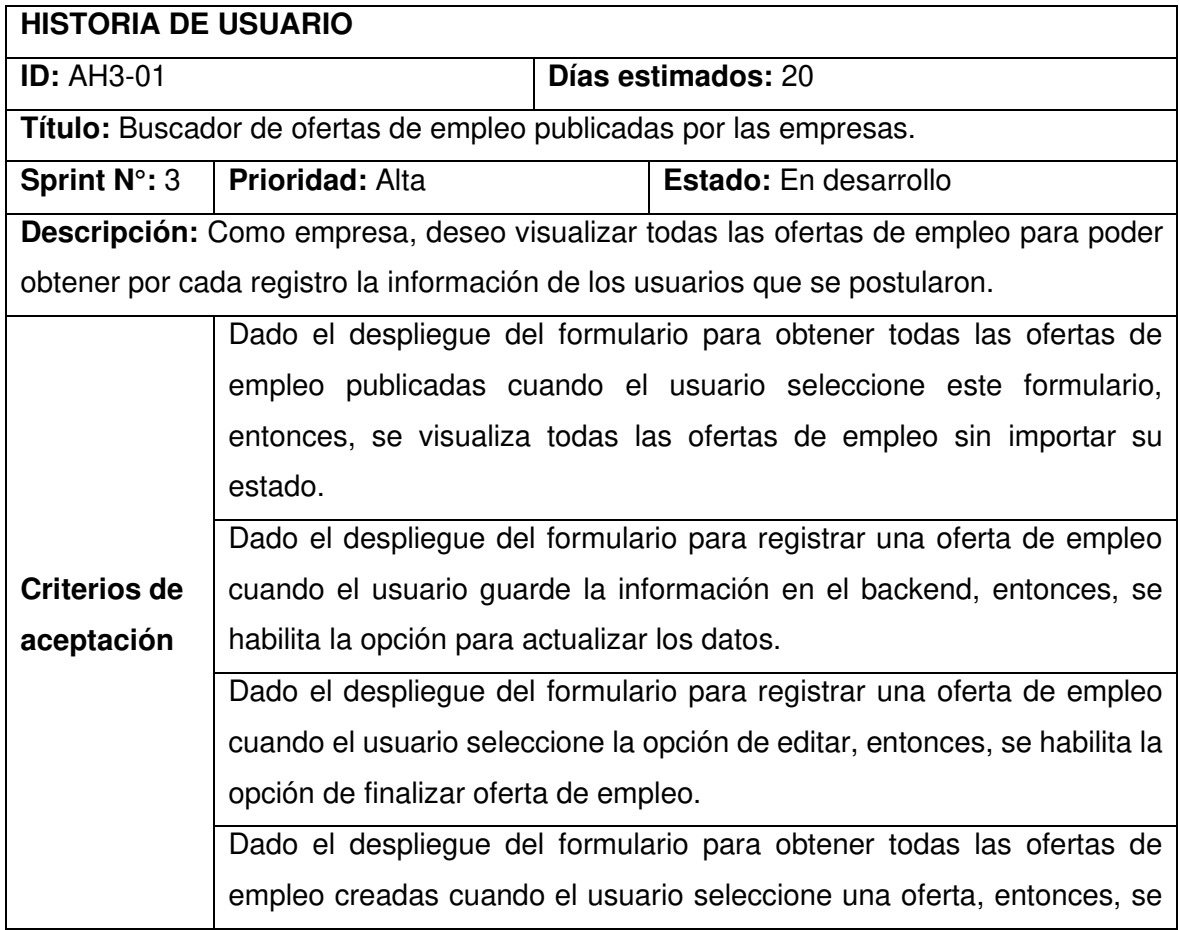

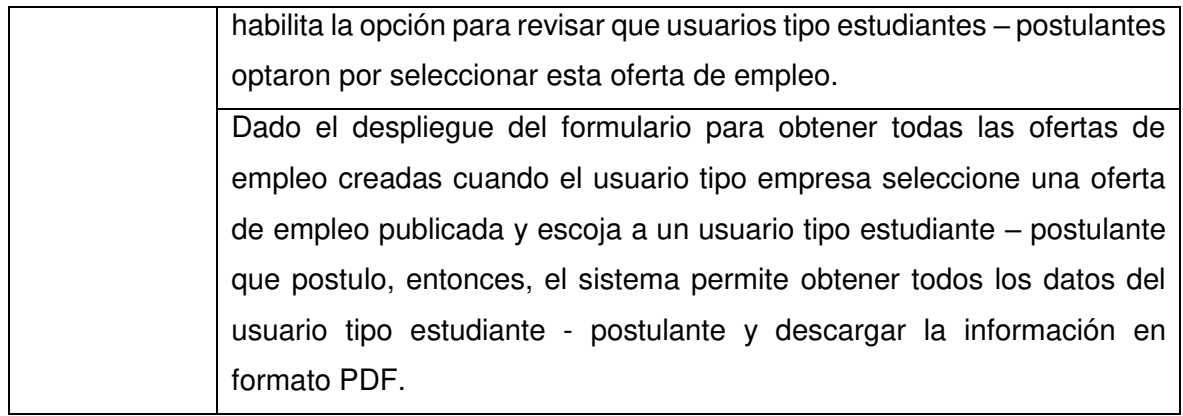

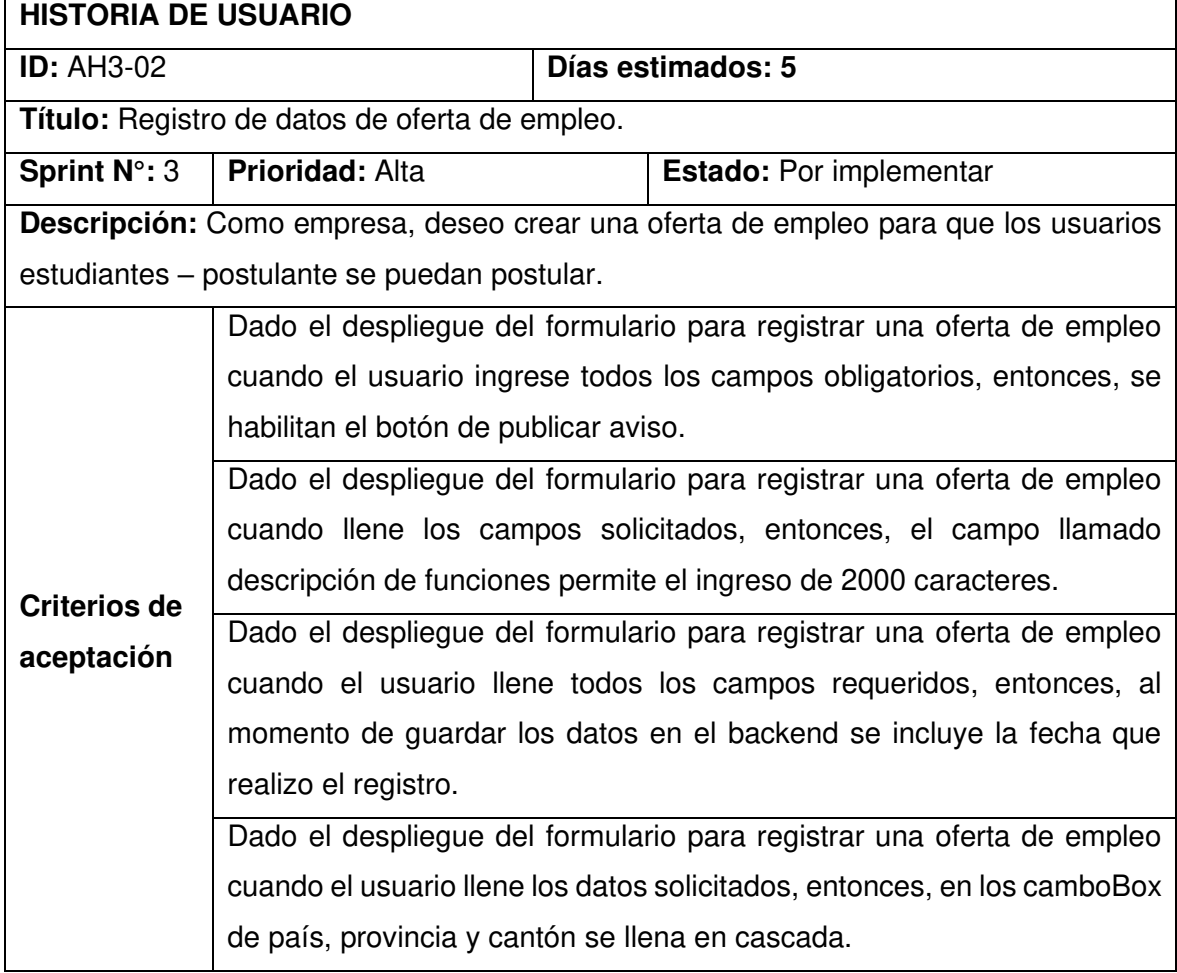

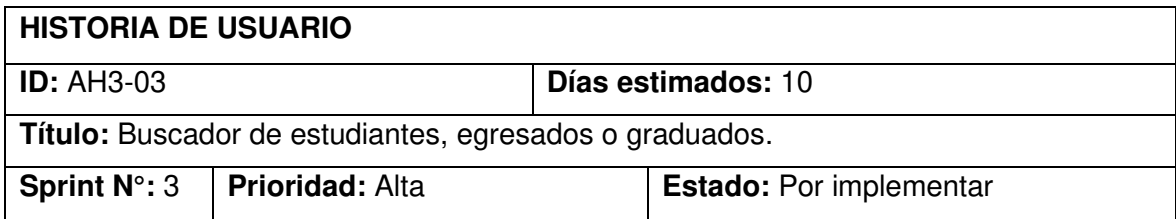

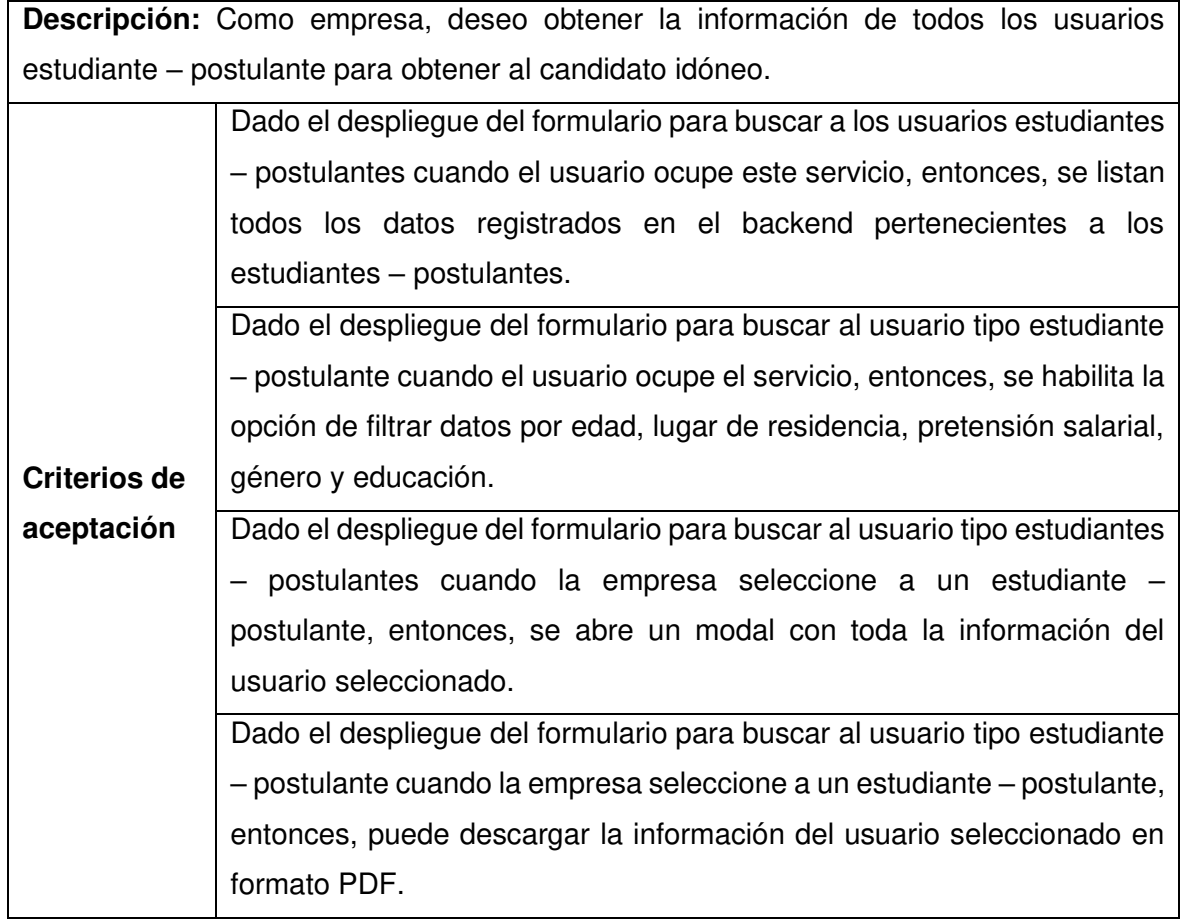

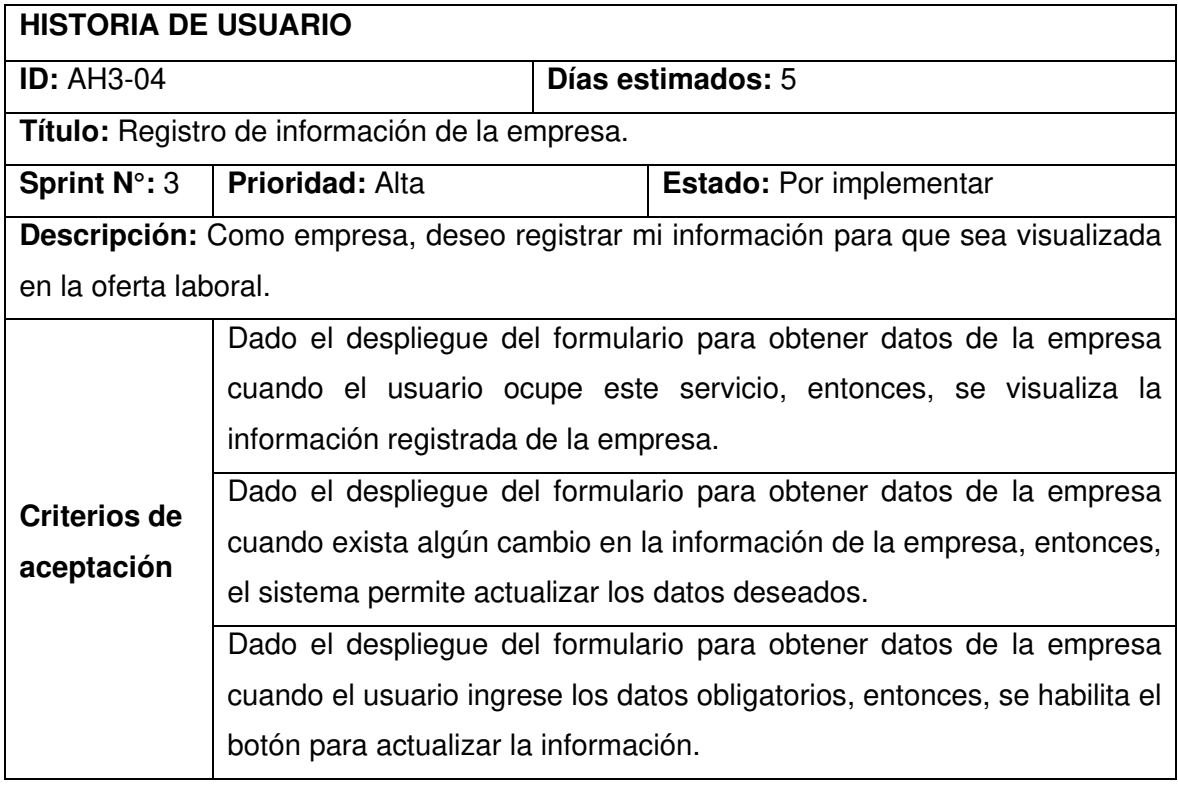

# **6.5 Anexo V: Historias de Usuario del Sprint 4**

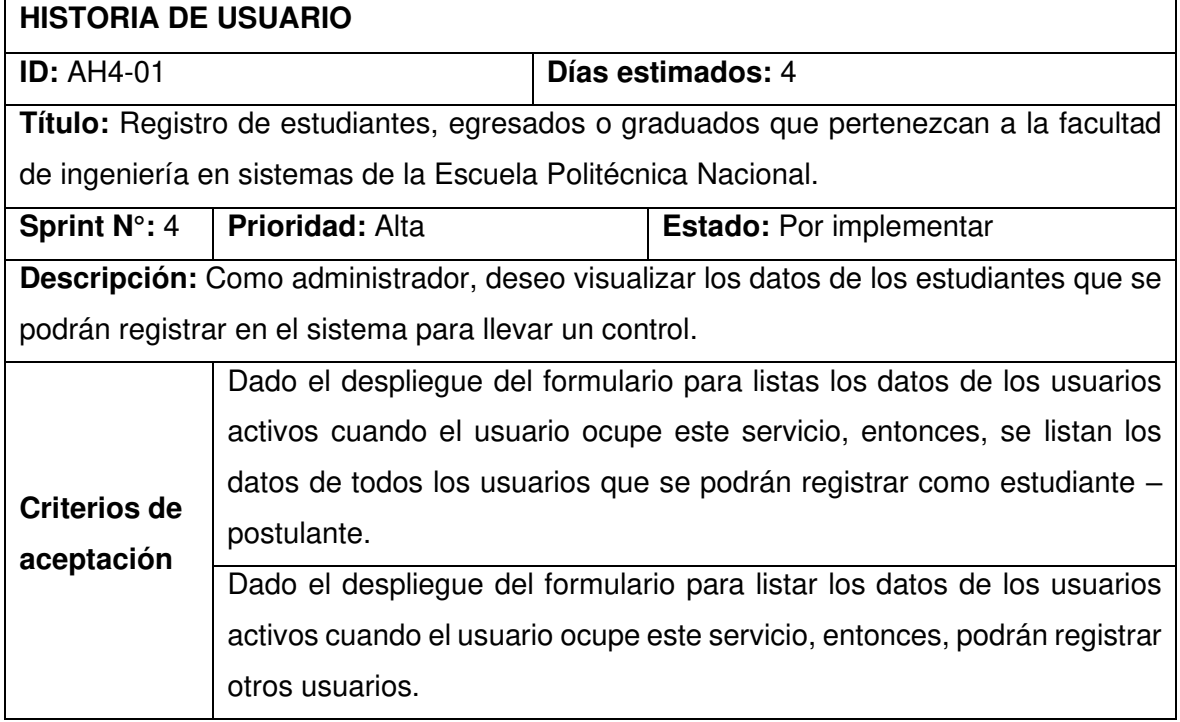

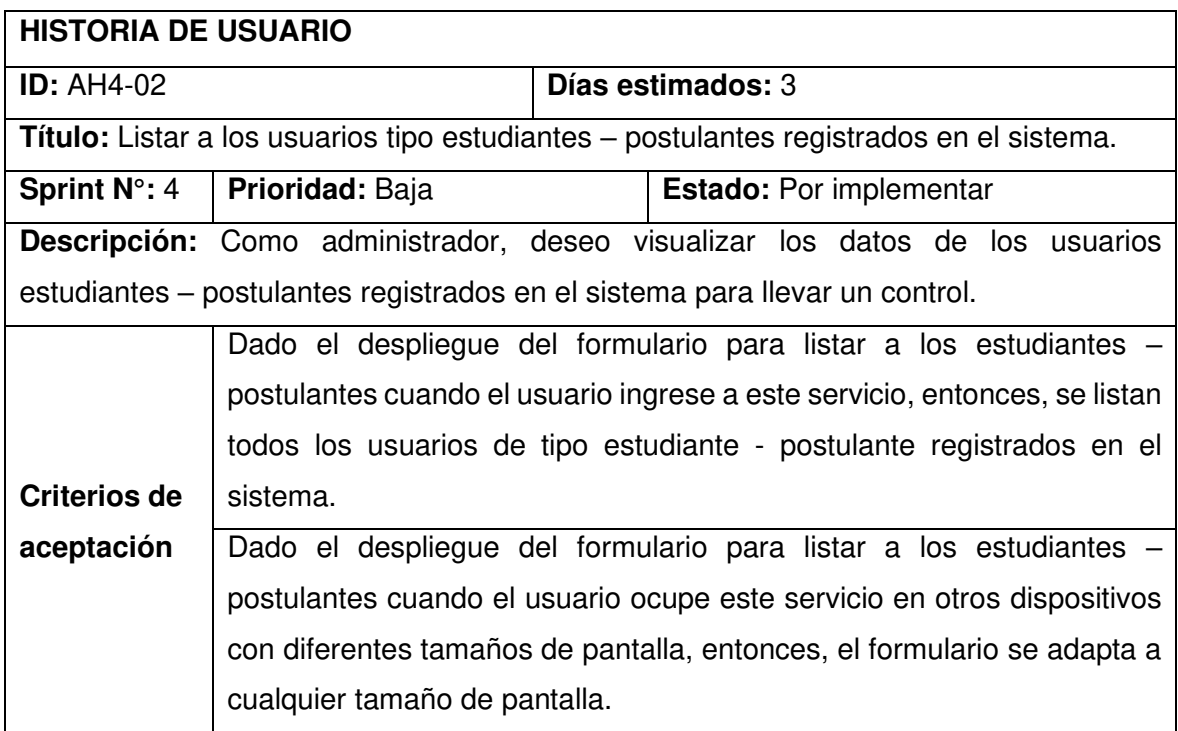

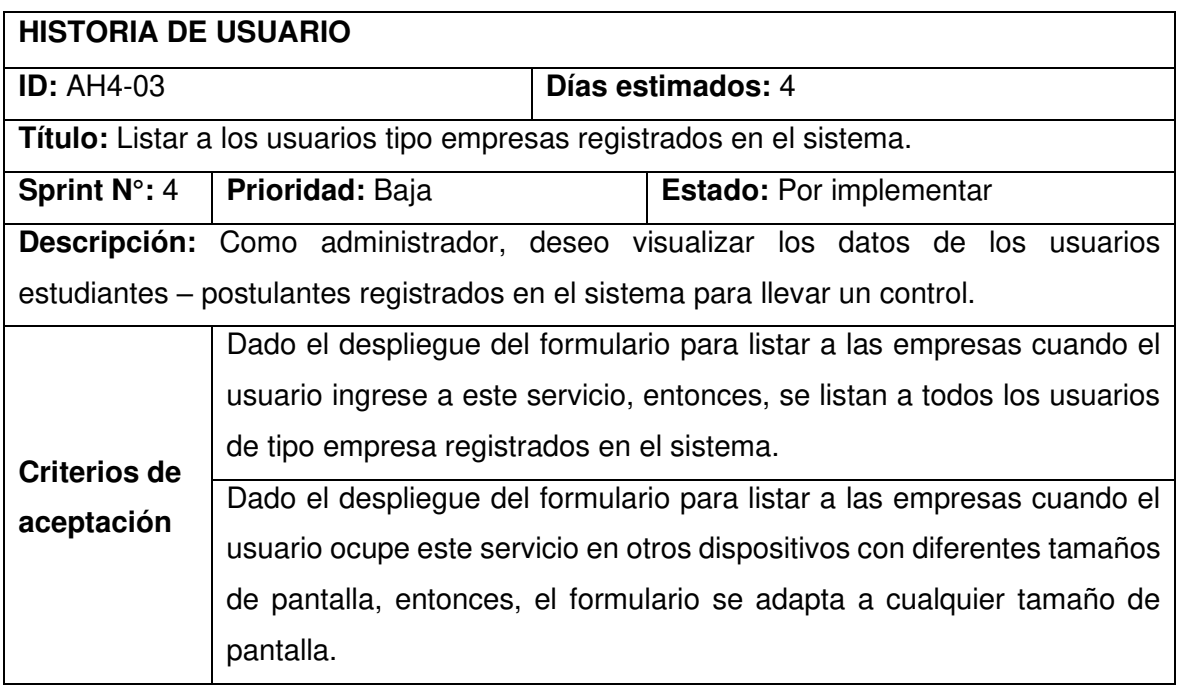

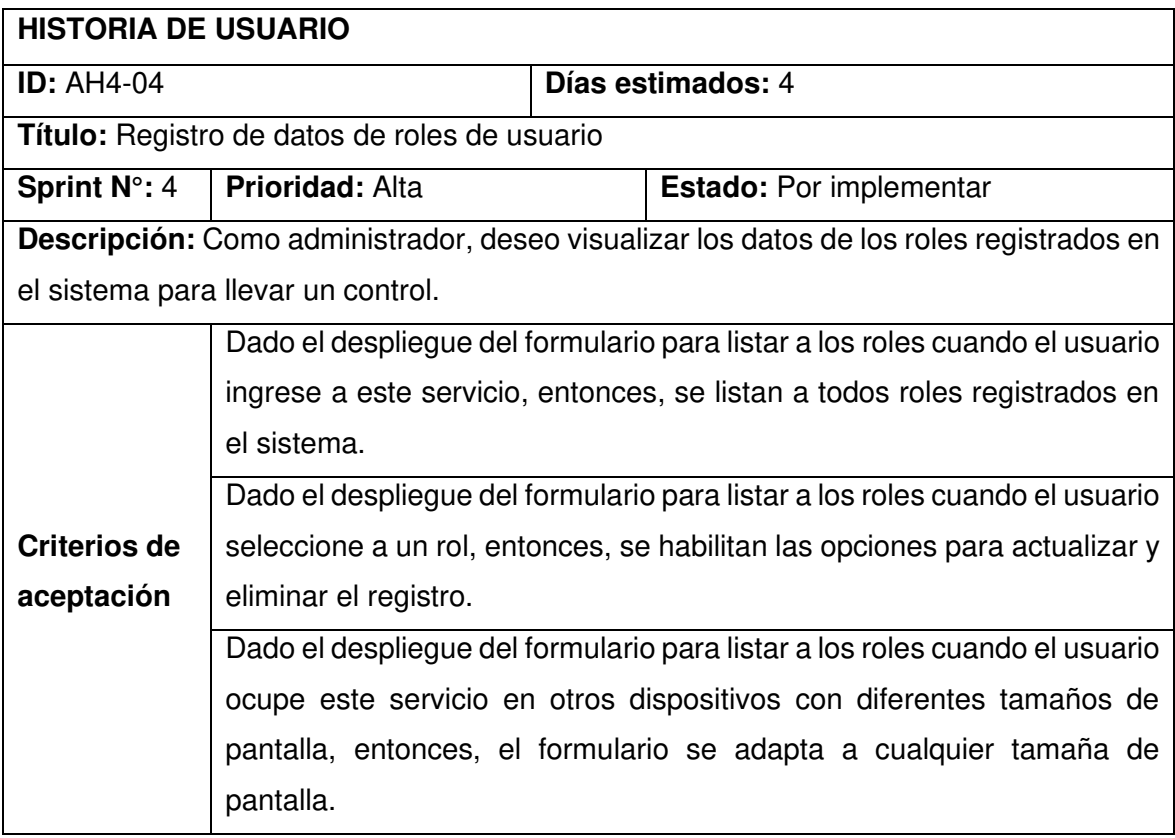

# **6.6 Anexo VI: Historias de Usuario del Sprint 5**

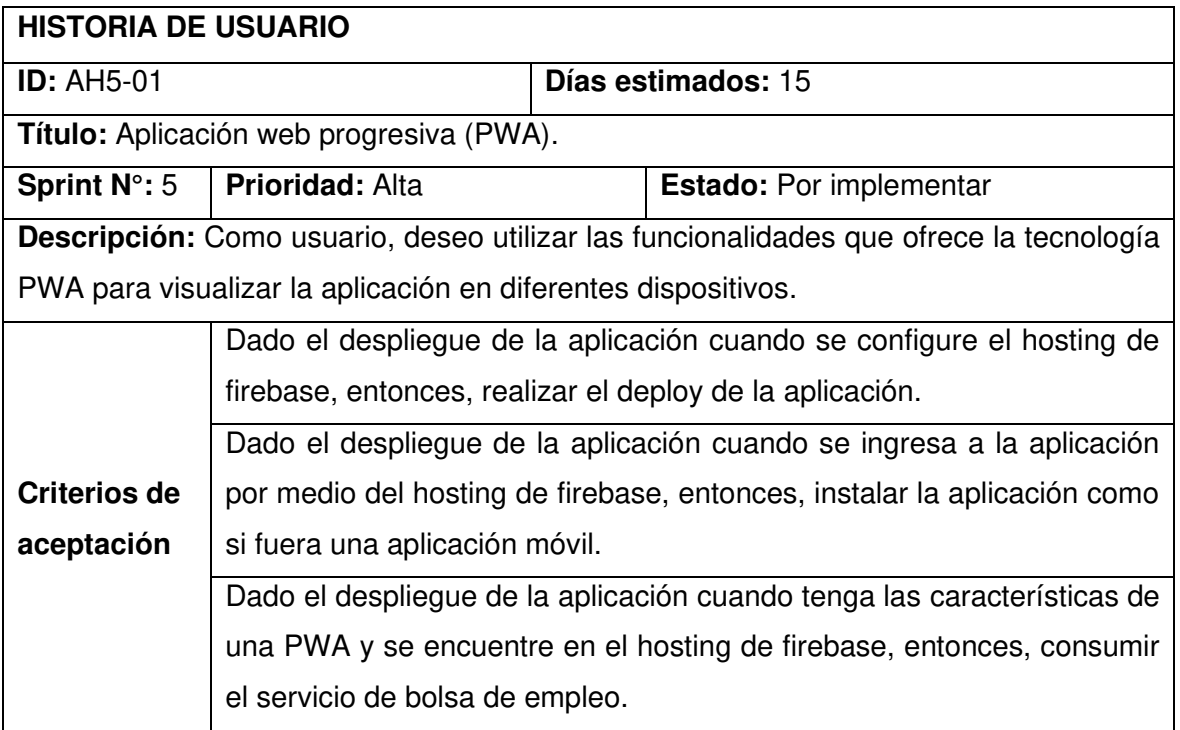

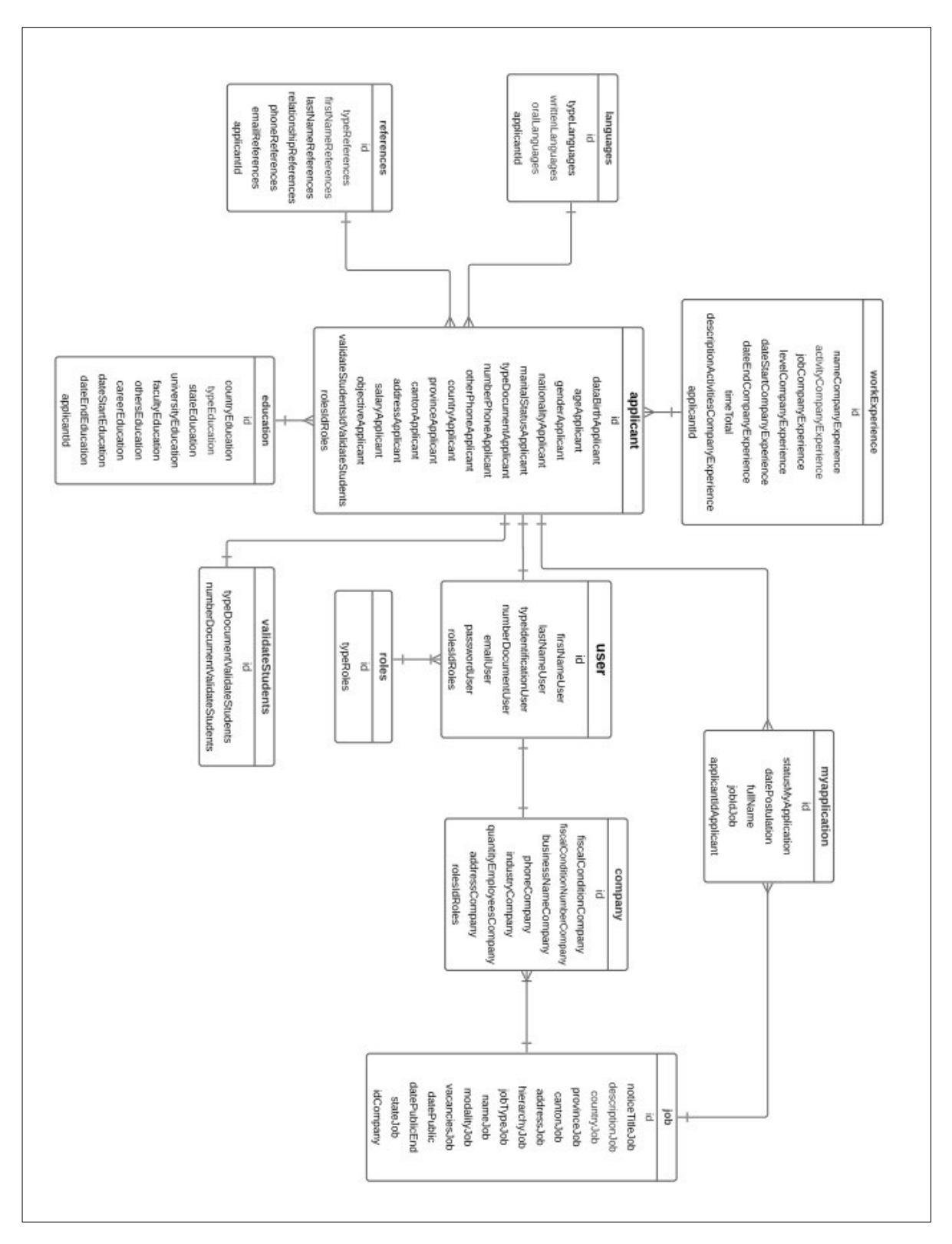

**6.7 Anexo VII: Diseño de modelo lógico de base de datos** 

Figura 90. Modelo lógico de base de datos

## **6.8 Anexo VIII: Diseño de las interfaces de usuario final**

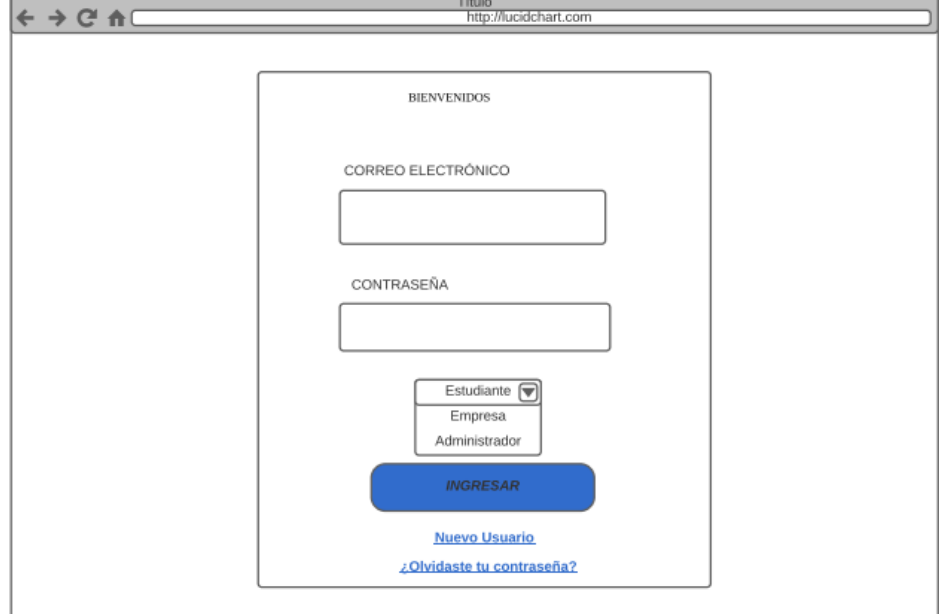

#### **Inicio de sesión**

Figura 91. Diseño del formulario para realizar el inicio de sesión (Realizado en lucidchart)

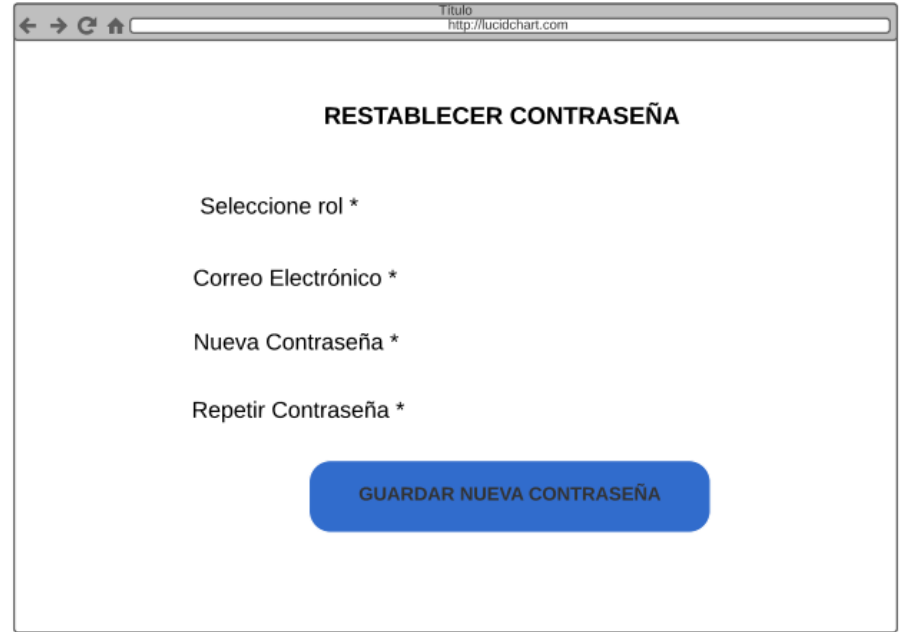

Figura 92. Diseño del formulario para restablecer contraseña (Realizado en lucidchart)

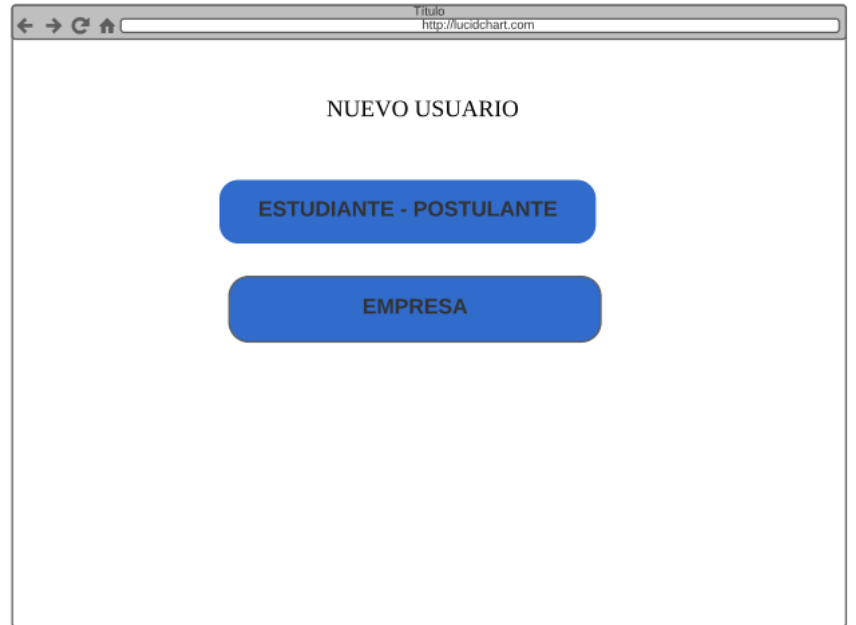

Figura 93. Diseño del formulario para seleccionar un usuario (Realizado en lucidchart)

#### **Registro Usuario estudiante – postulante**

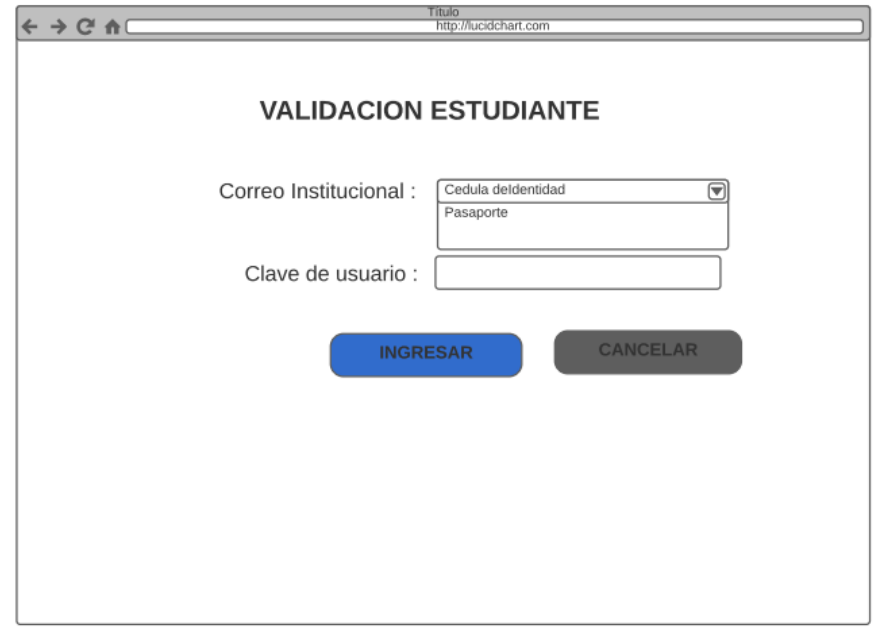

Figura 94. Diseño del formulario para validar usuario que pertenezca a la Facultad Ingeniera Sistemas de la EPN (Realizado en lucidchart)

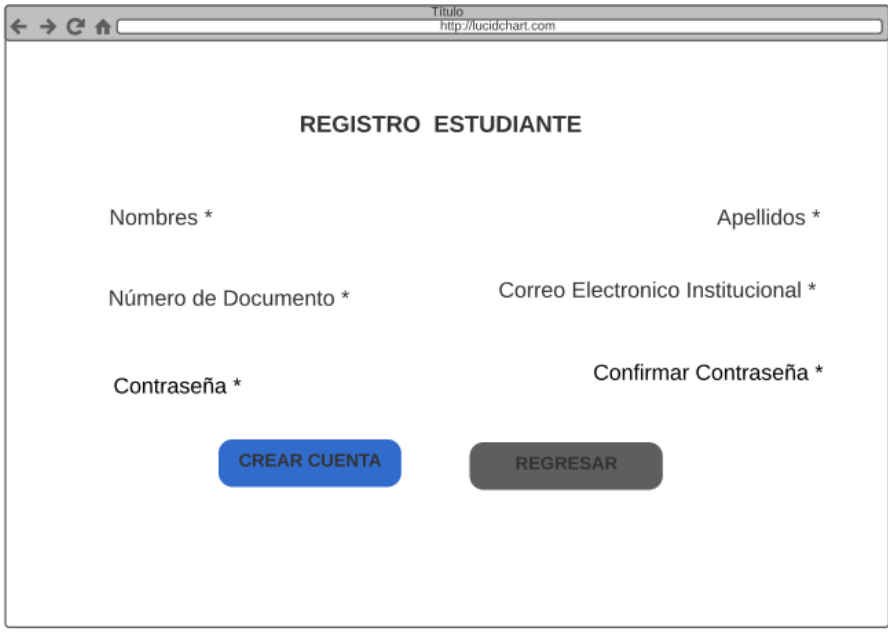

Figura 95. Diseño del formulario para registrar estudiantes (Realizado en lucidchart)

#### **Registro usuario empresa**

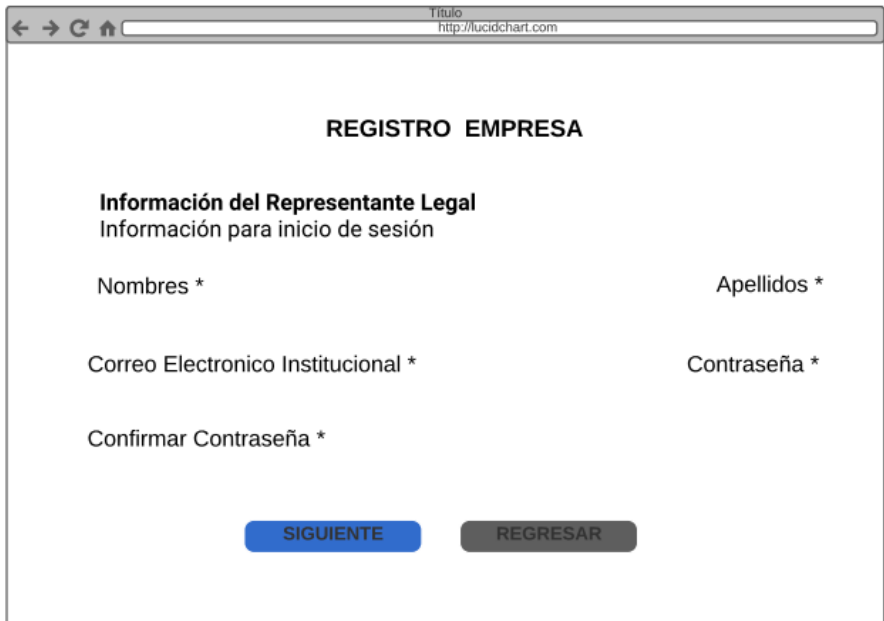

Figura 96. Diseño del formulario para registrar empresa 1 (Realizado en lucidchart)

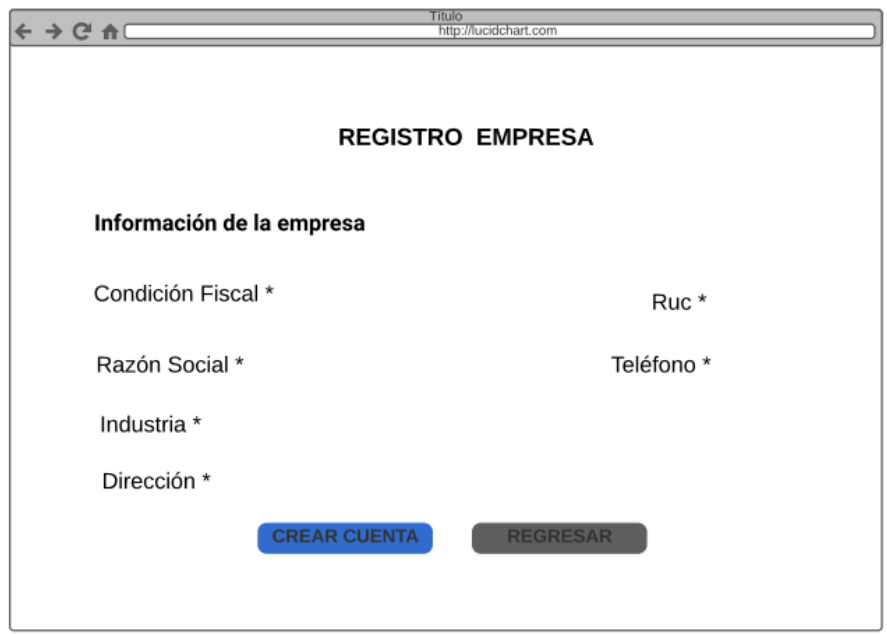

Figura 97. Diseño del formulario para registrar empresa 2 (Realizado en lucidchart)

#### **Modulo usuario tipo estudiante – postulante**

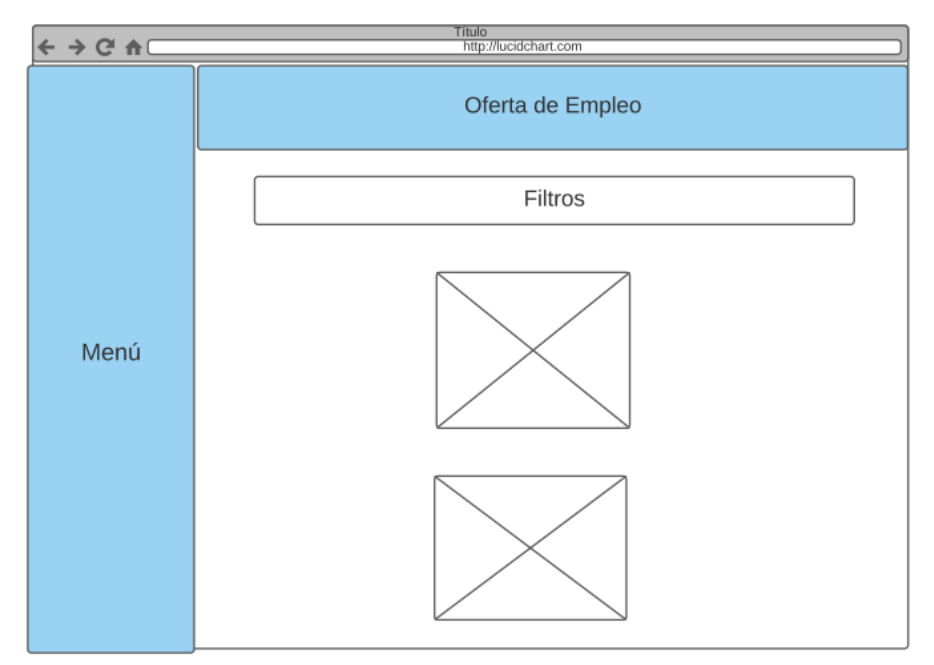

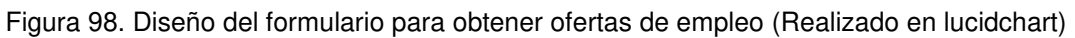

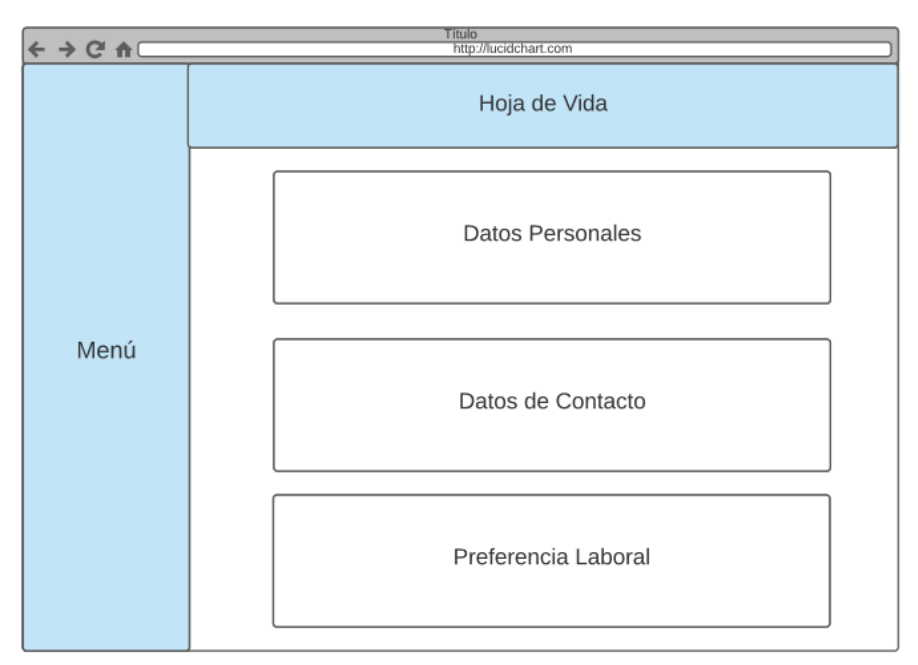

Figura 99. Diseño del formulario hoja de vida (Realizado en lucidchart)

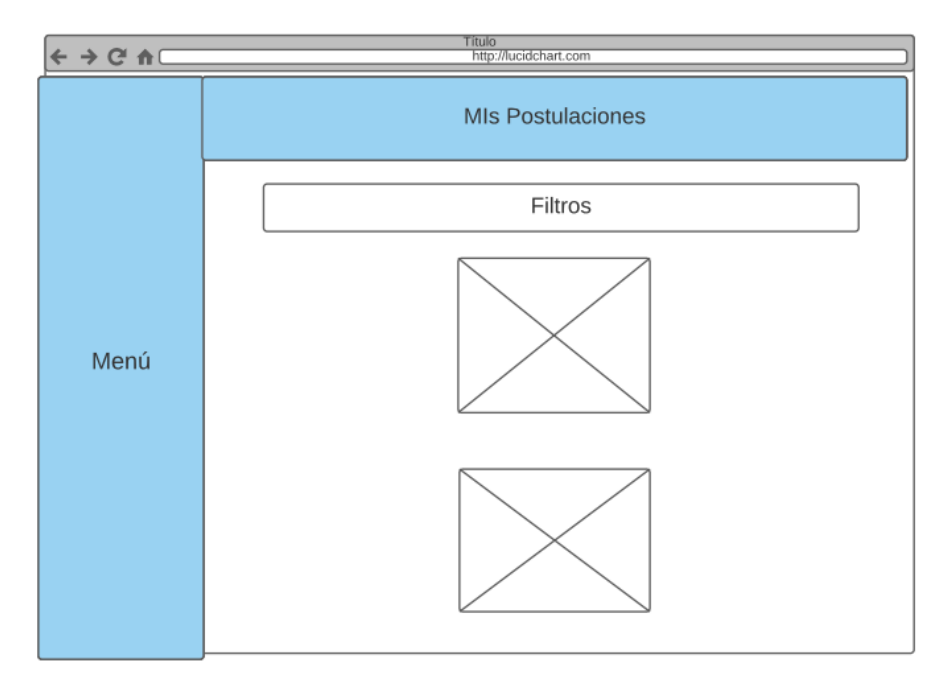

Figura 100. Diseño del formulario para obtener todas las postulaciones (Realizado en lucidchart)

#### **Modulo usuario tipo empresa**

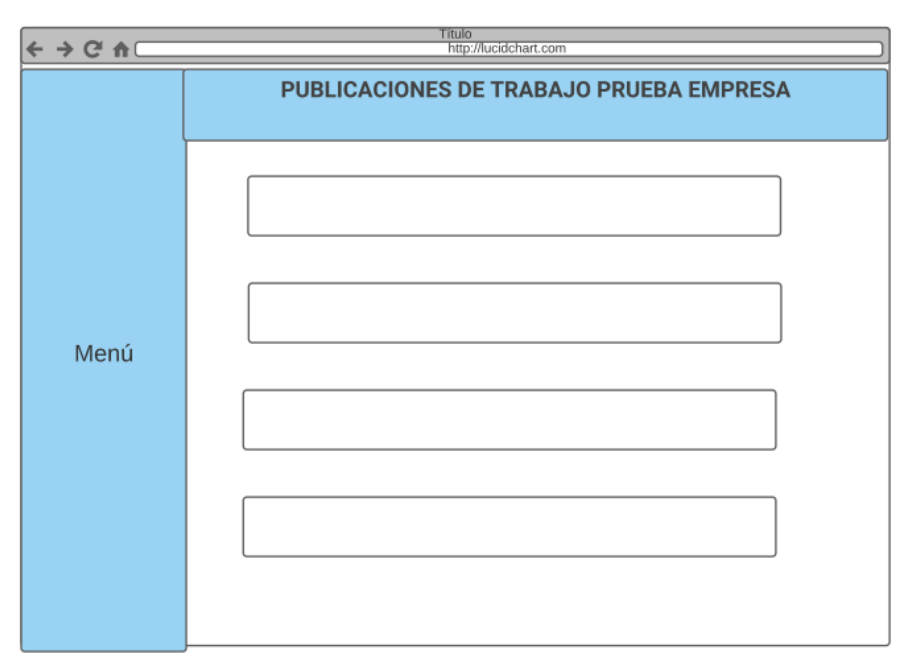

Figura 101. Diseño del formulario para obtener las ofertas de empleo publicadas (Realizado en lucidchart)

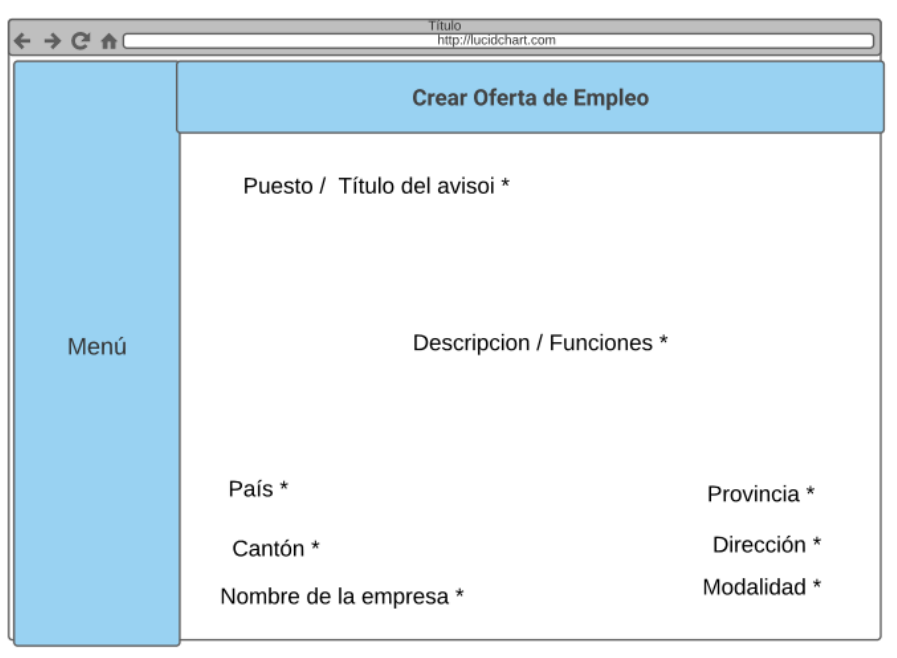

 Figura 102. Diseño del formulario para crear las ofertas de empleo (Realizado en lucidchart)

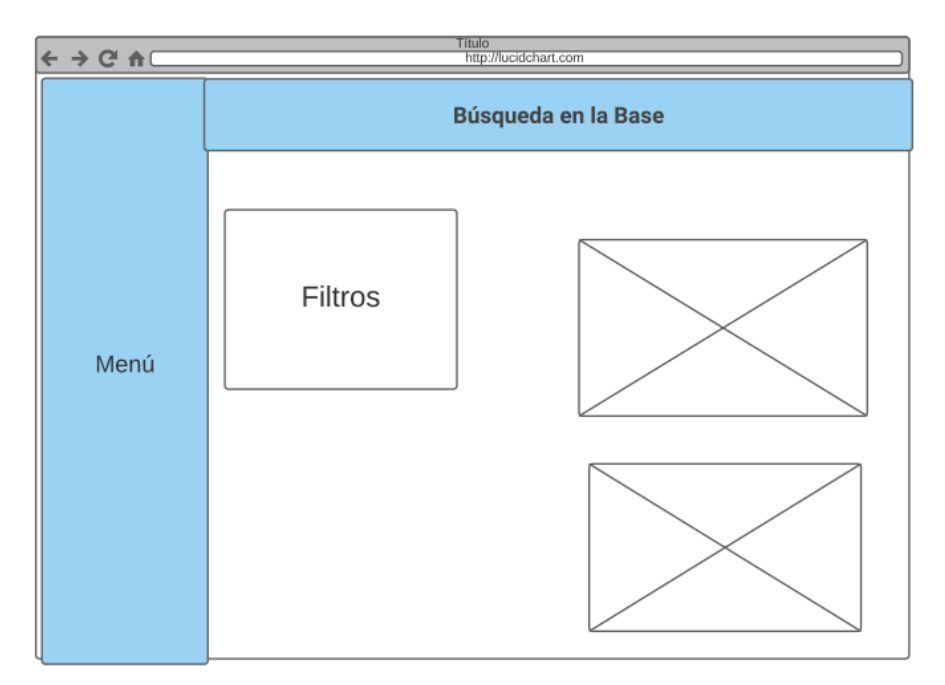

Figura 103. Diseño del formulario para obtener a los usuarios estudiante - postulante (Realizado en lucidchart)

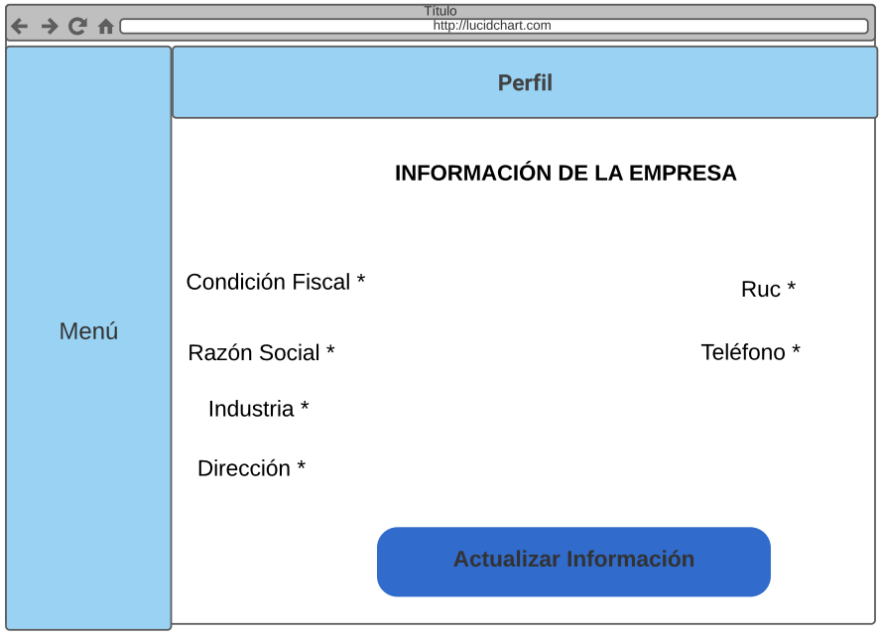

Figura 104. Diseño del formulario para actualizar información de la empresa (Realizado en lucidchart)

# **6.9 Anexo IX: Formato de hoja de vida**

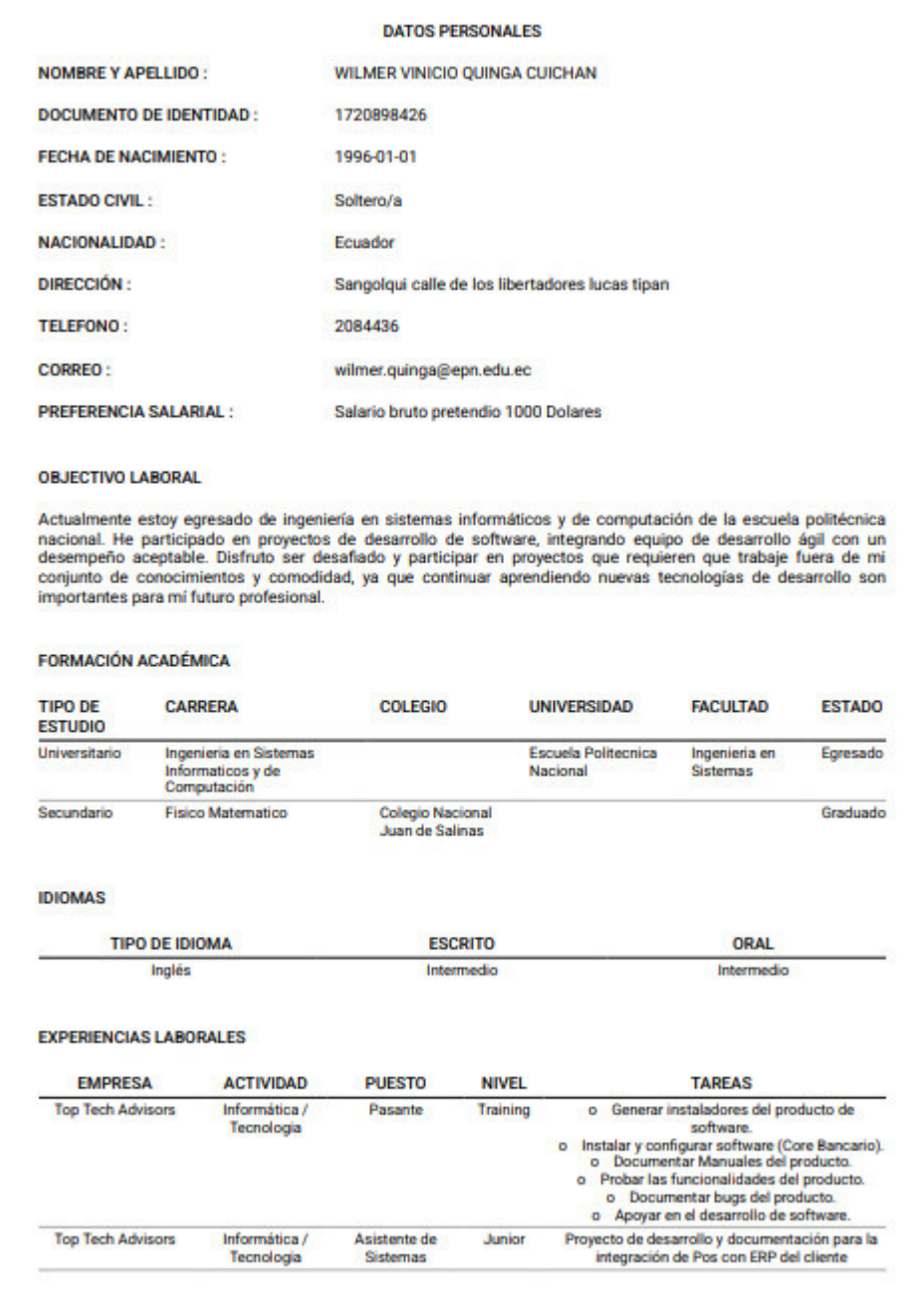

Figura 105. Formato hoja de vida 1

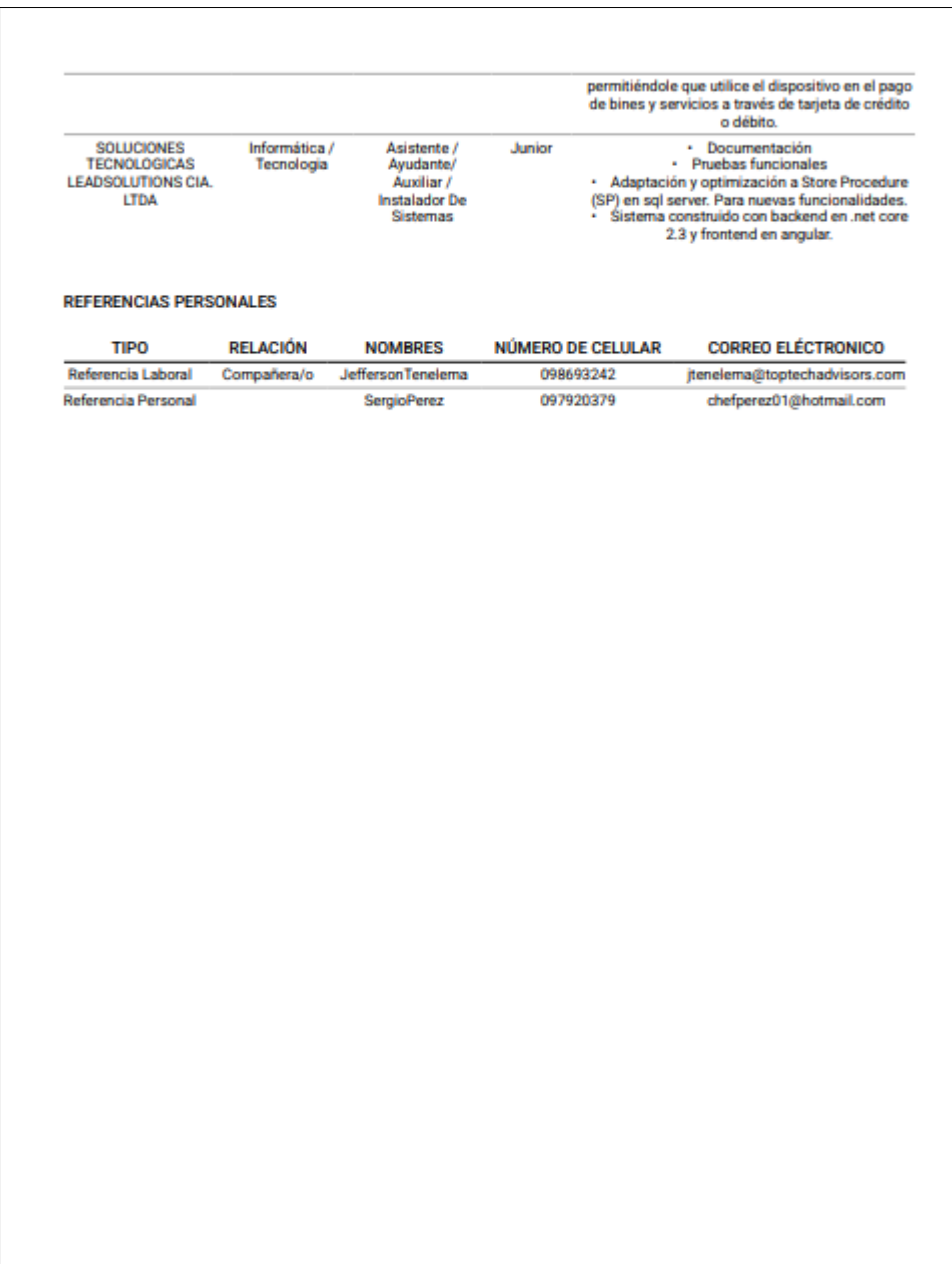

Figura 106. Formato hoja de vida 2

## **6.10 Anexo X: Encuestas Realizadas**

### **6.10.1 Cuestionario de utilidad percibida estudiante – postulante**

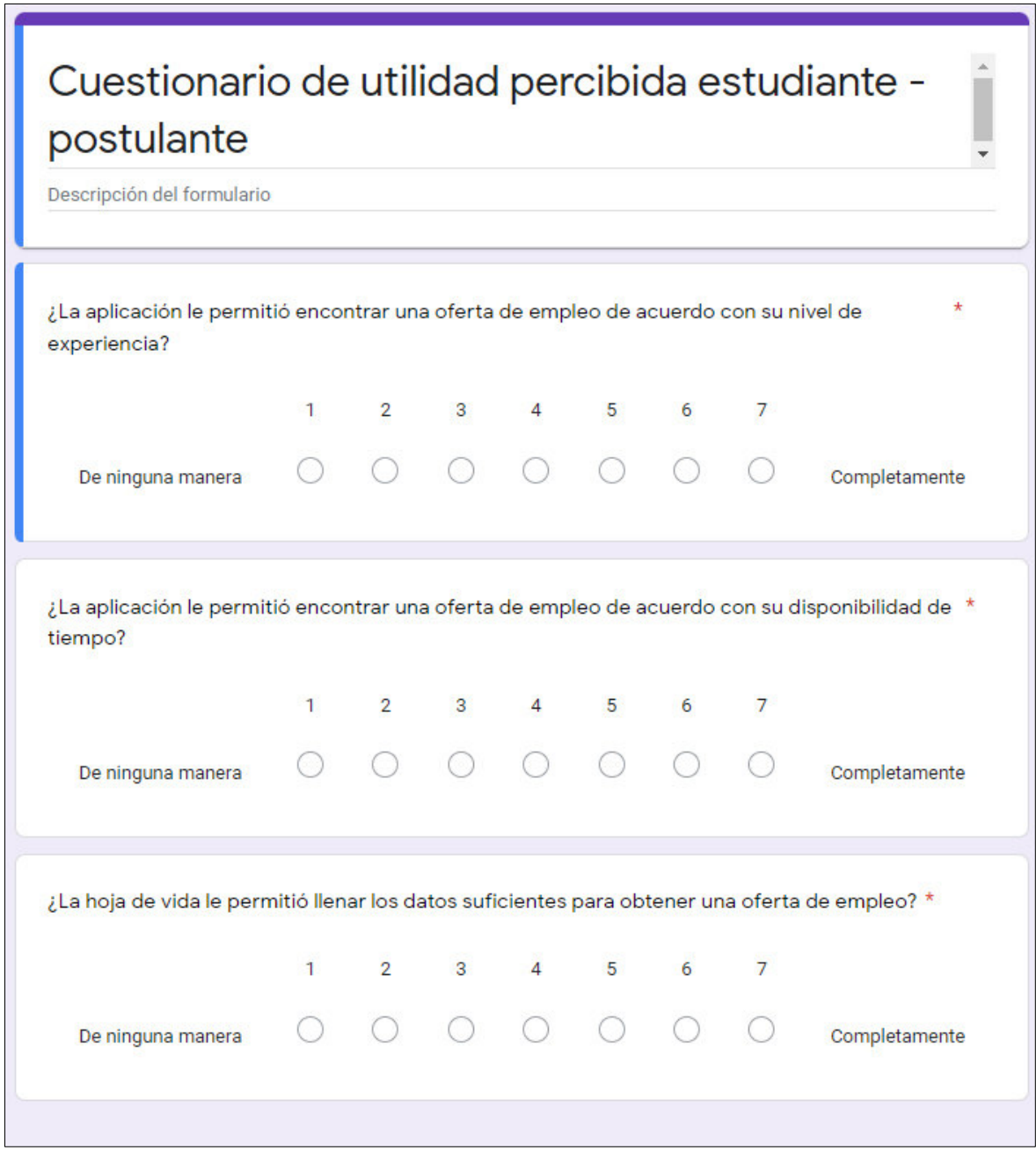

Figura 107. Cuestionario de utilidad percibida estudiante – postulante

### **6.10.2 Cuestionario de facilidad de uso percibida estudiante – postulante**

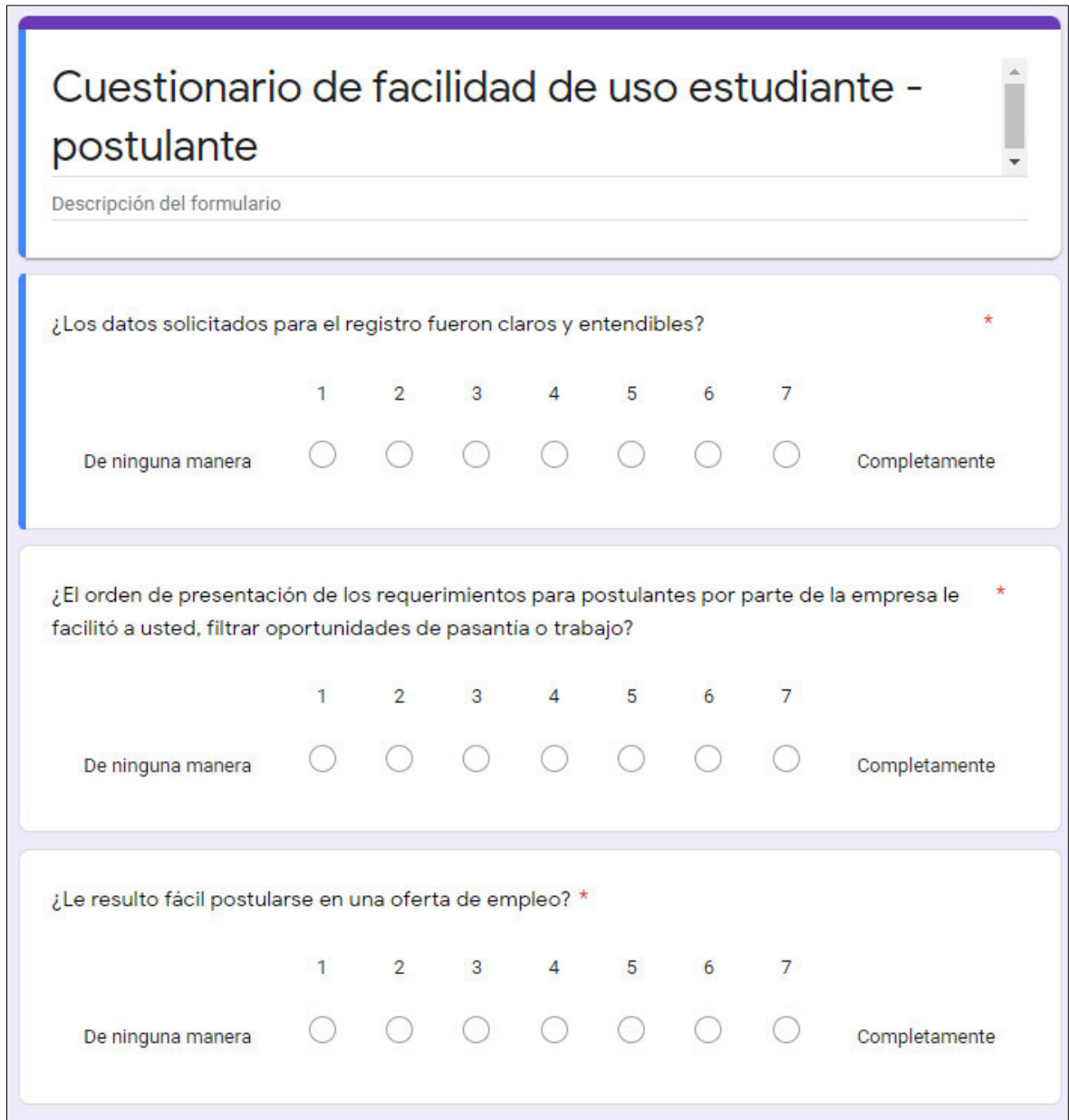

Figura 108. Cuestionario de facilidad de uso percibida estudiante – postulante

## **6.10.3 Cuestionario de utilidad percibida empresa**

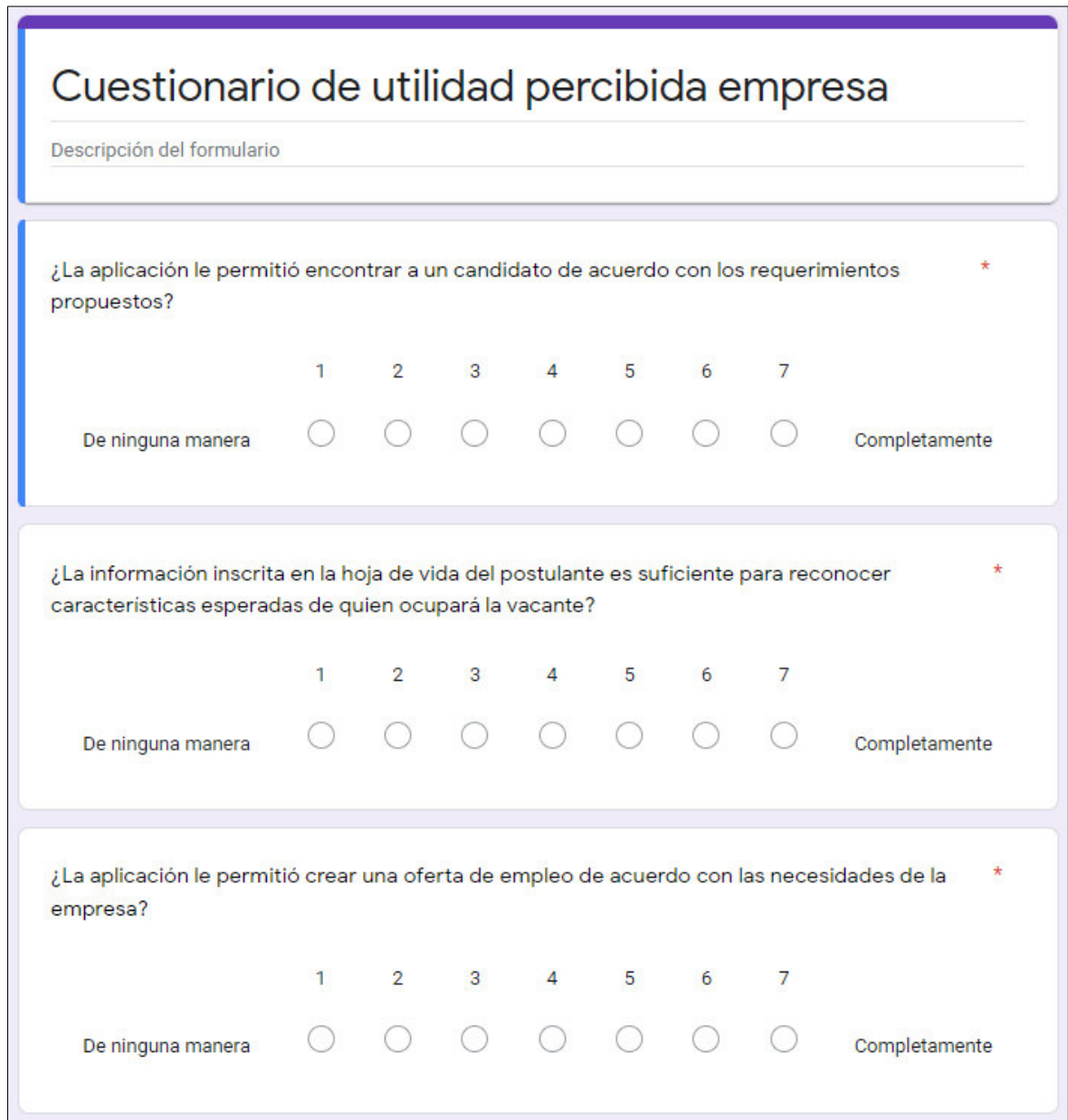

Figura 109. Cuestionario de utilidad percibida empresa

## **6.10.4 Cuestionario de facilidad de uso percibida empresa**

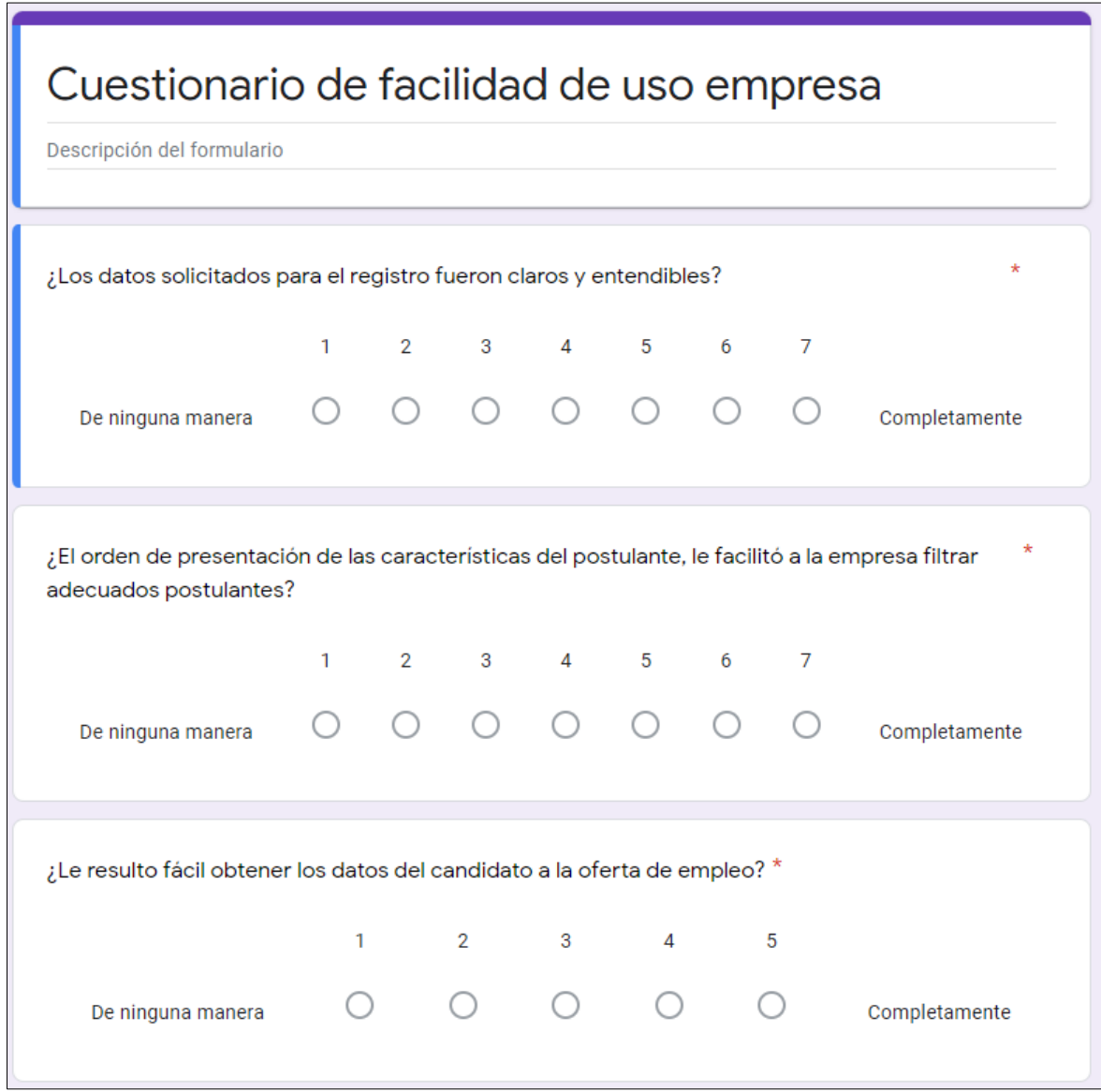

Figura 110. Cuestionario de facilidad de uso percibida empresa

#### Estudiante - Postulante

#### Facilidad de uso percibida

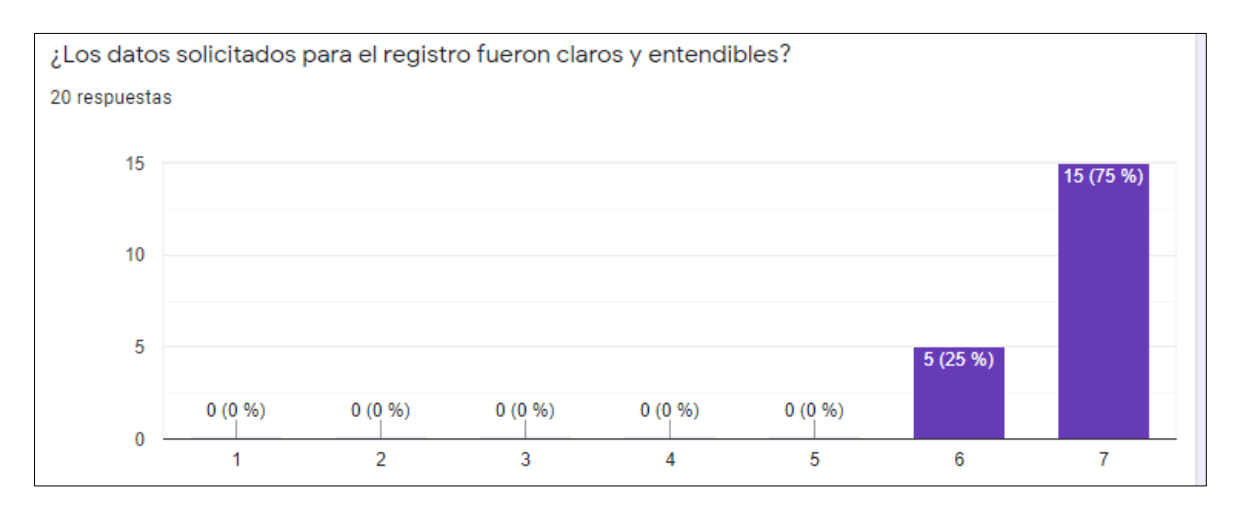

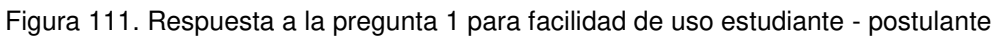

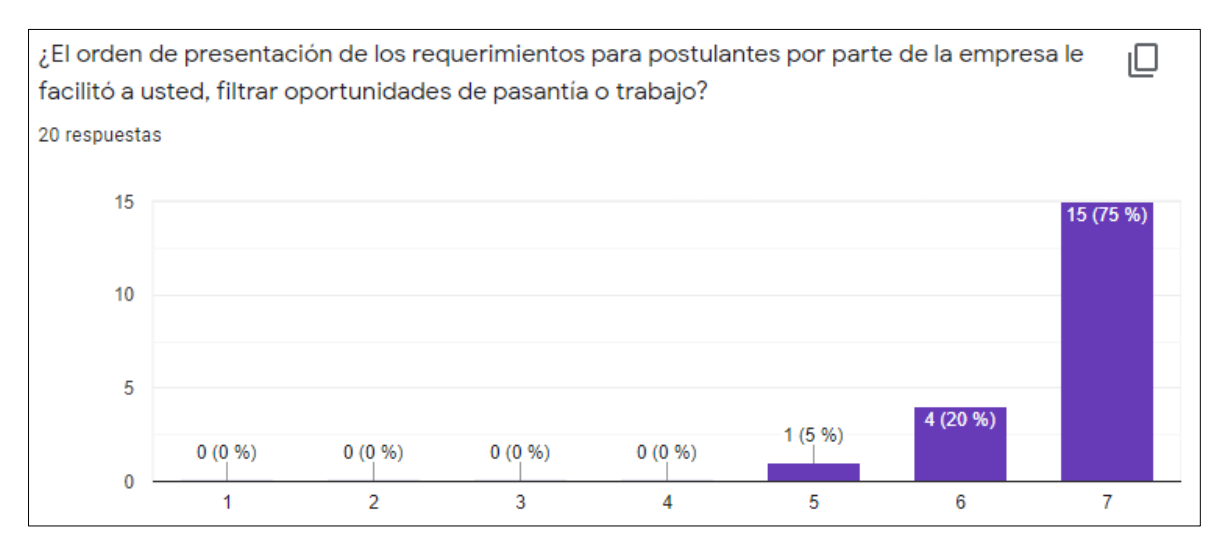

Figura 112. Respuesta a la pregunta 2 para facilidad de uso estudiante - postulante

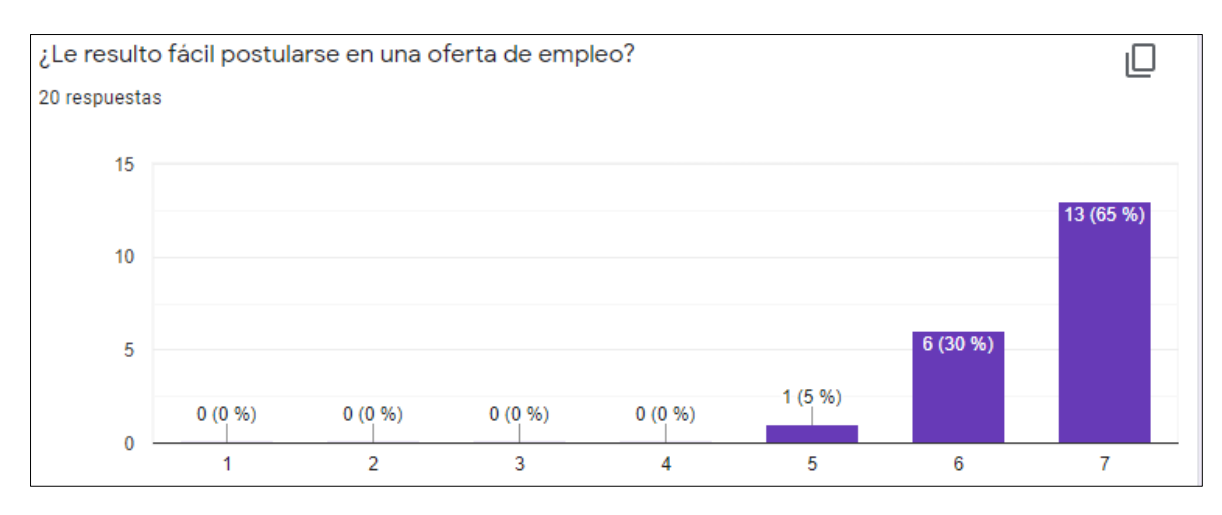

Figura 113. Respuesta a la pregunta 3 para facilidad de uso estudiante - postulante

#### Utilidad percibida

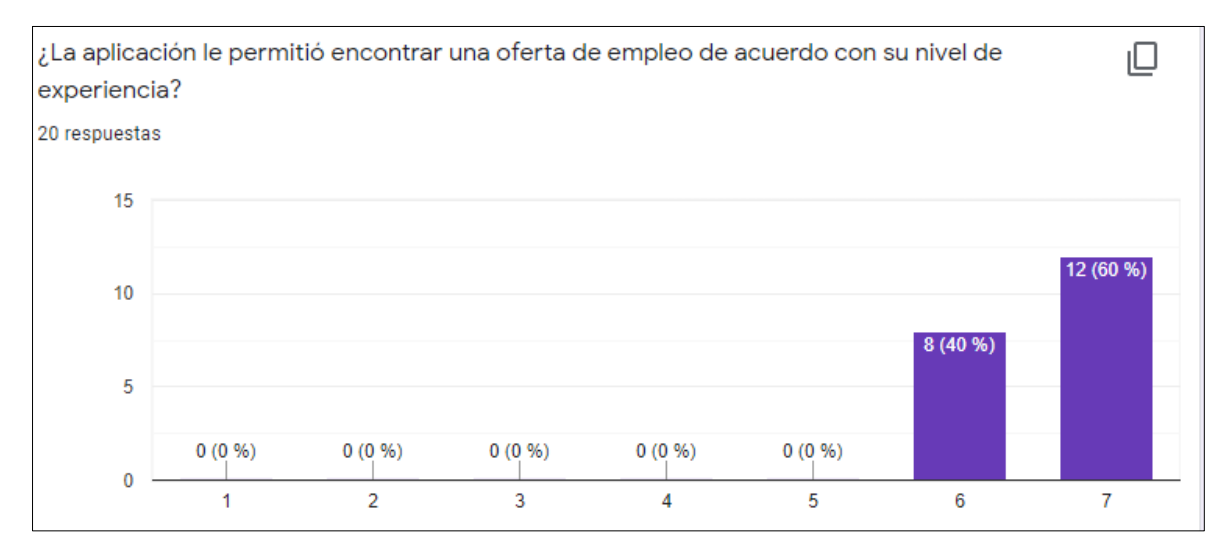

Figura 114. Respuesta de la pregunta 1 para utilidad percibida estudiante - postulante

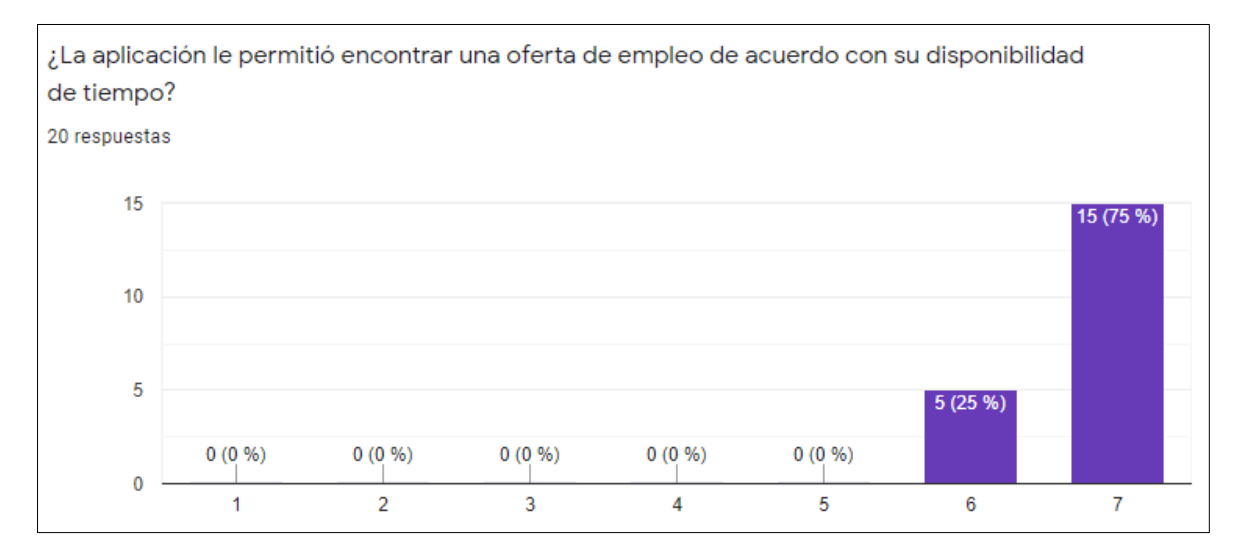

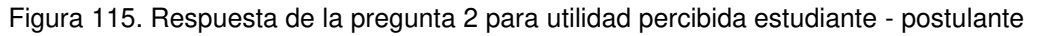

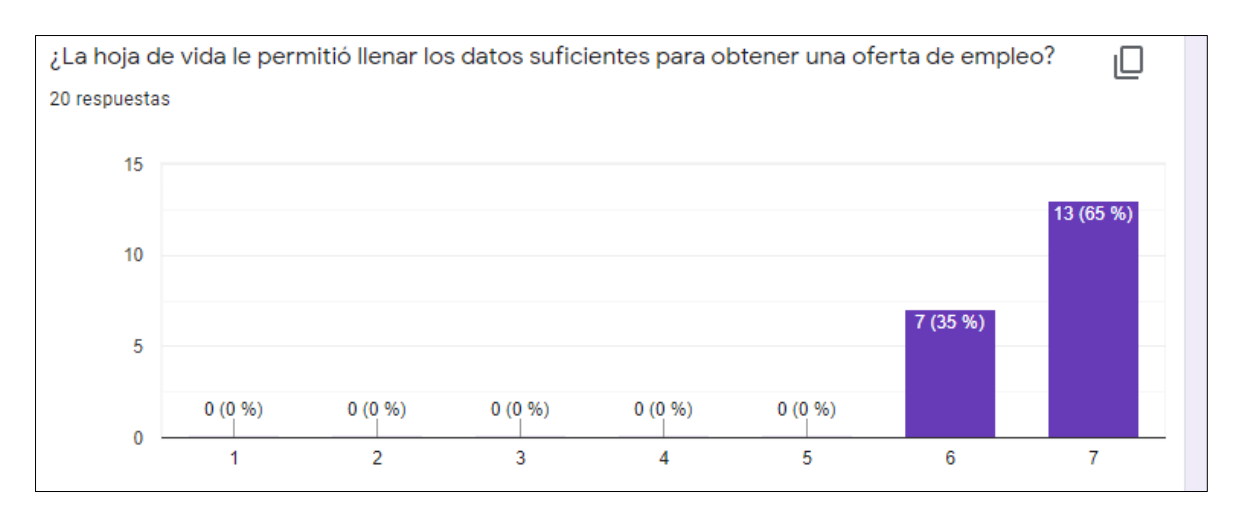

Figura 116. Respuesta de la pregunta 3 para utilidad percibida estudiante - postulante

#### Empresa

#### Utilidad percibida

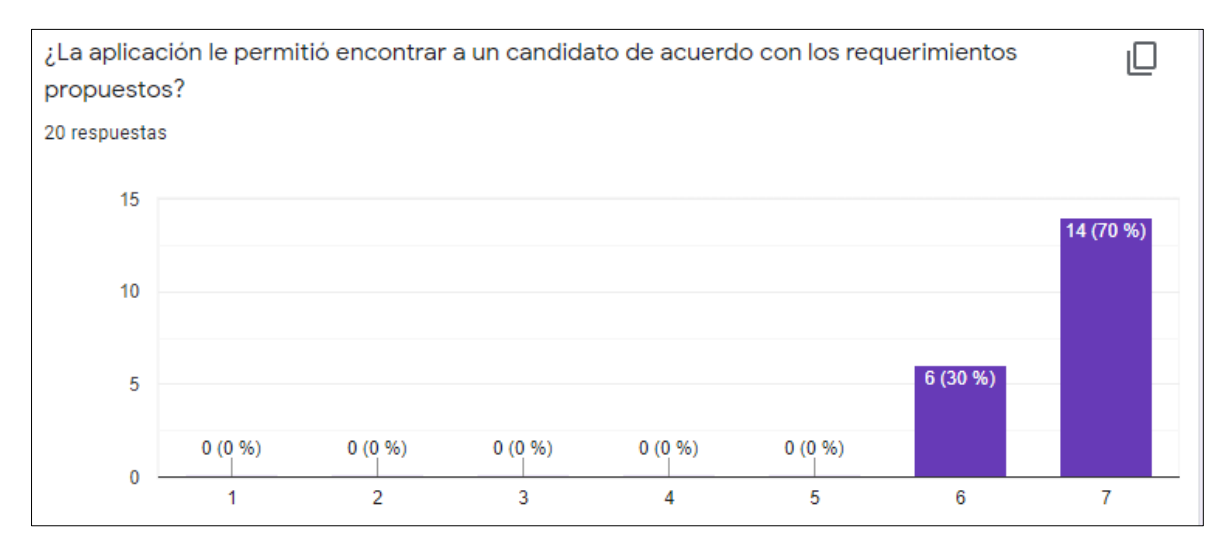

Figura 117. Respuesta de la pregunta 1 para utilidad percibida empresa

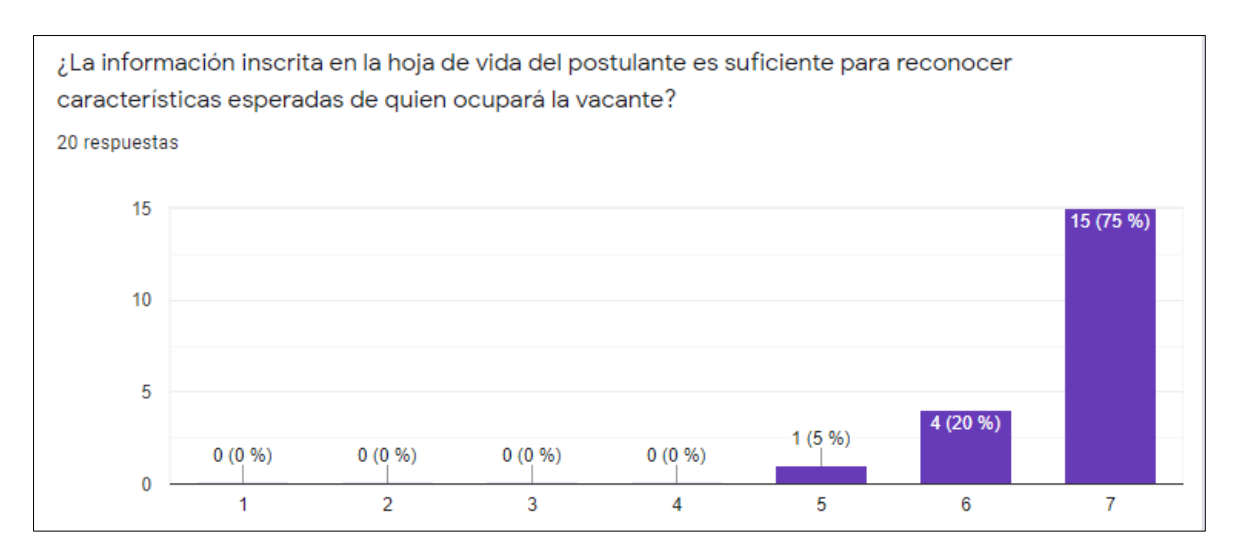

Figura 118. Respuesta de la pregunta 2 para utilidad percibida empresa

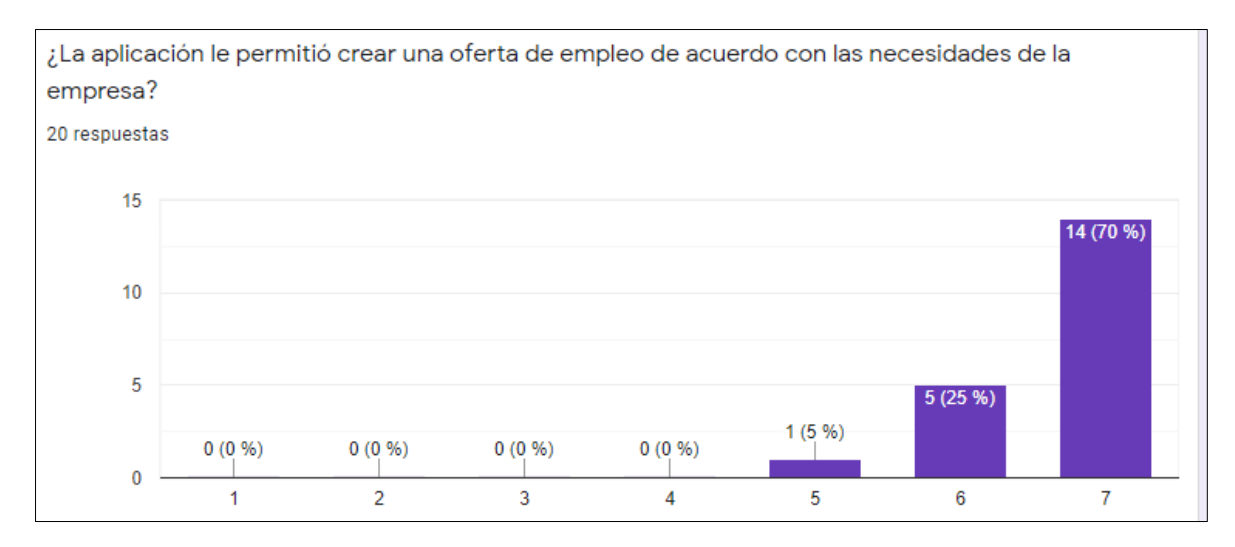

Figura 119. Respuesta de la pregunta 3 para utilidad percibida empresa

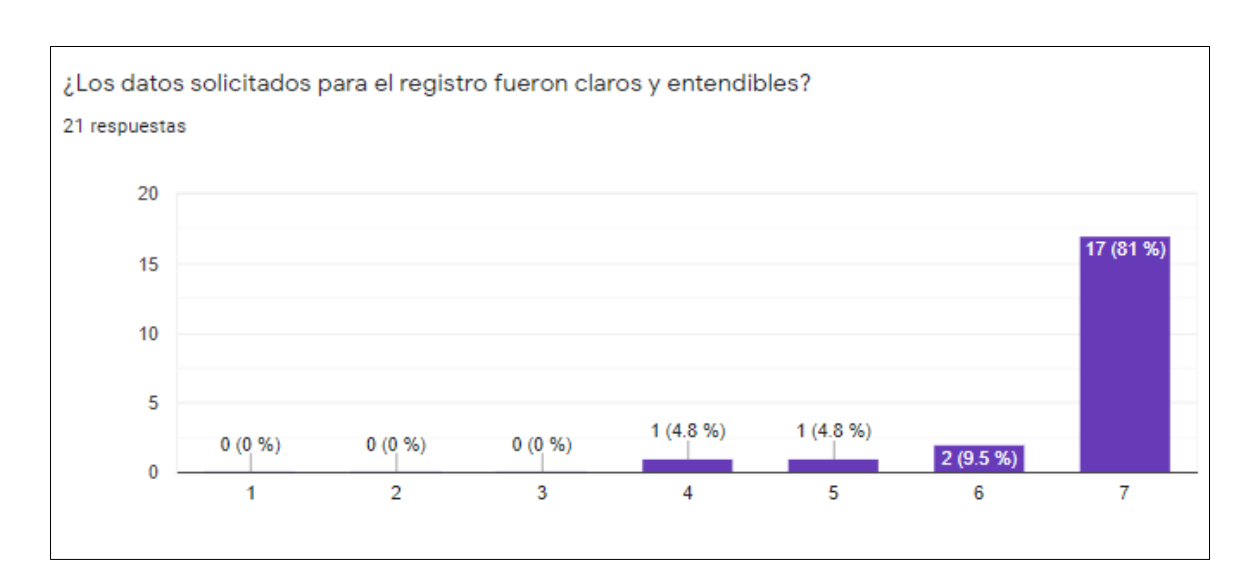

#### Facilidad de uso percibida
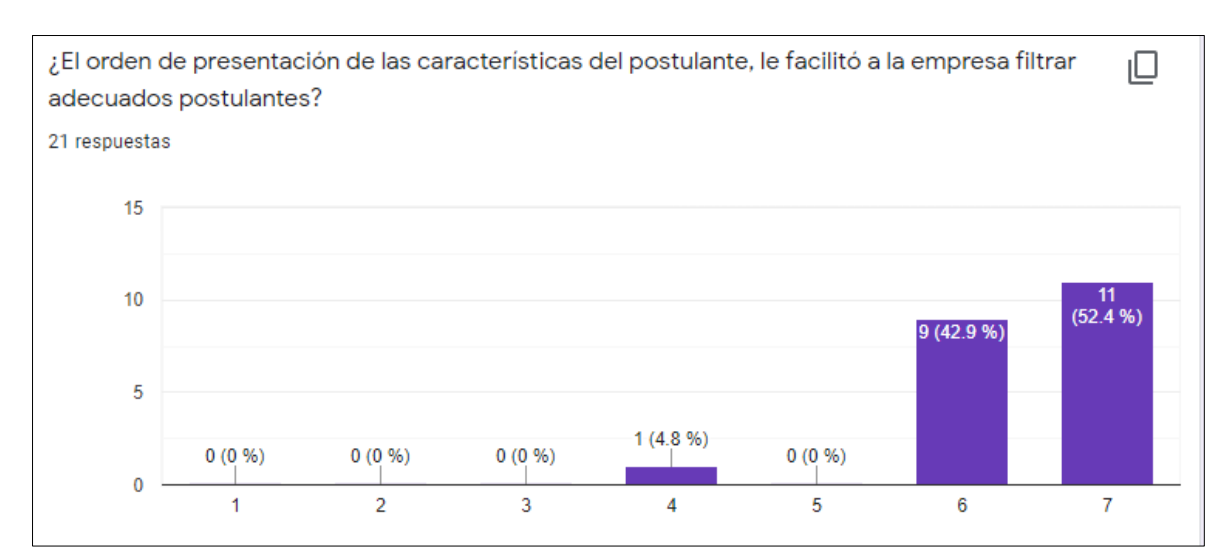

## Figura 120. Respuesta de la pregunta 1 para facilidad de uso empresa

Figura 121. Respuesta de la pregunta 2 para facilidad de uso empresa

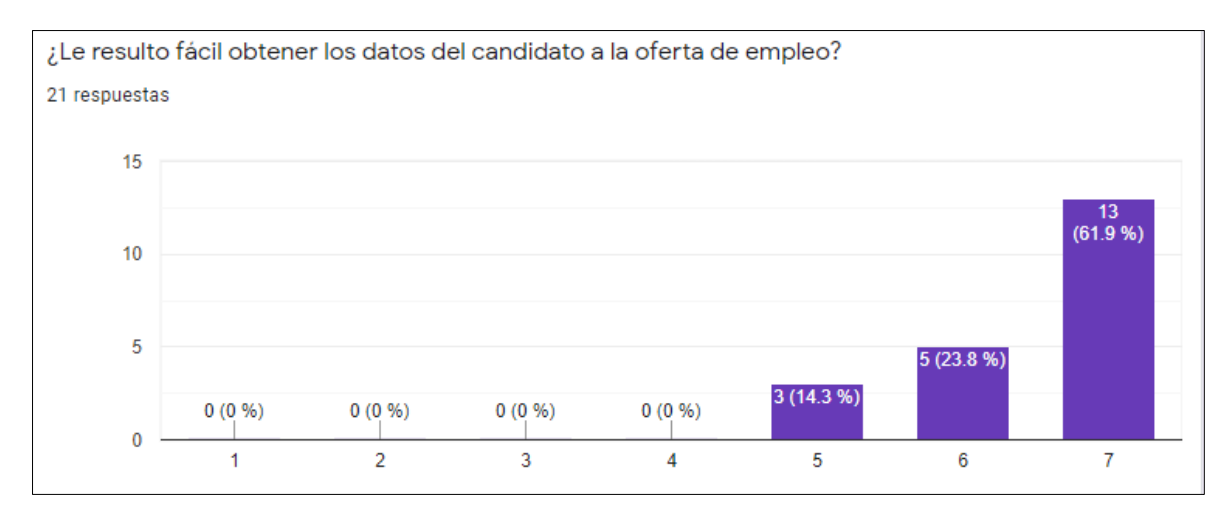

Figura 122. Respuesta de la pregunta 3 para facilidad de uso empresa.